# **Operation and Service Guide**

# HP 8648A/B/C/D Signal Generator

### **SERIAL NUMBERS**

This manual applies directly to the following HP 8648 model/serial prefix combinations and below:

HP 8648A

**HP 8648B** 

**BP 8648C** 

**HP 8648D** 

3847A 3847U 3847A 3847U 3847A 3847U 3847A 3847U

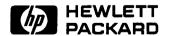

**Notice.** The information contained in this document is subject to change without notice.

Hewlett-Packard makes no warranty of any kind with regard to this material, including but not limited to, the implied warranties of merchantability and fitness for a particular purpose. Hewlett-Packard shall not be liable for errors contained herein or for incidental or consequential damages in connection with the furnishing, performance, or use of this material.

© Copyright Hewlett-Packard Company 1996, 1998 All Rights Reserved. Reproduction, adaptation, or translation without prior written permission is prohibited, except as allowed under the copyright laws.

1400 Fountaingrove Parkway, Santa Rosa, CA 95403-1799, USA

FLEX and Motorola are trademarks of Motorola, Inc. Windows@ and MS Windows@ are U.S. registered trademarks of Microsoft Corporation.
Windows NT@ is a U.S. registered trademark of Microsoft Corporation.

### Certification

Hewlett-Packard Company certifies that this product met its published specifications at the time of shipment from the factory. Hewlett-Packard further certifies that its calibration measurements are traceable to the United States National Institute of Standards and Technology, to the extent allowed by the Institute's calibration facility, and to the calibration facilities of other International Standards Organization members.

### Regulatory Information

The regulatory information is in Chapter 4, "Specifications."

### Warranty

This Hewlett-Packard instrument product is warranted against defects in material and workmanship for a period of one year from date of shipment. During the warranty period, Hewlett-Packard Company will, at its option, either repair or replace products which prove to be defective.

For warranty service or repair, this product must be returned to a service facility designated by Hewlett-Packard. Buyer shall prepay shipping charges to Hewlett-Packard and Hewlett-Packard shall pay shipping charges to return the product to Buyer. However, Buyer shall pay all shipping charges, duties, and taxes for products returned to Hewlett-Packard from another country.

Hewlett-Packard warrants that its software and firmware designated by Hewlett-Packard for use with an instrument will execute its programming instructions when properly installed on that instrument. Hewlett- Packard does not warrant that the operation of the instrument, or software, or firmware will be uninterrupted or error-free.

#### LIMITATION OF WARRANTY

The foregoing warranty shall not apply to defects resulting from improper or inadequate maintenance by Buyer, Buyer-supplied software or interfacing, unauthorized modification or misuse, operation outside of the environmental specifications for the product, or improper site preparation or maintenance.

NO OTHER WARRANTY IS EXPRESSED OR IMPLIED. HEWLETT-PACKARD SPECIFICALLY DISCLAIMS THE IMPLIED WARRANTIES OF MERCHANTABILITY AND FITNESS FOR A PARTICULAR PURPOSE.

### **EXCLUSIVE REMEDIES**

THE REMEDIES PROVIDED HEREIN ARE BUYER'S SOLE AND EXCLUSIVE REMEDIES. HEWLETT-PACKARD SHALL NOT BE LIABLE FOR ANY DIRECT, INDIRECT, SPECIAL, INCIDENTAL, OR CONSEQUENTIAL DAMAGES, WHETHER BASED ON CONTRACT, TORT, OR ANY OTHER LEGAL THEORY.

### **Assistance**

Product maintenance agreements and other customer assistance agreements are available for Hewlett-Packard products. For any assistance, contact your nearest Hewlett-Packard Sales and Service Office. Refer to the list of Sales and Service Offices on the following page.

### Table O-l. Hewlett-Packard Sales and Service Offices

#### UNITED STATES

### **Instrument Support Center**

Hewlett-Packard Company (800) 403-0801

### EUROPEAN FIELD OPERATIONS

### Headquarters

Hewlett-Packard S.A. 150. Route du Nant-d'Avril 12 17 Mevrin O/Geneva Switzerland (41 22) 780.8111

#### France

Hewlett-Packard France 1 Avenue Du Canada Zone D'Activite De Courtaboeuf 61352 Bad Homburg v.d.H F-91947 Les Ulis Cedex France (33 1) 69 82 60 60

#### Germany

Hewlett-Packard GmbH Hewlett-Packard Strasse Germany (49 6172) 16-O

#### Great Britain

Hewlett-Packard Ltd. Eskdale Road, Winnersh Triangle Wokingham, Berkshire RG41 5DZ England (44 734) 696622

### INTERCON FIELD OPERATIONS

### Headquarters

Hewlett-Packard Company 3495 Deer Creek Road Palo Alto, California, USA 94304-1316 (415) 857-5027

### Australia

Hewlett-Packard Australia Ltd. 31-41 Joseph Street Blackburn, Victoria 3130 (61 3) 895-2895

### Canada

Hewlett-Packard (Canada) Ltd. 17500 South Service Road Trans-Canada Highway Kirkland, Quebec H9J 2X8 Canada (514) 697-4232

#### China

China Hewlett-Packard Company Hewlett-Packard Japan, Ltd. 38 Bei San Huan Xl Road Shuang Yu Shu Hai Dian District Beijing, China (86 1) 256-6888

#### Japan

9-l Takakura-Cho, Hachioji Tokyo 192, Japan (81 426) 60-2111

#### Singapore

Hewlett-Packard Singapore (Pte.) Ltd. 150 Beach Road #29-00 Gateway West Singapore 0718 (65) 291-9088

### Taiwan

Hewlett-Packard Taiwan 8th Floor, H-P Building 337 Fu Hsing North Road Taipei, Taiwan (886 2) 712-0404

### **Safety Notes**

The following safety notes are used throughout this manual. Familiarize yourself with each of the notes and its meaning before operating this instrument.

Caution

Caution denotes a hazard. It calls attention to a procedure that, if not correctly performed or adhered to, would result in damage to or destruction of the instrument. Do not proceed beyond a caution sign until the indicated conditions are fully understood and met.

### Warning

Warning denotes a hazard. It calls attention to a procedure which, if not correctly performed or adhered to, could result in injury or loss of life. Do not proceed beyond a warning note until the indicated conditions are fully understood and met.

### Instrument Markings

The following markings and caution and warning labels are used on the instrument. Be sure to observe all cautions and warnings.

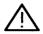

The **instruction documentation** symbol. The product is marked with this symbol when it is necessary for the user to refer to the instructions in the manual.

The CE93 mark shows compliance with the European Community 1993 standards.

**(I)** 

The CSA mark is the Canadian Standards Association safety mark.

"ISMI-A" This is a symbol of an Industrial Scientific and Medical Group 1 Class A product.

Warning

Hazardous voltage always present in this area with instrument power cord connected to ac line.

Warning

Do not remove this screw when removing cover from instrument.

Warning

**Hazardous Voltage** 

Caution

Hazardous electrical shock. Heat sink is live. Disconnect power supply before servicing.

# **General Safety Considerations**

Warning

Caution

Warning No operator serviceable parts inside. Refer servicing to qualified personnel. To prevent electrical shock, do not remove covers.

Warning

If this instrument is used in a manner not specified by
Hewlett-Packard Co., the protection provided by the instrument
may be impaired.

For continued protection against fire hazard replace line fuse only with same type and rating (3 A 250 V type F). The use of other fuses or material is prohibited.

Always use the three-prong ac power cord supplied with this instrument. Failure to ensure adequate earth grounding by not using this cord may cause instrument damage.

# How to Use This Guide

This guide uses the following convention:

FRONT-PANEL KEY]

This represents a key physically located on the instrument.

Display

This font is used to represent text which appears on the instrument display.

# **Documentation Description**

This guide contains the information required to operate, calibrate, and repair the signal generator to the assembly level. Included are the following:

- a quick overview of the signal generator
- examples of typical operation
- a reference section that describes all operation features
- explanations of error messages displayed on the signal generator
- installation instructions
- tables of specifications
- tables of post-repair information and recommended equipment required
- theory of operation of the signal generator
- troubleshooting procedures to identify failed assemblies
- disassembly procedures for removal and replacement of assemblies
- replaceable part numbers
- adjustments required after repair or performance test failure
- performance tests to test the instrument to specifications
- supplemental verification tests to test some unspecified parameters of the instrument

# **Contents**

| 1.  |                                                   |       |
|-----|---------------------------------------------------|-------|
|     | Quick Overview                                    | 1-2   |
|     | 1. Power Key                                      | 1-2   |
|     | 2. Display                                        | 1-2   |
|     | 3. Function and Data Keys                         | 1-3   |
|     | 4. Increment Set Keys                             | 1-4   |
|     | 5. Knobs                                          | 1-4   |
|     | 6. MEMORY                                         | 1-4   |
|     | 7. Modulation Source                              | 1-5   |
|     |                                                   |       |
| la. | Operation Examples                                |       |
|     | Getting Started                                   | la-l  |
|     | Operation Examples                                | la-2  |
|     | Setting the RF Output Signal                      | la-3  |
|     | Setting the Frequency                             | la-3  |
|     | Setting the Amplitude                             | la-3  |
|     | Turn on the RF Output                             | la-4  |
|     | Setting the Modulation                            | la-4  |
|     | Incrementing or Decrementing the RF Output Signal | la-5  |
|     | Preliminary Steps                                 | la-5  |
|     | Using the Knob                                    | la-5  |
|     | Using the Increment keys                          | la-6  |
|     | Using the Memory Registers                        | la-7  |
|     | Saving Instrument Settings in Register Sequences  | la-8  |
|     | Selecting the Sequence                            | 1a-8  |
|     | Saving Settings in Registers                      | la-8  |
|     | Checking the Sequence                             | la-10 |
|     | Checking a Different Sequence                     | la-10 |
|     | Deleting a Register from the Sequence             | la-12 |
|     | Selecting the Sequence                            | la-12 |
|     | Deleting a Register                               | la-12 |
|     | Renumbering the Registers in a Sequence           | la-14 |
|     | Decreasing the Register Number                    | la-14 |
|     | Checking the Sequence                             | la-15 |
|     | Inserting a Register in a Sequence                |       |
|     | Saving a New Register                             |       |
|     | Offsetting the RF Output from a Reference         | la-18 |
|     | Setting the Reference Value                       | la-18 |
|     | Offsetting the RF Output                          | la-19 |
|     | Turning the Reference Mode Off or On              | la-19 |
|     | Setting a New Reference Value                     | la-20 |
|     | Holding the Output Attenuator Range               | la-21 |
|     | Set the Amplitude Level                           | la-21 |
|     | Holding the Attenuator                            | la-21 |
|     | Adjusting the Amplitude                           | la-22 |

|     | Setting a User Selectable Modulated Frequency and     |       |
|-----|-------------------------------------------------------|-------|
|     | Waveform (Option 1E2 or 1EP Only)                     | la-23 |
|     | Setting the Modulation Level                          | 1a-23 |
|     | Setting the Modulated Waveform                        | 1a-24 |
|     | Setting the Modulated Frequency                       | la-24 |
|     | Signaling a Numeric-Type FLEX Pager (Option 1EP Only) |       |
|     | Setting Up Pager Encoding                             | la-26 |
|     | Entering Pager Encoding Settings                      | la-27 |
|     | Selecting the Format Settings                         | la-27 |
|     | Selecting the Data Rate and Pager Type Settings       | la-28 |
|     | Selecting the Message Settings                        | la-29 |
|     | Selecting Transmission Repetitions and amplitude      | la-29 |
|     | Selecting the Pager Capcode (Address)                 | la-30 |
|     | Selecting the Protocol Settings                       | la-30 |
|     | Selecting the Roaming Mode Settings                   |       |
|     | Encoding                                              |       |
|     | Encouning                                             | 1a-32 |
| lb. | Operation Reference                                   |       |
|     | Frequency and Amplitude                               | lb-2  |
|     | 1. Knob                                               | 1b-2  |
|     | 2. Digit-Select Arrow Keys                            | 1b-2  |
|     | 3. REFSET                                             | lb-3  |
|     | Units                                                 | lb-3  |
|     | 4. REF <b>ON/OFF</b> :::::::::::::::::::              | 1b-3  |
|     | Function                                              | lb-4  |
|     | 1. FREQUENCY                                          | lb-4  |
|     | 2. AMPLITUDE                                          | lb-5  |
|     | 3. FM AM $\phi$ M                                     | lb-5  |
|     | Setting Up the Pager Encoder                          | lb-6  |
|     | 1. ENCODER                                            | lb-7  |
|     | Setting the Format                                    | lb-8  |
|     | FLEX/FLEX-TD                                          | lb-9  |
|     | Setting the Data Rate and Pager Type                  | lb-9  |
|     | Setting the Message                                   | lb-12 |
|     | Setting the Encoding Mode                             | lb-14 |
|     | Entering the Pager Capcode (Address)                  | lb-14 |
|     | Setting the Protocol                                  | lb-18 |
|     | Setting the Protocol                                  | lb-19 |
|     | Message During Encoding                               | lb-19 |
|     |                                                       | lb-23 |
|     | Signaling Examples                                    |       |
|     | SSID/NID Roaming Example                              | lb-25 |
|     | POCSAG                                                | lb-27 |
|     | Setting the Data Rate and Pager Type                  | lb-27 |
|     | Setting the Message                                   | lb-29 |
|     | Setting the Encoding Mode                             | lb-31 |
|     | Entering the Pager Capcode (Address)                  | lb-32 |
|     | Message During Encoding                               | lb-32 |
|     | RESYNC                                                | lb-33 |
|     | Setting the Encoding Mode                             | lb-33 |
|     | Message During Resynchronizing                        | lb-33 |
|     | PN15                                                  | lb-34 |
|     | Setting the Data Rate                                 | lb-34 |
|     | Message During Encoding                               | lb-34 |
|     | SERVICE                                               | lb-35 |
|     | Setting the Data Rate                                 | lb-35 |

| Message During Servicing                                                                                                    | lb-35                                                                                                    |
|----------------------------------------------------------------------------------------------------|----------------------------------------------------------------------------------------------------|
| Pulse Modulation                                                                                                    | lb-36                                                                                                    |
| 1. PULSE                                                                                                    | lb-36                                                                                                    |
|                                                                                                    |                                                                                                    |
| Increment Set                                                                                                    | lb-38                                                                                                    |
| 1. INCR SET                                                                                                    | lb-38                                                                                                    |
| START/STOP Encoding                                                                                                    | lb-38                                                                                                    |
| PREV and NEXT                                                                                                    | lb-38                                                                                                    |
|                                                                                                    |                                                                                                    |
| Data                                                                                                    | lb-39                                                                                                    |
| 1. MHz/dBm kHz/mV %/ $\mu$ V rad/dB $\mu$ V                                                                                                    | lb-39                                                                                                    |
| Units Conversion                                                                                                    | lb-39                                                                                                    |
| ENTER                                                                                                    | lb-39                                                                                                    |
|                                                                                                    |                                                                                                    |
| SHIFT                                                                                                    | lb-39                                                                                                    |
| 2. Backspace                                                                                                    | lb-40                                                                                                    |
| 3. emf                                                                                                    | lb-40                                                                                                    |
| 4 . f                                                                                                    | lb-40                                                                                                    |
|                                                                                                    |                                                                                                    |
| Instrument Preset                                                                                                    | lb-41                                                                                                    |
| (POWER) (←)                                                                                                    | lb-41                                                                                                    |
| POWER DEL                                                                                                    | lb-41                                                                                                    |
| POWER ←                                                                                                    | lb-45                                                                                                    |
| 111-10                                                                                                    |                                                                                                    |
| 1. ADRS                                                                                                    | 1 b-45                                                                                                    |
| 2. LOCAL                                                                                                    | lb-45                                                                                                    |
| Memory                                                                                                    | lb-46                                                                                                    |
| 1.SAV                                                                                                    | lb-47                                                                                                    |
| 1.5A V                                                                                                    |                                                                                                    |
| 2. REG                                                                                                    | lb-47                                                                                                    |
| 2 Description Description Amorros                                                                                                    | lb-48                                                                                                    |
| 5. Register Recall Arrows                                                                                                    |                                                                                                    |
| 3. Register Recall Arrows                                                                                                    | lb-48                                                                                                    |
| 4. SEQ                                                                                                    |                                                                                                    |
| <b>4.</b> SEQ                                                                                                    | lb-49                                                                                                    |
| <ul><li>4. SEQ</li></ul>                                                                                                    | lb-49<br>lb-49                                                                                                    |
| 4. SEQ                                                                                                    | lb-49<br>lb-49<br>lb-50                                                                                                    |
| 4. SEQ                                                                                                    | lb-49<br>lb-49                                                                                                    |
| 4. SEQ                                                                                                    | lb-49<br>lb-49<br>lb-50                                                                                                    |
| 4. SEQ                                                                                                    | lb-49<br>lb-49<br>lb-50<br>lb-51<br>lb-51                                                                                                    |
| 4. SEQ                                                                                                    | lb-49<br>lb-49<br>lb-50<br>lb-51<br>lb-51<br>lb-51                                                                                                    |
| 4. SEQ                                                                                                    | lb-49<br>lb-49<br>lb-50<br>lb-51<br>lb-51<br>lb-51<br>lb-52                                                                                                    |
| 4. SEQ                                                                                                    | lb-49<br>lb-49<br>lb-50<br>lb-51<br>lb-51<br>lb-52<br>lb-52                                                                                                    |
| 4. SEQ                                                                                                    | lb-49<br>lb-49<br>lb-50<br>lb-51<br>lb-51<br>lb-51<br>lb-52                                                                                                    |
| 4. SEQ                                                                                                    | lb-49<br>lb-49<br>lb-50<br>lb-51<br>lb-51<br>lb-52<br>lb-52                                                                                                    |
| 4. SEQ                                                                                                    | lb-49<br>lb-50<br>lb-51<br>lb-51<br>lb-52<br>lb-52<br>lb-53<br>lb-53                                                                                                    |
| 4. SEQ                                                                                                    | lb-49<br>lb-50<br>lb-51<br>lb-51<br>lb-52<br>lb-52<br>lb-53<br>lb-53<br>lb-54                                                                                                    |
| 4. SEQ                                                                                                    | lb-49<br>lb-49<br>lb-50<br>lb-51<br>lb-51<br>lb-52<br>lb-52<br>lb-53<br>lb-53<br>lb-54<br>lb-54                                                                                                    |
| 4. SEQ                                                                                                    | lb-49<br>lb-50<br>lb-51<br>lb-51<br>lb-51<br>lb-52<br>lb-52<br>lb-53<br>lb-53<br>lb-54<br>lb-54                                                                                                    |
| 4. SEQ                                                                                                    | lb-49<br>lb-49<br>lb-50<br>lb-51<br>lb-51<br>lb-52<br>lb-52<br>lb-53<br>lb-53<br>lb-54<br>lb-54                                                                                                    |
| 4. SEQ                                                                                                    | lb-49<br>lb-50<br>lb-51<br>lb-51<br>lb-51<br>lb-52<br>lb-52<br>lb-53<br>lb-53<br>lb-54<br>lb-54                                                                                                    |
| 4. SEQ. 5. DEL Renumbering the Registers  Modulation Source 1. MOD ON/OFF 2. INT 400 Hz INT 1 kHz 3. (FREQUENCY) 4. (FREQUENCY/ WAVEFORM) 5. EXTACEXTDC 6. 1 kHz + EXT DC Setting the Modulation Level 7. MOD INPUT/OUTPUT  RF Output 1. RF ON/OFF 2. ATTN HOLD Vernier Ranges 3. RF OUTPUT                                                                                                    | lb-49<br>lb-50<br>lb-51<br>lb-51<br>lb-52<br>lb-52<br>lb-53<br>lb-54<br>lb-54<br>lb-54<br>lb-54<br>lb-55                                                                                                    |
| 4. SEQ. 5. DEL Renumbering the Registers  Modulation Source 1. MOD ON/OFF 2. INT 400 Hz INT 1 kHz 3. (FREQUENCY) 4. (FREQUENCY/ WAVEFORM) 5. EXTACEXTDC 6. 1 kHz + EXT DC Setting the Modulation Level 7. MOD INPUT/OUTPUT  RF Output 1. RF ON/OFF 2. ATTN HOLD Vernier Ranges 3. RF OUTPUT  Rear Panel                                                                                                    | lb-49<br>lb-50<br>lb-51<br>lb-51<br>lb-52<br>lb-52<br>lb-53<br>lb-53<br>lb-54<br>lb-54<br>lb-54<br>lb-55<br>lb-55                                                                                           |
| 4. SEQ. 5. DEL Renumbering the Registers  Modulation Source 1. MOD ON/OFF 2. INT 400 Hz INT 1 kHz 3. (FREQUENCY) 4. (FREQUENCY/ WAVEFORM) 5. EXTACEXTDC 6. 1 kHz + EXT DC Setting the Modulation Level 7. MOD INPUT/OUTPUT  RF Output 1. RF ON/OFF 2. ATTN HOLD Vernier Ranges 3. RF OUTPUT  Rear Panel 1. 10 MHz REF INPUT and OUTPUT                                                                                                    | lb-49<br>lb-49<br>lb-50<br>lb-51<br>lb-51<br>lb-52<br>lb-52<br>lb-53<br>lb-54<br>lb-54<br>lb-54<br>lb-55<br>lb-56<br>lb-56                                                                                  |
| 4. SEQ. 5. DEL Renumbering the Registers  Modulation Source 1. MOD ON/OFF 2. INT 400 Hz INT 1 kHz 3. (FREQUENCY) 4. (FREQUENCY/ WAVEFORM) 5. EXTACEXTDC 6. 1 kHz + EXT DC Setting the Modulation Level 7. MOD INPUT/OUTPUT  RF Output 1. RF ON/OFF 2. ATTN HOLD Vernier Ranges 3. RF OUTPUT  Rear Panel 1. 10 MHz REF INPUT and OUTPUT 2. DISPLAY CONTRAST                                                                                                    | lb-49<br>lb-49<br>lb-50<br>lb-51<br>lb-51<br>lb-52<br>lb-52<br>lb-53<br>lb-54<br>lb-54<br>lb-54<br>lb-55<br>lb-56<br>lb-56                                                                                  |
| 4. SEQ. 5. DEL Renumbering the Registers  Modulation Source 1. MOD ON/OFF 2. INT 400 Hz INT 1 kHz 3. (FREQUENCY) 4. (FREQUENCY/ WAVEFORM) 5. EXTACEXTDC 6. 1 kHz + EXT DC Setting the Modulation Level 7. MOD INPUT/OUTPUT  RF Output 1. RF ON/OFF 2. ATTN HOLD Vernier Ranges 3. RF OUTPUT  Rear Panel 1. 10 MHz REF INPUT and OUTPUT 2. DISPLAY CONTRAST                                                                                                    | lb-49<br>lb-49<br>lb-50<br>lb-51<br>lb-51<br>lb-52<br>lb-52<br>lb-53<br>lb-54<br>lb-54<br>lb-54<br>lb-55<br>lb-56<br>lb-56                                                                                  |
| 4. SEQ. 5. DEL Renumbering the Registers  Modulation Source 1. MOD ON/OFF 2. INT 400 Hz INT 1 kHz 3. (FREQUENCY) 4. (FREQUENCY/ WAVEFORM) 5. EXTACEXTDC 6. 1 kHz + EXT DC Setting the Modulation Level 7. MOD INPUT/OUTPUT RF Output 1. RF ON/OFF 2. ATTN HOLD Vernier Ranges 3. RF OUTPUT Rear Panel 1. 10 MHz REF INPUT and OUTPUT 2. DISPLAY CONTRAST 3. AUXILIARY INTERFACE                                                                                                    | lb-49<br>lb-50<br>lb-51<br>lb-51<br>lb-52<br>lb-52<br>lb-53<br>lb-54<br>lb-54<br>lb-54<br>lb-55<br>lb-56<br>lb-56                                                                                           |
| 4. SEQ. 5. DEL Renumbering the Registers  Modulation Source 1. MOD ON/OFF 2. INT 400 Hz INT 1 kHz 3. (FREQUENCY) 4. (FREQUENCY/ WAVEFORM) 5. EXTACEXTDC 6. 1 kHz + EXT DC Setting the Modulation Level 7. MOD INPUT/OUTPUT  RF Output 1. RF ON/OFF 2. ATTN HOLD Vernier Ranges 3. RF OUTPUT  Rear Panel 1. 10 MHz REF INPUT and OUTPUT 2. DISPLAY CONTRAST 3. AUXILIARY INTERFACE 4. Line Voltage Connector                                                                                                    | lb-49<br>lb-50<br>lb-51<br>lb-51<br>lb-52<br>lb-52<br>lb-53<br>lb-53<br>lb-54<br>lb-54<br>lb-54<br>lb-55<br>lb-56<br>lb-56<br>lb-56<br>lb-56                                                                |
| 4. SEQ 5. DEL Renumbering the Registers  Modulation Source 1. MOD ON/OFF 2. INT 400 Hz INT 1 kHz 3. (FREQUENCY) 4. (FREQUENCY/ WAVEFORM) 5. EXTACEXTDC 6. 1 kHz + EXT DC Setting the Modulation Level 7. MOD INPUT/OUTPUT  RF Output 1. RF ON/OFF 2. ATTN HOLD Vernier Ranges 3. RF OUTPUT  Rear Panel 1. 10 MHz REF INPUT and OUTPUT 2. DISPLAY CONTRAST 3. AUXILIARY INTERFACE 4. Line Voltage Connector 5. HP-IB Connector                                                                                                    | lb-49<br>lb-49<br>lb-50<br>lb-51<br>lb-51<br>lb-52<br>lb-52<br>lb-53<br>lb-54<br>lb-54<br>lb-54<br>lb-55<br>lb-56<br>lb-56<br>lb-56<br>lb-57<br>lb-57                                                       |
| 4. SEQ 5. DEL Renumbering the Registers  Modulation Source 1. MOD ON/OFF 2. INT 400 Hz INT 1 kHz 3. (FREQUENCY) 4. (FREQUENCY/ WAVEFORM) 5. EXTACEXTDC 6. 1 kHz + EXT DC Setting the Modulation Level 7. MOD INPUT/OUTPUT  RF Output 1. RF ON/OFF 2. ATTN HOLD Vernier Ranges 3. RF OUTPUT  Rear Panel 1. 10 MHz REF INPUT and OUTPUT 2. DISPLAY CONTRAST 3. AUXILIARY INTERFACE 4. Line Voltage Connector 5. HP-IB Connector 6. TIMEBASE ADJ and Language Switches                                                                                                    | lb-49<br>lb-49<br>lb-50<br>lb-51<br>lb-51<br>lb-52<br>lb-52<br>lb-53<br>lb-54<br>lb-54<br>lb-54<br>lb-55<br>lb-56<br>lb-56<br>lb-56<br>lb-57<br>lb-57                                                       |
| 4. SEQ 5. DEL Renumbering the Registers  Modulation Source 1. MOD ON/OFF 2. INT 400 Hz INT 1 kHz 3. (FREQUENCY) 4. (FREQUENCY/ WAVEFORM) 5. EXTACEXTDC 6. 1 kHz + EXT DC Setting the Modulation Level 7. MOD INPUT/OUTPUT  RF Output 1. RF ON/OFF 2. ATTN HOLD Vernier Ranges 3. RF OUTPUT  Rear Panel 1. 10 MHz REF INPUT and OUTPUT 2. DISPLAY CONTRAST 3. AUXILIARY INTERFACE 4. Line Voltage Connector 5. HP-IB Connector 6. TIMEBASE ADJ and Language Switches                                                                                                    | lb-49<br>lb-49<br>lb-50<br>lb-51<br>lb-51<br>lb-52<br>lb-52<br>lb-53<br>lb-54<br>lb-54<br>lb-54<br>lb-54<br>lb-56<br>lb-56<br>lb-56<br>lb-57<br>lb-57<br>lb-57                                              |
| 4. SEQ. 5. DEL Renumbering the Registers  Modulation Source 1. MOD ON/OFF 2. INT 400 Hz INT 1 kHz 3. (FREQUENCY) 4. (FREQUENCY/ WAVEFORM) 5. EXTACEXTDC 6. 1 kHz + EXT DC Setting the Modulation Level 7. MOD INPUT/OUTPUT  RF Output 1. RF ON/OFF 2. ATTN HOLD Vernier Ranges 3. RF OUTPUT  Rear Panel 1. 10 MHz REF INPUT and OUTPUT 2. DISPLAY CONTRAST 3. AUXILIARY INTERFACE 4. Line Voltage Connector 5. HP-IB Connector 6. TIMEBASE ADJ and Language Switches 7. External Pulse Input                                                                                      | lb-49<br>lb-49<br>lb-50<br>lb-51<br>lb-51<br>lb-52<br>lb-52<br>lb-53<br>lb-54<br>lb-54<br>lb-54<br>lb-55<br>lb-56<br>lb-56<br>lb-56<br>lb-57<br>lb-57                                                       |
| 4. SEQ. 5. DEL Renumbering the Registers  Modulation Source 1. MOD ON/OFF 2. INT 400 Hz INT 1 kHz 3. (FREQUENCY) 4. (FREQUENCY/ WAVEFORM) 5. EXTACEXTDC 6. 1 kHz + EXT DC Setting the Modulation Level 7. MOD INPUT/OUTPUT  RF Output 1. RF ON/OFF 2. ATTN HOLD Vernier Ranges 3. RF OUTPUT  Rear Panel 1. 10 MHz REF INPUT and OUTPUT 2. DISPLAY CONTRAST 3. AUXILIARY INTERFACE 4. Line Voltage Connector 5. HP-IB Connector 6. TIMEBASE ADJ and Language Switches 7. External Pulse Input Remote Interface (Accessory)                                                         | lb-49<br>lb-49<br>lb-50<br>lb-51<br>lb-51<br>lb-52<br>lb-52<br>lb-53<br>lb-54<br>lb-54<br>lb-54<br>lb-54<br>lb-56<br>lb-56<br>lb-56<br>lb-57<br>lb-57<br>lb-57                                              |
| 4. SEQ 5. DEL Renumbering the Registers  Modulation Source 1. MOD ON/OFF 2. INT 400 Hz INT 1 kHz 3. (FREQUENCY) 4. (FREQUENCY/ WAVEFORM) 5. EXTACEXTDC 6. 1 kHz + EXT DC Setting the Modulation Level 7. MOD INPUT/OUTPUT  RF Output 1. RF ON/OFF 2. ATTN HOLD Vernier Ranges 3. RF OUTPUT  Rear Panel 1. 10 MHz REF INPUT and OUTPUT 2. DISPLAY CONTRAST 3. AUXILIARY INTERFACE 4. Line Voltage Connector 5. HP-IB Connector 6. TIMEBASE ADJ and Language Switches 7. External Pulse Input Remote Interface (Accessory) 1. MOD ON/OFF                                            | lb-49<br>lb-49<br>lb-50<br>lb-51<br>lb-51<br>lb-52<br>lb-52<br>lb-53<br>lb-54<br>lb-54<br>lb-54<br>lb-56<br>lb-56<br>lb-56<br>lb-56<br>lb-57<br>lb-57<br>lb-57<br>lb-57<br>lb-57                            |
| 4. SEQ. 5. DEL Renumbering the Registers  Modulation Source 1. MOD ON/OFF 2. INT 400 Hz INT 1 kHz 3. (FREQUENCY) 4. (FREQUENCY/ WAVEFORM) 5. EXTACEXTDC 6. 1 kHz + EXT DC Setting the Modulation Level 7. MOD INPUT/OUTPUT  RF Output 1. RF ON/OFF 2. ATTN HOLD Vernier Ranges 3. RF OUTPUT  Rear Panel 1. 10 MHz REF INPUT and OUTPUT 2. DISPLAY CONTRAST 3. AUXILIARY INTERFACE 4. Line Voltage Connector 5. HP-IB Connector 6. TIMEBASE ADJ and Language Switches 7. External Pulse Input  Remote Interface (Accessory) 1. MOD ON/OFF 2. RF ON/OFF                             | Ib-49 Ib-49 Ib-50 Ib-51 Ib-51 Ib-52 Ib-52 Ib-53 Ib-53 Ib-54 Ib-54 Ib-54 Ib-56 Ib-56 Ib-56 Ib-56 Ib-57 Ib-57 Ib-57 Ib-57 Ib-58 Ib-58                                                                         |
| 4. SEQ. 5. DEL Renumbering the Registers  Modulation Source 1. MOD ON/OFF 2. INT 400 Hz INT 1 kHz 3. (FREQUENCY) 4. (FREQUENCY/ WAVEFORM) 5. EXTACEXTDC 6. 1 kHz + EXT DC Setting the Modulation Level 7. MOD INPUT/OUTPUT  RF Output 1. RF ON/OFF 2. ATTN HOLD Vernier Ranges 3. RF OUTPUT  Rear Panel 1. 10 MHz REF INPUT and OUTPUT 2. DISPLAY CONTRAST 3. AUXILIARY INTERFACE 4. Line Voltage Connector 5. HP-IB Connector 6. TIMEBASE ADJ and Language Switches 7. External Pulse Input Remote Interface (Accessory) 1. MOD ON/OFF 2. RF ON/OFF 3. Sequence Selection Arrows | lb-49<br>lb-49<br>lb-50<br>lb-51<br>lb-51<br>lb-52<br>lb-52<br>lb-53<br>lb-54<br>lb-54<br>lb-54<br>lb-54<br>lb-56<br>lb-56<br>lb-56<br>lb-56<br>lb-57<br>lb-57<br>lb-57<br>lb-57<br>lb-58<br>lb-58<br>lb-58 |
| 4. SEQ. 5. DEL Renumbering the Registers  Modulation Source 1. MOD ON/OFF 2. INT 400 Hz INT 1 kHz 3. (FREQUENCY) 4. (FREQUENCY/ WAVEFORM) 5. EXTACEXTDC 6. 1 kHz + EXT DC Setting the Modulation Level 7. MOD INPUT/OUTPUT  RF Output 1. RF ON/OFF 2. ATTN HOLD Vernier Ranges 3. RF OUTPUT  Rear Panel 1. 10 MHz REF INPUT and OUTPUT 2. DISPLAY CONTRAST 3. AUXILIARY INTERFACE 4. Line Voltage Connector 5. HP-IB Connector 6. TIMEBASE ADJ and Language Switches 7. External Pulse Input  Remote Interface (Accessory) 1. MOD ON/OFF 2. RF ON/OFF                             | Ib-49 Ib-49 Ib-50 Ib-51 Ib-51 Ib-52 Ib-52 Ib-53 Ib-53 Ib-54 Ib-54 Ib-54 Ib-56 Ib-56 Ib-56 Ib-56 Ib-57 Ib-57 Ib-57 Ib-57 Ib-58 Ib-58                                                                         |

|     | 1. POWER                                          | lb-60        |
|-----|---------------------------------------------------|--------------|
|     | 2. Copy Arrow Keys                                | lb-60        |
|     | Making a Copy                                     | lb-60        |
|     | 3. BUSY                                           | lb-61        |
|     |                                                   |              |
| lc. | Operation Messages                                |              |
|     | Front Panel Operation Messages                    | lc-1         |
|     | HP-IB . Command Errors                            | lc-5         |
|     | HP-IB Execution Errors                            | lc-7         |
|     | HP-IB Device-Specific Errors                      | lc-7         |
|     | HP-IB Query Errors                                | lc-7         |
|     | Service Messages                                  | lc-8         |
| 2.  | HP-IB Programming                                 |              |
| ۳.  | Background                                        | 2-1          |
|     | Programming Guidelines                            | 2-2          |
|     | HP-IB Definition                                  | 2-2          |
|     | What is Programmable                              | 2-2          |
|     | HP-IB Address                                     | 2-2          |
|     | Error Messages                                    | 2-2          |
|     |                                                   | 2-2<br>2-2   |
|     | Programming Language                              | 2-2          |
|     | Advanced Programming                              | 2-2<br>2-2   |
|     | Programming Examples                              | 2-2          |
|     | Programming RF Frequency                          | 2-3<br>2-3   |
|     |                                                   | 2-3<br>2-3   |
|     | Programming RF Frequency and FM Modulation        | 2-3<br>2-4   |
|     | Querying RF Frequency                             | 2-4          |
|     | Programming Pulse Modulation (Option 1E6)         | 2-4          |
|     | Programming Pager Encoder (Option 1EP)            | 2-4<br>2-5   |
|     | HP-IB Status Reporting                            | 2-12         |
|     |                                                   | 2-12         |
|     | External Modulation Input Level Status            | ۵-14         |
|     | Example: Check the Condition of Modulation Input  | 2-14         |
|     | (High or Low)                                     | <i>ا</i> -14 |
|     | Example: Generate a Service Request for External  | 0 15         |
|     | Modulation                                        | 2-15         |
|     | Reverse Power Protection Status                   | 2-16         |
|     |                                                   | 2-16<br>2-17 |
|     | Unspecified Power (Amplitude) Entry Status        | 2-17         |
|     | Example: Check the Condition of Unspecified Power | 0 17         |
|     | Entry                                             | 2-17         |
|     | Pager Encoding Status (Option 1EP Only)           | 2-18         |
|     | Example: Check the end of message encoding        | 2-18         |
|     | Example: Check the start of each frame            | 2-19         |
|     | SCPI Command Reference                            | 2-20         |
|     | ABORt Subsystem (Option 1EP Only)                 | 2-21         |
|     | AM Subsystem                                      | 2-21         |
|     | CAL Subsystem                                     | 2-22         |
|     | DM Subsystem (Option 1EP Only)                    | 2-22         |
|     | FM Subsystem                                      | 2-23         |
|     | FREQuency Subsystem                               | 2-24         |
|     | INITiate Subsystem (Option 1EP Only)              | 2-24         |
|     | OUTPut Subsystem                                  | 2-24         |
|     | PAGing Subsystem (Option 1EP Only)                | 2-25         |
|     | PM Subsystem                                      | 2-37         |

|    | DOW- C. L                                            | 2-38       |
|----|------------------------------------------------------|------------|
|    | POWer Subsystem                                      |            |
|    | PULM Subsystem                                       | 2-38       |
|    | STATus Subsystem                                     | 2-39       |
|    | SYSTem Subsystem                                     | 2-40       |
|    | TRIGger Subsystem (Option 1EP Only)                  | 2-40       |
|    | Changing Parameters While Encoding (Option 1EP only) | 2-41       |
|    | Using the Buffer Memory for the Arbitrary Messages   | 2-41       |
|    | HP-IB Capabilities                                   | 2-43       |
|    | HP-IB Connector Information                          | 2-44       |
|    | HP 8656/57 Compatible Language                       | 2-45       |
|    | Program Code Implementation                          | 2-46       |
|    | Receiving the Clear Message                          | 2-48       |
|    | Additional Programming Information                   | 2-48       |
|    |                                                      |            |
| 3. | Installation                                         |            |
|    | Unpacking Your Signal Generator                      | 3-1        |
|    | Connecting AC Power                                  | 3-2        |
|    | Power Requirements                                   | 3-2        |
|    | Replacing the Fuse                                   | 3-3        |
|    | Turning On the Signal Generator                      | 3-5        |
|    | Connecting to Other Instruments                      | 3-5        |
|    | Storing the Signal Generator                         | 3-5        |
|    | Shipping the Signal Generator                        | 3-6        |
|    | Shipping the Signal Generator                        | 3-0        |
| 4. | Specifications                                       |            |
| 4. | Options                                              | 4-1        |
|    | Frequency Specifications                             | 4-2        |
|    | Internal Reference Oscillator                        | 4-2        |
|    |                                                      | 4-3        |
|    | output                                               | 4-3<br>4-4 |
|    | Spectral Purity                                      | 4-4        |
|    | Frequency Modulation                                 | 4-3<br>4-6 |
|    | Phase Modulation                                     |            |
|    | Amplitude Modulation                                 | 4-7        |
|    | Modulation Source                                    | 4-8        |
|    | Remote Programming                                   | 4-8        |
|    | Environmental                                        | 4-9        |
|    | General                                              | 4-9        |
|    | Modulation Generator Option 1 E2                     | 4-10       |
|    | Pulse Modulation Option 1E6                          | 4-11       |
|    | Pager Encoder/Signaling Option 1 EP                  | 4-11       |
|    | Frequency                                            | 4-11       |
|    | Frequency Modulation                                 | 4-12       |
|    | Pager Signaling                                      | 4-12       |
|    | Modulation Source                                    | 4-12       |
|    | General                                              | 4-12       |
|    | Regulatory Information                               | 4-13       |
|    | ISO 9002 Compliant                                   | 4-13       |
|    | Statement of Compliance                              | 4-13       |
|    | Noise Declaration                                    | 4-13       |
|    |                                                      |            |

| <b>5</b> . | Service                                          |              |
|------------|--------------------------------------------------|--------------|
|            | Shipping Your Instrument Back to Hewlett-Packard | 5-]          |
|            | Recommended Test Equipment                       | 5-2          |
|            | Post-Repair                                      | 5-5          |
|            | Safety Notes                                     | 5-8          |
|            | •                                                |              |
| 5a.        | Theory of Operation                              |              |
|            | Introduction                                     | 5a-1         |
|            | Overview                                         | 5a-3         |
|            | Al Front Panel                                   | 5a-3         |
|            | A2 Power Supply                                  | 5a-5         |
|            | A3 Motherboard                                   | 5a-5         |
|            | A4 Reference                                     | 5a-6         |
|            | A5 Sig Gen Synth                                 | 5a-6         |
|            | A6 Output (HP 8648A)                             | 5a-7         |
|            | A6 Output (HP 8648B/C/D)                         | 5a-7         |
|            | A7 Attenuator (HP 8648A)                         | 5a-7         |
|            | A10 Frequency Extension (HP 8648B/C/D)           |              |
|            |                                                  | 5a-8         |
|            | Al 1 Attenuator (HP 8648B/C/D)                   | 5a-8         |
|            | Al2 Reverse Power Protection (HP 8648B/C/D)      | 5a-8         |
|            | Al3 Pulse Modulator (HP 8648B/C/D Option 1E6)    | 5a-9         |
|            |                                                  | 5a-9         |
|            | A30 Pager Encoder (HP 8648A Option 1EP)          | 5a-9         |
| ~1         | m 11 1                                           |              |
| 5b.        |                                                  |              |
|            | Introduction                                     | 5b-1         |
|            |                                                  | 5b-2         |
|            | ` '                                              | 5b-3         |
|            | To Remove the Fuse                               | 5b-3         |
|            |                                                  | 5b-4         |
|            | Power Supply Distribution                        | 5b-5         |
|            | Block Diagrams                                   | 5b-7         |
|            |                                                  |              |
| 5c.        | Service Error Messages                           |              |
|            |                                                  |              |
| 6.         | Replaceable Parts                                |              |
|            | Introduction                                     | 6-l          |
|            | Assembly Replacements                            | 6-l          |
|            |                                                  |              |
| 7.         | Adjustments                                      |              |
|            | Test Equipment                                   | 7-1          |
|            | Equipment Setup for Automated Tests              | 7-1          |
|            | Test Point Extender                              | 7-2          |
|            | Manual Adjustments                               | 7-3          |
|            | Internal Reference Oscillator Adjustment         | 7-4          |
|            | Pager Encoder Timebase Frequency Adjustment      | 7-6          |
|            | Automated Adjustments                            | 7-8          |
|            | AM Level and Distortion                          | 7-9          |
|            | AM Level                                         | 7-11         |
|            | Detector Offset                                  | 7-11         |
|            |                                                  | 7-13         |
|            | Output Level                                     | 7-14         |
|            |                                                  | 7-13<br>7-17 |
|            | Predistortion and Detector Offset                |              |
|            | Prelevel                                         | 7-18<br>7-19 |
|            | Output Level: Frequency Extension Calibration    | 7-19         |

|    | AM Modulator Time Base DAC  Motherboard Audio Path  DCFM  Audio Generator  HF Power Level Accuracy  LF Output Level  LF Power Level Accuracy  FSK Deviation  Filter Path  Service Support Software  Required Test Equipment  Installing the Software  Running the Service Support Software | 7-20<br>7-22<br>7-23<br>7-25<br>7-26<br>7-27<br>7-30<br>7-31<br>7-33<br>7-34<br>7-35<br>7-35<br>7-36<br>7-42 |
|----|----------------------------------------------------------------------------------------------------|----------------------------------------------------------------------------------------------------|
|    | Starting the Software                                                                                                    | 7-42                                                                                                    |
|    | Identifying the DUT                                                                                                    | 7-43                                                                                                    |
|    | Selecting the Performance Test or Adjustments and                                                                                                    |                                                                                                    |
|    | the Test                                                                                                    | 7-44                                                                                                    |
|    | Defining the Location where the Test Results are                                                                                                    |                                                                                                    |
|    | Saved                                                                                                    | 7-46                                                                                                    |
|    | Running the Tests and Adjustments                                                                                                    | 7-47                                                                                                    |
|    | Reviewing the Test and Adjustment Results                                                                                                    | 7-47                                                                                                    |
|    | Printing the Test and Adjustment Results                                                                                                    | 7-49                                                                                                    |
|    | Exiting the Software                                                                                                    | 7-49                                                                                                    |
|    | Support Software Administration                                                                                                    | 7-50                                                                                                    |
|    | Software Configuration                                                                                                    | 7-50                                                                                                    |
|    | The User Configuration                                                                                                    | 7-50<br>7-50                                                                                                 |
|    | The Administration Configuration                                                                                                    | 7-50<br>7-51                                                                                                 |
|    | Adding Test Equipment                                                                                                    | 7-51                                                                                                    |
|    | Editing Test Equipment                                                                                                    | 7-55                                                                                                    |
|    | Adding Device Drivers                                                                                                    | 7-56                                                                                                    |
|    | Removing Device Drivers                                                                                                    | 7-59                                                                                                    |
|    | Adding Test Drivers                                                                                                    | 7-60                                                                                                    |
|    | Removing Test Drivers                                                                                                    | 7-62                                                                                                    |
|    | Adding Datapacks                                                                                                    | 7-63                                                                                                    |
|    | Removing Datapacks                                                                                                    | 7-65                                                                                                    |
|    | Motherboard Repair Utility                                                                                                    | 7-66                                                                                                    |
|    | Reading Information from the A3 Motherboard                                                                                                    | 7-68                                                                                                    |
|    | Storing Information in the A3 Motherboard                                                                                                    | 7-70                                                                                                    |
|    | ·                                                                                                    |                                                                                                    |
| 8. | Performance Tests                                                                                                    |                                                                                                    |
|    | Calibration Cycle                                                                                                    | 8-1                                                                                                    |
|    | Required Test Equipment                                                                                                    | 8-2                                                                                                    |
|    | Performance Test Descriptions                                                                                                    | 8-5                                                                                                    |
|    | FM Accuracy Performance Test                                                                                                    | 8-6                                                                                                    |
|    | FM Accuracy Performance Test (Option 1E2 Only)                                                                                                    | 8-8                                                                                                    |
|    | FM Distortion Performance Test                                                                                                    | 8-10                                                                                                    |
|    | AM Accuracy Performance Test                                                                                                    | 8-12                                                                                                    |
|    | AM Accuracy Performance Test (Option 1E2 only)                                                                                                    | 8-13<br>8-14                                                                                                 |
|    | AM Distortion Performance Test                                                                                                    | 8-14<br>8-15                                                                                                 |
|    | Phase Modulation Distortion Performance Test                                                                                                    | 8-15<br>8-17                                                                                                 |
|    | Residual FM Performance Test                                                                                                    | 8-17<br>8-19                                                                                                 |
|    | Harmonics Performance Test                                                                                                    | 8-19                                                                                                    |
|    | Spurious Performance Test                                                                                                    | 0-20                                                                                                    |

|    | DC FM Frequency Error Performance Test                 | 8-21  |
|----|--------------------------------------------------------|-------|
|    | RF Level Accuracy Performance Test                     | 8-22  |
|    | Pulse Modulation On/Off Ratio Performance Test         |       |
|    | (Option 1E6 Only)                                      | 8-26  |
|    | Pulse Modulation Rise Time Performance Test (Option    |       |
|    | 1E6 Only)                                              | 8-27  |
|    | Pager Encoder Timebase Accuracy Performance Test       |       |
|    | (Option 1EP Only)                                      | 8-29  |
|    | FSK Deviation Accuracy Performance Test (Option 1EP    |       |
|    | Only)                                                  | 8-30  |
|    | Internal Timebase: Aging Rate Performance Test         |       |
|    | (Option 1E5 Only)                                      | 8-35  |
|    | Power Level Accuracy Performance Test (Automated) .    | 8-38  |
|    | HP 8648A Test Record                                   | 8-41  |
|    | HP 8648B Test Record                                   | 8-61  |
|    | HP 8648C Test Record                                   | 8-85  |
|    | HP 8648D Test Record                                   | 8-109 |
| _  |                                                        |       |
| 9. | Supplemental Verification Tests                        |       |
|    | Required Test Equipment List                           | 9-2   |
|    | CW Frequency Accuracy Supplemental Verification Test   | 9-3   |
|    | 9 kHz RF Level Accuracy Supplemental Verification Test | 9-8   |

Index

# **Figures**

| 2-1.           | HP 8648 Status Register Model                                        | 2-13           |
|----------------|----------------------------------------------------------------------|----------------|
| 2-2.           | Paging Encoding Status                                               | 2-18           |
| 3-1.           | Replacing the Fuse                                                   | 3-3            |
| 3-2.           | Power Cable and Mains Plug                                           | 3-4            |
| 4-1.           | Typical Output Power with Option 1EA                                 | 4-3            |
| 5a-1.          | HP 8648A Simplified Block Diagram                                    | 5a-1           |
|                | HP 8648B/C/D Simplified Block Diagram                                | 5a-2           |
| 5b-1.          | Fuse Removal                                                         | 5b-3           |
| 5b-2.          | Location Diagram                                                     | 5b-4           |
|                | Bottom View of Motherboard with Cover Removed                        | 5b-5           |
|                | HP 8648A Block Diagram                                               | 5b-7           |
|                | HP 8648A Option 1EP A30 Pager Encoder Block                          |                |
|                | Diagram                                                              | 5b-9           |
| 5b-6.          | HP 8648A Option 1E2 Al4 Modulation Generator Block                   |                |
|                | Diagram                                                              | 5b-9           |
| 5b-7.          | HP 8648B/C/D Block Diagram (1 of 2)                                  | 5b-11          |
| 6-l.           | HP 8648A Replaceable Parts                                           | 6-3            |
| 6-2.           | HP 8648B/C/D Replaceable Parts                                       | 6-9            |
| 6-3.           | HP 8648B/C/D Replaceable Parts - A11/A12/A13/A14                     |                |
|                | Detailed View                                                        | 6-11           |
| 7-l.           | J31 Test Point Extender                                              | 7-3            |
|                | Timebase Adjust Switch Location                                      | 7-4            |
|                | Internal Reference Oscillator Adjustment Setup                       | 7-4            |
| 7-4.           | Pager Encoder Timebase Frequency Adjustment Setup                    | 7-6            |
| 7-5.           | Variable Capacitor Location                                          | 7-7            |
| 7-6.           | AM Level and Distortion Test Setup 1                                 | 7-9            |
| 7-7.           | AM Level and Distortion Test Setup 2                                 | 7-9            |
| 7-8.           | Location of J30, 531, and J32 on the Motherboard                     | 7-10           |
| /-9.           | AM Level Test Setup 1                                                | 7-11<br>7-11   |
| /-10.          | AM Level Test Setup 2                                                | 7-11<br>7-12   |
| /-II.          | Location of J31 and J32 on the Motherboard                           | 7-12<br>7-13   |
| /-12.<br>7 12  | Detector Offset Test Setup                                           | 7-13<br>7-14   |
| /-13.<br>7 14  | Output Level Test Setup                                              | 7- 14<br>7- 15 |
| /-14.<br>7 15  | AM Level: FE Test Setup 1                                            | 7- 15<br>7- 15 |
|                | AM Level: FE Test Setup 2 Location of J31 and J32 on the Motherboard | 7-13<br>7-16   |
|                | Predistortion and Detector Offset Test Setup                         | 7- 10<br>7- 17 |
|                | Prelevel Test Setup                                                  | 7-18           |
|                | Output Level: Frequency Extension Calibration Test                   | , 10           |
| /-1 <i>)</i> . | Setup                                                                | 7-19           |
| 7-20           | AM Modulator Test Setup                                              | 7-20           |
|                | Location of J31 on the Motherboard                                   | 7-21           |
|                | Time Base DAC Test Setup                                             | 7-22           |
|                | Motherboard Audio Path Test Setup                                    | 7-24           |
|                | DCFM Test Setup                                                      | 7- 25          |
|                | Audio Generator Test Setup                                           | 7- 26          |

| 7-26.          | HF Power Level Accuracy Test Setup for Power Levels $> -10 \text{ dBm}$ | 7-       |
|----------------|-------------------------------------------------------------------------|----------|
| 7-27.          | HF Power Level Accuracy Test Setup for Power Levels of -10 to -70 dBm   | 7-<br>7- |
| 7 20           |                                                                         | /-       |
| 7-28.          | HF Power Level Accuracy Test Setup for Power Levels                     | _        |
| 7.20           | < -70 dBm and ≤ 1300 MHz                                                | 7-       |
| 7-29.          | HF Power Level Accuracy Test Setup for Power Levels                     | _        |
| <b>-</b> 20    | < -70 dBm and > 1300 MHz                                                | 7-       |
|                | LF Output Level Test Setup                                              | 7-       |
| 7-31.          | LF Power Level Accuracy Test Setup for Power Levels                     |          |
|                | of $\geq -40 \text{ dBm}$                                               | 7-       |
| 7-32.          | LF Power Level Accuracy Test Setup for Power Levels                     |          |
|                | of $<$ -40dBm                                                           | 7-       |
|                | FSK Deviation Test Setup                                                | 7-       |
|                | Filter Path Test Setup                                                  | 7-       |
| 7-35.          | Welcome Screen                                                          | 7-       |
|                | Important Information Screen                                            | 7-       |
| 7-37.          | Choose Destination Location Screen                                      | 7-       |
| 7-38.          | Select Program Folder Screen                                            | 7-       |
| 7-39.          | Start Copying Files Screen                                              | 7-       |
|                | Installation Status Gauge                                               | 7-       |
|                | Setup Complete Screen                                                   | 7-       |
|                | Setup Complete Screen                                                   | 7-       |
|                | HP Service Support Program Group                                        | 7-       |
|                | HP Service Software for PC's Selections                                 | 7-       |
|                | User Information Dialog Box                                             | 7-       |
|                | DUT Selection Dialog Box                                                | 7-       |
|                | Select Test Equipment and Tests Window                                  | 7-       |
|                | Save As Dialog Box                                                      | 7-       |
|                | HP Service Support Software Window                                      | 7-       |
|                | HP Service Support Software Window Displaying Test                      | ,        |
| 7 50.          | Results                                                                 | 7-       |
| 7-51.          | Print the Log File? Dialog Box                                          | 7-       |
| 7-52.          | The User Information Window                                             | 7-       |
| 7-53.          | Test Equipment Drivers in the File Drop-Down Menu .                     | 7-       |
| 7-54.          | Adding Test Equipment Using the Test Equipment Menu                     | 7-       |
|                | Adding the Equipment Information Using the New Test Equipment Window    | 7-       |
| 7-56           | Removing and Editing Test Equipment Using the Test                      | ,        |
| . 50.          | Equipment Window                                                        | 7-       |
| 7-57           | The Select Test Equipment and Tests Window                              | 7-       |
|                | Test Equipment Drivers in the File Drop-Down Menu.                      | 7-       |
|                | Adding a Device Driver Using the Test Equipment Drivers Window          | 7-<br>7- |
| 7-60.          | Using the Open Dialog box to Search for a Device                        | 7-<br>7- |
| 7 61           | Driver File to Add                                                      | /-       |
| / <b>-</b> 01. | Removing a Device Driver Using the Test Equipment                       | 7        |
| 7.62           | Drivers Window                                                          | 7-       |
|                | Test Drivers in the File Drop-Down Menu                                 | 7-       |
|                | Adding a Test Driver Using the Test Drivers Window                      | 7-       |
| /-64.          | Using the Open Dialog Box to Search for a Test Driver                   | 7        |
|                | File to Add                                                             | 7-       |
|                | Removing a Test Driver Using the Test Drivers Window                    | 7-       |
|                | Datapacks in the File Drop-Down Menu                                    | 7-       |
| <b>/-67.</b>   | Adding a Datapack Using the Datapacks Window                            | 7-       |

| 7-68. | Using the Open Dialog Box to Search for a Datapack                  |
|-------|---------------------------------------------------------------------|
|       | File to Add                                                         |
| 7-69. | Removing a Datapack Using the Datapacks Window .                    |
| 7-70. | 110 Port Error Message                                              |
| 7-71. | HP Service Support Program Group                                    |
|       | HP Service Software for PC's Selections                             |
|       | Password Requested by User Information Dialog Box .                 |
|       | HP8648 Motherboard Repair Utility Window                            |
| 7 75  | HP Service Support Program Group                                    |
| 7 76  | HP Service Software for PC's Selections                             |
|       |                                                                     |
|       | Password Requested by User Information Dialog Box .                 |
|       | HP8648 Motherboard Repair Utility Window                            |
| 8-1.  | FM Accuracy Equipment Setup                                         |
|       | FM Accuracy Equipment Setup for HP 8648B/C/D                        |
| 8-3.  | FM Accuracy Equipment Setup for Option 1E2                          |
| 8-4.  | FM Accuracy Equipment Setup for HP 8648B/C/D                        |
|       | Option 1E2                                                          |
| 8-5.  | FM Distortion Equipment Setup                                       |
| 8-6   | FM Distortion Equipment Setup for HP 8648B/C/D                      |
|       | AM Accuracy Equipment Setup                                         |
|       | AM Accuracy Equipment Setup for Option 1E2                          |
| 9 O   | AM Distortion Equipment Setup                                       |
| 9 10  | Phase Modulation Distortion Equipment Setup                         |
|       |                                                                     |
| 8-11. | Phase Modulation Distortion Equipment Setup for HP                  |
| 0.40  | 8648B/C/D                                                           |
| 8-12. | Residual FM Equipment Setup                                         |
| 8-13. | Harmonics Equipment Setup                                           |
|       | Spurious Equipment Setup                                            |
|       | DC FM Frequency Error Equipment Setup                               |
| 8-16. | Equipment Setup for the HP 8648A and HP 8648B/C/D                   |
|       | ≤ 1300 MHz                                                          |
| 8-17. | Equipment Setup for the HP $8648B/C/D > 1300 \text{ MHz}$ .         |
|       | Pulse Modulation On/Off Ratio Equipment Setup                       |
|       | Pulse Modulation On/Off Risetime Equipment Setup.                   |
|       | Pager Encoder Timebase Accuracy Equipment Setup .                   |
|       | FSK Deviation Accuracy Equipment Setup                              |
|       | Internal Timebase: Aging Rate Test Setup                            |
|       |                                                                     |
| 0-23. | HF Power Level Accuracy Test Setup Setup for Power Levels > -10 dBm |
| 8-24. | HF Power Level Accuracy Test Setup for Power Levels                 |
| ·     | of -10 to -70 dBm                                                   |
| 8-25  | HF Power Level Accuracy Test Setup for Power Levels                 |
| 5 25. | < -70 dBm and < 1300 MHz                                            |
| 8 26  | HF Power Level Accuracy Test Setup for Power Levels                 |
| 0-20. |                                                                     |
| 0 1   | < -70 dBm and > 1300 MHz                                            |
|       | Frequency Accuracy Equipment Setup                                  |
| u_')  | 9 KH7 KH Level Accuracy Equipment Setup                             |

# **Tables**

| O-l. Hewlett-Packard Sales and Service Offices         | v    |
|--------------------------------------------------------|------|
| 2-1. Programming Command Statements and Descriptions . | 2-6  |
| 2-2. Dictionary of Terms                               | 2-20 |
| 2-3. IEEE 488.2 Capabilities                           | 2-43 |
| 5- 1. Recommended Test Equipment                       | 5-2  |
| 5-2. Adjustments and Performance Tests Required after  |      |
| Repair or Replacement of an HP 8648A Assembly.         | 5-5  |
| 5-3. Adjustments and Performance Tests Required after  |      |
| Repair or Replacement of an HP 8648B/C/D               |      |
| Assembly                                               | 5-6  |
| 5a-1. Al Front Panel (Keyboard)                        | 5a-4 |
| 6-l. HP 8648A Replaceable Parts                        | 6-5  |
| 6-2. HP 8648B/C/D Replaceable Parts                    | 6-13 |
| 7-1. J31 Test Point Extender Parts List                | 7-2  |
| 7-2. An Example of Calibration Data for Power Sensors  | 7-53 |
| 8-l. High Power Level Accuracy Work Table              | 8-25 |
| 8-2. FSK Deviation Accuracy Work Table                 | 8-33 |
| 8-3. HP 8648A Test Record                              | 8-41 |
| 8-4. HP 8648A Test Record                              | 8-42 |
| 8-5. FM Accuracy Performance Test                      | 8-43 |
| 8-6. FM Accuracy Performance Test Option 1E2           | 8-44 |
| 8-7. FM Distortion Performance Test                    | 8-45 |
| 8-8. AM Accuracy Performance Test                      | 8-46 |
| 8-9. AM Accuracy Performance Test Option 1E2           | 8-48 |
| 8-10. AM Distortion Performance Test                   | 8-50 |
| 8-1 1. Phase Modulation Distortion Performance Test    | 8-51 |
| 8-12. Residual FM Performance Test                     | 8-51 |
| 8-13. Harmonics Performance Test                       | 8-52 |
| 8-14. Spurious Performance Test                        | 8-53 |
| 8-15. DC FM Frequency Error Performance Test           | 8-54 |
| 8-16. RF Level Accuracy Performance Test               | 8-55 |
| 8-17. Pager Encoder Timebase Accuracy Performance Test | 0.70 |
| (Option 1EP Only)                                      | 8-60 |
| · ·                                                    | 8-60 |
| Only)                                                  | 8-00 |
| (Option 1E5 Only)                                      | 8-60 |
| 8-20. HP 8648B Test Record                             | 8-61 |
|                                                        | 8-62 |
| 8-21. HP 8648B Test Record                             | 8-63 |
| 8-23. FM Accuracy Performance Test - Part 2            | 8-63 |
| 8-24. FM Accuracy Performance Test Option 1E2 - Part 1 | 8-64 |
| 8-25. FM Accuracy Performance Test Option 1E2 - Part 2 | 8-64 |
| 8-26. FM Distortion Performance Test - Part 1          | 8-65 |
| 8-27. FM Distortion Performance Test - Part 2          | 8-65 |
| 8-28. AM Accuracy Performance Test                     | 8-66 |

| 8-29.          | AM Accuracy Performance Test Option 1E2                                     | 8-68  |
|----------------|-----------------------------------------------------------------------------|-------|
| 8-30.          | AM Distortion Performance Test                                              | 8-70  |
|                | Phase Modulation Distortion Performance Test - Part 1                       | 8-71  |
|                | Phase Modulation Distortion Performance Test - Part 2                       | 8-71  |
|                | Residual FM Performance Test                                                | 8-71  |
|                | Harmonics Performance Test                                                  | 8-72  |
|                |                                                                             | 8-73  |
|                | Spurious Performance Test                                                   |       |
|                | DC FM Frequency Error Performance Test                                      | 8-74  |
|                | RF Level Accuracy Performance Test - Part 1                                 | 8-75  |
|                | RF Level Accuracy Performance Test - Part 2                                 | 8-81  |
|                | RF Level Accuracy Performance Test - Part 3                                 | 8-81  |
| 8-40.          | RF Level Accuracy Performance Test with Options 1EA                         |       |
|                | and 1E6 - Part 3                                                            | 8-82  |
| 8-41.          | RF Level Accuracy Performance Test - Part 4                                 | 8-82  |
|                | Pulse Modulation On/Off Ratio Performance Test                              |       |
|                | (Option 1E6 Only)                                                           | 8-82  |
| 8-43           | Pulse Modulation Rise Time Performance Test (Option                         |       |
| 0 45.          | 1E6 Only)                                                                   | 8-83  |
| Q 11           | Internal Timebase: Aging Rate Performance Test                              | 0 03  |
| 0-44.          |                                                                             | 8-83  |
| 0.45           | (Option 1E5 Only)                                                           | 8-85  |
|                | HP 8648C Test Record                                                        |       |
| 8-46.          | HP 8648C Test Record                                                        | 8-86  |
| 8-47.          | FM Accuracy Performance Test - Part '1                                      | 8-87  |
|                | FM Accuracy Performance Test - Part 2                                       | 8-87  |
|                | FM Accuracy Performance Test Option 1E2 - Part 1                            | 8-88  |
|                | FM Accuracy Performance Test Option 1E2 - Part 2                            | 8-88  |
|                | FM Distortion Performance Test - Part 1                                     | 8-89  |
|                | FM Distortion Performance Test - Part 2                                     | 8-89  |
| 8-53.          | AM Accuracy Performance Test                                                | 8-90  |
| 8-54.          | AM Accuracy Performance Test Option 1E2                                     | 8-92  |
| 8-55.          | AM Distortion Performance Test                                              | 8-94  |
|                | Phase Modulation Distortion Performance Test - Part 1                       | 8-95  |
|                | Phase Modulation Distortion Performance Test - Part 2                       | 8-95  |
|                | Residual FM Performance Test                                                | 8-95  |
|                | Harmonics Performance Test                                                  | 8-96  |
|                | Spurious Performance Test                                                   | 8-97  |
| 0-00.          | DC FM Frequency Error Performance Test                                      | 8-98  |
|                |                                                                             | 8-99  |
|                | RF Level Accuracy Performance Test - Part 1                                 |       |
|                | RF Level Accuracy Performance Test - Part 2                                 | 8-105 |
|                | RF Level Accuracy Performance Test - Part 3                                 | 8-106 |
| 8-65.          | RF Level Accuracy Performance Test with Options 1EA                         | 0.40- |
|                | and 1E6 - Part 3                                                            | 8-106 |
|                | RF Level Accuracy Performance Test - Part 4                                 | 8-107 |
| 8-67.          | Pulse Modulation On/Off Ratio Performance Test                              | 0.405 |
|                | (Option 1E6 Only)                                                           | 8-107 |
| 8-68.          | Pulse Modulation Rise Time Performance Test                                 |       |
|                | (Option 1E6 Only)                                                           | 8-108 |
| 8-69.          | Internal Timebase: Aging Rate Performance Test                              |       |
|                | (Option lE5 Only)                                                           | 8-108 |
| 8-70.          | HP 8648D Test Record                                                        | 8-109 |
|                | HP 8648D Test Record                                                        | 8-110 |
| 8-72           | FM Accuracy Performance Test - Part 1                                       | 8-111 |
| 8_73           | FM Accuracy Performance Test - Part 1 FM Accuracy Performance Test - Part 2 | 8-111 |
| 8-7 <i>3</i> . | FM Accuracy Performance Test Option 1E2 - Part 1                            | 8-112 |
|                | FM Accuracy Performance Test Option 1E2 - Part 2                            | 8-112 |
| (1-1.).        | 1 1/1 / 100 uracy 1 or formation 1 tot ObitOll 1114 - 1 all 2               | U 114 |

| 8-76. FM Distortion Performance Test - Part 1                              | 8-113           |
|----------------------------------------------------------------------------|-----------------|
| 8-77. FM Distortion Performance Test - Part 2                              | 8-114           |
| 8-78. AM Accuracy Performance Test                                         | 8-115           |
| 8-79. AM Accuracy Performance Test Option 1E2                              | 8-116           |
| 8-80. AM Distortion Performance Test                                       | 8-117           |
| 8-81. Phase Modulation Distortion Performance Test - Part 1                | 8-117           |
| 8-82. Phase Modulation Distortion Performance Test - Part 2                | 8-118           |
| 8-83. Residual FM Performance Test                                         | 8-118           |
| 8-84. Harmonics Performance Test                                           | 8-119           |
| 8-85. Spurious Performance Test                                            | 8-120           |
| 8-86. DC FM Frequency Error Performance Test                               | 8-121           |
| 8-87. RF Level Accuracy Performance Test - Part 1                          | 8-122           |
| 8-88. RF Level Accuracy Performance Test - Part 2                          | 8-128           |
| 8-89. RF Level Accuracy Performance Test - Part 3                          | 8-129           |
| 8-90. RF Level Accuracy Performance Test with Options 1EA                  |                 |
| and 1E6 - Part 3                                                           | 8-129           |
| 8-91. RF Level Accuracy Performance Test - Part 4                          | 8-130           |
| 8-92. Pulse Modulation On/Off Ratio Performance Test                       | 0 150           |
| (Option 1E6 Only)                                                          | 8-131           |
| 8-93. Pulse Modulation Rise Time Performance Test                          | 0 131           |
| (Option 1E6 Only)                                                          | 8-131           |
| 8-94. Internal Timebase: Aging Rate Performance Test                       | 0 131           |
| (Option 1E5 Only)                                                          | 8-131           |
| 9- 1. HP 8648A Frequency Accuracy Supplemental                             | 0 131           |
| Verification Test                                                          | 9-4             |
| 9-2. HP 8648B Frequency Accuracy Supplemental                              | 7 1             |
| Verification Test                                                          | 9-4             |
| 9-3. HP 8648C Frequency Accuracy Supplemental                              | )- <del>-</del> |
| Verification Test                                                          | 9-5             |
| 9-4. HP 8648D Frequency Accuracy Supplemental                              | 7 3             |
| Verification Test                                                          | 9-5             |
| 9-5. HP 8648A Option 1E5 Frequency Accuracy                                | )-3             |
| Supplemental Verification Test                                             | 9-6             |
| 9-6. HP 8648B Option 1E5 Frequency Accuracy                                | 9-0             |
| Supplemental Verification Test                                             | 9-6             |
|                                                                            | 9-0             |
| 9-7. HP 8648C Option 1E5 Frequency Accuracy                                | 9-7             |
| Supplemental Verification Test                                             | 9-1             |
| 9-8. HP 8648D Option IE5 Frequency Accuracy Supplemental Verification Test | 0.7             |
|                                                                            | 9-7             |
| 9-9. HP 8648B 9 kHz RF Level Accuracy Supplemental                         | 0.0             |
| Verification Test                                                          | 9-9             |
| 9-10. HP 8648C 9 kHz RF Level Accuracy Supplemental                        | 0.0             |
| Verification Test                                                          | 9-9             |
| 9-1 1. HP 8648D 9 kHz RF Level Accuracy Supplemental                       |                 |
| Verification Test                                                          | 9-10            |

## **Operation**

"Operation" contains the following information: 1 Operation Provides a quick overview of the instrument's operation. Provides examples to help you learn how to la Operation Examples operate the instrument. lb Operation Provides quick access to information about each of Reference the instrument's functions. Provides information about both front-panel and lc Operation Messages HP-IB remote operation messages. Note For information about service messages numbered 500 and above, refer to Chapter 5c, "Service Error Messages."

### **Quick Overview**

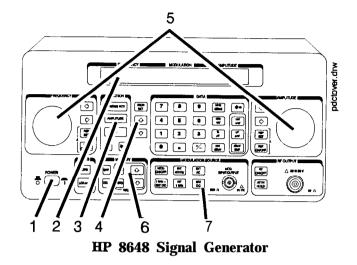

1. Power Key

Press POWER to power up the instrument. The instrument powers up to the same state it was in when power was turned off, except that the RF output will be turned off and the digit-select arrow keys ( and ) will be reset to the least significant digit.

2. Display

The display can **be** one of two displays depending on the serial number prefix of your instrument as illustrated below.

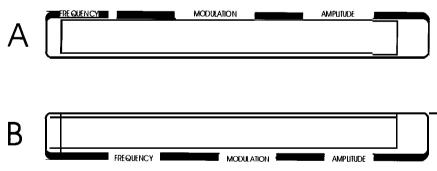

ot77a

The following table describes the prefixes that apply to the various HP 8648 models equipped with an LCD.

| A. Liquid Crystal Display (LCD) (labels located above the display) |                    |                    |                    |  |  |  |  |  |
|--------------------------------------------------------------------|--------------------|--------------------|--------------------|--|--|--|--|--|
| BP 8648A<br>Prefix                                                 | BP 8648B<br>Preflx | BP 8648C<br>Prefix | BP 8648D<br>Prefix |  |  |  |  |  |
| 3636A and below                                                    | 3623A and below    | 3623A and below    | 3613A and below    |  |  |  |  |  |
| 3643U and below                                                    | 3642U and below    | 3642U and below    | 3642U and below    |  |  |  |  |  |

The display contrast of the LCD can be achieved using the adjustment that is located on the rear panel of these instruments. Note that this adjustment is only available for instruments equipped with an LCD. It allows you to adjust the contrast of the LCD. Turn the adjustment to optimize the display for viewing from most angles. If the display is blank, first attempt to adjust the display contrast before returning the instrument for service.

The following table describes the prefixes that apply to the various HP 8648 models equipped with a VFD.

| B. Vacuum Fluorescent Display (VFD) (labels located below the display) |                    |                    |                    |  |  |  |  |  |  |
|------------------------------------------------------------------------|--------------------|--------------------|--------------------|--|--|--|--|--|--|
| BP 8648A<br>Prefix                                                     | BP 8648B<br>Prefix | BP 8648C<br>Prefix | HP 8648D<br>Prefix |  |  |  |  |  |  |
| 3836A and above                                                        | 3836A and above    | 3836A and above    | 3836A and above    |  |  |  |  |  |  |
| 3836U and above 3836U and above 3836U and above 3836U and above        |                    |                    |                    |  |  |  |  |  |  |

The VFD is a 2x40 display. The intensity of the this display is at 100 % and cannot be adjusted.

# 3. Function and Data Keys

The keys in the FUNCTION and DATA blocks allow you to enter values for setting the frequency, amplitude, and modulation level of the RF output signal.

If Option 1EP is present, the [FM) (ENCODER) key will toggle between pager encoder (ENCODER) mode and FM mode.

If Option 1EP is present and the signal generator is in the ENCODER mode, the  $(rad dB\mu V)$  key functions as a SHIFT key. This key lets you input alphabetical characters using the DATA and MODULATION SOURCE blocks when you are in pager encoder mode.

If Option 1EP is present and the signal generator is in the ENCODER mode, the MHz dB(m) key functions as an ENTER key. The ENTER key must be used to store any numeric or alphabetic characters entered by way of the DATA and MODULATION source blocks.

### 4. Increment Set Keys

When you press a FUNCTION key, that function becomes the active function. Press INCR SET to view or change the increment value for the active function. Press or at any time to change the active function setting by the increment value. (If Option 1EP is present and the signal generator is in the ENCODER mode, these keys have alternate functions.)

If Option 1EP is present and the signal generator is in the ENCODER mode, the (INCR SET) key functions as a START/STOP key. This key starts or stops any pager encoding activity. In addition, in this mode, the and function as PREV and NEXT keys. These keys let you move the blinking cursor between each parameter when you are entering the pager encoding settings.

### 5. Knobs

The knobs are always active when the instrument is in local (front panel) control. Turn them to increase or decrease the frequency or amplitude of the RF output. Press (=) or (=), next to each knob, to adjust the knob's resolution.

Press REF SET, next to each knob, to set the displayed value as the reference value and turn on the reference mode. Press (REF\_ON/OFF) to turn on and off the reference mode without changing the reference value. When the reference mode is on, the displayed value indicates the offset between the reference value and the RF output signal.

If Option 1EP is present and the signal generator is in the ENCODER mode, the AMPLITUDE/ENCODER knob is used to enter a setting for a pager encoding parameter.

### 6. MEMORY

Memory registers allow you to save instrument set-ups and recall them whenever you wish. Press SAV and enter a two-digit register number to save the instrument's current settings. To recall the settings, press REG and enter the register number. The arrow keys allow you to recall registers in numerical sequence. You can arrange your registers in up to ten different sequences.

The number of the currently selected sequence and the last register selected are always displayed in the lower-left corner of the display to help you keep track of where you are in your testing process. (If Option 1EP is present, the sequence and register are not displayed on any pager encoding menu.) The memory register examples provided in Chapter Ia, "Operation Examples," show you how to create a sequence and how to delete or add registers in your sequence.

### 7. Modulation Source

Press MOD ON/OFF) to turn on or off the modulation source. Press INT 400 Hz or INT 1 kHz to select one of the internal source tones for modulating the RF output signal. These tones are also available as an output signal at the MOD INPUT/OUTPUT port when they are selected. Press EXT AC or EXT DC to ac- or dc-couple an external audio source via the MOD INPUT/OUTPUT port.

Press (1kHz + EXT DC) to frequency modulate the RF signal with the internal 1 kHz tone and an external source at the same time. (Additional internal plus external modulation capabilities are available for HP-IB operation.) (1kHz + EXT DC) will also amplitude or phase modulate the RF signal with the internal 1 kHz tone but it will not be dc-coupled.

If Option 1EP is present, the <a href="INT 1kHz">INT 1kHz</a> (FREQUENCY) key, or if Option 1E2 is present, the <a href="INT 1kHz">INT 1kHz</a> (FREQUENCY/WAVEFORM) key scrolls between five states: a fixed 1 kHz internal source and a variable-frequency internal source with four different waveform selections. The four modulation waveforms are sine, triangle, square, and sawtooth (or ramp).

## **Operation Examples**

This section contains operating examples to help you learn how to operate the signal generator. These examples can be performed without any additional equipment. The pager testing example can only be performed if Option 1EP is present.

### **Getting Started**

If this is the first time you have operated this instrument, perform each of the following examples for a quick introduction to general operation. After you have completed the examples, try operating the instrument's remaining functions on your own. If you have trouble or want additional information on a function, refer to Chapter lb, "Operation Reference." If a message is displayed that you do not understand, refer to Chapter lc, "Operation Messages."

### Operation Examples

This section provides the following examples of signal generator operation. The item numbers of the operation examples correspond to the numbers called out on drawing of the instrument front panel.

- 1. Setting the RF Output Signal
- 2. Incrementing or Decrementing the RF Output Signal
- 3. Using the Memory Registers
- 4. Offsetting the RF Output from a Reference
- 5. Holding the Output Attenuator Range
- 6. Setting a User Selectable Modulated Frequency and Waveform (Option 1E2 or 1EP Only)
- 7. Signaling a Numeric-Type FLEX Pager (Option 1EP Only)

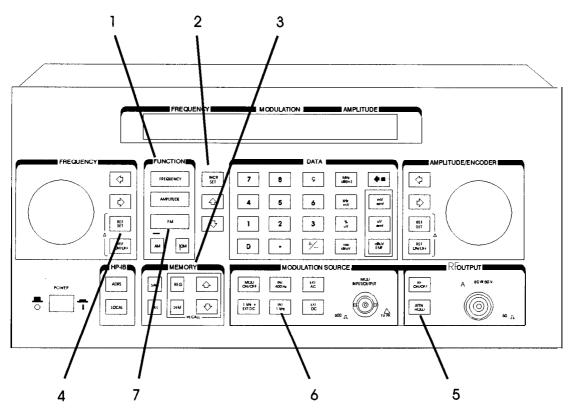

an622a2d

# **Setting the RF Output Signal**

In this example, you will set the frequency, amplitude, and modulation level of the RF output signal.

### Setting the Frequency

1. Set the frequency to 100 MHz using the keys shown below the instrument diagram.

If you make a mistake while entering a value, press — to correct it.

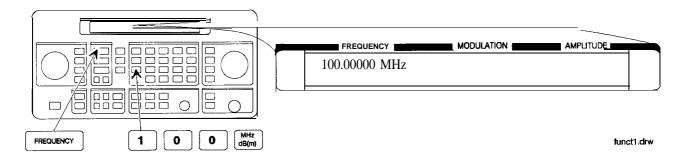

Setting the Amplitude

2. Set the amplitude to -100 dBm.

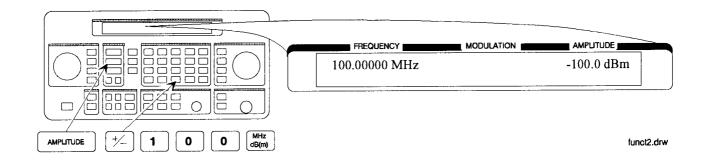

### Turn on the RF Output

3. Press (RFON/OFF) to turn on the RF output.

RF OFF is displayed below the amplitude setting when the RF output is turned off.

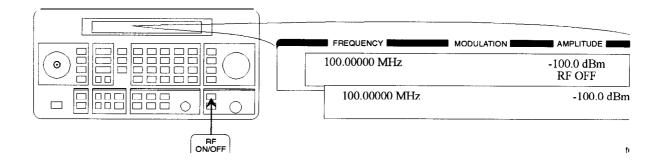

# Setting the Modulation

4. Set the FM deviation to 3 kHz.

The modulation rate is displayed below the deviation setting. Use the MODULATION SOURCE keys to select a modulation source and turn modulation on or off.

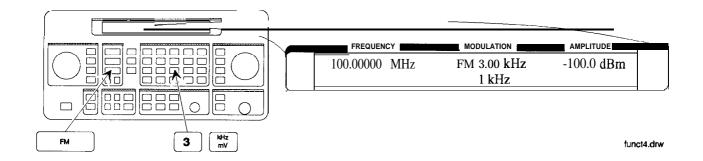

### Incrementing or Decrementing the RF Output Signal

In this example, you will increment the amplitude and frequency of the RF output signal.

**Preliminary Steps** 

1. If they are not already set, set the frequency to 100 MHz, and the amplitude to -100 dBm.

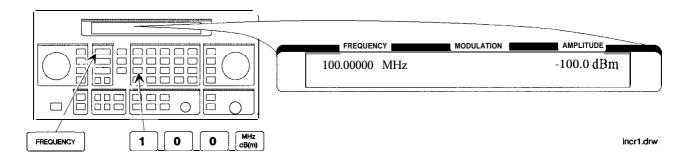

Using the Knob

2. Increment the amplitude using the knob.

Press  $\Leftrightarrow$  or  $\Rightarrow$  when you wish to adjust the increment resolution.

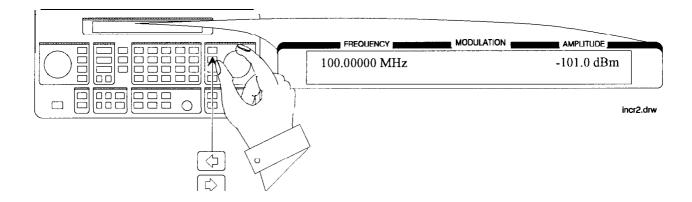

# Using the Increment keys

3. Enter a frequency increment of 25 kHz.

The \(\psi\) symbol is displayed when you press (INCR SET) to indicate that the displayed value is the increment set value.

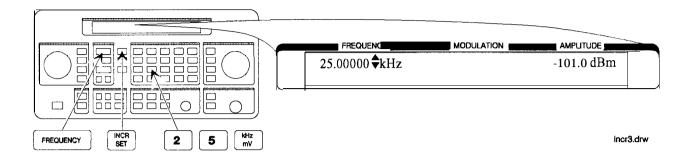

4. Increment the RF output frequency in 25 kHz steps. The increment keys affect the last FUNCTION selected (FREQUENCY, AMPLITUDE, FM, AM or  $\phi$ M).

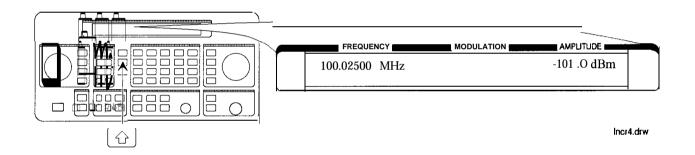

# **Using the Memory Registers**

The memory register examples show you how to create a sequence of registers, delete a register from that sequence, renumber the registers in the sequence, and insert a new register in the sequence.

Up to 10 register sequences can be defined (0 through 9). A sequence can contain up to 100 registers (00 through 99). There are a total of 300 registers available in the instrument. The registers can be used in the sequences in any combination (such as 10 sequences of 30 registers each, or 3 sequences of 100 registers each) as long as the total does not exceed 300 registers. It is not possible to have all 10 sequences each contain 100 registers as that would be 1000 registers. (If Option 1EP is present, there are a total of 70 registers available.)

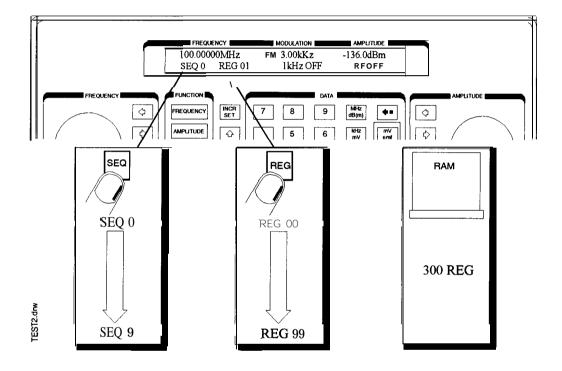

### Saving Instrument Settings in Register Sequences

In this ten step example, you will use the memory keys to create a sequence containing three registers. Each register will contain a different frequency setting.

### Selecting the Sequence

1. Select sequence 0.

If there are registers saved in sequence 0, the message shown in the display below will not appear. Note that the steps in this example will cause the settings in registers 00, 01, and 02 of sequence 0 to be changed.

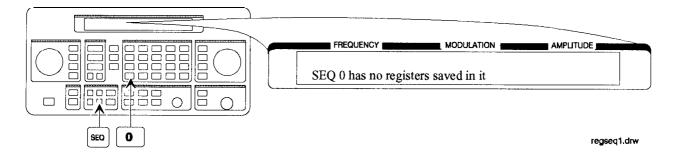

### Saving Settings in Registers

2. Set the frequency to 10 MHz.

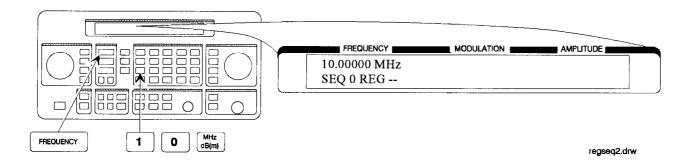

3. Save the instrument settings in register 00.

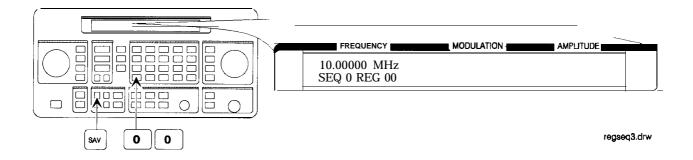

4. Set the frequency setting to 11 MHz.

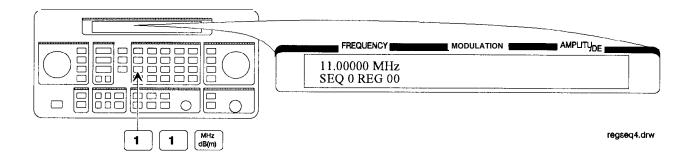

5. Save the instrument settings in register 01.

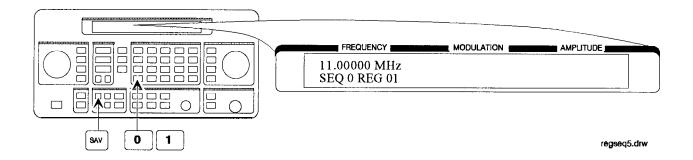

6. Set the frequency to 12 MHz.

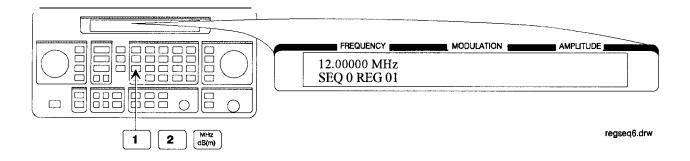

7. Save the instrument settings in register 02.

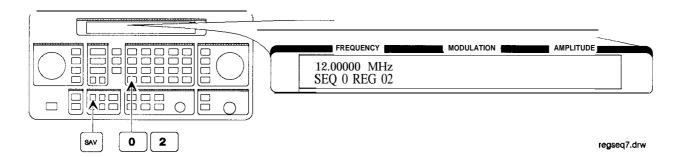

#### Checking the Sequence

8. Recall the registers in sequence 0.

The and keys recall registers or sequences depending on which key was pressed last (REG or SEQ).

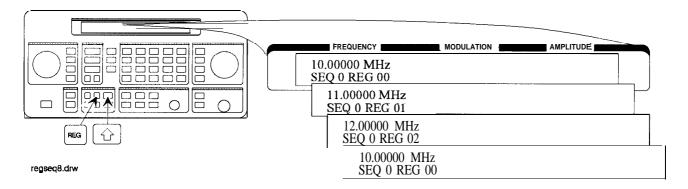

#### Checking a **Different** Sequence

9. Select sequence 1.

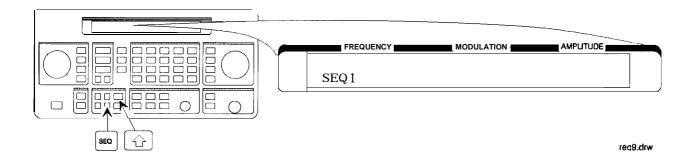

10. Step through the registers in sequence 1 if there are registers saved in it.

### Note

Sequence 1 does not contain the settings you saved in sequence 0. The instrument enables you to save different settings in each sequence to create up to ten different sequences for your testing. Remember when you save or recall a register, be sure that the correct sequence is also selected.

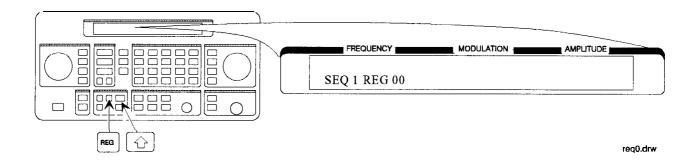

## Deleting a Register from the Sequence

In this example, you will delete a register from the sequence you created in the preceding example.

### Selecting the Sequence

1. Select sequence 0.

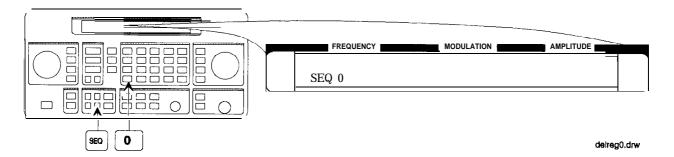

### Deleting a Register

2. Delete register 01 from sequence 0.

Note

The contents of the register are recalled when it is deleted. This allows you to resave the contents if you need to.

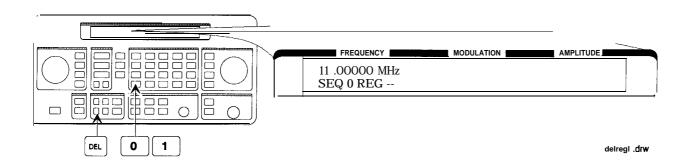

3. Step through the remaining registers in sequence 0.

The deleted register number has been removed from the sequence. Note that the instrument does not renumber the registers when one is deleted.

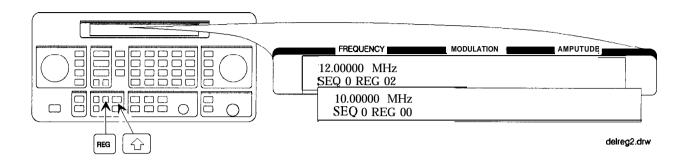

### Renumbering the Registers in a Sequence

In this example, you will eliminate the skip from register 00 to register 02 in sequence 0 caused when you deleted register 01 in the previous example.

#### Decreasing the Register Number

1. Delete register 02.

The settings saved in register 02 are recalled when it is deleted.

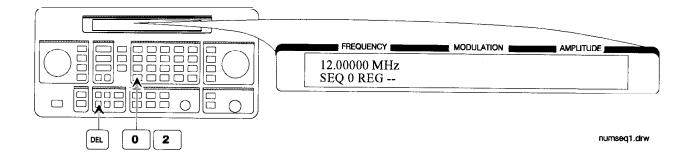

2. Save the settings from register 02 into register 01.

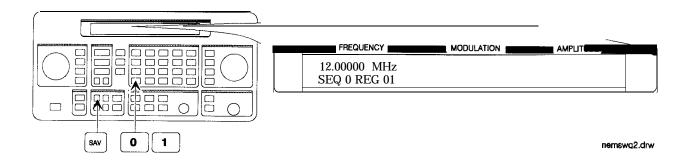

### Checking the Sequence

3. Step through the register sequence.

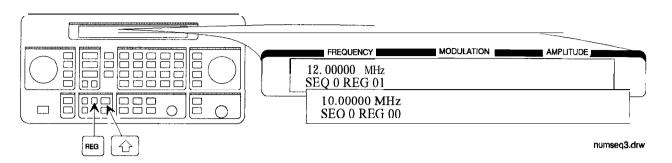

Note

In this example, you renumbered one register. When you need to renumber two or more registers, use (REG) instead of (DEL) to recall each register until you get to the last register in the sequence, then use (DEL).

## Inserting a Register in a Sequence

In this example, you will insert a register into the sequence you created in the previous example. The process involves incrementing each register number that comes after the point in the sequence where you wish to insert a register.

1. Recall the last register in sequence 0.

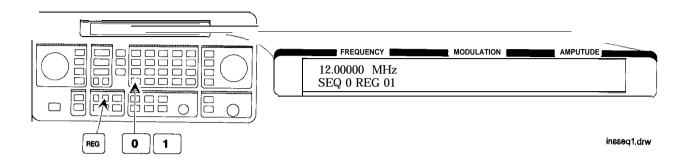

2. Save the recalled settings into register 02.

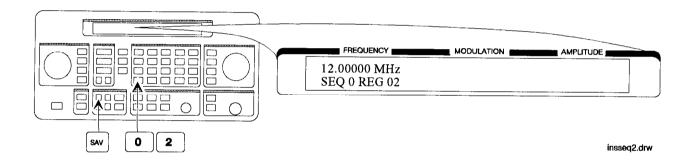

3. Recall register 00.

Register 01 can now be used to save the settings that are saved in register 00.

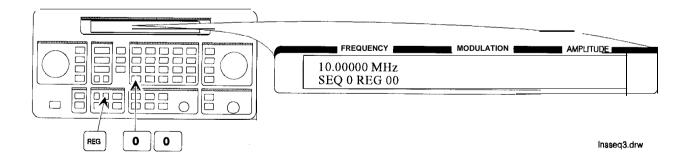

4. Save the recalled settings into register 01.

Register 00 can now be used to save the new settings.

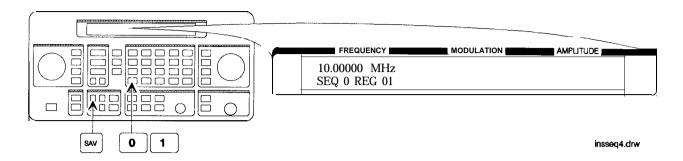

### Saving a New Register

5. Set the frequency to 8 MHz.

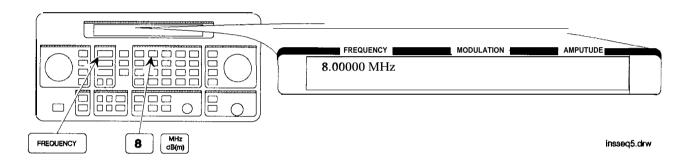

6. Save the settings in register 00.

Press (1) to check the new sequence.

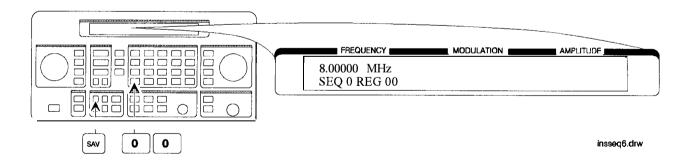

## Offsetting the RF Output from a Reference

In this example, you will enter an RF output frequency, set it as the reference value, and then offset the RF output frequency 10 MHz below the reference value.

#### Setting the Reference Value

1. Set the frequency to 500 MHz.

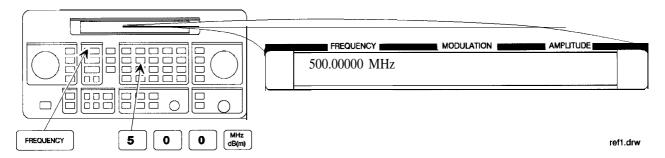

2. Set 500 MHz as the reference frequency.

The A symbol appears in the display to indicate that the reference mode is selected. The output frequency is still 500 MHz.

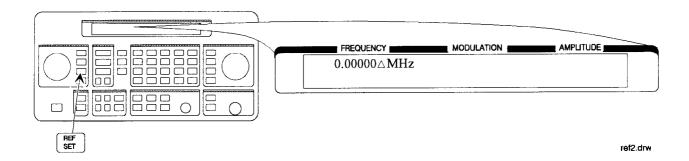

# Offsetting the RF output

3. Offset the output frequency 10 MHz below the reference frequency.

You can enter in the offset value directly, or use the knob or  $\bigoplus$  and  $\bigoplus$  keys.

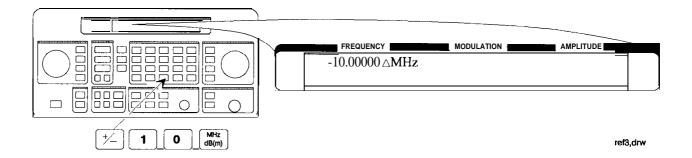

#### Attention!

In the reference mode, the output frequency equals the reference frequency  $\pm$  the displayed offset frequency.

### Turning the Reference Mode Off or On

4. Turn off the reference mode to display the actual output frequency.

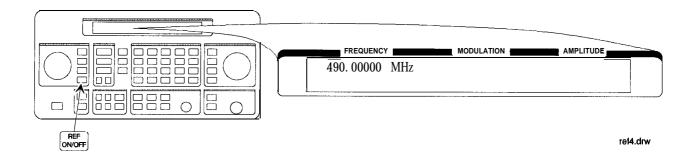

5. Turn on the reference mode without changing the reference frequency.

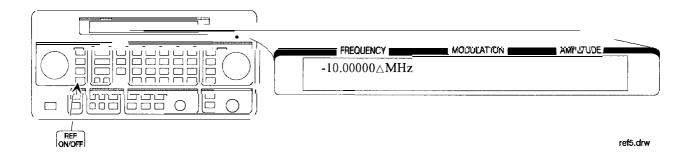

6. Change the displayed units to kHz.

Note that for amplitude, reference settings are displayed in dB units only.

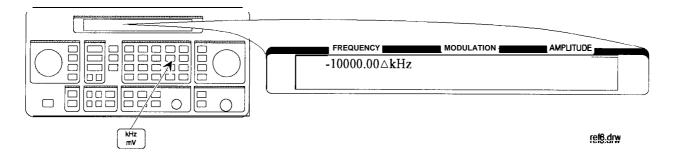

### Setting a New Reference Value

7. Set the current output frequency as the new reference frequency at any time.

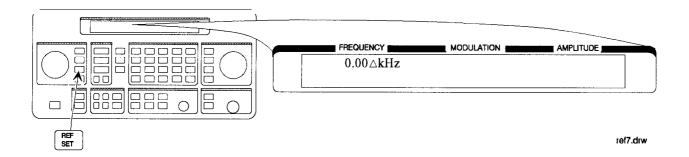

## **Holding the Output Attenuator Range**

In this example, you will hold the output attenuator so it does not change ranges when you change the amplitude setting. This will prevent attenuator range changes from affecting the output signal.

Set the Amplitude Level 1. Set the amplitude level to -82 dBm.

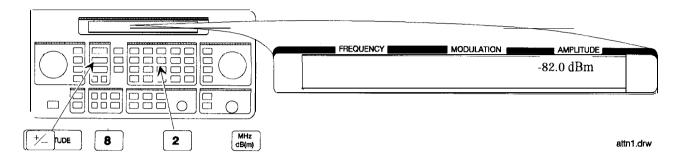

Holding the Attenuator

2. Hold the attenuator at this setting.

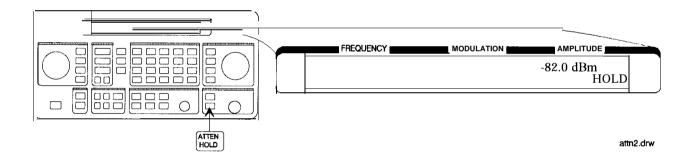

# Adjusting the Amplitude

3. Adjust the amplitude setting.

Now amplitude changes do not cause the attenuator to change its range setting. Consequently, amplitude changes are limited to the range provided by the instrument's vernier. For information about the instrument's vernier ranges, refer to Chapter lb, "Operation Reference."

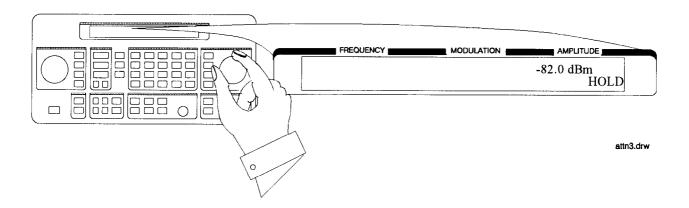

Setting a User Selectable Modulated Frequency and Waveform (Option 1E2 or 1EP Only)

#### Note

This modulation example can only be performed if Option 1E2 or 1EP is present.

In this example, you will select the modulation level and the modulated frequency and waveform of the RF signal output.

## Setting the Modulation Level

1. Select FM modulation with a deviation of 25 kHz.

Either LAM) or  $\phi M$  modulation may be used instead of (FM. The modulation type (FM, AM, or  $\phi M$ ) and the modulation level (deviation or depth) is displayed on the top line of the front-panel display as shown.

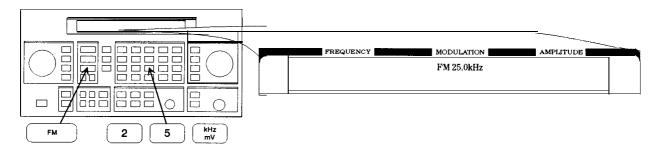

on69bd

## Setting the Modulated Waveform

2. Press the (INT 1kHz) (FREQUENCY/WAVEFORM) key until SQU is selected.

Repetitively pressing the (INT 1kHz) (FREQUENCY/WAVEFORM) key selects one of five states:

- A fixed 1 kHz sine-wave internal source.
- A variable-frequency sine-wave source (indicated by SIN preceded by the frequency value).
- A variable-frequency triangle source (TRI).
- A variable-frequency square-wave source (SQU).
- A variable-frequency sawtooth (or ramp) source (SAW).

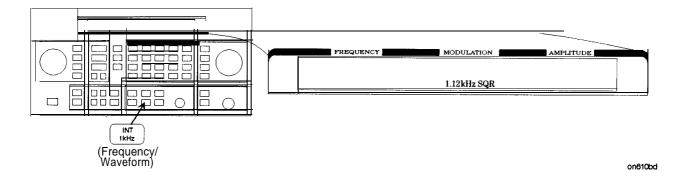

# Setting the Modulated Frequency

3. Set the modulated frequency to 1.5 kHz.

The kHz key is the only accepted units key.

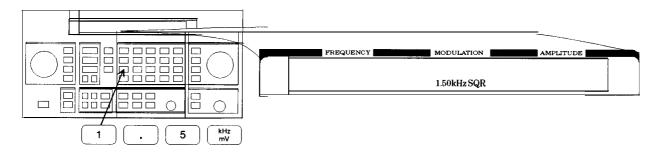

on68bd

## Signaling a Numeric-Type FLEX Pager (Option 1EP Only)

In this example, you will set up the pager encoder to send a signal appropriate to test a numeric-type FLEX pager.

Note

This pager encoding example can only be performed if Option 1EP is present.

The front panel of the Option 1EP instrument is different from the standard instrument's front panel. The green and blue labels are incorporated for the pager encoding mode only. Therefore, these keys have multiple functions on instruments with Option 1EP.

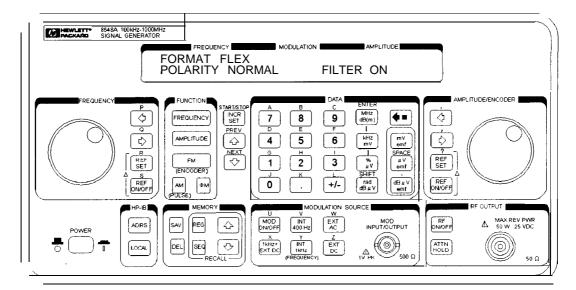

**HP 8648A Option 1EP Signal Generator** 

#### Setting Up Pager Encoding

The following steps are required to set up pager encoding on the signal generator. Details of setting each parameter are provided following this overview.

- 1. Before entering the signal generator pager encoder mode, set the correct carrier frequency and FM deviation for the pager-under-test. (The FM deviation is 4.8 kHz for FLEX and is 4.5 kHz for POCSAG.)
- 2. Press (RF ON/OFF) to turn on the RF output. (RF OFF is displayed below the amplitude setting when the RF output is turned off.)
- 3. Enter the pager encoder mode by pressing FM (ENCODER). If FM wasn't the last active function, press (FM) (ENCODER) twice.
- 4. Set up the pager encoder parameters to meet the test requirements of your specific pager.

Use the (I) (NEXT) and (I) (PREV) keys to scroll through the encoder parameters. The cursor will blink around the first letter of the active parameter. The (I) (NEXT) key moves forward sequentially through each pager encoder parameter and the (I) (PREV) key moves backward sequentially.

To move between settings for each parameter, rotate the AMPLITUDE/ENCODER knob until the desired setting is displayed. When characters are entered by way of the keypad (such as the capcode), terminate the entry with the MHz dB(m) (ENTER) key.

5. Start signaling the pager after all of the encoder parameters are set by pressing the (INCR SET) (START/STOP) key.

## Entering Pager Encoding Settings

1. Display the first pager encoder menu.

After setting your pager's carrier frequency and an FM deviation of 4.8 kHz (for a FLEX pager) on the signal generator, press the FM (ENCODER) key once again to display the first pager encoder menu (FORMAT). The FM (ENCODER) key toggles between the frequency modulation menu and the pager encoder menu.

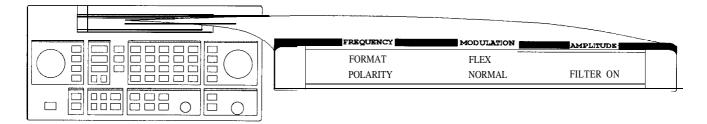

Encode1.drw

# Selecting the Format Settings

- 2. Set FORMAT to FLEX, POLARITY to NORMAL, and FILTER to ON.
  - a. With the blinking cursor on the "F" of FORMAT, set the FLEX format by rotating the AMPLITUDE/ENCODER knob until FLEX is displayed.
  - b. Press the (NEXT) key to move the blinking cursor to POLARITY, then use the AMPLITUDE/ENCODER knob to set the polarity to NORMAL.
  - c. Using the (NEXT) key and the AMPLITUDE/ENCODER knob, set FILTER to ON.

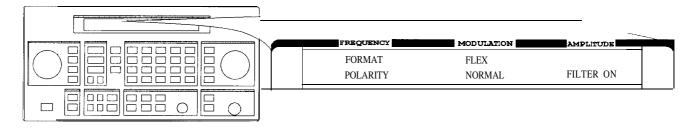

Encode1.drw

Press the (I) (NEXT) key to move to the next page.

### Selecting the Data Rate and Pager Type Settings

3. Set DATA RATE to **3200/2** and PAGER TYPE to NUMERIC, using the AMPLITUDE/ENCODER knob and the (NEXT) key.

You may choose to set the data rate to one of the other settings; your FLEX pager should automatically adjust.

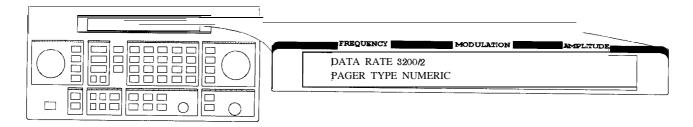

Encode2.drv

Press the (NEXT) key to move to the next page.

4. Set VECTOR TYPE to STANDARD using the AMPLITUDE/ENCODER knob.

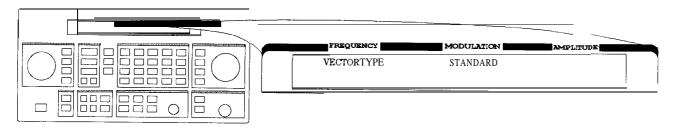

Encode3.drw

Press the (I) (NEXT) key to move to the next page.

### Selecting the Message Settings

- 5. You may choose one of the five fixed messages (only numbers one and five are useful for numeric pagers) or you may define your own message. For this example, use your own phone number as the user-defined message:
  - a. Set MESSAGE NO. to 6 and MESSAGE LENGTH to 40 using the AMPLITUDE/ENCODER knob and the (II) (NEXT) key.
  - b. Press the (NEXT) key again to select the FREE MESSAGE parameter.
  - c. Enter your phone number with the numeric keys and terminate your entry with the (MHz dB(m)) (ENTER) key.

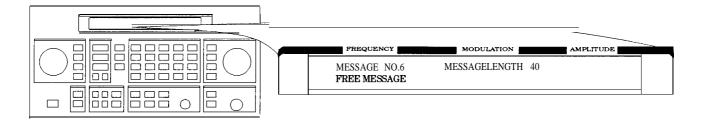

an610abc

Press the (NEXT) key to move to the next page.

## Selecting Transmission Repetitions and amplitude

6. Set MODE to SINGLE and AMPLITUDE to 0. OdBm using the AMPLITUDE/ENCODER knob and the (NEXT) key. Enter the numeric values using the numeric keys and the (MHz dB(m)) (ENTER) key.

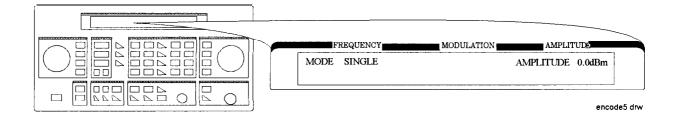

Press the NEXT ( ) key to move to the next page.

7. Set IMMEDIATE STOP to OFF, HEADER to ON, and TERMINATOR to ON using AMPLITUDE/ENCODER knob and the (I) (NEXT) key. These are default settings that normally would not be adjusted.

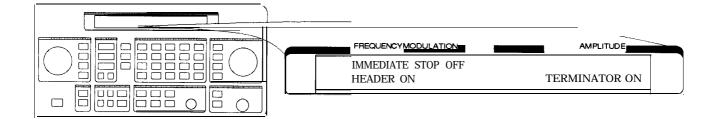

Press the (NEXT) key to move to the next page.

## Selecting the Pager **Capcode** (Address)

8. Enter your pager's capcode (address) in the pager code menu. The rad dBμV (SHIFT) key is required to enter alphabetical characters. For example, to enter the following capcode: A0012477, press rad dBμV (SHIFT), 7 (A), 0012477, (MHz dB(m)) (ENTER). hen, using the (WEXT) key and the AMPLITUDE/ENCODER knob, set DUMMY CALL to OFF.

Note

The pager's capcode contains information that automatically sets the parameters of the last two menus.

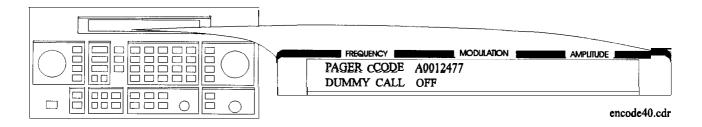

Press the (NEXT) key to move to the next page.

9. ADDRESS TYPE and ADDRESS1 are set automatically when the capcode is entered in the previous menu. If A0012477 was entered, SHORT and 0045245 would be displayed respectively. Generally, you would not change these settings.

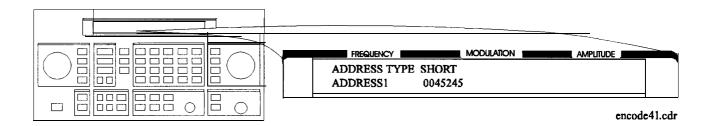

Press the (I) (NEXT) key to move to the next page.

## Selecting the Protocol Settings

10. FRAME, PHASE, and COLLAPSE CYCLE are also set automatically when you enter the pager's **capcode**. If you entered A0012477 previously, 0 11, D, and 4 would be displayed.

Note

If MODE is set to BURST or CONT instead of SINGLE, you may choose to change the collapse cycle to 0 to 7. With a collapse cycle of 4, the pager will receive the message once every 16 frames  $(2^4)$ . If the collapse is 0 or 1, the pager will receive the message either every frame  $(2^0)$ , or every other frame  $(2^1)$ .

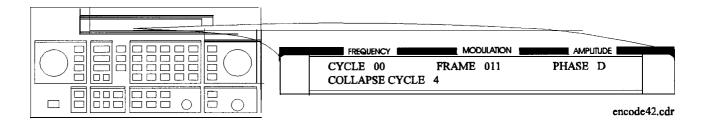

Press the (I) (NEXT) key to move to the next page.

# Selecting the Roaming Mode Settings

11. Set ROAMING MODE to NONE using the AMPLITUDE/ENCODER knob.

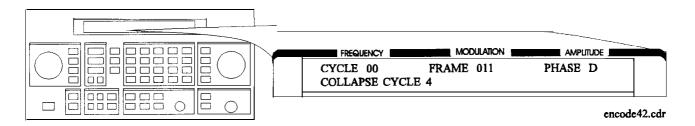

Press the (NEXT) key to move to the next menu.

Encoding 12. To start encoding after selecting all pager encoder parameters, press the (INCR SET) (START/STOP) key.

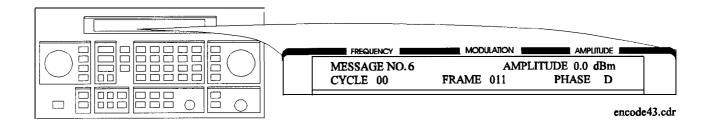

## **Operation Reference**

This chapter describes each of the instrument's functions including all of the front panel keys, the rear panel connectors, and the optional remote interface and memory interface. This information is presented in the same functional groups as the front panel key functional groupings.

Note

Option 1EP adds a pager encoder capability to the standard functions. Consequently the front panel of the Option 1EP instrument is different from the standard instrument's front panel. The green and blue labels are incorporated for the pager encoding settings only. Therefore these keys have multiple functions on instruments with Option 1EP.

## Frequency and **Amplitude**

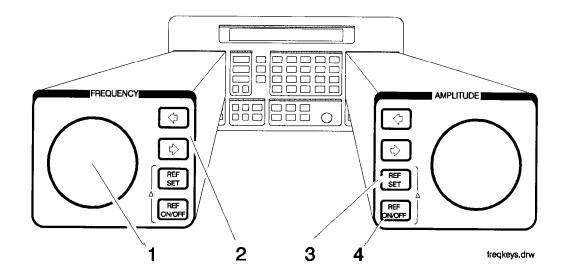

The knob and reference set keys work similarly for both frequency and amplitude settings.

#### 1. Knob

Turn the knobs to increment or decrement the frequency and amplitude settings. The knobs are always active when the instrument is in local operation.

If Option 1EP is present and the signal generator is in the ENCODER mode, the knob in the AMPLITUDE/ENCODER block is used to select the desired setting for each pager encoder parameter.

### 2. Digit-Select Arrow **Keys**

Press these digit-select arrow keys ( ) to select the digit to be changed with the knob.

#### Note

The knobs increment the selected digit only. For information about incrementing by an arbitrary value using the increment set keys, see "Increment Set" in this chapter.

#### 3. REF SET

Press (REF SET) to turn on the reference mode and to set the current RF output setting as the reference value. The reference value is stored in non-volatile memory until you replace it by pressing (REF SET) again.

When you press (REF SET), the  $\Delta$  symbol is displayed between the value and the units. When  $\Delta$  appears, the displayed value indicates the offset between the reference value and the RF output signal.

The RF output signal is not changed when you press this key.

#### Units

When you press (REF SET) for frequency, values can be entered in MHz or kHz. For amplitude, values can be entered in any of the amplitude units provided, but they are displayed in dB only.

#### 4. REF ON/OFF

Press (REF ON/OFF] to turn off the reference mode if it is on, or to turn on the reference mode without changing the reference value.

When you turn on the reference mode, the displayed value indicates the offset between the reference value and the current RF output setting.

The RF output signal is not changed when you press this key.

#### **Output Power** Trouble?

If the RF output power seems too low, look for  $\Delta$  in the display between the power level value and the dB indicator. The  $\Delta$  tells you that reference mode is turned on. The displayed value is **not** the output power level; it is the offset between the reference value and the output power. To exit the reference mode, press (REF ON/OFF). You can then reset the output power to the desired level.

## **Function**

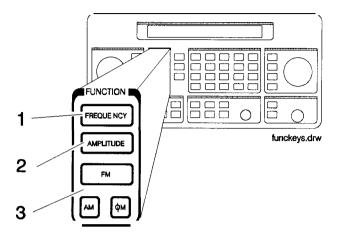

## 1. FREQUENCY

The RF output frequency range for each model is shown in the following table. When making frequency changes, the instrument does not turn off the RF output. However, the power does blank for a few milliseconds when crossing the frequencies at 249, 501, 1001, 1260, 1600, 2001, 2520, and 3200 MHz.

Frequency Ranges

| Model    | Frequency Range          |  |
|----------|--------------------------|--|
| HP 8648A | 100 kHz to 1000 MHz      |  |
| HP 8648B | 9 kHzto2000 MHz          |  |
| HP 8648C | 9 <b>kHz to</b> 3200 MHz |  |
| HP 8648D | 9 <b>kHz to</b> 4000 MHz |  |

Frequency switching typically takes less than 75 ms at frequencies lower than 1001 MHz, and less than 100 ms at higher frequencies.

#### 2. AMPLITUDE

The RF output amplitude range is shown in the following table. When making amplitude changes, the instrument does not turn off the RF output. The period of any over- or under-ranging that may occur during level transitions is typically less than 30 ms.

**Output Amplitude Ranges** 

| Model           | Frequency Range Amplitud |                                 |
|-----------------|--------------------------|---------------------------------|
| HP 8648A        | 100 kHz to 1000 MHz      | + 10 to - 136 dBm               |
| HP 8648BICID    | ≤2500 MHz                | + 13 to 136 <b>dBm</b>          |
|                 | > 2500 MHz               | + 10 to - 136 dBm               |
| HP 8648B/C/D    | < 100 kHz                | + 17 to - 136 dBm               |
| with Option 1EA | ≤ 1000 MHz               | + 20 to - 136 dBm               |
|                 | ≤ 1500 MHz               | + 19 to <b>-</b> 136 <b>dBm</b> |
|                 | ≤ 2100 MHz               | + 17 to <b>-</b> 136 <b>dBm</b> |
|                 | ≤ 2500 MHz               | + 15 to <b>–</b> 136 <b>dBm</b> |
|                 | > 2500 MHz               | + 13 to - 136 dBm               |

### 3. FM **AM** $\phi \mathbf{M}$

Press (FM) to set the peak deviation for frequency modulation. Then use the data entry keys to enter the desired value of deviation. The values allowed depend on the RF frequency selected. See Chapter 4, "Specifications" for peak deviation specifications.

Press (AM) to set the amplitude modulation range. Then use the data entry keys to set the desired value of range. Values from 0 through 100% are allowed.

Press  $(\phi M)$  to set the peak deviation for phase modulation. Then use the data entry keys to enter the desired value of deviation. The values allowed depend on the RF frequency selected. See Chapter 4, "Specifications" for peak deviation specifications.

## **Setting Up the** Pager Encoder

Note

The pager encoder mode is available only on instruments with Option 1EP.

Option 1EP adds pager encoding/signaling capabilities to the standard functions. Consequently the front panel of the Option 1EP instrument is different from the standard instrument's front panel. The green and blue labels are incorporated for the pager encoding settings only. Therefore these keys have multiple functions on instruments with Option 1EP.

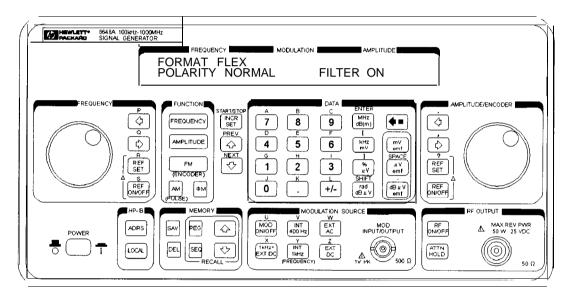

**HP 8648A Option 1EP Signal Generator** 

For numeric messages, the following keys are assigned for the special characters in addition to the standard numeric keys (0 to 9).

| Front<br>Panel Key | Character  | В3 | B2 | В1 | BO |
|--------------------|------------|----|----|----|----|
| S                  | Spare      | 1  | 0  | 1  | 0  |
| U                  | U          | 1  | 0  | 1  | 1  |
| Space              | Space      | 1  | 1  | 0  | 0  |
| -                  | - (Hyphen) | 1  | 1  | 0  | 1  |
| ]                  | ]          | 1  | 1  | 1  | 0  |
| Į.                 | [          | 1  | 1  | 1  | 1  |

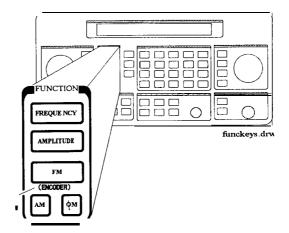

1. ENCODER

1

Note

Before selecting the pager encoder mode check that the correct pager carrier frequency and FM deviation have been set.

To select the pager encoder mode, press (FM) (ENCODER) twice: once to set FM deviation, then again to toggle between the standard functions and the pager encoder mode. The display will look like the following:

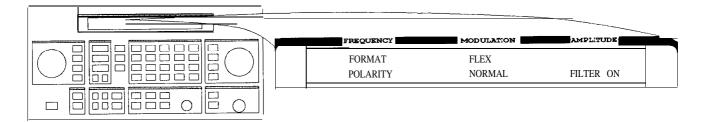

Encode1.drw

This format menu is always displayed first when the pager encoder mode is selected.

The (PREV) and (NEXT) keys are used to move the blinking cursor between each parameter.

The knob in the AMPLITUDE/ENCODER block is used to select the desired setting for each pager encoder parameter.

To start or stop encoding, press [INCR SET] (START/STOP).

#### **Function**

## Setting the Format

The format menu, shown in the previous figure, has the following settings:

• FORMAT selects the pager protocol being tested.

FLEX: FLEX format
FLEX-TD: FLEX-TD format
POCSAG: POCSAG format

PN15: Pseudorandom Sequence (PN 15)

RESYNC: Re-synchronization function (for FLEX/FLEX-TD

pagers only)

SERVICE: Servicing the HP 8648A Option 1EP

Note

Depending on the format selected, the parameter menus will be different. Messages displayed while sending encoding signals are also unique to each selection.

■ POLARITY selects the data polarity.

NORMAL: Normal polarity

| POCSAG                   | FLEX/FLEX-TD<br>(2-Level FSK),<br>RESYNC, PN15 | FLEX/FLEX-TD<br>(4-Level FSK) |
|--------------------------|------------------------------------------------|-------------------------------|
| "1": Carrier - Deviation | "1": Carrier + Deviation                       | "10": Carrier + Deviation     |
|                          |                                                | "11": Carrier + (Deviation/J) |
|                          |                                                | "01": Carrier - (Deviation/3) |
| "0": Carrier + Deviation | "0": Carrier - Deviation                       | "00": Carrier – Deviation     |

INVERSE: Inverse polarity

| POCSAG                   | FLEX/FLEX-TD<br>(2-Level FSK),<br>RESYNC, PN15 | FLEX/FLEX-TD<br>(4-Level FSK) |
|--------------------------|------------------------------------------------|-------------------------------|
| "1": Carrier + Deviation | "1": Carrier - Deviation                       | "10": Carrier – Deviation     |
|                          |                                                | "11": Carrier - (Deviation/J) |
|                          |                                                | "01": Carrier + (Deviation/S) |
| "0": Carrier - Deviation | "0": Carrier + Deviation                       | "00": Carrier + Deviation     |

■ FILTER selects whether or not the baseband modulation filter (10th-order Bessel low-pass filter, -3 dB at 3.9 kHz) is used. Normally the filter is on.

ON: Uses the low-pass filter

OFF: Does not use the low-pass filter

#### FLEX/FLEX-TD

#### Setting the Data Rate and Pager Type

The parameter menu for the data rate and the pager type looks like the following:

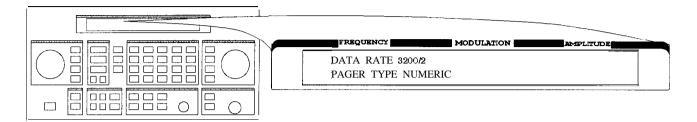

Encode2.drv

■ DATA RATE specifies how fast the data stream is output in bits per second and whether it is 2-level or 4-level FSK.

1600/2: 1600 bps, 2-level FSK 3200/2: 3200 bps, 2-level FSK 3200/4: 3200 bps, 4-level FSK 6400/4: 6400 bps, 4-level FSK

■ PAGER TYPE specifies the type of message a pager under test can respond to and is selectable from the following:

TONE ONLY: Short Message/Tone only type

NUMERIC: Numeric type
ALPHANUMERIC: Alphanumeric type
HEX/BIN: HEX/Binary type

#### **Function**

□ If NUMERIC is selected, the next setting to be selected is VECTOR TYPE as shown:

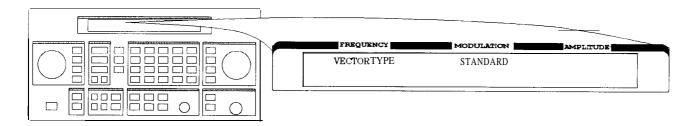

Encode3.drw

• VECTOR TYPE identifies the type of message as follows:

STANDARD: The pager-under-test displays the numeric

message it receives.

SPECIAL: The pager-under-test converts the numeric

message to a pre-defined message which is

displayed.

NUMBERED: The message numbers are assigned for each

paging address separately starting at 0 and progressing up to a maximum of 63 in

consecutive order.

If NUMBERED is selected, the next parameter to be selected is NUMBER as follows:

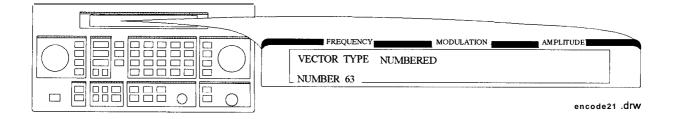

NUMBER is for setting the initial number of the numbered numeric message that will be transmitted. The allowable range is 0 to 63.

#### **Function**

□ If HEX/BIN is selected, the next setting to be selected is BLOCKING LENGTH:

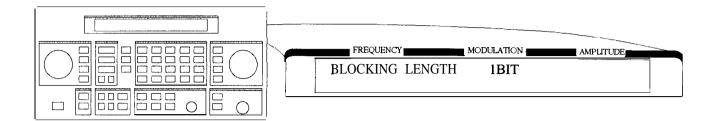

■ BLOCKING LENGTH indicates the bits per character as follows:

1BIT: 1 bit per character 7BITS: 7 bits per character 8BITS: 8 bits per character 14BITS: 14 bits per character 16BITS: 16 bits per character

Enter the message in the hexadecimal format to the MESSAGE NO. 6 in the message menu.

Note

When 7 BITS or 14 BITS are selected, the total number of hexadecimal character of the message must be a multiple of 7 characters (28 bits).

#### Setting the Message

The message menu looks like the following:

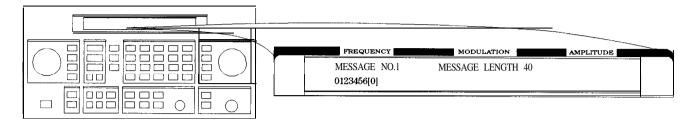

encode4

- MESSAGE NO. is defined as the following where "X" represents the phase setting:
  - 0: Arbitrary message set from the external controller using the HP-IB capability. The data must be entered in units of words. Refer to "[SOURce]:PAGing [:FORMat]:{POCSag|FLEX|FTD}:ARBitrary:DEFine <NR1>, <NR1>, ..., <NR1>" and "Using the Buffer Memory for the Arbitrary Messages" in Chapter 2.

    START FRAME and STOP FRAME are defined in the following menu:

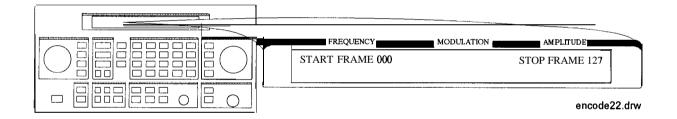

The frames between the START FRAME and STOP FRAME will be transmitted. The allowable ranges for both are 000 to 127.

- 1: Displays: 0123456 [X] where "X" = "0" for phase A, "1" for phase B, "2" for phase C, "3" for phase D.
- 2: Displays: ABCDEFG [X] where "X" = phase "A", "B", "C", "D".
- 3: Displays: TEST PAGING :XXXXXXX where "XXXXXXX" = "PHASE A", "PHASE B", "PHASE C", or "PHASE D".
- 4: Displays: ALPHANUMERIC 40CHARS TEST PAGING :XXXXXXX where "XXXXXXX" = "PHASE A", "PHASE B", "PHASE C", or "PHASE D".

for LCD test with 40 characters of "8".

- 6: User-definable message, up to 40 characters long, set from the front panel. Enter numeric messages with the keypad. Alphanumeric messages require the rad dBμV (SHIFT) key to access the alphabetical characters (blue letters) above the keypad. If required alphabetical characters are not available on the front panel, send a message from an external controller over HP-IB. Refer to "[SOURce]: PAGing[: FORMat]: {POCSag|FLEX|FTD}: MESS: DEFine' string" in Chapter 2.
- MESSAGE LENGTH specifies the maximum number of characters that will be sent out and displayed in the message field. The allowable range is 1 to 40. After specifying the number of characters, press [MHz dB(m)] (ENTER) to save the new value.

When the value of this parameter is equal to or greater than the length of the message, the whole message will be sent out.

When the value of this parameter is less than the length of the message, only the characters specified by this parameter are output. (For example, if the MESSAGE NO. is 1 (0123456[X]) and the MESSAGE LENGTH is 5, the message which is displayed and will be sent out is actually 01234.)

#### **Function**

## Setting the Encoding Mode

The number of times a message is transmitted and the level of that transmission are determined by the following menu:

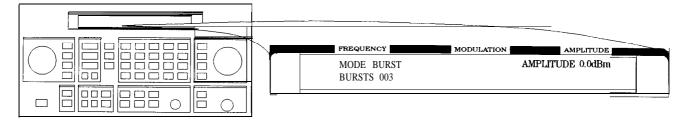

an616abc

■ MODE determines whether the message will be output once or multiple times when (INCR SET) (START/STOP) is pressed.

SINGLE: Outputs the message once.

BURST: Outputs the message the number of times specified

in the BURSTS field (3 times in this example).

CONT: Outputs the message continuously until the

[INCR SET] (START/STOP) key is pressed a second time. (Note: The collapse cycle described later on in this section will determine how often the

message will be transmitted per cycle.)

■ AMPLITUDE sets the output signal level of the carrier.

- BURSTS sets the number of times the message will be transmitted. This parameter is displayed only when the MODE parameter is set to BURST. The allowable range is 1 to 256.
- RF OFF is displayed below the amplitude setting when the RF output is turned off. To toggle the RF signal output on and off, press (RF ON/OFF).
- HOLD is displayed when the step attenuator is held at its current range setting. To toggle the attenuator hold function on and off, press (ATTN HOLD).

Another menu is displayed as follows for completing the Encoding Mode:

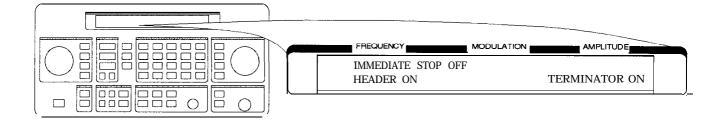

■ IMMEDIATE STOP terminates pager signaling as follows when a stop event occurs.

ON: Terminates pager signaling immediately.

OFF: Default setting. Terminates pager signaling just

before the next instance the pager is on.
(If TERMINATOR is set to ON, the pager encoder generates the re-synchronization pattern in the frame that was supposed to contain the message.)

■ HEADER sets whether the idle frame signal is output in the frame before the first message.

ON: Default setting. Outputs the idle frame signal.

OFF: Does not output the idle frame signal.

■ TERMINATOR sets whether the re-synchronization pattern is output after the last message. The collapse cycle will determine in which frame the re-synchronization pattern appears after the (INCR SET) (START/STOP) key is pressed to stop or at the end of a burst sequence (refer to "FLEX/FLEX-TD Signaling Examples").

ON: Default setting. Outputs the re-synchronization

pattern.

OFF: Does not output the re-synchronization pattern.

Note

If TERMINATOR is set to OFF, the pager under test is not asynchronized. Therefore, the pager can not be synchronized with the future page until the re-synchronization pattern is sent. To send the re-synchronization pattern, set TERMINATOR to ON in this menu or select RESYNC in the format menu.

#### **Function**

## Entering the Pager Capcode (Address)

The pager code menu looks like the following:

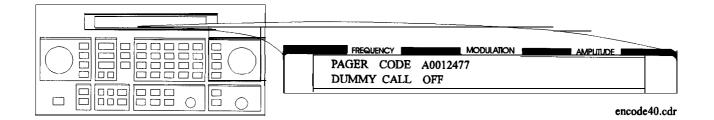

■ PAGER CODE accepts alphanumeric characters up to 16 digits.

Use the numeric keys to enter the capcode. To select an alphabetical character, press  $(rad/dB\mu V)$  (SHIFT) before the numeric key associated with the desired alphabetic character. Terminate your entry with the (MHz/dB(m)) (ENTER) key.

#### Note

A FLEX/FLEX-TD pager's capcode contains address and protocol information. Entering the capcode in the PAGER CODE data field automatically sets up the ADDRESS TYPE, ADDRESSI, and ADDRESS2 in the address menu, and the FRAME, PHASE, and COLLAPSE CYCLE in the protocol menu as well.

The following table shows an example of the conversion from capcodes to the parameters. Note that the values of COLLAPSE CYCLE and FRAME are changed.

| Capcode      | ADDRESS<br>TYPE | ADDRESS1 | ADDRESS2 | FRAME | PHASE | COLLAPSE<br>CYCLE |
|--------------|-----------------|----------|----------|-------|-------|-------------------|
| A0012477     | SHORT           | 0045245  | None     | 011   | D     | 4                 |
| 2A0012477    | SHORT           | 0045245  | None     | 011   | D     | 2                 |
| 1272A0012477 | SHORT           | 0045245  | None     | 127   | D     | 2                 |

■ DUMMY CALL inserts a message with all 5s in all non-call phases. This is required by the FLEX-TD standard (RCR STD-43A) for sensitivity testing.

ON: Default setting. Activates the dummy call function

for equalizing the FSK deviation. An address for

the non-call phases must be set.

OFF: Does not activates the dummy call function. Idle

frames are set in the non-call phases.

The address menu will display the following information:

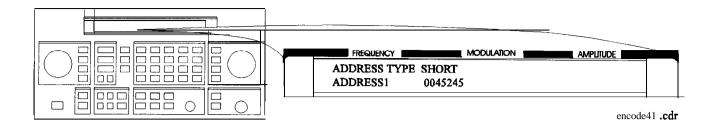

■ ADDRESS TYPE selects the address length.

SHORT: Short address LONG: Long address

- ADDRESS1 is the 7-digit short address or the primary address of the long address.
- ADDRESS2 is the 7-digit secondary address of the long address. (This is displayed only when ADDRESS TYPE is set to LONG.)

If DUMMY CALL is ON, the following address menu is displayed.

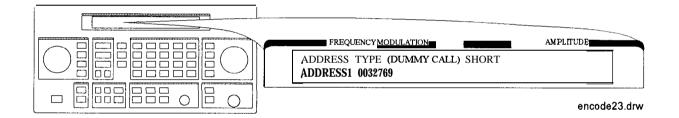

■ ADDRESS TYPE (DUMMY CALL) displays the address type used in the non-call phases (automatically set).

SHORT: Short address LONG: Long address

- ADDRESS1 is the 7-digit short address or the primary address of the long address.
- ADDRESS2 is the 7-digit secondary address of the long address. (This is displayed only when ADDRESS TYPE (DUMMY CALL) is LONG.)

Note

To equalize the FSK deviation, the addresses for DUMMY CALL should contain an equal number of "1" and "0".

## Setting the Protocol

The protocol menu displays the following information when "A0000001" is the previously entered capcode.

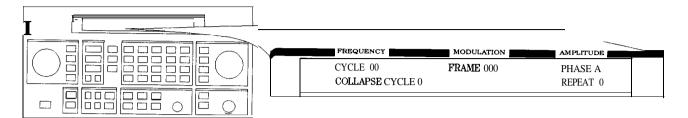

an613abc

These parameters, except for CYCLE, are all automatically set when the capcode is entered in the PAGER CODE data field:

- CYCLE: Defines the start cycle. The allowable range is 0 to 14.
- FRAME: Defines the start frame where the message is located. The allowable range is 0 to 127.
- PHASE: Defines the phase for the pager. The allowable range is A, B, C, or D.
- COLLAPSE CYCLE: Determines how many times a message repeats within a cycle when BURST or CONT is active in the encoding MODE setting. The default setting of 4 will repeat the message once every 16 frames  $(2^4)$ . The allowable range is 0 through 7.
- REPEAT: Displayed only if FLEX-TD is selected in the format menu. Defines the repetition transmission value. Determines how many cycles the message will be repeated. The allowable range is 0 to 3.

## Setting the Roaming Mode

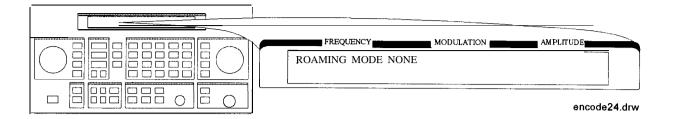

■ ROAMING MODE determines the mode in which a pager is tested.

NONE: Tests a pager without the roaming mode.

SSID: Tests a pager in the SSID mode which responds to a simulcast transmission system. SSID consists of

three words as follows:

□ SSID1 (BIWOOO):

Local Channel ID Coverage Zone

•I SSID2(BIW111):

Country Code

Traffic Management Flag

□ Frame Offset (BIWlOl)

SSID, NID:

Tests a pager in the SSID and NID modes. The NID mode, in addition to the SSID mode, is a roaming network for covering wider multiple areas. NID consists of a network address and a short message vector as follows:

•I SSID1 (BIWOOO):

Local (Channel) ID Coverage Zone

□ SSID2 (BIW111):

Country Code SSID Traffic Management Flag (TMF)

- □ Frame Offset (BIW101)
- □ NID

Network Address: 21 bits Short Message Vector: RF Channel (M) Multiplier (Service) Area NID Traffic Management Flag (TMF)

#### Note

When ALPHANUMERIC is selected in the PAGER TYPE field and SSID, NID is selected in the ROAMING MODE field, the maximum allowable range of the MESSAGE LENGTH field is limited to 35.

The following menu is displayed for setting the SSID mode for a pager to be tested:

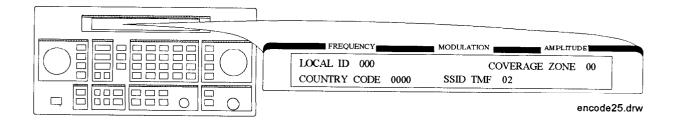

- LOCAL ID: Defines the local channel ID of a pager under test. The allowable range is 0 to 511.
- COVERAGE ZONE: Defines the coverage zone of a pager under test. The allowable range is 0 to 3 1.
- COUNTRY CODE: Defines the country code. The allowable range is 0 to 1023.
- SSID TMF: Defines the SSID traffic management flag. This value is automatically set when the capcode (address) is entered in the PAGER CODE data field. The allowable range is 0 to 15.

After completing the previous menu, set FRAME OFFSET in the following menu:

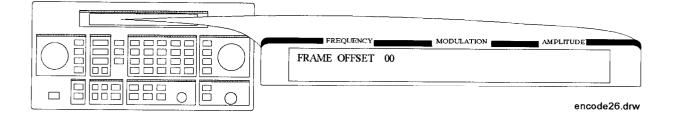

■ FRAME OFFSET: Defines the number of frames to be offset by BIW101 from the signaling frame at the home area. The allowable range is 0 to 63.

The next menu is displayed for setting the NID mode after completing the SSID mode settings only if the SSID and NID modes are selected:

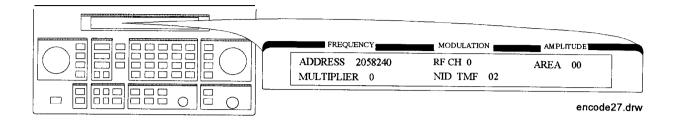

- ADDRESS: Defines the network address which appears on the RF channel within the address field in predicted frames. The allowable range is 2058240 to 2062335.
- RF CH: Represents each RF channel obtained by the formula as follows:

RF CH = Modulo 8 of Integer [(RF Freq. kHz)/(channel space kHz)] The allowable range is 0 to 7.

- AREA: Defines the service area identification. The allowable range is 0 to 31.
- MULTIPLIER: Defines how much the network address is extended. The allowable range is 0 to 7.
- NID TMF: Defines NID traffic management flag. This value is automatically set when the **capcode** (address) is entered in the PAGER CODE data field. The allowable range is 0 to 15.

# Message During Encoding

To start and stop encoding after selecting all pager encoder parameters, press the [INCR SET] (START/STOP) key. The following display is shown during encoding a pager under test:

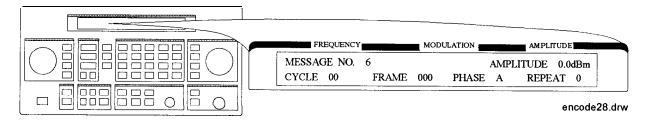

Note

REPEAT is displayed additionally only if FLEX-TD is selected in the format menu.

If MESSAGE NO. is set to 0, the display is changed as follows:

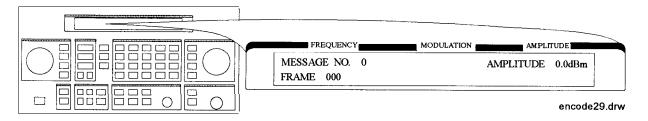

Note

If the RF output is turned off, AMPLITUDE x . xdBm will be substituted for RF OFF. While encoding, the blinking cursor is on the first character A of AMPLITUDE or R of RF OFF.

# Signaling Examples

The following examples illustrate the frame structure for the three transmission repetition settings. The HEADER and TERMINATOR parameters are set to ON (default), and the COLLAPSE CYCLE (CC) is set to 1 and 2 (messages will be repeated every 2 frames (21) and 4 frames  $(2^2)$  respectively).

■ SINGLE Mode Example

Start Cycle: 10 Start Frame: 127

Collapse Cycle: Has no effect

- □ Since HEADER is set to ON, the idle signal is output at Frame 126.
- □ With TERMINATOR set to ON, the asynchronous state signal is output after the message.

| Cycle          | 10     | 10      | 11           |
|----------------|--------|---------|--------------|
| Frame          | 126    | 127     | 0            |
| <b>CC</b> = 11 | iiddle | message | asynchronous |
| CC=2           | idle   | message | asynchronous |

■ BURST Mode Example

Start Cycle: 10

Start Frame: 127

Collapse Cycle:  $1(2^1)$  and  $2(2^2)$ 

3 Burst:

- □ Since HEADER is set to ON, the idle signal is output at Frame 126.
- □ With TERMINATOR set to ON, the asynchronous state signal is output in the frame where the next message was supposed to occur (as determined by the collapse cycle).

| Cycle | 10   | 10      | 11   | 11      | 11   | 11      | 11   | 11                | 11    | 11    |       | 11                |
|-------|------|---------|------|---------|------|---------|------|-------------------|-------|-------|-------|-------------------|
| Frame | 126  | 127     | 0    | 1       | 2    | 3       | 4    | 5                 | 6     | 7     |       | 11                |
| CC= 1 | idle | message | idle | message | idle | message | idle | asyn-<br>chronous |       |       |       |                   |
| CC=2  | idle | message | idle | idle    | idle | message | idle | idle              | i d l | messa | a g e | asyn-<br>chronous |

## **Function**

CONT Mode Example

Start Cycle: 10 Start Frame: 127

Collapse Cycle:  $1(2^1)$  and  $2(2^2)$ 

Selected in frame f+ 1 stop:

- $\Box$  Since HEADER is set to ON, the idle signal is output at Frame 126.
- □ With TERMINATOR set to ON and IMMEDIATE STOP set to OFF, selecting stop will replace the next message with the asynchronous signal.

| Cycle  | 10          | 10      | 11   | 11      | 1    | 1    | С       | c     | С                 | c    | c                 |
|--------|-------------|---------|------|---------|------|------|---------|-------|-------------------|------|-------------------|
| Frame  | 126         | 127     | 0    | 1       | 2    |      | f       | f + l | f+2               | f+3  | f + 4             |
| CC = 1 | idle        | message | idle | message | e id | le m | essage  | idle  | asyn-<br>chronous |      |                   |
| CC=2   | idle<br>I I | message | idle | idle    | idle |      | message | idle  | idle              | idle | asyn-<br>chronous |

## **SSID/NID** Roaming Example

When the roaming function with SSID and NID is set to on with the following conditions, the contents in each phase are shown in the following table:

■ 6400 bps, 4-level FSK ■ Call in Phase: A

Address Type: Long Address ■ Roaming Mode: SSID, NID

|                      | Field | Phase A                                       | Phase B, C                                | Phase D                                   |  |  |
|----------------------|-------|-----------------------------------------------|-------------------------------------------|-------------------------------------------|--|--|
| Word 0 of<br>block 0 | BI    | Block Info                                    | Dummy Block Info                          | Dummy Block Info                          |  |  |
| Word 1 of<br>block 0 | ВІ    | BIW000                                        | BIW101 <sup>1</sup>                       | BIW101 <sup>1</sup>                       |  |  |
| Word 2 of<br>block 0 | BI    | BIW111                                        | BIW101 <sup>1</sup>                       | BIW101 <sup>1</sup>                       |  |  |
| Word 3 of<br>block 0 | BI    | BIW101 <sup>1</sup>                           | BIW101 <sup>1</sup>                       | BIW101                                    |  |  |
| Word 4 of<br>block 0 | AF    | Network Address                               | Idle                                      | Idle                                      |  |  |
| Word 5 of<br>block 0 | AF    | Address 1                                     | Dummy Address 1                           | Dummy Address 1                           |  |  |
| Word 6 of<br>block 0 | AF    | Address 2                                     | Dummy Address 2                           | Dummy Address 2                           |  |  |
| Word 7 of<br>block 0 | VF    | Short Message Vector<br>(for Network Address) | v <sub>F</sub> <sup>2</sup>               | VF <sup>2</sup>                           |  |  |
| Word 0 of<br>block 1 | VF    | Vector (for Address 1,2)                      | Numeric Vector (for<br>Dummy Address 1,2) | Numeric Vector (for<br>Dummy Address 1,2) |  |  |
| Word 1 of<br>block 1 | VF    | Message                                       | Dummy Message                             | Dummy Message                             |  |  |
| Word 2 of<br>block 2 | MF    | Message                                       | Dummy Message                             | Dummy Message                             |  |  |
|                      |       |                                               |                                           |                                           |  |  |
|                      | IB    | Idle                                          | Idle                                      | Idle                                      |  |  |
|                      |       |                                               |                                           |                                           |  |  |

1 BIW 101 System Messages: Time Instruction,

Seconds Adjust: 0,

Daylight Savings: No (Standard Time), Local Time Zone: Greenwich Meridian

2 Vector Type: Short Message/Tone Only,

Message Type: 3 Numeric Characters (000) with Short Address

#### where,

BI: **Block Information** Address Field AF: VF: Vector Field MF: Message Field Idle Block IB:

Note

If the firmware revision of the HP 8648A Option 1EP is B.04.08 or below, the contents in each phase are shown in the following table:

6400 bps, 4-level FSKCall in Phase: A

Address Type: Long AddressRoaming Mode: SSID, NID

|                      | Field | Phase A                                       | Phase B, C                                | Phase D                                   |
|----------------------|-------|-----------------------------------------------|-------------------------------------------|-------------------------------------------|
| Word 0 of<br>block 0 | BI    | Block Info                                    | Dummy Block Info                          | Dummy Block Info                          |
| Word 1 of<br>block 0 | BI    | BIW000                                        | Idle                                      | Idle                                      |
| Word 2 of<br>block 0 | ВІ    | BIW111                                        | Idle                                      | Idle                                      |
| Word 3 of<br>block 0 | BI    | Idle                                          | Idle                                      | BIW101                                    |
| Word 4 of<br>block 0 | AF    | Network Address                               | Idle                                      | Idle                                      |
| Word 5 of<br>block 0 | AF    | Address 1                                     | Dummy Address 1                           | Dummy Address 1                           |
| Word 6 of<br>block 0 | AF    | Address 2                                     | Dummy Address 2                           | Dummy Address 2                           |
| Word 7 of<br>block 0 | VF    | Short Message Vector<br>(for Network Address) | Idle                                      | Idle                                      |
| Word 0 of<br>block 1 | VF    | Vector (for Address 1,2)                      | Numeric Vector (for<br>Dummy Address 1,2) | Numeric Vector (for<br>Dummy Address 1,2) |
| Word 1 of<br>block 1 | VF    | Message                                       | Dummy Message                             | ]Dummy Message                            |
| Word 2 of block 2    | MF    | Message                                       | Dummy Message                             | ]Dummy Message                            |
|                      | IB    | Idle                                          | Idle                                      | Idle                                      |
|                      |       |                                               |                                           |                                           |

#### where,

BI: Block InformationAF: Address FieldVF: Vector FieldMF: Message FieldIB: Idle Block

## **POCSAG**

# Setting the Data Rate and Pager Type

The parameter menu for the data rate and the pager type looks like the following:

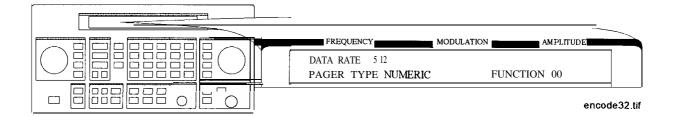

■ DATA RATE

512: 512 bps 1200: 1200 bps 2400: 2400 bps

■ PAGER TYPE

NUMERIC: Numeric type TONE ONLY: Tone only type

ALPHANUM 7BIT: 7-bit coded alphanumeric type entered by

hex-binary code

ALPHANUM 8BIT: 8-bit coded alphanumeric type entered by

hex-binary code

ALPHANUMERIC: 7-bit coded alphanumeric type

Note

The ALPHANUM 7BIT and ALPHANUM 8BIT types can be used for displaying two-byte special characters, for example Chinese characters, through a conversion table.

The following examples show how the actual bit streams are transmitted if "B0A1" is set to the message (MESSAGE NO. 6):

#### □ For ALPHANUM 8BIT

|             |    | First Byte |    |    |    |    |    |    | Second Byte |    |    |    |    |    |    |    |
|-------------|----|------------|----|----|----|----|----|----|-------------|----|----|----|----|----|----|----|
|             | MS | SB         |    |    |    |    | LS | В  | MS          | B  |    |    |    |    | LS | В  |
| Bit number  | b8 | b7         | b6 | b5 | b4 | b3 | b2 | bl | b8          | b7 | b6 | b5 | b4 | b3 | b2 | bl |
| Bit streams | 1  | 0          | 1  | 1  | 0  | 0  | 0  | 0  | 1           | 0  | 1  | 0  | 0  | 0  | 0  | 1  |
| Characters  |    | В          |    |    |    | 0  |    |    |             | A  |    |    |    | 1  |    |    |

#### □ For ALPHANUM **7BIT**

The eighth bit (b8) is ignored as follows:

|             |    | First Byte |    |    |    |    |    | Second Byte |     |    |    |    |    |    |
|-------------|----|------------|----|----|----|----|----|-------------|-----|----|----|----|----|----|
|             | MS | В          |    |    |    | L  | SB | MS          | В   |    |    |    | LS | SB |
| Bit number  | b7 | b6         | b5 | b4 | b3 | b2 | bl | b7          | b6  | b5 | b4 | b3 | b2 | bl |
| Bit streams | 0  | 1          | 1  | 0  | 0  | 0  | 0  | 0           | 1   | 0  | 0  | 0  | 0  | 1  |
| Characters  | В  | (3)        |    |    | 0  |    |    | Α           | (2) |    |    | 1  |    |    |

When converting the binary data stream to 2-level FSK, the first bit out becomes the least significant bit (LSB) of the 2-level symbol with the following bit the most significant bit (MSB) of the symbol.

<sup>•</sup> FUNCTION determines the pager's response depending on the pager type. The allowable range is 00 to 11.

## Setting the Message

The message menu looks like the following:

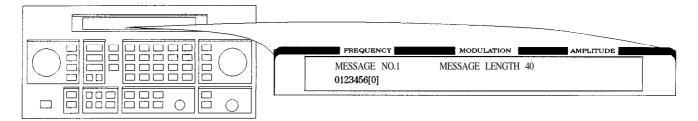

encode4

- MESSAGE NO. is defined as the following where "X" represents the phase setting:
  - Arbitrary message set from the external controller using the HP-IB capability. The data must be entered in units of words. Refer to "[SOURce] :PAGing[: FORMat] :{POCSag|FLEX|FTD} :ARBitrary:DEFine <NR1>, <NR1>, . . . , <NR1>" and "Using the Buffer Memory for the Arbitrary Messages" in Chapter 2.

This arbitrary message buffer is divided into multiple segments by assigning START BATCH and STOP BATCH in the following menu:

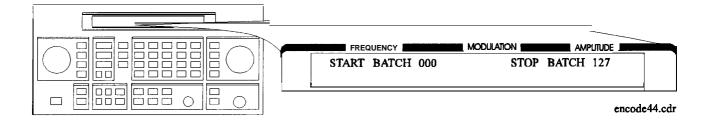

The allowable ranges for both are 000 to 127.

Displays: 0123456 [-]

2: Displays: ABCDEFG [P]

3: Displays: TEST PAGING: POCSAG

Displays: ALPHANUMERIC 40CHARS TEST PAGING: POCSAG

- for LCD test with 40 characters of "8".
- User-definable message, up to 40 characters long, set from the front panel. Enter numeric messages with the keypad. Alphanumeric messages require the  $(rad dB\mu V)$  (SHIFT) key to access the alphabetical characters (blue letters) above the keypad. If required alphabetical characters are not available on the front panel, send a message from an external

#### **Function**

controller over HP-IB. Refer to "[SOURce]: PAGing[: FORMat] : {POCSag I FLEX | FTD} : MESS : DEFine 'string'" in Chapter 2.

• MESSAGE LENGTH specifies the maximum number of characters that will be sent out and displayed in the message field. The allowable range is 1 to 40. After specifying the number of characters, press (MHz dB(m)) (ENTER) to save the new value.

When the value of this parameter is equal to or greater than the length of the message, the whole message will be sent out.

When the value of this parameter is less than the length of the message, only the characters specified by this parameter are output. (For example, if the MESSAGE NO. is 1 (0123456[-]) and the MESSAGE LENGTH is 5, the message which is displayed and will be sent out is actually 01234.)

## Setting the Encoding Mode

The number of times a message is transmitted and the level of that transmission are determined by the following menu:

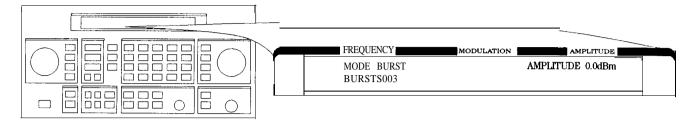

an616abc

■ MODE determines whether the message will be output once or multiple times when (INCR SET) (START/STOP) is pressed.

SINGLE: Outputs the message once.

BURST: Outputs the message the number of times specified

in the BURSTS field (3 times in this example).

CONT: Outputs the message continuously until the

(INCR SET) (START/STOP) key is pressed a second

time.

■ AMPLITUDE sets the signal output level of the carrier.

- BURSTS sets the number of times the message will be transmitted. This parameter is displayed only when the MODE parameter is set to BURST. The allowable range is 1 to 255.
- RF OFF is displayed below the amplitude setting when the RF output is turned off. To toggle the RF signal output on and off, press (RF ON/OFF).
- HOLD is displayed when the step attenuator is held at its current range setting. To toggle the attenuator hold function on and off, press (ATTN HOLD).

#### **Function**

## Entering the Pager Capcode (Address)

The pager code menu looks like the following:

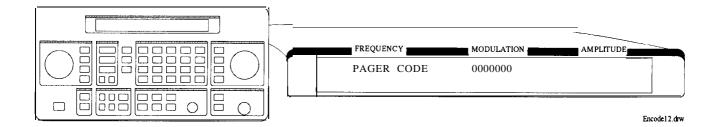

■ PAGER CODE accepts only numeric characters up to 7 digits.

Use the numeric keys to enter the capcode. Terminate your entry with the (MHz/dB(m)) (ENTER) key.

## Message During Encoding

To start and stop encoding after selecting all pager encoder parameters, press the <code>INCR SET</code> (START/STOP) key. The following display is shown during encoding a pager under test.

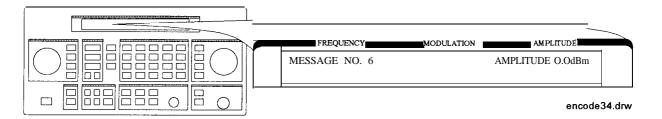

Note

If the RF output is turned off, AMPLITUDE x. xdBm will be substituted for RF OFF. While encoding, the blinking cursor is on the first character A of AMPLITUDE or R of RF OFF.

#### **RESYNC**

## Setting the Encoding Mode

The following parameters must be set to activate the resynchronization function for a FLEX/FLEX-TD pager under test:

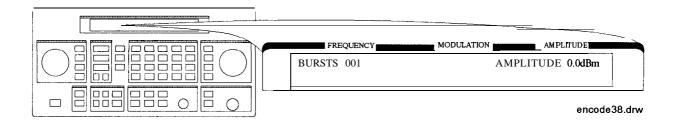

■ BURSTS defines the number of data to make a pager resynchronized with this pager encoding signal. One burst is 1.92 s. The allowable range is 000 to 256. 0 represents the continuous mode.

#### Note

This setting is required only when RESYNC is selected in the format menu. The (PREV) and (I) (NEXT) keys toggle the format menu and this BURSTS menu. No other menus are displayed.

## Message During Resynchronizing

To start and stop encoding after selecting all pager encoder parameters, press the (INCR SET) (START/STOP) key.

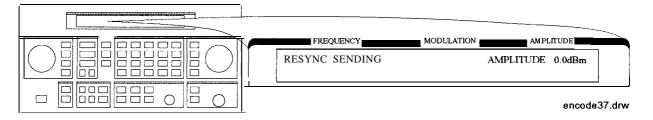

Note

If the RF output is turned off, AMPLITUDE x . xdBm will be substituted for RF OFF. While encoding, the blinking cursor is on the first character A of AMPLITUDE or R of RF OFF.

#### **Function**

#### **PN15**

## Setting the Data Rate

If PN15 modulation is selected in the format menu, the following parameters must be set to complete the pager encoder setup process.

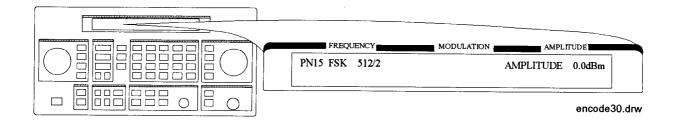

#### ■ DATA RATE

| 512/2:  | 512 bps, 2-level FSK  |
|---------|-----------------------|
| 1200/2: | 1200 bps, 2-level FSK |
| 1600/2: | 1600 bps, 2-level FSK |
| 2400/2: | 2400 bps, 2-level FSK |
| 3200/2: | 3200 bps, 2-level FSK |
| 3200/4: | 3200 bps, 4-level FSK |
| 6400/4: | 6400 bps, 4-level FSK |

#### Note

This setting is required only when PN15 is selected in the format menu. The (PREV) and (NEXT) keys toggle the format menu and this PN15 FSK data rate menu. No other menus are displayed.

## Message During Encoding

To start and stop encoding, press the (INCR SET) (START/STOP) key.

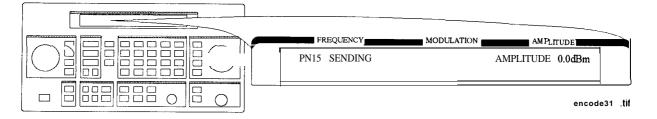

#### Note

If the RF output is turned off, AMPLITUDE x. xdBm will be substituted for RF OFF. While encoding, the blinking cursor is on the first character A of AMPLITUDE or R of RF OFF.

#### **SERVICE**

This function is used for servicing the HP 8648A Option 1EP, and provides a continuous FSK signal.

## Setting the Data Rate

The following parameter must be set to activate the service function:

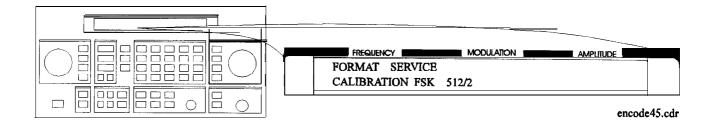

CALIBRATION FSK is one of the data rates as follows:

| 512/2:  | 512 bps, 2-level FSK  |
|---------|-----------------------|
| 1200/2: | 1200 bps, 2-level FSK |
| 1600/2: | 1600 bps, 2-level FSK |
| 2400/2: | 2400 bps, 2-level FSK |
| 3200/2: | 3200 bps, 2-level FSK |
| 3200/4: | 3200 bps, 4-level FSK |
| 6400/4: | 6400 bps, 4-level FSK |

#### Note

This setting is required only when SERVICE is selected in the format menu. The  $\ \, \bigoplus \ \, (PREV)$  and  $\ \, \bigoplus \ \, (NEXT)$  keys toggle the blinking cursor between the format parameter and this CALIBRATION FSK parameter. No other menus are displayed.

## Message During Servicing

To start and stop encoding, press the [INCR SET] (START/STOP) key.

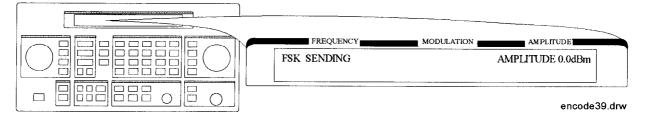

Note

If the RF output is turned off, AMPLITUDE x. xdBm will be substituted for RF OFF. While encoding, the blinking cursor is on the first character A of AMPLITUDE or R of RF OFF.

## **Pulse Modulation**

Note

Pulse modulation is valid only for instruments with Option 1E6.

## 1. PULSE

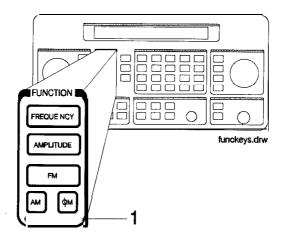

To select pulse modulation, press (AM) (PULSE) twice. If RF is on, the display will look like the following representation. The MOD ON/OFF key enables or disables the pulse modulator.

When the instrument is in the pulse modulation mode, pulse modulation should be turned off using MOD\_ON/OFF) before switching off the instrument. If the instrument is switched off while the pulse modulation mode is turned on, the instrument will power up with no RF output.

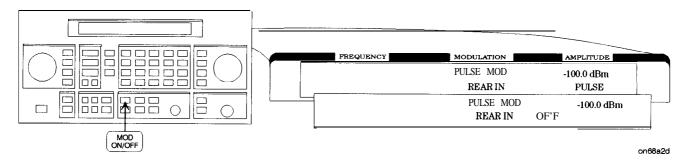

Note

The word PULSE is shown in the AMPLITUDE portion of the display when pulse modulation is enabled ([MOD ON/OFF)) and the RF is turned on (RF ON/OFF)). In this case, no RF will be present at the RF output unless a TTL-high signal is applied to the rear-panel PULSE IN connector.

## **Pulse Modulation**

The following keys are invalid when the pulse modulation screen is visible:

- (INT 400Hz)
- (INT 1kHz)
- **■ ≥** \* **0 0 0 0**
- ® (EXT DC)
- (1kHz+EXTDC)

## **Increment Set**

## 1. INCR SET

Press (INCR SET) to view or change the increment set value for the currently active function (the active function is the last function key you press; (FREQUENCY), (AMPLITUDE), (FM), (AM), or  $\phi$ M). When you press (INCR SET), \$\psi\$ is displayed between the value and the units. The \$\psi\$ indicates that the displayed value is the increment set value.

#### Note

An increment value cannot be set for the knobs or the memory recall arrow keys.

## Increment Set Ranges

| Function                                             | Range                            |
|------------------------------------------------------|----------------------------------|
| Frequency                                            | 1 Hz to 999.75 MHz               |
| Amplitude                                            | > 0.0 to 149.0 dB (HP 8648A)     |
| Amplitude                                            | > 0.0 to 150.5 dB (HP 8648B/C/D) |
| FM Deviation                                         | > 0.0 to 100 kHz                 |
| AM Denth                                             | > 0.0 to 100%                    |
| φM Deviation                                         | > 0.0 to 10.0 Radians            |
| Internal Audio Generator<br>(Options 1EP & 1E2 only) | 0.01 to 1.0 kHz                  |

## Note

It is possible to set an increment value of greater resolution than can be displayed or than the hardware can respond to. However, the instrument records each arrow key press and will respond after the appropriate number of presses.

## START/STOP Encoding

If Option 1EP is present and the signal generator is in the ENCODER mode, the INCR SET key functions as a START/STOP key to start or stop the pager encoding when in the pager encoder mode.

#### PREV and NEXT

If Option 1EP is present and the signal generator is in the ENCODER mode, the (1) and (1) keys function as the PREV and NEXT keys to change the blinking first character between each parameter when in the pager encoder mode.

## Data

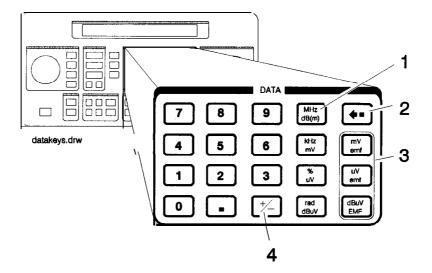

# 1. MHz/dBm kHz/mV $\%/\mu$ V rad/dB $\mu$ V

Press a units key after you enter a value. This terminates the entry.

Note that the units keys in the left column are each labeled with an amplitude unit on the bottom and a frequency or modulation unit on the top. The instrument applies the appropriate unit for the function value you are entering. The bottom key in the row for instance, terminates a  $\phi M$  entry in radians or an amplitude entry in  $dB\mu V$ .

Note

Memory register selections, sequence selections, and HP-IB address entries do not require a units key to terminate the entry. These entries are automatically terminated after the last digit is entered.

#### **Units Conversion**

You can change the units of the displayed frequency or amplitude value by selecting the FUNCTION (frequency or amplitude) and then pressing a units key. The instrument will convert the displayed value to the equivalent value for the units key you pressed.

#### **ENTER**

If Option 1EP is present and the signal generator is in the ENCODER mode, the (MHz dB(m)) key functions as an ENTER key. The ENTER key must be used to store any numeric or alphabetic characters entered by way of the DATA and MODULATION source blocks.

#### SHIFT

If Option 1EP is present and the signal generator is in the ENCODER mode, the  $(rad dB\mu V)$  key functions as a SHIFT key. This key lets you input alphabetical characters using the DATA and MODULATION SOURCE blocks when in the pager encoder mode.

#### Data

- 2. Backspace Press — when entering a numeric value to backspace and remove the last digit entered.
  - 3. emf Press these keys to display the amplitude value indicated on the key label in electromotive force units. Emf is the RF output voltage with no load. It is twice the output voltage with a 50 ohm load.
    - 4. ± Press this key at any time while you are entering an amplitude or reference offset value to change the sign of the value.

POWER (=)

Turn the instrument on while pressing the backspace key ( ) to perform an instrument preset. The instrument will power up to factory-defined settings shown in the following table. Save and recall registers are not affected by this operation.

(POWER) DEL)

Turn the instrument on while pressing the memory <code>DEL</code> key to perform a clear memory. This function erases all save/recall registers, sets the HP-IB address to 19, and performs an instrument preset where the instrument powers up to factory-defined settings shown in the following table.

Note

This will cause an error message to appear on the display: 627 Battery RAM failure: memory lost. This is normal.

# **Instrument Preset Settings**

| Function              | Parameter   | Setting         |  |  |  |
|-----------------------|-------------|-----------------|--|--|--|
| RF Frequency          | Frequency   | 100 MHz         |  |  |  |
|                       | Increment   | 10 MHz          |  |  |  |
|                       | Reference   | 0.0 MHz         |  |  |  |
| RF Amplitude          | Power Level | -136 dBm        |  |  |  |
|                       | Increment   | 1.0 <b>dB</b> m |  |  |  |
|                       | Reference   | 0.0 <b>dB</b> m |  |  |  |
| FM                    | Input       | Internal        |  |  |  |
|                       | Frequency   | 1 kHz           |  |  |  |
|                       | Coupling    | AC              |  |  |  |
|                       | State       | Off             |  |  |  |
|                       | Deviation   | 3.0 kHz         |  |  |  |
|                       | Increment   | 0.1 kHz         |  |  |  |
| AM                    | Input       | Internal        |  |  |  |
|                       | Frequency   | 1 kHz           |  |  |  |
|                       | State       | Off             |  |  |  |
|                       | Depth       | 30%             |  |  |  |
|                       | Increment   | 0.1%            |  |  |  |
| $\phi$ M              | Input       | Internal        |  |  |  |
|                       | Frequency   | 1 kHz           |  |  |  |
|                       | Coupling    | AC              |  |  |  |
|                       | State       | Off             |  |  |  |
|                       | Deviation   | 1.0 radians     |  |  |  |
|                       | Increment   | 0.1 radians     |  |  |  |
| RF                    | State       | Off             |  |  |  |
| Attenuator            | Coupling    | Off             |  |  |  |
| Pulse<br>(Option 1E6) | State       | Off             |  |  |  |

# **Instrument Preset Settings (continued)**

| Function                    | Parameter                | Setting                     |
|-----------------------------|--------------------------|-----------------------------|
| Pager Encoding (Option 1EP) | FORMAT                   | FLEX                        |
|                             | POLARITY                 | NORMAL                      |
|                             | FILTER                   | ON                          |
|                             | DATA RATE                | 1600/2 (for FLEX/FLEX-TD)   |
|                             |                          | 512 (for POCSAG)            |
|                             | PAGER TYPE               | NUMERIC                     |
|                             | VECTORTYPE               | STANDARD                    |
|                             | BLOCKING LENGTH          | 1BIT                        |
|                             | FUNCTION                 | 00                          |
|                             | MESSAGE NO.              | 1                           |
|                             | MESSAGE LENGTH           | 40                          |
|                             | MODE                     | SINGLE                      |
|                             | BURSTS                   | 1                           |
|                             | IMMEDIATE STOP           | OFF                         |
|                             | HEADER                   | ON                          |
|                             | TERMINATOR               | ON                          |
|                             | PAGER CODE               | A0000001 (for FLEX/FLEX-TD) |
|                             |                          | 0000000 (for POCSAG)        |
|                             | ADDRESS TYPE             | SHORT                       |
|                             | ADDRESS1                 | 0032769                     |
|                             | ADDRESS2                 | 0000000                     |
|                             | CYCLE                    | 0                           |
|                             | FRAME                    | 0                           |
|                             | PHASE                    | A                           |
|                             | COLLAPSE CYCLE           | 4                           |
|                             | REPEAT                   | 0                           |
|                             | INTERNAL AUDIO GENERATOR | 1.00 <b>kHz</b>             |

# **Instrument Preset Settings (continued)**

| Function                         | Parameter             | Setting  |
|----------------------------------|-----------------------|----------|
| Pager Encoding (Option 1EP)      | START FRAME/BATCH     | 0        |
|                                  | STOP FRAME/BATCH      | 127      |
|                                  | DUMMY CALL            | OFF      |
|                                  | ADDRESS1 (DUMMY CALL) | 0032769  |
|                                  | ADDRESS2 (DUMMY CALL) | 0000000  |
|                                  | ROAMING MODE          | NONE     |
|                                  | LOCAL ID              | 0        |
|                                  | COVERAGE ZONE         | 0        |
|                                  | COUNTRY CODE          | 0        |
|                                  | SSID TMF              | 2        |
|                                  | FRAME OFFSET          | 0        |
|                                  | ADDRESS (NID)         | 2058240  |
|                                  | RF CH                 | 0        |
|                                  | AREA                  | 0        |
|                                  | MULTIPLIER            | 0        |
|                                  | NID TMF               | 2        |
|                                  | PN15 FSK              | 512/2    |
|                                  | CALIBRATION FSK       | 512/2    |
| Modulation                       | FREQUENCY             | 1.00 kHz |
| Generator<br>(Option <b>1E2)</b> | SHAPE                 | SINE     |

# HP-IB

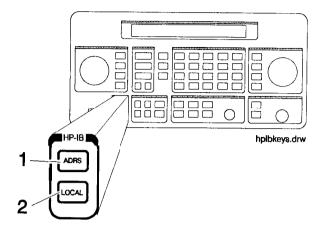

1. ADRS Press (ADRS) to view the instrument's HP-IB address setting in the second line of the FREQUENCY display.

> To change the address, press (ADRS) and a two-digit number. For example, enter 01 to set the address to 1.

Acceptable HP-IB addresses are 00 through 30.

2. LOCAL Press (LOCAL) to return to front-panel operation when the instrument has been set for remote (HP-IB) operation. The SEQ and REG fields will replace the HP-IB status indications in the second line of the FREQUENCY display when the instrument is returned to local operation.

# **Memory**

The memory keys allow you to save instrument settings into memory registers and recall the registers in a numeric sequence.

Up to 10 register sequences can be defined (0 through 9). A sequence can contain up to 100 registers (00 through 99). There are a total of 300 registers available in the instrument. The registers can be used in the sequences in any combination (such as 10 sequences of 30 registers each, or 3 sequences of 100 registers each) as long as the total does not exceed 300 registers. It is not possible to have all 10 sequences each contain 100 registers as that would be 1000 registers. (If Option 1EP is present, there are a total of 70 registers available.)

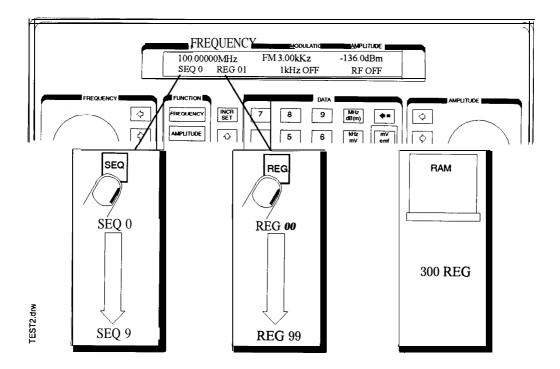

Memory key entries are automatically terminated after you enter the last digit. Register key entries (SAV), (DEL), and (REG)), require two digits. Sequence key entries (SEQ) require one digit.

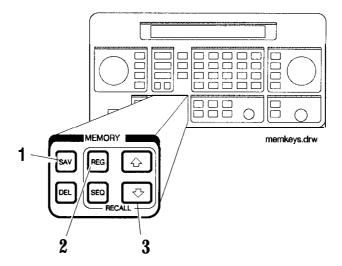

1. SAV Press (SAV) and a register number (00 through 99) to save the current operating settings in a memory register. All front-panel settings except the knob digit positions and the HP-IB address will be saved in the register.

> When you press the (SAV) key, a message is displayed to tell you the total number of registers still available.

When you save a register, it is assigned to the currently selected sequence. (The number of the selected sequence appears in the second line of the FREQUENCY display.) You can only recall a register when the sequence it is assigned to is selected.

(Refer to "4. SEQ" for further information about register sequences.)

Note

The instrument does not have a copy function for saving registers from one sequence to another.

2. REG Press (REG) and a register number (00 through 99) to recall the operating settings saved in that register.

> The number of the last register recalled appears in the display along with the number of the currently selected sequence.

You can only recall registers from the currently selected sequence.

To recall a register from another sequence, you must first select the sequence using the (SEQ) key.

If you recall a register remotely in HP 8656/57-compatible language and nothing has been saved in that register, the instrument preset settings will be restored.

#### Memory

## 3. Register Recall Arrows

The recall (1) and (1) keys can be used to select sequences or recall registers. The last key pressed (SEQ) or (REG)) determines which field is affected by the arrow keys.

(Refer to "4. SEQ" for further information about register sequences.)

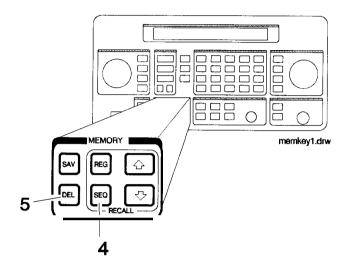

## 4. SEQ

Press SEQ and a sequence number (0 through 9) to select a register sequence. When you select a sequence, the number of the sequence appears in the display along with the number of the first register saved in the sequence. The instrument is set to the operating settings saved in the first register. If no registers have been saved in the sequence, a message is displayed to let you know.

#### Note

Selecting the sequence you are currently in is a quick way to return to the beginning of the sequence.

A sequence can include up to 100 registers (00 through 99). There are a total of 300 registers available in the standard instrument and 70 registers in and instrument with Option 1EP (pager encoder) installed. Registers are automatically assigned to the currently selected sequence when they are saved. The registers saved in any given sequence are independent from the registers in any other sequence. This allows you to create up to ten different register sequences. Consequently, it is possible to have up to ten registers with the same number (for example, REG 01) each assigned to a different sequence and each with different operating settings saved in it.

5. DEL

Press (DEL) and a register number (00 through 99) to delete that register. The specified register is deleted from the currently selected sequence only, but registers in other sequences you have set up are not affected. After you have deleted a register, you will not be able to recall that register number until you have saved operating settings in it again.

Note

The register number is immediately deleted from the sequence when the delete entry is completed. However, the settings contained in the register are recalled when you delete the register so you can re-save the settings if you need to.

## Renumbering the Registers

If you use the arrow keys to recall the registers in sequence, the deleted register number will be skipped. If you wish to eliminate the skip, you can do so by moving each register following the deleted register back one register number. To delete an entire sequence, delete each register in the sequence.

### **Modulation Source**

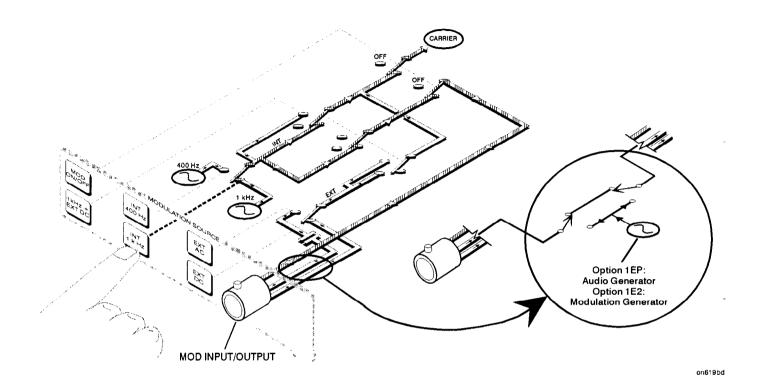

Modulation Source Paths (the 1 kHz path is highlighted)

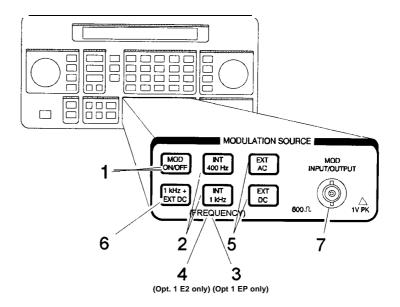

on612bd

#### 1. MOD ON/OFF

Press  $\boxed{\text{MOD}}$  on/OFF) to turn on or off the currently-selected modulation mode (AM, FM,  $\phi$ M, or pulse). OFF appears in the second line of the MODULATION display when modulation is turned off.

This key also turns on or off the audio output at the MOD INPUT/OUTPUT connector when an internal source (400 Hz or 1 kHz) is selected. The operation of this key is the same as the MOD ON/OFF key on the HP 83300A Remote Interface.

#### 2. INT 400 Hz INT 1 kHz

Press one of these keys to select an internal source for modulating the carrier. The selected source is also output at the MOD INPUT/OUTPUT port as a 1 Vpk signal into 600 ohms.

#### 3. (FREQUENCY)

4. (FREQUENCY/ WAVEFORM) If Option 1EP is present, the <a href="INT 1kHz">INT 1kHz</a> (FREQUENCY) key, or if Option 1E2 is present, the <a href="INT 1kHz">INT 1kHz</a> (FREQUENCY/WAVEFORM) key will toggle between the 1 kHz internal source and the internal variable-frequency generator with its four waveforms. Repetitively pressing the <a href="INT 1kHz">INT 1kHz</a> key toggles between 1kHz (the 1 kHz internal source), SIN (the sine waveform), TRI (the triangle waveform), SQU (the square waveform), and SAW (the saw or ramp waveform).

The frequency of the modulated frequency may be changed by entering the frequency on the keypad and terminating the value with the kHz key. The kHz is the only valid units key that is accepted. Therefore, to set a frequency of 10 Hz, you must press . 0 1 kHz. The frequency knob will not change this frequency. After the frequency is set, toggling the INT 1kHz key only changes the waveform. The frequency remains the unchanged.

The acceptable frequency range for the internal variable-frequency generator is 10 Hz to 20 kHz.

Pressing LAM), (FM, or  $\phi M$  allows you to store a variable frequency and waveform for each of these types of modulation. After setting up one of these types of modulation with a frequency/waveform combination, simply pressing that modulation key ((AM), (FM), or

#### **Modulation Source**

 $\phi_{M}$ ) recalls the frequency/waveform combination that was set up earlier. For example, an instrument is configured so the AM state is set up with a 2 kHz sine waveform, the FM state is set up with a 500 Hz square waveform, and the  $\phi_{M}$  state is set up with a 5 kHz triangle waveform. Then pressing either (AM), (FM, or  $(\phi_{M})$ ) will set the instrument to that modulation type with the frequency/waveform combination to which it was previously set.

Note

If another key (for example, FREQUENCY), (AMPLITUDE), and so forth) is pressed after a frequency and waveform combination is set, pressing the (INT 1kHz) key once makes the (INT 1kHz) active. Subsequent key presses toggles the instrument through its waveform choices.

#### 5. EXT AC EXT DC

Press one of these keys to configure the MOD INPUT/OUTPUT port as an ac- or dc-coupled input for modulating the carrier.

Calibrated modulation requires an audio source of 1 Vpk into 600 ohms. For audio source frequencies of less than 10 kHz, a HI or LO indicator will appear in the second line of the MODULATION display when the level of the source is not within approximately ±5% of 1 Vpk.

## Acceptable Frequency Ranges for an External Audio Source

| Modulation        | Coupling | Range                  |
|-------------------|----------|------------------------|
| FM                | EXT AC   | 1 Hz to 150 <b>kHz</b> |
|                   | EXT DC   | DC to 150 kHz          |
| $\phi \mathbf{M}$ | EXT AC   | 20 Hz to 10 kHz        |
| AM*               | EXT AC   | 1 Hz to 25 <b>kHz</b>  |
| AM*               | EXT DC   | dc to 25 kHz           |

<sup>\*</sup> AM bandwidth degrades at carrier frequencies below 1.5 MHz and is not specified.

If you press EXT DC while the instrument is already in external dc mode and the FM is on, then the instrument will perform a dc FM calibration. The calibration takes approximately one second. During the calibration the following message appears on the display: DCFM calibrationinprogress.

#### 6. 1 kHz + EXTDC

Press (1 kHz t EXT DC) to configure the MOD INPUT/OUTPUT port as a dc-coupled input for modulating the carrier along with the internal 1 kHz source.

(Refer also to "3. EXT AC EXT DC" for further information about operation and acceptable ranges.)

Note

1 kHz + EXT AC, 400 Hz + EXT DC, and 400 Hz + EXT AC are available only via HP-IB.

#### Setting the Modulation Level

When modulating with both an internal and external source, the level of the external source should not exceed 0.5 V peak or 0.5 Vdc. This level will provide one half of the displayed modulation. To set modulation to the level you desire, set the displayed modulation to two-thirds of the desired setting. The external source, set to 0.5 V peak or 0.5 Vdc, will provide the additional one-third of the desired setting (one-half of the instrument's setting).

For example, to set up the modulation for 3 kHz of FM deviation, set the instrument for 2 kHz of FM. The external source, set to 0.5 V peak, will provide another 1 kHz of deviation.

If the external source is set to less than 0.5 V peak, the modulation level provided by the external source will be less than one-half of the displayed modulation. The following equation may be helpful for determining the appropriate modulation level setting for the instrument when the level of the external source is less than 0.5 V.

$$\frac{A}{1+E} = D$$

Where:

A = Actual modulation level

E = External source level

D = Displayed modulation level

For example, to set up for 3 kHz of FM deviation with an external source set to 0.3 V peak, the instrument's displayed modulation level would be:

$$\frac{3 \, kHz}{1 + 0.3 \, v} = 2.3 \, kHz$$

7. MOD INPUT/OUTPUT

This port outputs a 1 Vpk (into 600 ohms) audio tone when an internal modulation source is selected. When an external modulation input is selected ((EXT AC), (EXT DC) or (1 kHz + EXT DC)), it provides the input for a 1 Vpk (into 600 ohms) audio source. (Refer to the preceding table for acceptable frequency ranges.)

### **RF** Output

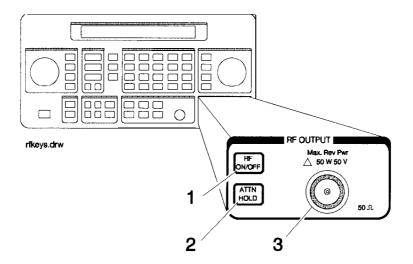

#### 1. RF ON/OFF

Press (RF ON/OFF) to turn the RF output signal on or off. RF OFF appears in the second line of the AMPLITUDE display when the output signal is off.

The instrument turns off the output signal by switching in the maximum output attenuation (130 dB) and setting the vernier to its lowest setting. This results in approximately 170 dB of carrier isolation.

#### 2. ATTN HOLD

Press (ATTN HOLD) to hold the step attenuator at its current setting. HOLD appears in the second line of the AMPLITUDE display when the attenuator hold function is on.

When the attenuator hold function is on, amplitude adjustments are limited to the range of the instrument's vernier. The vernier provides 0.1 dB per step adjustment resolution across its specified 10 dB range.

#### Vernier Ranges

The following table, "10 dB Specified Vernier Ranges", provides the upper and lower limits of each vernier range. The instrument's amplitude setting when you press the ATTN HOLD key determines which vernier range is used.

The vernier is allowed to over-range and under-range beyond the limits shown in the table when ATTN HOLD is selected. However, amplitude settings that exceed the limits may not provide output levels that are within the accuracy specifications of the instrument.

10 d 3 Specified Vernier Ranges

| Range                       | Upper and Lower Limits                                 |  |
|-----------------------------|--------------------------------------------------------|--|
| 1                           | + 10.0 dBm* to -5.9 dBm                                |  |
| 2                           | -6.0 dBm to - 15.9 dBm                                 |  |
| 3                           | - 16.0 dBm to -25.9 dBm                                |  |
| 4                           | -26.0 dBm to -35.9 dBm                                 |  |
| 5                           | -36.0 dBm to -45.9 dBm                                 |  |
| 6                           | -46.0 dBm to -55.9 dBm                                 |  |
| 7                           | -56.0 dBm to -65.9 dBm                                 |  |
| 8                           | -66.0 <b>dBm</b> to -75.9 <b>dBm</b>                   |  |
| 9                           | -76.0 dBm to -85.9 dBm                                 |  |
| 10                          | -86.0 dBm to -95.9 dBm                                 |  |
| 11                          | -96.0 <b>dBm</b> to -105.9 <b>dBm</b>                  |  |
| 12                          | -106.0 dBm to -115.9 dBm                               |  |
| 13                          | <b>−</b> 116.0 <b>dBm</b> to <b>−</b> 127.0 <b>dBm</b> |  |
| 14                          | -127.1 dBm to -136.0 dBm                               |  |
| * +13 d  m for HP 8648B/C/D |                                                        |  |

#### 3. RF OUTPUT

The following table shows the reverse power protection for the RF output port of each instrument model. When the instrument senses a reverse-power signal, it turns the RF output off, the step attenuator to maximum attenuation, and the vernier to its lowest setting. A message appears in the second line of the display when the reverse power protection has been activated.

After you have removed the reverse-power signal from the RF output, press the (RF ON/OFF) key to turn the output signal on again.

#### Caution

Applying a signal source to the RF output port that exceeds the power levels listed or maintaining a signal source at the RF output for an extended period of time may damage the instrument.

#### **Reverse Power Protection**

| ≤ 2000 MHz | 50 watts into 50 ohms |
|------------|-----------------------|
| > 2000 MHz | 25 watts into 50 ohms |

#### Rear Panel

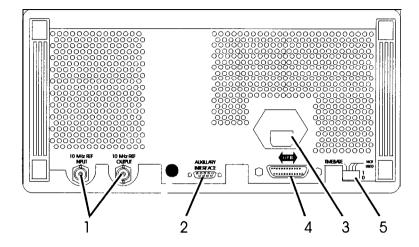

ot71 a

#### 1. 10 MHz REF INPUT and OUTPUT

These connectors provide the input and output ports for the instrument's timebase reference. The instrument will lock to a 2 MHz, 5 MHz, or 10 MHz external reference source connected to the input that is within  $\pm 5$  ppm. When the internal timebase is being used, the output connector provides a 10 MHz, 1 Vrms level signal.

#### 2. DISPLAY **CONTRAST**

This knob controls the front panel display contrast. Display contrast can be optimized for viewing the display from above, below, or directly in front of it.

#### 3. AUXILIARY **INTERFACE**

Connect the HP 83300A Remote Interface or the HP 83301A Memory Interface to this connector for operation with the instrument. Refer to "Remote Interface" and "Memory Interface" in this section for information about operating these devices.

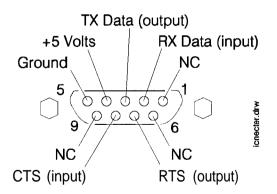

#### **Rear Panel Operation**

4. Line Voltage Connector

For information about the line voltage connector or fuse replacement, refer to Chapter 3, "Installation."

5. HP-IB Connector

This is an IEEE 488.1-1987 connector for controlling the instrument via an external controller. For information about HP-IB operation of the instrument, refer to Chapter 2, "HP-1B Programming."

6. **TIMEBASE** ADJ and Language Switches

Position one of this switch places the instrument in the timebase adjustment mode. For the timebase adjustment procedure, refer to Chapter 7, "Adjustments."

Position two of this switch allows you to set the language for remote programming to either HP 8656/57-compatible language (1) or to SCPI (0). The language switch is read once at power-up.

7. External Pulse Input

This connector provides the input for an external TTL signal which is used by the pulse modulator to modulate the RF signal off and on. This connector is on Option 1E6 only.

### Remote Interface (Accessory)

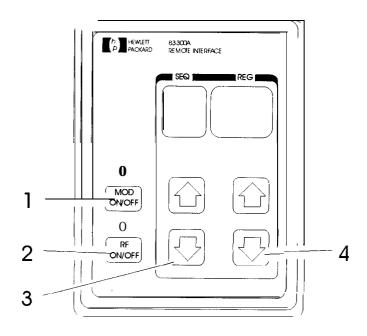

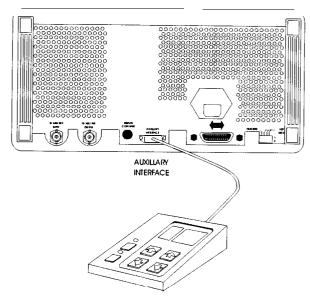

ot72a

#### 1. MOD ON/OFF

Press [MOD ON/OFF] to turn on or off all modulation (internal and external) to the RF carrier. When modulation is turned off, the LED above the key is off and OFF appears in the second line of the instrument's MODULATION display.

This key also turns on or off the audio output at the MOD INPUT/OUTPUT port when an internal source (400 Hz or INT 1 kHz) is selected.

#### 2. RF ON/OFF

Press (RF ON/OFF) to turn the RF output signal on or off. When the RF output signal is turned off, the LED above the key is off and RF OFF appears in the second line of the instrument's AMPLITUDE display. There is approximately 170 dB of carrier isolation when the output is Off.

#### 3. Sequence Selection Arrows

The sequences are selected in numeric order. The number of the selected sequence appears in the second line of the FREQUENCY display. When a sequence is selected, the first register in the sequence is recalled. When a sequence is selected that has no registers saved in it, two dashes (- -) will appear in the REG field.

#### 4. Register Recall Arrows

Press n or to recall the operating settings saved in the registers in the currently selected sequence. The number of the last register accessed appears in the REG field.

If two dashes (- -) appear in the REG field, a sequence that has no registers saved in it has been selected.

After the last register in the sequence has been recalled, the register count will begin again at the first register saved in the sequence.

(Refer to MEMORY in this section for further information about register sequences.)

# **Memory Interface** (Accessory)

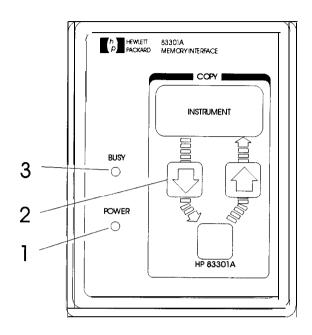

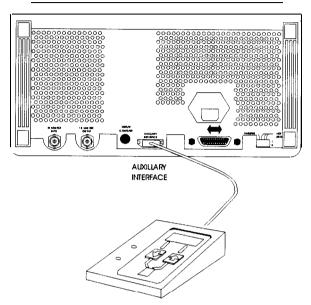

ot73a

#### 1. POWER

This light indicates that power is being supplied to the HP 83301A. It should light when the cable is connected to the AUXILIARY INTERFACE connector on the rear panel of the instrument. If it does not light, refer to Chapter 5, "Service."

#### 2. Copy Arrow Keys

Press these keys to initiate a copy of the memory registers between the instrument and the HP 83301A. After the instrument has successfully completed the copy, it will display a message to let you know.

#### Making a Copy

When the HP 83301A is connected to the instrument, press the to copy all of the memory registers saved in the instrument into the HP 83301A's memory. After you have pressed an arrow key, you must also press the SAV key on the instrument's front panel to begin the copy process. Press the and SAV keys to copy the memory registers stored in the HP 83301A into the instrument's memory.

Note

Copying memory into the instrument or the HP 83301A causes any existing memory registers in the receiving device to be erased. It does not effect the memory in the sending device, however.

#### **Memory Interface**

3. BUSY

This light is turned on while memory registers are being copied from one device to another. Attempting to operate the instrument or memory interface while this light is on may cause the memory data to be corrupted. The light will turn off when the copy is complete.

If the BUSY light flashes for a few seconds and then turns off, the instrument did not find valid memory register data in the memory interface. If the BUSY light continues to flash, or if it does not turn on at all after an arrow key and the SAV key have been pressed, refer to Chapter 5, "Service," for troubleshooting information.

## **Operation Messages**

This chapter provides descriptions for both front panel and HP-IB operation messages. For information about service messages, numbered 500 and above, refer to Chapter 5c, "Service Error Messages."

### Front Panel Operation Messages

#### SEQ X SAVE-, XXX registers available

This message is displayed when the SAV key is pressed to inform you of how many registers are still available. If a register is available, enter the two-digit number of the register you wish to save.

SEQ X REG \_ \_ XX has notbeensaved

This message is displayed when an attempt is made to recall a register that has not been saved in the sequence. Check to be sure that the appropriate sequence is selected and that you have entered the correct register number.

SEQ X DEL\_\_ Enternumberto delete

This message is displayed when the DEL key is pressed. Enter the number of the memory register you wish to delete. When a register is deleted, the settings saved in it are erased and the register number is removed from the sequence.

SEQ Xhasno registers savedinit

This message is displayed when a sequence is selected that has no registers saved in it. If you wish to save registers in the sequence, set-up the instrument, press the SAV key, and enter a two-digit register number.

001 No externaldc couplingfor PM

This message is displayed when PM is selected and (EXT DC) or (1 kHz + EXT DC) is also selected. DC coupling of an external source is not possible for PM. If you press (1 kHz + EXT DC) you will actually get 1 kHz and external UC. Or, select (EXT AC) coupling for PM. Additional internal plus external modulation capabilities (such as (1 kHz + EXT AC)) are available through HP-IB control of the instrument; 'refer to Chapter 2, "HP-1B Programming."

#### 002 Modulationexceeds deviationrange

This message is displayed when modulation is set to a level that exceeds the operating range of the instrument. This condition occurs when a modulation level is entered that is out-of-range for the current RF frequency setting, or when the RF frequency setting is changed and the modulation setting is out-of-range for the new setting.

003 There arenoregisters available

This message is displayed when an attempt is made to save a memory register and all of the instrument's memory registers have already been used. Delete any unneeded registers in order to save new ones. Deleting registers from any sequence will make them available for saving new settings in the sequence you are using.

004 Invalidunits selection

This message is displayed when a units key is pressed that is not valid for the active function. Check that the units key you select is labeled with the appropriate units for the value you are entering.

005 Increment value entry out of range

This message is displayed when the (INCR SET) key is pressed and a value is entered that is not within the increment value range for the active function. Refer to "Increment Set" in Chapter lb, "Operation Reference," for a listing of the increment value ranges.

006 **End of** increment range

This message is displayed when the from or from increment arrow key is pressed and the increment value does not set the instrument to a setting that is within the instrument's allowable range. To view or change the increment value, press the INCR SET key. Refer to "Increment Set" in Chapter lb, "Operation Reference," for a listing of the increment value ranges.

007 Enteredvalue out of range

This message is displayed when a value is entered that does not set the RF output signal within the instrument's allowable range. Refer to "Function" in Chapter lb, "Operation Reference," for information on the instrument's allowable ranges.

010 **End of** knob range

This message is displayed when the knob is turned but changing the selected digit would set the instrument to a value that is not within its allowable range.

#### O11 Amplitude exceeds ATTN HOLD limits

This message is displayed when ATTN HOLD is on and the amplitude is set to a level that exceeds the vernier range limits by greater than 5 dBm. Exceeding the 10 dB vernier range of an attenuator hold setting causes the output level accuracy to degrade. For information about the vernier ranges and limits, refer to "RF Output" in Chapter lb, "Operation Reference."

#### O17 DCFM calibrationinprogress

This message is displayed when FM is selected and EXT DC is also selected. The instrument will perform a dc FM calibration and this messages is displayed during the calibration.

#### 020 Press (SAV) to copy memory FROM 8647/8

This message is displayed when the key is pressed on an HP 83301A Memory Interface connected to the instrument. Press the AV key to copy the memory registers saved in the instrument into the memory interface.

#### O21 Copyingregisters from 8647/8

This message is displayed while the memory registers are being copied from the instrument to the HP 83301A Memory Interface.

#### 022 Press SAV to copy memory TO 8647/8

This message is displayed when the he key is pressed on an HP 83301A Memory Interface connected to the instrument. Press the SAV key to copy memory registers that had been saved in the memory interface into the instrument.

#### 023 Copyingregistersto 8647/8

This message is displayed while the memory registers are being copied from the HP 83301A Memory Interface to the instrument.

#### 024 Invalid data in MemoryInterface

This message is displayed when the instrument detects that the HP 83301A Memory Interface does not contain valid memory register data. Try copying a memory register into the memory interface first, then initiate a copy from the memory interface to the instrument again.

#### 025 Communicationfailure: copy aborted

This message is displayed when the instrument is not able to successfully copy memory registers between the instrument and the HP 83301A Memory Interface. This message will be displayed if the cable connecting the instrument to the primary interface is disconnected during the copy process.

#### 026 Memory copy was successful

This message is displayed when the instrument has successfully copied the memory registers between the

instrument and the HP 83301A Memory Interface. When this message is displayed, the copy process is complete and you can disconnect the memory interface from the instrument.

# **HP-IB - Command Errors**

-101 Invalidcharacter

A syntactic element contains a character which is invalid for that type; for example, a header containing an ampersand, SETUP&. This error might be used in place of errors -121, -141, and perhaps some others.

-102 Syntax error

An unrecognized command or data type was encountered. For example, a string was received when the device does not accept strings. Additional information is available over HP-IB.

-103 Invalidseparator

The parser was expecting a separator and encountered an illegal character. For example, the semicolon was omitted after a program unit, \*EMC1:CH1:VOLTS5.

-104 Data typeerror

The parser recognized a data element different than one allowed. For example, numeric or string data was expected but block data was encountered.

-105 **GET not** allowed

A Group Execute Trigger was received within a program message (see *IEEE 488.2.7.7*).

-108 Parameternot allowed

More parameters were received than expected for the header. For example, the \*EMC common command only accepts one parameter, so receiving \*EMC0,1 is not allowed.

-109 Missingparameter

Fewer parameters were received than required for the header. For example, the \*EMC common command requires one parameter, so receiving \*EMC is not allowed.

-111 Header separator error

A character which is not a legal header separator was encountered while parsing the header. For example, no white space followed the header, thus \*GMC"MACRO" is in error.

-112 Programmnemonictoolong

The header contains more than twelve characters (see *IEEE* **488.2 7.6.1.4.1).** 

-113 Undefinedheader

The header is syntactically correct, but it is undefined for this specific **device**. For example, \*XYZ is not defined for any **device**.

-121 Invalid characterinnumber

An invalid character for the data type being parsed was encountered. For example, an alpha in a decimal numeric or a "9" in octal data.

-123 Exponenttoolarge

The magnitude of the exponent was larger than 32000 (see *IEEE 488.2, 7.7.2.4.1*).

-124 Too many digits

The mantissa of a decimal numeric data element contained more than 255 digits excluding leader zeros (see *IEEE 488.2* 7.7.2.4.1).

-128 Numeric data not allowed

A legal numeric data element was received, but the **device** does not accept one in this position for the header.

-131 Invalidsuffix

The suffix does not follow the syntax described in *IEEE* 488.2 7.7.3.2, or the suffix is inappropriate for this **device**.

-134 Suffixtoolong

The suffix contained more than 12 characters (see *IEEE* **488.2**, **7.7.3.4**).

-141 Invalidcharacterdata

Either the character data element contains an invalid character or the particular element received is not valid for the header.

-144 Characterdatatoolong

The character data element contains more than twelve characters (see *IEEE 488.2 7.7.1.4*).

-148 Character data not allowed

A legal character data element was encountered where prohibited by the **device.** 

-158 String data not allowed

A string data element was encountered but was not allowed by the **device** at this point in parsing.

-168 Block data not allowed

A legal block data element was encountered but was not allowed by the **device** at this point in parsing.

-178 Expressiondatanot allowed

A legal expression data was encountered but was not allowed by the **device** at this point in parsing.

# **HP-IB Execution Errors**

-221 Settings conflict

Indicates that a legal program data element was parsed but could not be executed due to the current device state (see *IEEE 488.2 6.4.5.3* and *11.5.1.1.5*).

-222 Data out of range

Indicates that a legal program data element was parsed but could not be executed because the interpreted value was outside the legal range as defined by the **device** (see *IEEE* 488.2, 11.5.1.1.5).

-224 Illegal parameter Value

Indicates that a parameter is not correct. Check to make sure that the HP-IB commands are correctly spelled.

-241 Hardware Missing Pulse Mod not allowed --nohardware

Indicates that the HP 8648B/C is not fitted with the pulse modulator (Option 1E6.)

### HP-IB Device-Specific Errors

-330 Self-test failed

-350 Queue overflow

A specific code entered into the queue in lieu of the code that caused the error. This code indicates that there is no room in the queue and an error occurred but was not recorded.

# **HP-IB Query Errors**

-410 Query INTERRUPTED

Indicates that a condition causing an INTERRUPTED Query error occurred (see *IEEE* 488.2, 6.3.2.3). For example, a query followed by DAB or GET before a response was completely sent.

-420 Query UNTERMINATED

Indicates that a condition causing an UNTERMINATED Query error occurred (see *IEEE* 488.2, 6.3.2.2). For example, the **device** was addressed to talk and an incomplete program message was received.

**-430** Query DEADLOCKED

Indicates that a condition causing a DEADLOCKED Query error occurred (see *IEEE* 488.2, *6.3.1.7*). For example, both input buffer and output buffer are full and the device cannot continue.

#### -440 Query UNTERMINATED after indefinite response

Indicates that a query was received in the same program message after a query requesting an indefinite response was executed (see *IEEE 488.2 6.5.7.5*).

Five secondselftest . . .

This message appears when the command \*tst? is sent to the instrument over the HP-IB bus. The instrument runs a subset of its power-up tests when this message is displayed. The local key is disabled during this time.

## **Service Messages**

Messages numbered 500 and above relate to the service self tests provided within the instrument. For information about troubleshooting the instrument, refer to Chapter 5, "Service."

## **HP-IB Programming**

### **Background**

This signal generator adheres to the IEEE 488.1-1987, IEEE 488.2-1987, and SCPI Version 1992.0 command language.

In 1987, the IEEE released IEEE 488.2-1987, Codes, Formats, Protocols and Common Commands for Use with IEEE 488.1-1987. This standard defined the roles of instruments and controllers in a measurement system and a structured scheme for communication. In particular, IEEE 488.2 described how to send commands to instruments and how to send responses to controllers. It defined some frequently used housekeeping commands explicitly, but each instrument manufacturer was left with the task of naming any other types of commands and defining their effect. IEEE 488.2 specified how certain types of features should be implemented if they were included in an instrument. It generally did not specify which features or commands should be implemented for a particular instrument. Thus, it was possible that two similar instruments could each conform to IEEE 488.2, yet they could have an entirely different command set.

Standard Commands for Programmable Instruments (SCPI) is the new instrument command language for controlling instruments that goes beyond IEEE 488.2 to address a wide variety of instrument functions in a standard manner. SCPI promotes consistency, from the remote programming standpoint, between instruments of the same class and between instruments with the same functional capability.

# Programming Guidelines

**Programming** 

**Programming** 

Language

HP-IB Definition HP-IB stands for Hewlett-Packard Interface Bus, and is often

referred to as the bus. It is Hewlett-Packard's implementation of the IEEE 488.1-1987 and the IEEE 488.2-1987 Standard Digital Interface

for Programmable Instrumentation.

What is Programmable All functions are programmable except the front panel power key,

knobs, increment set key, arrow keys, frequency reference keys and

the rear panel display contrast control.

HP-IB Address The HP-IB address for the signal generator is set to 19 at the factory.

It may be changed to any address from 00 through 30 by pressing

ADRS and the desired two-digit number.

Error Messages The HP-IB programming error messages are described in Chapter lc,

"Operation Messages."

Operation Messages.

Although many system controllers and programming software languages are compatible with this instrument, all examples and references in this manual assume the use of an HP controller utilizing

the HP BASIC programming language.

Query Most instrument settings may be queried via HP-IB. The data returned

from the query will vary from a yes/no (1/0) to the actual setting,

depending on the function. See Table 2-1.

Advanced For the majority of applications, remotely programming the signal

generator requires only basic programming knowledge and the command statements listed later in this chapter. Developing programs for querying the instrument's status is considered to be an advanced application. (See "HP-IB Status Reporting.") For more

information on HP-IB programming see the *Tutorial Description of the Hewlett-Packard Interface* BUS (HP part number 5952-0156).

### **Programming Examples**

Examples are provided here to help you understand the required programming structure. All examples use the HP BASIC programming language. See Table 2-1 for a complete listing of commands.

#### Note

Command statements may be concatenated on the same line if separated by a semicolon. A colon must precede successive command statements to ensure command hierarchy.

#### Programming RF Frequency

OUTPUT 719FREQ: CW 500 MHZ"

**OUTPUT** The output statement (HP BASIC) tells the system controller to output what follows.

7 The Input/Output select code of the system controller

19 The HP-IB address of the signal generator is 19.

Semicolon (;) A semicolon separates the HP BASIC command from the output string that follows.

Quotes ("") All command statements must be contained in quotes.

FREQ:CW This command programs the RF frequency. FREQ must be in the statement first representing its

hierarchy over :CW. The colon (:) is used to separate the command hierarchy. The signal generator will be programmed to a RF frequency of 500 MHz.

## Programming RF Modulation

OUTPUT 719; "FREQ: CW 500 MHZ; : FM: DEV S KHZ; : FM: SOUR Frequency and FM EXT; :FM:EXT: COUPAC; :AM:STATOFF; : PM:STATOFF; : FM:STAT 0N"

> FM:DEV This command programs the FM deviation. FM is higher than DEV in the command hierarchy and is separated by a colon (:). The signal generator will

be programmed to 3 kHz of deviation.

Semicolon (;) A semicolon separates completed command statements.

FM: SOUR: EXT This command selects the external path for the modulation source.

FM:EXT:COUP AC This command selects ac coupling.

FM:STAT ON This command changes the FM modulation to an

on state. A modulation format must be turned on before it is active. The other two modulation formats must be turned off prior to activating the

desired modulation (AM:STAT OFF and

PM: STAT OFF).

Querying RF Frequency

100 OUTPUT 719; "FREQ: CW?" 200 ENTER 719; Freq\_set

300 PRINT "Frequency is"; Freq\_set; "Hz"

Line 100 This command outputs a query for the RF frequency

setting. You may attach a question mark (?) to any of the signal generators' commands to query its setting.

Line 200 This command enters the queried frequency setting

into the variable Freq\_set

Line 300 This command prints the queried frequency setting.

Programming RF Amplitude OUTPUT 719; "POW: AMPL -47 DBM; : OUTP: STAT ON"

POW:AMPL This command programs the RF amplitude. POW is -47 DBM higher than AMPL in the command hierarchy and

higher than AMPL in the command hierarchy and is separated by a colon. The signal generator's RF amplitude will be programmed to -47 dBm.

OUTP:STAT ON This command changes the RF amplitude to an on

state. The RF amplitude defaults to an off state when

the instrument is powered on.

**Programming Pulse** 

OUTPUT 719; "PULM: STAT ON" "PULM: STAT OFF"

Modulation <sub>PUL</sub> (Option **1E6**) ON

PULM: STAT This command enables the pulse

This command enables the pulse modulator which must be driven from the rear panel input.

PULM: STAT This command disables the pulse modulator.

OFF

### Programming Pager Encoder (Option 1EP)

100 OUTPUT 719; "FREQ: CW 159.5MHZ" 200 OUTPUT 719; "POW: AMPL ODBM; : OUTP: STAT ON" 300 OUTPUT 719; "PAG: SEL FLEX" 400 OUTPUT 719; "DM: FORM FSK2; DEV 4.8KHZ; STAT ON" 500 OUTPUT 719; "PAG: FLEX: RATE 1600" 600 OUTPUT 719; "PAG: FLEX: TYPE NUM; MESS: SEL 1" 700 OUTPUT 719; "PAG: FLEX: CODE ' A0000001'" 800 OUTPUT 719; "TRIG: COUN1" 900 OUTPUT 719; "INIT: IMM"

| Line 100 | Programs the RF frequency.                                         |
|----------|--------------------------------------------------------------------|
| Line 200 | Programs the RF amplitude, and sets the output on.                 |
| Line 300 | Programs the pager format.                                         |
| Line 400 | Programs the modulation and deviation, and sets the modulation on. |
| Line 500 | Programs the data rate and modulation.                             |
| Line 600 | Programs the pager type and message to be sent.                    |
| Line 700 | Programs the pager capcode (address.)                              |
| Line 800 | Programs how many times the pager signal will be transmitted.      |
| Line 900 | Starts encoding.                                                   |

Table 2-1. Programming Command Statements and Descriptions

| Command Statement                            | Description                                                                                                    | Query              |
|----------------------------------------------|----------------------------------------------------------------------------------------------------|--------------------|
| Amplitude                                    |                                                                                                    |                    |
| OUTP:STAT ON                                 | Turns the RF output on                                                                                                    | OUTP:STAT?         |
| OUTP:STAT OFF                                | Turns the RF output off                                                                                                    |                    |
| POW:AMPL <value> <units></units></value>     | Sets the amplitude of the RF output to the desired <value> and <units>. <value> may be up to 4 digits plus a sign if applicable, e.g. — 127.1 or maximum resolution of .1 dB, .001 mV, .01 μV. <units> may be DBM, MV, UV, MVEMF, UVEMF, DBUV, DBUVEMF. If in reference mode only DB or DBM are allowed.</units></value></units></value> | POW:AMPL?          |
| POW:ATT:AUTO ON                              | Turns automatic attenuator control on (normal setting).                                                                                                    | POW:ATT:AUTO?      |
| POW:ATT:AUTO OFF                             | Turns automatic attenuator control off and holds present attenuator setting.                                                                                                    |                    |
| POW:REF <value> <units></units></value>      | Sets a reference to the <value> in <units> as described in setting amplitude. Reference state must be on, to be active.</units></value>                                                                                                    | POW:REF?           |
| POW:REF:STAT ON                              | Sets reference to on, making all amplitude changes relative to the reference.                                                                                                    | POW:REF:STAT?      |
| POW:REF:STAT OFF                             | <b>Sets</b> reference to off, making all amplitude changes absolute.                                                                                                    |                    |
| Frequency                                    |                                                                                                    |                    |
| FREQ:CW <value> <units></units></value>      | Sets the RF frequency to the <value> and <units>. <value> may be up to 9 digits with a maximum of 10 Hz resolution. <units> may be MHZ, KHZ or HZ.</units></value></units></value>                                                                                                    | FREQ:CW?           |
| FREQ:REF <value> <units></units></value>     | Sets a reference to the <value> in <units> as described in setting frequency. Reference state must be on, to be active.</units></value>                                                                                                    | FREQ:REF?          |
| FREQ:REF:STAT ON                             | <b>Sets</b> reference to on, making all frequency changes relative to the reference.                                                                                                    | FREQ:REF:STAT?     |
| FREQ:REF:STAT OFF                            | Sets reference to off, making all frequency changes absolute.                                                                                                    |                    |
| Modulation                                   |                                                                                                    |                    |
| Amplitude Modulation                         |                                                                                                    |                    |
| AM:DEPT <value> PCT</value>                  | Sets AM depth in %, <value> from 0.1 to 99.9.</value>                                                                                                    | AM:DEPT?           |
| AM:STAT ON                                   | Sets AM on, FM and PM must have state off.                                                                                                    | AM:STAT?           |
| 4M:STAT OFF                                  | Sets AM off.                                                                                                    |                    |
| 4M:SOUR INT                                  | Selects internal source.                                                                                                    | AM:SOUR?           |
| 4M:SOUR INT2                                 | Selects internal source 2 for AM. (Options <b>1E2</b> & <b>1EP</b> only)                                                                                                    |                    |
| 4M:SOUR EXT                                  | Selects external source.                                                                                                    |                    |
| 4M:SOUR INT,EXT                              | Selects internal and external sources.                                                                                                    |                    |
| 4M:INT:FREQ 1 KHZ                            | Selects internal 1 kHz frequency.                                                                                                    | AM:INT:FREQ?       |
| 4M:INT:FREQ 400 HZ                           | Selects internal 400 Hz frequency.                                                                                                    |                    |
| AM:INT2:FREQ <value> <units></units></value> | Sets the internal modulation generator (1E2) or the internal audio generator (1EP) frequency to the <value> and <units>. (Options 1E2 &amp; 1EP only)</units></value>                                                                                                    |                    |
| AM:INT2:FUNC:SHAP <shape></shape>            | Sets the internal modulation generator waveform to the <shape>. <shape> may be SIN, TRI, SQU, or SAW. (Options 1E2 &amp; 1EP only)</shape></shape>                                                                                                    | AM:INT2:FUNC:SHAP? |
| AM:EXT:COUP DC                               | Selects external dc coupling for AM.                                                                                                    | AM:EXT:COUP?       |
| AM:EXT:COUP AC                               | Selects external ac coupling for AM.                                                                                                    |                    |

Table 2-1. Programming Command Statements and Descriptions (continued)

| Command Statement                            | Description                                                                                                    | Query              |
|----------------------------------------------|----------------------------------------------------------------------------------------------------|--------------------|
| Modulation (continued)                       |                                                                                                    |                    |
| Frequency Modulation                         |                                                                                                    |                    |
| CAL:DCFM                                     | Eliminates dc FM offset                                                                                                    |                    |
| FM:DEV <value> KHZ</value>                   | Set PM deviation in <b>kHz</b> , <value> from 0.00 to 9.99 and 10.0 <b>to</b> 99.9, <value> may also be entered in Hz (HZ).</value></value>                           | FM:DEV?            |
| F <b>M:STAT</b> ON                           | Sets FM on, AM and PM must have state off.                                                                                                    | FM:STAT?           |
| FM:STAT OFF                                  | Sets FM off.                                                                                                    |                    |
| FM:SOUR INT                                  | Selects internal source for PM.                                                                                                    | FM:SOUR?           |
| F <sup>*</sup> M:SOUR <b>INT2</b>            | Selects internal source 2 for FM. (Options <b>1E2 &amp; 1EP</b> only)                                                                                                 |                    |
| FM:SOUR EXT                                  | Selects external source for FM.                                                                                                    |                    |
| FM:SOUR INT,EXT                              | Selects internal and external sources.                                                                                                    |                    |
| FM:INT:FREQ 1 KHZ                            | Selects internal 1 kHz frequency.                                                                                                    | FM:INT:FREQ?       |
| F'M:INT:FREQ 400 HZ                          | Selects internal 400 Hz frequency.                                                                                                    |                    |
| FM:INT2:FREQ <value> <units></units></value> | Sets the internal modulation generator (1E2) or the internal audio generator (1EP) frequency to the <value> and <units>. (Options 1E2 &amp; 1EF only)</units></value> | FM:INT2:FREQ?      |
| FM:INT2:FUNC:SHAP <shape></shape>            | Sets the internal modulation generator waveform to the <shape>. <shape> may be SIN, TRI, SQU, or SAW. (Options 1E2 &amp; 1EP only)</shape></shape>                    | FM:INT2:FUNC:SHAP? |
| FM:EXT:COUP DC                               | Selects external dc coupling for PM.                                                                                                    | FM:EXT:COUP?       |
| FM:EXT:COUP AC                               | Selects external ac coupling for FM.                                                                                                    |                    |
| Phase Modulation                             |                                                                                                    |                    |
| PM:DEV <value> RAD</value>                   | Sets phase modulation in radians (RAD), <value> from 0.00 to 9.99 and 10.0.</value>                                                                                   | PM:DEV?            |
| PM:STAT ON                                   | Sets PM on. AM and FM must have state off.                                                                                                    | PM:STAT?           |
| PM:STAT OFF                                  | Sets PM off.                                                                                                    |                    |
| PM:SOUR INT                                  | Selects internal source for PM.                                                                                                    | PM:SOUR?           |
| PM:SOUR INT2                                 | Selects internal source 2 for PM. (Options <b>1E2 &amp; 1EP</b> only)                                                                                                 |                    |
| PM:SOUR EXT                                  | Selects external source for PM.                                                                                                    |                    |
| PM:SOUR INT,EXT                              | Selects internal and external sources.                                                                                                    |                    |
| F'M:INT:FREQ 1 KHZ                           | Selects internal 1 kHz frequency.                                                                                                    | PM:INT:FREQ?       |
| PM:INT:FREQ 400 HZ                           | Selects internal 400 Hz frequency.                                                                                                    |                    |
| PM:INT2:FREQ <value> <units></units></value> | Sets the internal modulation generator (1E2) or the internal audio generator (1EP) frequency to the <value> and <units>. (Options 1E2 &amp; 1EF only)</units></value> | PM:INT2:FREQ?      |
| PM:INT2:FUNC:SHAP <shape></shape>            | Sets the internal modulation generator waveform to the <shape>. <shape> may be SIN, TRI, SQU, or SAW. (Options 1E2 &amp; 1EP only)</shape></shape>                    | ?M:INT2:FUNC:SHAP? |
| PM:EXT:COUP DC                               | Selects external dc coupling for PM.                                                                                                    | PM:EXT:COUP?       |
| PM:EXT:COUP AC                               | Selects external ac coupling for PM.                                                                                                    |                    |
| Pulse Modulation (Option 1E6)                |                                                                                                    |                    |
| PULM:STAT ON                                 | Switches pulse modulation on.                                                                                                    | PULM:STAT ON?      |
| PULM:STAT OFF                                | Switches pulse modulation off.                                                                                                    | PULM:STAT OFF?     |

Table 2-1. Programming Command Statements and Descriptions (continued)

| Command Statement                                            | Description                                                                                                    | Query                          |
|--------------------------------------------------------------|----------------------------------------------------------------------------------------------------|--------------------------------|
| Modulation (continued)                                       |                                                                                                    |                                |
| Pager Encoding (Option 1EP)                                  |                                                                                                    |                                |
| INIT:IMM                                                     | Starts encoding.                                                                                                    |                                |
| ABOR                                                         | Stops encoding.                                                                                                    |                                |
| TRIG:COUN <value></value>                                    | Sets the number of transmissions. Count 1 and collapse cycle 0 represent single mode. Counts 0 to 255 represent burst mode. Count 0 represents continuous mode. | TRIG:COUN?                     |
| DM:FORM FSK2 FSK4                                            | Sets DM modulation to FSK2 or FSK4.                                                                                                    | DM:FORM?                       |
| DM:STAT ON OFF                                               | Sets DM modulation on or off.                                                                                                    | DM:STAT?                       |
| DM:DEV <value></value>                                       | Sets DM modulation deviation.                                                                                                    | DM:DEV?                        |
| DM:POL NORM INV                                              | Sets DM modulation polarity to normal <b>or</b> inverse.                                                                                                    | DM:POL?                        |
| DM:FILT:STAT ON OFF                                          | Sets DM modulation filter on or off.                                                                                                    | DM:FILT:STAT?                  |
| PAG:SEL POCS FLEX FTD RESY PN15                              | Sets the pager format to POCSAG, FLEX, FLEX-TD, RESYNC, or PN16.                                                                                                | PAG:SEL?                       |
| PAG:{POCS FLEX FTD PN15}:RATE <value></value>                | Sets the data rate for the specified pager format.                                                                                                    | PAG:{POCS FLEX FTD PN15}:RATE? |
| PAG:{POCS FLEX FTD}:MESS:SEL <value></value>                 | Selects the message to be encoded.                                                                                                    | PAG:{POCS FLEX FTD}:MESS:SEL?  |
| PAG:{POCS FLEX FTD}:MESS:DEF 'string'                        | Sets the user definable message.                                                                                                    | PAG:{POCS FLEX FTD}:MESS:DEF?  |
| PAG:{POCS FLEX FTD}:MESS:LENG <value></value>                | Sets the message length.                                                                                                    | PAG:{POCS FLEX FTD}:MESS:LENG? |
| PAG:{POCS FLEX FTD}:ARB:DEF <value>,,<value></value></value> | <b>Sets</b> the arbitrary message.                                                                                                    |                                |
| PAG:{POCS FLEX FTD}:ARB:STAR <value></value>                 | Sets the start frame (FLEX/FLEX-TD) or start batch (POCSAG).                                                                                                    | ?AG:{POCS FLEX FTD}:ARB:STAR?  |
| PAG:{POCS FLEX FTD}:ARB:STOP <value></value>                 | Sets the stop frame (FLEX/FLEX-TD) or stop batch (POCSAG).                                                                                                    | ?AG:{POCS FLEX FTD}:ARB:STOP?  |
| PAG:{FLEX FTD}:TYPE rone num alph hbin                       | Sets the type of message to be sent.                                                                                                    | ?AG:{FLEX FTD}:TYPE?           |
| PAG:{FLEX FTD}:VECT STAN SPEC NUMB                           | Sets the type of numeric message.                                                                                                    | ?AG:{FLEX FTD}:VECT?           |
| PAG:{FLEX FTD}:NUMB <value></value>                          | Sets the number of numeric vectors to be sent.                                                                                                    | PAG:{FLEX FTD}:NUMB?           |
| PAG:{FLEX FTD}:CYCL <value></value>                          | Sets the cycle number for FLEX/FLEX-TD.                                                                                                    | PAG:{FLEX FTD}:CYCL?           |
| PAG:{FLEX FTD}:FRAM <value></value>                          | Sets the frame number for FLEX/FLEX-TD.                                                                                                    | PAG:{FLEX FTD}:FRAM?           |
|                                                              | Returns the current cycle number during encoding.                                                                                                    | PAG:{FLEX FTD}:CCOunt?         |
|                                                              | Returns the current frame number during encoding.                                                                                                    | PAG:{FLEX FTD}:FCOunt?         |
| PAG:{FLEX FTD}:PHAS A B C D                                  | Sets the phase for FLEX/FLEX-TD.                                                                                                    | PAG:{FLEX FTD}:PHAS?           |
| PAG:{FLEX FTD}:COLL <value></value>                          | Sets the collapse cycle for FLEX/FLEX-TD.                                                                                                    | PAG:{FLEX FTD}:COLL?           |
| ?AG:{FLEX FTD}:CODE 'string'                                 | Sets the pager code for FLEX/FLEX- TD format. The frame, phase, collapse cycle, and short/long address are automatically determined.                            | 'AG:{FLEX FTD}:CODE?           |

Table 2-1. Programming Command Statements and Descriptions (continued)

| Command Statement                                 | Description                                            | Query                          |
|---------------------------------------------------|--------------------------------------------------------|--------------------------------|
| PAG:{FLEX FTD}:ATYP SHOR LONG                     | Sets the address type to short or long.                | PAG:{ <b>FLEX FTD</b> }:ATYP?  |
| PAG:{FLEX FTD}:ADDR{1 2} < value>                 | Sets the address 1 and 2.                              | PAG:{FLEX FTD}:ADDR{1 2}?      |
| PAG:{FLEX FTD}:IST:STAT ON OFF                    | Sets the instrument behavior when a stop even occurs.  | PAG:{FLEX FTD}:IST:STAT?       |
| PAG:{FLEX FTD}:HEAD:STAT ON OFF                   | Sets the header for FLEX/FLEX-TD on or off.            | PAG:{FLEX FTD}:HEAD:STAT?      |
| PAG:{FLEX FTD}:TERM:STAT ON OFF                   | Sets the terminator for FLEX/FLEX-TD on or off.        | PAG:{FLEX FTD}:TERM:STAT?      |
| PAG:{FLEX FTD}:VECT STAN SPEC NUMB                | Sets the type of numeric message.                      | PAG:{FLEX FTD}:VECT?           |
| PAG:{FLEX FTD}:HBIN<br>BIT1 BIT7 BIT8 BIT14 BIT16 | Sets the bits per character of HEX/Binary message.     | PAG:{FLEX FTD}:HBIN?           |
| PAG:{FLEX FTD}:DCAL:STAT ON OFF                   | Sets the dummy call on or off.                         | PAG:{FLEX FTD}:DCAL:STAT?      |
| PAG:{FLEX FTD}:DCAL:ADDR{1 2} <value></value>     | Sets the dummy call address 1 and 2.                   | PAG:{FLEX FTD}:DCAL:ADDR{1 2}? |
| PAG:{FLEX FTD}:ROAM:SEL NONE SSID NID             | Selects the roaming mode.                              | PAG:{FLEX FTD}:ROAM:SEL?       |
| PAG:{FLEX FTD}:ROAM:SSID:LID <value></value>      | Sets the SSID local ID of the pager.                   | PAG:{FLEX FTD}:ROAM:SSID:LID?  |
| PAG:{FLEX FTD}:ROAM:SSID:CZON <value></value>     | Sets the SSID coverage zone of the pager.              | PAG:{FLEX FTD}:ROAM:SSID:CZON? |
| PAG:{FLEX FTD}:ROAM:SSID:CCOD <value></value>     | Sets the SSID country code of the pager                | PAG:{FLEX FTD}:ROAM:SSID:CCOD? |
| PAG:{FLEX FTD}:ROAM:SSID:TMF <value></value>      | Sets the SSID traffic management flag.                 | PAG:{FLEX FTD}:ROAM:SSID:TMF?  |
| PAG:{FLEX FTD}:ROAM:SSID:FOFF < value>            | Sets the SSID frame offset.                            | PAG:{FLEX FTD}:ROAM:SSID:FOFF? |
| PAG:{FLEX FTD}:ROAM:NID:ADDR <value></value>      | Sets the NID address.                                  | PAG:{FLEX FTD}:ROAM:NID:ADDR?  |
| ?AG:{FLEX FTD}:ROAM:NID:CHAN <value></value>      | Sets each RF channel of the NID roaming.               | PAG:{FLEX FTD}:ROAM:NID:CHAN?  |
| ?AG:{FLEX FTD}:ROAM:NID:AREA < value>             | Sets the NID area code.                                | PAG:{FLEX FTD}:ROAM:NID:AREA?  |
| PAG:{FLEX FTD}:ROAM:NID:MULT <value></value>      | Sets the extension of Network Address.                 | PAG:{FLEX FTD}:ROAM:NID:MULT?  |
| 'AG:{FLEX FTD}:ROAM:NID:TMF <value></value>       | Sets the NID traffic management flag.                  | PAG:{FLEX FTD}:ROAM:NID:TMF?   |
| 'AG:{FLEX FTD}:ROAM:NID:FOFF <value></value>      | Sets the NID frame offset.                             | PAG:{FLEX FTD}:ROAM:NID:FOFF?  |
| 'AG:FTD:REP <value></value>                       | Sets the number of repeats for FLEX-TD.                | PAG:FTD:REP?                   |
|                                                   | Returns the current number of repeats during encoding. | PAG:FTD:RCO?                   |
| 'AG:POCS:TYPE 'ONE NUM ALPH ALPH7 ALPH8           | Sets the message type to be sent.                      | PAG:POCS:TYPE?                 |
| PAG:POCS:CODE <value></value>                     | Sets the pager code for POCSAG format.                 | PAG:POCS:CODE?                 |
| PAG:POCS:FUNC 0 1 2 3                             | Sets the POCSAG function bit.                          | PAG:POCS:FUNC?                 |

Table 2-1. Programming Command Statements and Descriptions (continued)

| Command Statement                                                         | Description                                                                                                    | Query                      |  |
|---------------------------------------------------------------------------|----------------------------------------------------------------------------------------------------|----------------------------|--|
| Standard Commands for Status (See also "HP-IB Status Reporting" examples) |                                                                                                    |                            |  |
|                                                                           | Returns contents of the power condition register.                                                                           | STAT:QUES:POW:COND?        |  |
| STAT:QUES:POW:ENAB < NR1>                                                 | Enables <nr1> event registers for power.</nr1>                                                                              | STAT:QUES:POW:ENAB?        |  |
|                                                                           | Returns contents of enabled event registers for power.                                                                      | STAT:QUES:POW:EVEN?        |  |
|                                                                           | Returns contents of the modulation condition register.                                                                      | STAT:QUES:MOD:COND?        |  |
| STAT:QUES:MOD:ENAB < NR1>                                                 | Enables <nr1> event registers for modulation.</nr1>                                                                         | STAT:QUES:MOD:ENAB?        |  |
|                                                                           | Returns contents of enabled registers for modulation.                                                                       | STAT:QUES:MOD:EVEN?        |  |
|                                                                           | Returns contents of enabled <b>registers</b> for frequency extension calibration.                                           | STAT:QUES:CAL:FEXT[:EVEN?] |  |
|                                                                           | Returns contents of the frequency extension calibration condition register.                                                 | STAT:QUES:CAL:FEXT:COND?   |  |
| STAT:QUES:CAL:FEXT:ENAB < NR1>                                            | Returns contents of enabled event registers for frequency extension calibration.                                            | STAT:QUES:CAL:FEXT:ENAB?   |  |
|                                                                           | Returns contents of the pager encoding condition register. (Option 1EP)                                                     | STAT:QUES:PAG:COND?        |  |
| STAT:QUES:PAG:ENAB < NR1>                                                 | Enables <nr1> event registers for pager encoding. (Option 1EP)</nr1>                                                        | STAT:QUES:PAG:ENAB?        |  |
|                                                                           | Returns contents of enabled event registers for pager encoding. (Option 1EP)                                                | STAT:QUES:PAG:EVEN?        |  |
| System                                                                    |                                                                                                    |                            |  |
| SYST:LANG "COMP"   "SCPI"                                                 | Sets the signal generator to HP 8656/57-compatible or SCPI language.                                                        |                            |  |
|                                                                           | Returns any system error message.                                                                                           | SYST:ERR?                  |  |
|                                                                           | Returns <b>a</b> formatted numeric value corresponding <b>to</b> the SCPI version number for which the instrument complies. | SYST:VERS?                 |  |

Table 2-1. Programming Command Statements and Descriptions (continued)

| Command Statement                              | Description                                                                                                    | Query |  |
|------------------------------------------------|----------------------------------------------------------------------------------------------------|-------|--|
| IEEE 488.2 Common Commands                     |                                                                                                    |       |  |
| *RST                                           | Resets the signal generator to a default state (see SCPI Command Reference).                                                                                                    |       |  |
|                                                | Returns the instruments identity.                                                                                                    | *IDN? |  |
|                                                | Executes an instrument self-test.                                                                                                    | *TST? |  |
| *WAI                                           | Instrument waits until previous commands are completed.                                                                                                    |       |  |
| *CLS                                           | Clears status and event registers.                                                                                                    |       |  |
| 'ESE <dec. data="" num.=""></dec.>             | Enables Standard Event Status Register bits.                                                                                                    |       |  |
|                                                | Queries the Standard Event Status Enable Register.                                                                                                    | *ESE? |  |
|                                                | Queries the Standard Event Status Register.                                                                                                    | *ESR? |  |
| *OPC                                           | Enables the Operation Complete bit of the Standard Event Status Register.                                                                                                    |       |  |
|                                                | Queries the Operation Complete bit of the Standard Event Register.                                                                                                    | *OPC? |  |
| *RCL <reg_num>[,<seq_num>]</seq_num></reg_num> | Recalls the Standard Event Status Register. <seq_num> is optional in that the last sequence number that was sent over HP-IB is stored and that number is used if no sequence number is used in the command. The power-up default sequence number is 0.</seq_num> |       |  |
| 'SAV < reg_num > [, < seq_num > ]              | Saves the Standard Event Status Register. <seq_num> is optional in that the last sequence number that was sent over HP-IB is stored and that number is used if no sequence number is used in the command. The power-up default sequence number is 0.</seq_num>   |       |  |
| 'SRE <dec. data="" num.=""></dec.>             | Enables the bits in the Status Byte that will cause a Service Request.                                                                                                    |       |  |
|                                                | Queries the Service Request Enable Register.                                                                                                    | *SRE? |  |
|                                                | Queries the Status Byte with the MSS bit.                                                                                                    | *STB? |  |

# **HP-IB Status Reporting**

The IEEE 488.2 standard provides a status byte for instrument status reporting. This status byte may be accessed by using IEEE 488.2 Common Commands and SCPI Status Commands. The following figure shows the status reporting structure for instrument operation.

The following examples will be used to explain instrument operation status:

- External Modulation Input Status
- Reverse Power Protection Status
- Unspecified Power (Amplitude) Entry Status
- Pager Encoding Complete Status

General IEEE 488.2 status reporting will not be covered. The above operating status will satisfy most needs for status reporting.

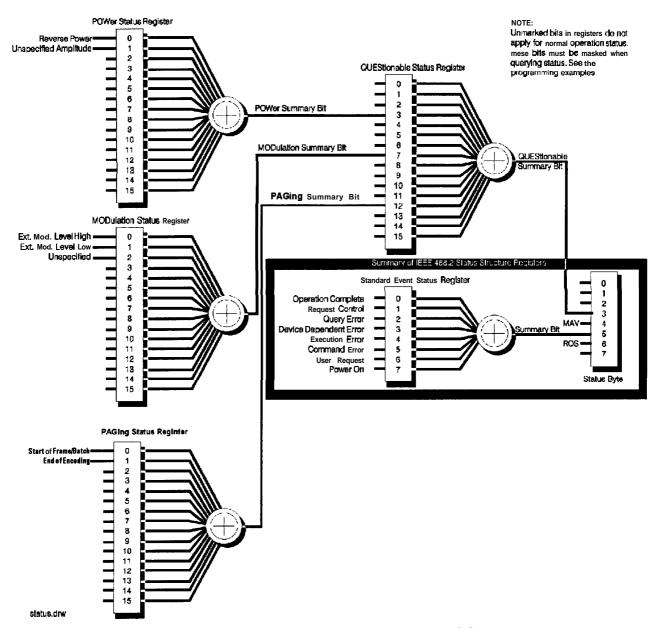

Figure 2-1. HP 8648 Status Register Model

## External Modulation Input Level Status

External modulation input level status may be queried for high, low, or input level correct. The instrument automatically detects the input level (1 Vpk into 600 ohms for full scale modulation) and displays the result on the front panel display but must be queried for HP-IB reporting.

## Example: Check the Condition of Modulation Input (High or Low)

10 OUTPUT 719; "STAT: QUES: MOD: COND?"
20 ENTER 719; Value
30 Mod=BINAND(Value,1)
40 IF Mod=1 THEN PRINT "Ext. Mod. Input High"
50 Mod=BINAND(Value,2)
60 IF Mod=2 THEN PRINT "Ext. Mod. Input Low"
70 END

Line 10 Queries the condition of the MODulation register.

Besides querying the condition you may also query if an event has occurred, such as the external modulation input being high or low at some previous time. Replace the COND? with EVEN? to read the event status. Reading the event status clears the register.

Line 20 Enters the condition of the MODulation register into the variable "Value".

Line 30 Uses the HP BASIC command, BINAND to check the contents of bit 0 in "Value". If bit 0 is a "1" it will be reported as a decimal equivalent "1" and "Mod" will equal "1".

Line 40 Checks if the MODulation condition is "1" and if true, prints that the external modulation input is high.

Line 50 Uses the HP BASIC command, BINAND to check the contents of bit 1 in "Value". If bit 1 (decimal equivalent "2") is a "1", "Mod" will equal "1".

Line 60 Checks if the MODulation condition is "2" and if true, prints that the external modulation input is low.

## Example: Generate a Service Request for External Modulation

Input (High& or Low) 10 GHTPUT 719; "STAT: QUES: MOD: ENABS" 20 OUTPUT 719; "STAT: QUES: ENAB128" 30 OUTPUT 719; "\*SRE 8" 40 IF SPOLL(719) THEN PRINT "Ext. Mod. Input High/Low Detected" 50 OUTPUT 719; "\*CLS" 60 END Line 10 Enables bits 0 and 1 (decimal equivalent 3) in the MODulation register. Enabling these bits masks other bits in the MODulation register from reporting their status in the summary bit to QUEStionable. Line 20 Enables bit 7 (decimal equivalent 128) in the QUEStionable register. Enabling this bit masks other bits in the QUEStionable register from reporting their status in the summary bit to STATUS. Line 30 Enables bit 3 (decimal equivalent 8) of the STATUS register. Enabling this bit masks other bits from reporting. Line 40 Uses the HP BASIC command, SPOLL, (Serial Poll) to see if the service request bit is reporting any interrupts. Line 50 Clears all status registers. Clearing the status registers is not absolutely necessary, but is used here because of the unknown state of the instrument.

# Reverse Power Protection Status

This instrument provides protection from signals inadvertently applied to the RF output of the instrument. This protection is commonly called reverse power protection (RPP). The instrument automatically detects the reverse power, which in-turn disconnects the instrument's RF output. When the RPP engages, the front panel display will read RF OFF but must be queried for HP-IB reporting.

#### Example: Check the condition of the RPP

10 OUTPUT 719; "STAT:QUES:POW:COND?" 20 ENTER 719; Value 30Rpp=BINAND(Value,1) 40 IF Rpp=1THEN PR INT "RPP is engaged" 50 IF Rpp=1 THEN I NPUT "Is reverse power input corrected(Y/N)",A\$ 60 IF A\$="Y"THEN OUTPUT719;"OUTP: STAT ON" **70 END** Line 10 Queries the condition of the POWer register. Enters the condition of the POWer register into the Line 20 variable "Value". Line 30 Uses the HP BASIC command, BINAND to check the contents of bit 0 in "Value". If bit 0 is a "1", "Rpp" will equal "1". Line 40 Checks if the RPP condition is "1" and if true prints

that the RPP is engaged.

Line 50

Checks if RPP condition is "1" and if true asks if the situation has been corrected.

Line 60

Checks if the answer was yes to correction and if true turns the RF output on to reset the RPP.

# Unspecified Power (Amplitude) Entry , Status

This instrument provides a message if an amplitude entry is requested above + 10 dBm and less than or equal to + 13 dBm or if an attenuator hold range is exceeded (see operating part of manual). When an unspecified amplitude is entered, the front panel display will read "Amplitude exceeds specified range", but must be queried for HP-IB reporting.

### Example: Check the Condition of Unspecified Power Entry

100UTPUT 719; "STAT: QUES: POW: COND?"
10 ENTER 719: Value
30 Pow\_spec=BINAND(Value, 2)
40 IF Pow\_spec=2 THEN PRINT "Amplitude unspecified"
50 END

| 50 END  | ,                                                                                                    |
|---------|----------------------------------------------------------------------------------------------------|
| Line 10 | Queries the condition of the POWer register. Besides querying the condition you may also query if an event has occurred. Replace the COND? with EVEN? to read the event status. Reading the event status clears the register. |
| Line 20 | Enters the condition of the POWer register into the variable "Value".                                                                                                    |
| Line 30 | Uses the HP BASIC command, BINAND to check the contents of bit 1 in "Value". If bit 1 is "high", Pow-spec will equal "2".                                                                                                    |
| Line 40 | Checks if Pow-spec equals 2 and then prints that the                                                                                                    |

amplitude is in an unspecified range.

## Pager Encoding Status (Option **1EP** Only)

Paging encoding status may be queried to detect the end of encoding, or the start of each frame (for FLEX/FLEX-TD) or batch (for POCSAG). Figure 2-2shows the example of the outputs of these bits for the following settings.

Format FLEX
Output Mode Burst
No. of Bursts 4
Start Frame 0
Collapse Cycle 0
Header On
Terminator On

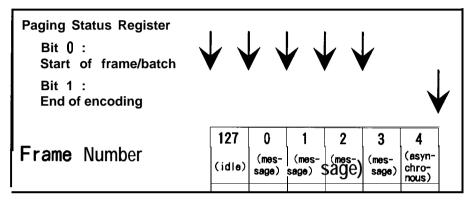

Figure 2-2. Paging Encoding Status

Note

If the pager format is POCSAG and the message extends over two batches, the start of each frame/batch bit is set at every two batches.

#### Example: Check the end of message encoding

100UTPUT719; "STAT:QUES:PAG:ENAB2" 20 OUTPUT 719; "STAT: QUES: ENAB 4096" 300UTPUT719; "\*SRE 8" SPOLL(719) THEN PRINT "Encoding complete." 50 OUTPUT 719; "\*CLS" 60 END Line 10 Enables bit 1 (decimal equivalent 2) in the PAGing register. Enabling this bit masks other bits in the PAGing register from reporting their status in the summary bit to QUEStionable. Line 20 Enables bit 12 (decimal equivalent 4096) in the QUEStionable register. Enabling this bit masks other bits in the QUEStionable register from reporting their status in the summary bit to STATUS. Line 30 Enables bit 3 (decimal equivalent 8) of the STATUS register. Enabling this bit masks other bits from reporting. Line 40 Uses the HP BASIC command, SPOLL, (Serial Poll) to see if the service request bit is reporting any interrupts.

Line 50 Clears all status registers. Clearing the status registers is not absolutely necessary, but is used here because

of the unknown state of the instrument.

#### Example: Check the start of each frame

10 OUTPUT 719; "STAT:QUES:PAG:ENAB1" 20 OUTPUT 719; "STAT: QUES: ENAB 4096" 300UTPUT719; "\*SRE 8" 40 IF SPOLL (719) THEN PRINT "Encoding complete."

50 OUTPUT 71 9;"\*CLS"

60 END

Line 10 Enables bit 0 (decimal equivalent 1) in the PAGing register. Enabling this bit masks other bits in the PAGing register from reporting their status in the summary bit to QUEStionable.

Line 20 Enables bit 12 (decimal equivalent 4096) in the QUEStionable register. Enabling this bit masks other bits in the QUEStionable register from reporting their status in the summary bit to STATUS.

Line 30 Enables bit 3 (decimal equivalent 8) of the STATUS register. Enabling this bit masks other bits from reporting.

Line 40 Uses the HP BASIC command, SPOLL, (Serial Poll) to see if the service request bit is reporting any interrupts.

Line 50 Clears all status registers. Clearing the status registers is not absolutely necessary, but is used here because of the unknown state of the instrument.

## **SCPI Command Reference**

Table 2-2. Dictionary of Terms

| Terms                   | Description                                                                                                    |  |
|-------------------------|----------------------------------------------------------------------------------------------------|--|
| <nrf></nrf>             | Indicates an ASCII representation of a number if required in the command statement. The numbers may be an integer or floating- point, and may include a decimal exponent. (NRf stands for "flexible numeric representation." For further information, refer to the IEEE 488.2 standard.)                                                                              |  |
| <nr1></nr1>             | Indicates an ASCII representation of a number if required in the command statement. The number must be an integer and may not include decimal points. For further information, refer to the IEEE 488.2 standard.)                                                                                                    |  |
| <am term=""></am>       | Indicates that a "PCT" termination is required in the command statement. If no termination is specified, a "PCT" value is assumed.                                                                                                    |  |
| <freq term=""></freq>   | Indicates that a "HZ", "KHZ", "GHZ", or "MHZ" termination is required in the command statement. IF the command is not terminated then "HZ" is assumed.                                                                                                    |  |
| <angle term=""></angle> | Indicates that a "RAD" termination is required in the command statement. If no termination is specified then "RAD" is assumed.                                                                                                    |  |
| <ampl term=""></ampl>   | Indicates that a "DB", "DBM", "DBUV", "UV", "MV", "V", "UVEMF", "MVEMF", or "DBUVEMF" termination is required in the command statement. If no termination is specified then "DBM" is assumed.                                                                                                    |  |
| [command]               | Bracketed commands are optional. SCPI assumes the optional command is present.                                                                                                    |  |
| 3aram   param           | Parameters separated by " " indicate that either parameter is acceptable.                                                                                                    |  |
| param,param             | Parameters separated by "," indicate that multiple parameters are allowed.                                                                                                    |  |
| {command command}       | Commands enclosed in the {} blanket indicate one of these codes can be selected.                                                                                                    |  |
| 'string'                | Indicates a string parameter that contains ASCII character. A string must begin with a double quote (") and end with a double quote mark. You can include the quotation marks as part of the string by typing it twice without any characters in between the quotation marks. Or, you can avoid typing the quotation marks twice by using a single quotation mark('). |  |

## **ABORt** Subsystem (Option **1EP** Only)

#### **ABORt**

This command stops pager encoding.

Note

Pager encoder programming commands are valid only for instruments with Option 1EP.

### AM Subsystem

#### [SOURce]

:AM

[:DEPTh]?

[:DEPTh] <NRf>[<AM term>]

Sets AM Depth in percent. \*RST value is 30%.

:STATe?

:STATe ON I OFF I 1 IO

Turns AM modulation ON or OFF AM is not turned on by just setting AM:DEPTh. Turning AM modulation ON will not automatically turn OFF any other types of modulation. Turning any or all modulation types ON or OFF must be done explicitly. If a modulation type is turned ON while another modulation type is ON, an execution error -221 is generated, and the state of the instrument is unchanged. \*RST value is OFF.

:SOURce?

:SOURce INTernal[1][, EXTernal] |
EXTernal[, INTernal[1]] I INTernal2

Selects AM source. \*RST value is INTernal. INTernal2 is the internal Option 1E2 Modulation Generator.

:EXTernal

:COUPling?

:COUPling AC I DC

Sets source coupling for AM. The **GROund** parameter defined by the 1991 SCPI Command Reference (17.1.9.2) is not supported. \*RST value is DC.

:INTernal[1]

:FREQuency?

:FREQuency <NRf> [<freq term>]

Sets the frequency of the AM internal signal source. Legal values are 400 Hz and 1 kHz. \*RST value is 1 kHz.

:INTernal2

:FREQuency?

:FREQuency <NRf> [<freq term>]

Sets the AM modulation frequency using the internal audio generator in the Option 1EP and the internal modulation generator in the Option 1E2. Legal values are 20 Hz to 10 kHz for the Option 1EP and 10 Hz to 20 kHz for the Option 1E2. \*RST value is 1 kHz.

```
:INTernal2:FUNCtion
:SHAPe?
:SHAPe <shape>
```

Sets the AM modulation waveform for the internal modulation generator (Option 1E2 only). Legal values for shape are SINe, TRIangle, SQUare, and SAW. \*RST value is SINe.

### CAL Subsystem

[SOURce]

: CAL

: DCFM

Eliminates the offset in dc FM so that the carrier frequency remains the same with no modulation applied. External dc modulation must be on to implement this calibration, or execution error -221 is generated.

## DM Subsystem (Option **1EP** Only)

Note

Pager encoder programming commands are valid only for instruments with Option 1EP.

#### [SOURce]

:DM

[:DATA1]

:FORMat?

:FORMat FSK2 FSK4

Sets DM modulation to FSK2 or FSK4. \*RST value is FSK2.

: STATe?

: STATe ON | OFF | 1 | 0

Sets DM modulation ON or OFF DM is not turned on by setting DM:DEViation. Turning DM modulation ON will not automatically turn OFF any other types of modulation. Turning any or all modulation types ON or OFF must be done explicitly. If a modulation type is turned ON while another modulation type is ON, an execution error -221 is generated, and the state of the instrument is unchanged. \*RST value is OFF

: **DEViat** ion?

: DEViation <NRf > [<f req term>]

Sets DM modulation deviation. \*RST value is 3 kHz.

:POLarity?

:POLarity NORMal | INVerted

Sets DM modulation polarity to normal or inverse. \*RST value is NORMal.

:FILTer

: STATe?

: STATe ON OFF 1 0

Sets DM modulation filter on or off. \*RST value is ON.

#### Note

To set or change the FSK level, the data rate must be set properly. For example, when you want to set the data rate to 6400 bps, 4-level FSK for FLEX pagers, send the following commands:

PAG:FLEX:RATE 6400 DM:FORM FSK4 DM:DEV 4.8 KHZ DM:STAT ON

### FM Subsystem

```
[SOURce]
```

:FM

[:DEViation]?

[:DEViation] <NRf>[<freq term>]

Sets FM deviation. \*RST value is 3 kHz.

:STATe? :STATe ON | OFF | 1 | 0

Turns FM modulation ON or OFF. FM is not turned on by just setting FM:DEViation. Turning FM modulation ON will not automatically turn OFF any other types of modulation. Turning any or all modulation types ON or OFF must be done explicitly. If a modulation type is turned ON while another modulation type is ON, an execution error -221 is generated, and the state of the instrument is unchanged. \*RST value is OFF.

Selects FM source. \*RST value is INTernal. INTernal2 is the internal Option 1 E2 Modulation Generator.

:EXTernal :COUPling? :COUPling AC | DC

Sets source coupling for FM. The **GROund** parameter defined by the 1991 SCPI Command Reference (17.4.9.2) is not supported. \*RST value is DC.

:INTernal[1] :FREQuency? :FREQuency <NRf>[<freq term>]

Sets the frequency of the FM internal signal source. Legal values are 400 Hz and 1 kHz. \*RST value is 1 kHz.

:INTernal2 :FREQuency? :FREQuency <NRf>[<freq term>]

Sets the FM modulation frequency using the internal audio generator in the Option 1EP and the internal modulation generator in the Option 1E2. Legal values are 20 Hz to 10 kHz for the Option 1EP and 10 Hz to 20 kHz for the Option 1E2. \*RST value is 1 kHz.

:INTernal2:FUNCtion :SHAPe?

:SHAPe <shape>

Sets the FM modulation waveform for the internal modulation generator (Option 1E2 only). Legal values for shape are SINe, TRIangle, SQUare, and SAW. \*RST value is SINe.

## **FREQuency**Subsystem

[SOURce]

:FREQuency

[:CW | :FIXed]?

[:CW |:FIXed] <NRf > [<f req term>]

This function selects a frequency for the continuous wave, non-swept signal. \*RST value is 100 MHz.

:REFerence?

:REFerence <NRf > [<freq term>]

Sets a reference value which, if STATe is ON, allows all frequency parameters to be queried/set as relative to the reference value. \*RST value is 0 MHz.

: STATe?

: STATe ON OFF 1 0

Determines whether frequency is output in absolute or relative mode. \*RST value is OFF.

## **INITiate** Subsystem (Option **1EP** Only)

INITiate

:IMMediate

This command starts pager encoding.

Note

Pager encoder programming commands are valid only for instruments with Option 1EP.

## **OUTPut** Subsystem

OUTPut

: STATe?

: STATe ON | OFF | 1 | 0

This function controls the state of the RF output. When OUTPut:STATe is OFF, the RF source level is set to off. Turning OUTPut:STATe ON causes the programmed CW signal to be present at the output terminal. \*RST value is OFF.

## **PAGing** Subsystem (Option **1EP** Only)

```
[SOURce]
    :PAGing
        [:FORMat]
        :SELect      POCSag | FLEX | FTD | RESYNC | PN15
```

Sets the pager format to POCSAG, FLEX, FLEX-TD (FTD), RESYNC, or PN15. \*RST value is FLEX.

#### For POCSAG/FLEX/FLEX-TD/PN15

```
[SOURce]
:PAGing
[:FORMat]
:{POCSag|FLEX|FTD|PN15}
:RATE?
:RATE <NR1>
```

Sets the data rate as follows depending on the format selected:

```
For FLEX/FLEX-TD: 1600, 3200, or 6400.
For POCSAG: 512, 1200, or 2400.
For PN15: 512, 1200, 1600, 2400, 3200, 6400.
```

\*RST value is 1600 for FLEX/FLEX-TD or 512 for POCSAG and PN15.

#### Note

To set or change the data rate, the FSK level must be set properly. For example, when you want to set the data rate to 6400 bps, 4-level FSK for FLEX pagers, send the following commands:

PAG:FLEX:RATE 6400 DM:FORM FSK4 DM:DEV 4.8 KHZ DM:STAT ON

#### For POCSAG/FLEX/FLEX-TD

```
[SOURce]
    :PAGing
        [:FORMat]
        :{POCS|FLEX|FTD}
        :MESSage
        :SELect?
        :SELect <NR1>
```

Selects the message number which is to be encoded (0 for the arbitrary message; 1 to 5 for the fixed messages; 6 for the user definable message). \*RST value is 1.

```
:DEFine?
:DEFine 'string'
```

Sets the user definable message (message 6) up to 40 characters. \*RST value is "" (null).

```
:LENGth?
:LENGth <NR1>
```

Sets the length of the user definable message. If the message length is longer than the number set here then the message is truncated to the given length. \*RST value is 40.

```
[SOURce]
   :PAGing
     [:FORMat]
     :{POCS|FLEX|FTD}
     :ARBitrary
     :STARt?
     :STARt <NR1>
```

Sets the start segment number of the buffer memory for the arbitrary message (message 0). \*RST value is 0.

: STOP? : STOP **<NR1>** 

Sets the stop segment number of the buffer memory for the arbitrary message (message 0). \*RST value is 127.

```
:DEFine < NR1 > , < NR1 > , . . . , < NR1 >
```

Sets the data of a buffer memory segment for the arbitrary message (message 0). Legal values for each <NR1> are -32768 to 32767. \*RST value is "" (null).

Note

See "Using the Buffer Memory for the Arbitrary Messages" for the usage of the buffer memory for the arbitrary messages.

The contents of data to be filled in <NR1>, <NR1>, . . . , <NR1> format for the :DEFine command depends on the pager format, FLEX/FLEX-TD or POCSAG, as follows.

#### ■ For FLEX/FLEX-TD

[Buffer No.], [Frame info (upper)], [Frame info (lower)], [Data set 0], . . . , [Data set n]

[Buffer No.] is the segment number of the buffer memory in which the data is stored (0 to 127).

[Frame info (upper)] and [Frame info (lower)] are the upper 16 bits and lower 16 bits of the frame information.

Each [Data set n] contains the upper 16 bits or lower 16 bits of the word as follows. The total number of the data sets (n) depends on the data rate.

| Data Set No.        | 1600 bps            | 3200 bps            | 6400 bps            |
|---------------------|---------------------|---------------------|---------------------|
| 0 (Upper 16 bits)   | Word 0a of block 0  | Word 0a of block 0  | Word 0a of block 0  |
| 1 (Lower 16 bits)   |                     |                     |                     |
| 2 (Upper 16 bits)   | Word la of block 0  | Word 0c of block 0  | Word 0b of block 0  |
| 3 (Lower 16 bits)   |                     |                     |                     |
| 4 (Upper 16 bits)   | Word 2a of block 0  | Word 1a of block 0  | Word 0c of block 0  |
| 5 (Lower 16 bits)   |                     |                     |                     |
| 6 (Upper 16 bits)   | Word 3a of block 0  | Word 1c of block 0  | Word 0d of block 0  |
| 7 (Lower 16 bits)   |                     |                     |                     |
| :                   | :                   | :                   | :                   |
| 174 (Upper 16 bits) | Word 7a of block 10 | Word 3c of block 5  | Word 5d of block 2  |
| 175 (Lower 16 bits) |                     |                     |                     |
| :                   | _                   | :                   | :                   |
| 350 (Upper 16 bits) |                     | Word 7c of block 10 | Word 3d of block 5  |
| 351 (Lower 16 bits) |                     |                     |                     |
|                     |                     |                     |                     |
| 702 (Upper 16 bits) | _                   | _                   | Word 7d of block 10 |
| 703 (Lower 16 bits) |                     |                     |                     |

LSB and MSB are defined as follows.

| Lower 16 bits              | Upper 16 bits       |
|----------------------------|---------------------|
| LSB                        | MSB                 |
| $1, 2, 3, \ldots, 15, 16,$ | 17, 18, 19,, 31, 32 |

### **Example for FLEX/FLEX-TD**

Suppose that you want to send the following message.

Data Rate: 1600 bps, 2-level FSK

Cycle: 0, Frame: 0, Collapse cycle: 0, Repeat: 0

Address: A0000001 Message: 0123456 [0]

Frame information bits and data sets should be as follows.

#### □ Frame information bits:

|  | Lower 16 bits                           | Upper 16 bits            |       |
|--|-----------------------------------------|--------------------------|-------|
|  | LSB                                     | MSB                      |       |
|  | 000000000000000000000000000000000000000 | 0111100001000010 (16926) | Frame |
|  | (Frame info (upper))                    | (Frame info (lower))     | info  |

#### □ Data Sets:

|             | Lower 16 bits                           | Upper 16 bits                           |         |
|-------------|-----------------------------------------|-----------------------------------------|---------|
|             | LSB                                     | MSB                                     |         |
| Word 0a     | 1110000000010000 (2055)                 | 0000001010011000 (6464)                 | Block   |
| of block 0  | (Data set 1)                            | (Data set 0)                            | info    |
| Word 1a     | 1000000000000001 (-32767)               | 0000010110010011 (-13920)               | Address |
| of block 0  | (Data set 3)                            | (Data set 2)                            | field   |
| Word 2a     | 1001110110000010 (16825)                | 0110001110101110 (30150)                | Vector  |
| of block 0  | (Data set 5)                            | (Data set 4)                            | field   |
| Word 3a     | 0100001000010011 (-1427)                | 0000111010110010 (19824)                | Message |
| of block 0  | (Data set 7)                            | (Data set 6)                            | field   |
| Word 4a     | 0101001101111000 (7882)                 | 0011110010010101 (-22212)               | Message |
| of block 0  | (Data set 9)                            | (Data set 8)                            | field   |
| Word 5a     | 000000000000000000000000000000000000000 | 000000000000000000000000000000000000000 | Idle    |
| of block 0  | (Data set 11)                           | (Data set 10)                           | frame   |
| Word 6a     | 111111111111111(-1)                     | 111111111111111 (-1)                    | Idle    |
| of block 0  | (Data set 13)                           | (Data set 12)                           | frame   |
| Word 7a     | 0000000000000000 (0)                    | 000000000000000000000000000000000000000 | Idle    |
| of block 0  | (Data set 15)                           | (Data set 14)                           | frame   |
|             |                                         |                                         | Idle    |
|             |                                         |                                         | frame   |
| Word 6a     | 111111111111111 (-1)                    | 1111111111111111 (-1)                   | Idle    |
| of block 10 | (Data set 173)                          | (Data set 172)                          | frame   |
| Word 7a     | 000000000000000000000000000000000000000 | 000000000000000000000000000000000000000 | Idle    |
| of block 10 | (Data set 175)                          | (Data set 174)                          | frame   |

The data to be sent by the :DEFine command for the above example is as follows, when the segment number of the buffer memory in which the data is stored is 8:

8, 16926, 0,

Buffer No., Frame info (Upper), Frame info (Lower)
6464, 2055, -13920, -32767, 30150, 16825, 19824, -14270,

Data sets 0 to 7
-22212, 7882, 0, 0, -1, -1, 0, 0,

Data sets 8 to 15
-1, -1, 0, 0, -1, -1, 0, 0,

-1, -1, 0, 0, -1, -1, 0, 0

Data sets 168 to 175

Data sets 16 to 23

#### ■ For POCSAG

[Buffer No.], [Data set 0], . . . , [Data set 311

[Buffer No.] is the number of the buffer memory segment in which the data is stored (0 to 127).

[Data set 0] to [Data set 31] are assigned as follows:

[Data set 0]: Upper 16 bits of 1st codeword of frame 0 [Data set 1]: Lower 16 bits of 1st codeword of frame 0 [Data set 2]: Upper 16 bits of 2nd codeword of frame 0 [Data set 4]: Upper 16 bits of 1st codeword of frame 1

[Data set 31]: Lower 16 bits of 2nd codeword of frame 7 LSB and MSB are defined as follows.

| Upper 16 bits              | Lower 16 bits       |
|----------------------------|---------------------|
| MSB                        | LSB                 |
| $1, 2, 3, \ldots, 15, 16,$ | 17, 18, 19,, 31, 32 |

Note

Note that the meanings of "MSB"/"LSB" and "upper"/"lower" are reversed between FLEX/FLEX-TD and POCSAG.

#### For FLEX/FLEX-TD

```
[SOURce]
:PAGing
[:FORMat]
:{FLEX|FTD}
:TYPE?
:TYPE TONE|NUMeric|ALPHanumeric|
HBINary
```

Sets the type of message. \*RST value is NUMeric.

Note

**ALPHanumeric** supports the 7-bit coded character set (ISO/IEC 646) only.

```
:VECTor?
:VECTor STANdard | SPECial | NUMBered
```

Sets the type of numeric message. \*RST value is STANdard.

STANdard: Displays the received numeric message on the

pager-under-test.

SPECial: Converts the received numeric message to the

pre-defined message and displays it on the

pager-under-test.

NUMBered: The message numbers are assigned for each paging

address separately starting at 0 and progressing up to a

maximum of 63 in consecutive order.

: NUMB er? :NUMBer <NR1>

Sets the initial number of numeric messages to be sent (0 to 63). \*RST value is 0.

: HBINary?

: HBINary BIT1 | BIT7 I BIT8 I BIT14 I BIT16

Sets the bits per character of HEX/Binary message. \*RST value is BIT1.

BIT1: 1 bit per character
BIT7: 7 bits per character

BIT8: 8 bits per character BIT14: 14 bits per character BIT16: 16 bits per character

:CODE?

:CODE 'string'

Sets the pager capcode (address) up to 16 characters. The frame, phase, collapse cycle, and short/long address are automatically determined using the FLEX/FLEX-TD standard rule. Setting each value after this command is sent overwrites the value. \*RST value is "A0000001".

```
[SOURce]
    :PAGing
    [:FORMat]
    :{FLEX|FTD}
    :CYCLe?
    :CYCLe <NR1>
```

Sets the cycle number (0 to 4). \*RST value is 0.

:FRAMe? :FRAMe <NR1>

Sets the frame number (0 to 127). \*RST value is 0.

:CCOunt?

Returns the current cycle number during encoding.

:FCOunt?

Returns the current frame number during encoding.

:PHASe? :PHASe A|B|C|D

Sets the phase (A, B, C, or D). \*RST value is A.

:COLLapse? <NR1>

Sets the collapse cycle (0 to 7). \*RST value is 4.

Sets the address type to SHORt or LONG. \*RST value is SHORt.

:ADDR1? :ADDR1 <NR1>

Sets the short address or the primary address of the long address. \*RST value is 0032679.

:ADDR2? :ADDR2 <NR1>

Sets the secondary address of the long address. \*RST value is 0000000.

Note

To set the address of the pager under test, use the ATYPe, ADDR1, and ADDR2 commands. The following commands are left to keep the compatibility of the programs developed under the older revision firmware.

:SADDress? :SADDress <NR1>

Sets the 7-digit short address. \*RST value is 0032769.

:LADD1? :LADD1 <NR1>

Set the 7-digit long address 1. \*RST value is 0032769.

:LADD2? :LADD2 <NR1>

Set the 'I-digit long address 2. \*RST value is 0000000.

Sets the instrument behavior as follows when a stop event occurs. \*RST value is OFF.

ON | 1: Terminates the encoder signal output immediately.

OFF | 0: Terminates the encoder signal output just before the next instance the pager is on. (If: TERMinator: STATe is set to ON, the encoder generates the asynchronous frame when the pager is on.)

#### :HEADer

: STATe?

: STATE ON OFF 1 1 0

Sets the header on or off. Header is the idle frame which is sent before the actual message. \*RST value is ON.

#### :TERMinator

: STATe?

: STATE ON | OFF | 1 | 0

Sets the terminator on or off. Terminator is the asynchronous frame which is sent at the end of the message stream. \*RST value is ON.

#### :VECTor?

:VECTor STANdard | SPECial

Sets the type of numeric message. \*RST value is STANdard.

STANdard: Displays the received numeric message on the

pager-under-test.

SPECial: Converts the received numeric message to the

pre-defined message and displays it on the

pager-under-test.

:HBINary?

:HBINary BIT1 | BIT8 | BIT16

Sets the bits percharacter of HEX/Binary message. \*RST value is BIT1 .

BIT1: 1 bit per character BIT8: 8 bits per character BIT16: 16 bits per character

Sets the dummy call function to ON or OFF. \*RST value is OFF.

ON: Activates the Dummy Call function. Sets a message with all 5s (0101 in numeric format), which is automatically defined, to the all non-call phases to equalize the FSK deviation. An address for the non-call phases must be

set.

OFF: Does not activate the dummy call function. Idle frames

are set to the all non-call phases.

:ADDR{1|2}? :ADDR{1|2} <NR1>

Sets the dummy call address 1 and 2. \*RST values are 0032769 for address 1 and 0000000 for address 2.

Selects the roaming mode to NONE, SSID, or NID. \*RST value is NONE.

NONE: Tests a pager without the roaming mode.

SSID: Tests a pager in the SSID roaming mode which responds

to a simulcast transmission system. The Frame Offset

function is added.

NID: Tests a pager in the SSID and NID roaming mode. The

NID mode, in addition to the SSID mode, is a roaming

network for covering wider multiple areas.

```
[SOURce]
    :PAGing
    [:FORMat]
    :{FLEX|FTD}
    :ROAMing
    :SSID
    :LID?
    :LID
```

Sets the SSID local channel ID (0 to 511) of a pager under test. \*RST value is 0.

:CZONe? :CZONe <NR1>

Sets the coverage zone (0 to 31) of a pager under test. \*RST value is 0.

:CCODe? :CCODe <NR1>

Sets the country code (0 to 1023). \*RST value 0.

:TMF? :TMF <NR1>

Sets the SSID traffic management flag (0 to 15). \*RST value is 2.

:FOFF? <NR1>

Sets the number of frames to be offset by BIW101 from the signaling frame at the home area (0 to 63). \*RST value is 0.

: NID : ADDRess? : ADDRess <NR1>

Sets the NID address (2058240 to 2062335). \*RST value is 2058240.

:CHANnel? :CHANnel <NR1>

Sets the RF channel number (0 to 7). \*RST value is 0.

:AREA? :AREA <NR1>

Sets the service area identification (0 to 31). \*RST value is 0.

:MULTiplier? :MULTiplier <NR1>

Sets how much the network address is extended (0 to 7). \*RST value is 0.

:TMF? :TMF <NR1>

Sets the NID traffic management flag (0 to 15). \*RST value is 2.

#### For FLEX-TD only

```
[SOURce]
    :PAGing
    [:FORMat]
    :REPeat?
    :REPeat < NR1>
```

Sets the number of repeats (0 to 3). \*RST value is 0.

:RCOunt?

Returns the current number of repeats during encoding.

#### For POCSAG

```
[SOURce]
:PAGing
[:FORMat]
:POCSag
:TYPE?
:TYPE TONE | NUMeric | ALPHanumeric |
ALPH7 | ALPH8
```

Sets the type of message. \*RST value is NUMeric.

Note

ALPH7 and ALPH8 are entered in hex-binary codes and can be used for displaying two-byte characters, for example Chinese characters, through a conversion table. Refer to POCSAG in Chapter lb.

```
:FUNCtion?
:FUNCtion <NR1>
```

Sets the POCSAG function bit [0 (= 00), 1 (= 01), 2 (= 10), 3 (= 11)]. \*RST value is 0.

```
:CODE?
:CODE <NR1>
```

Sets the 7-digit pager capcode (address) for POCSAG. \*RST value is "0000000".

### PM Subsystem

[SOURce]

:PM

[:DEViation]?

[:DEViation] <NRf>[<angle term>]

Sets PM deviation in radians. \*RST value is 1.0 RAD.

:STATe?

:STATe ON | OFF | 1 | 0

Turns PM modulation ON or OFF. PM is not turned on by just setting PM:DEViation. Turning PM modulation ON will not automatically turn OFF any other types of modulation. Turning any or all modulation types ON or OFF must be done explicitly. If a modulation type is turned ON while another modulation type is ON, an execution error -221 is generated, and the state of the instrument is changed. \*RST value is OFF.

:SOURce?

:SOURce INTernal[1][, EXTernal]I

EXTernal[, INTernal[1] 1 I INTernal2

Selects PM source. \*RST value is INTernal. INTernal2 is the internal Option 1E2 Modulation Generator.

:EXTernal

:COUPling?

:COUPling AC | DC

Sets source coupling for PM. The **GROund** parameter defined by the 1991 SCPI Command Reference (17.10.9.2) is not supported. \*RST value is DC.

:INTernal[1]

:FREQuency?

:FREQuency <NRf> [<freq term>]

Sets the frequency of the **PM** internal signal source. Legal values are 400 Hz and 1 kHz. \*RST value is 1 kHz.

:INTernal2

:FREQuency?

:FREQuency <NRf> [<freq term>]

Sets the PM modulation frequency using the internal audio generator in the Option 1EP and the internal modulation generator in the Option 1E2. Legal values are 20 Hz to 10 kHz for the Option 1EP and 10 Hz to 20 kHz for the Option 1E2. \*RST value is 1 kHz.

:INTernal2:FUNCtion

:SHAPe?

:SHAPe <shape>

Sets the PM modulation waveform for the internal modulation generator (Option 1E2 only). Legal values for shape are SINe, TRIangle, SQUare, and SAW. \*RST value is SINe.

### **POWer** Subsystem

[SOURce]

:POWer

[:LEVel] [:IMMediate] [:AMPLitude]?

Returns the value of the current CW amplitude. The return value is in units of DBM if POWer:REFerence:STATe is OFF, or it is in DB, relative to the current value of POWer:REFerence if POWer:REFerence:STATe is ON.

[:LEVel] [:IMMediate] [:AMPLitude] <NRf> [<ampl term>]

Sets CW amplitude. \*RST value is -136 dBm.

:ATTenuation :AUTO? :AUTO ON I OFF | 1 | 0

When set ON, the firmware will control the attenuators. Turning it OFF causes the attenuator range to hold to it's present setting. \*RST value is ON.

:REFerence?
:REFerence <NRf> [<ampl term>]

Sets a reference value which, if **STATe** is ON, allows all amplitude parameters to be queried/set as relative to the reference value. \*RST value is 0 dBm.

:STATe?
:STATe ON | OFF | 1 | 0

Determines whether amplitude is output in absolute or relative mode. \*RST value is OFF.

### **PULM** Subsystem

PULM

:STATe?
:STATe ON | OFF | 1 | 0

This function controls the state of the pulse modulation. \*RST value is OFF

## STATUS Subsystem

STATus

:QUEStionable [:EVENt]?

Returns the contents of the event register associated with the status structure.

#### :CONDition?

Returns the contents of the condition register associated with the status structure. Reading the condition register is non-destructive.

#### :ENABle <NR1>

Sets the enable mask which allows true conditions in the event register to be reported in the summary bit.

#### :ENABle?

Queries the enable mask.

:PAGing

[:Event]? :CONDition? :ENABle <NR1> :ENABle?

The start of frame/batch and the end of message encoding can be detected by checking this register status with serial polling.

Note

Pager encoder programming commands are valid only for instruments with Option 1EP.

```
:POWer
```

[:EVENt]? :CONDition? :ENABle <NR1>

:ENABle?

#### :MODulation

[:EVENt]?
:CONDition?
:ENABle <NR1>
:ENABle?

#### :CALibration

.lbration
:FEXTension
[:EVENt]?
:CONDition?
:ENABle <NR1>
:ENABle?

### **SYSTem** Subsystem

#### SYSTem

:LANGuage "COMP" I "SCPI"

Causes the signal generator to perform a language switch to HP 8656/57-compatible language or to SCPI. For example: OUTPUT 719; "SYST: LANG" "COMP" " sets the language to 8656/57-compatible language. A 0.5 second WAIT statement is required after changing languages. The rear panel language switch is read once at power-up so if the language has been remotely selected, it will revert to the switch setting when power is cycled.

#### :ERRor?

Returns any system error message. The format of the response is <error number>, <error string>.

#### :VERSion?

Returns a formatted numeric value corresponding to the SCPI version number for which the instrument complies. The format of the response is YYYY.V. The Ys represent the year version (for example, 1990) and the V represents an approved revision number for that year.

## TRIGger Subsystem (Option **1EP** Only)

Note

Pager encoder programming commands are valid only for instruments with Option 1EP.

TRIGger

:COUNt?

:COUNt <NR1>

This command sets the number of times the pager signal will be sent out. A count set at 1 and collapse cycle set to 0 represent the single mode. A count set from 1 to 256 represents the burst mode. A count set at 0 represents the continuous mode. \*RST value is 1.

For the resynchronization function set by the [SOURce]: PAGing [: FORMat]: SELect RESYnc command, this command defines the number of bursts of the resynchronization pattern (0 to 256). One burst is 1.92 s. 0 represents the continuous mode. \*RST value is 1.

Note

The meaning of this TRIGger:COUNt command changes with the firmware revision B.04.00 as described above. For the older version firmware, this TRIGger: COUNt command defines the number of the frames (for FLEX/FLEX-TD) or batches (for POCSAG) to be actually output for the arbitrary message.

## Changing Parameters While Encoding (Option 1EP only)

The contents of the capcode and its related parameters such as address can be changed via HP-IB without stopping encoding at all while testing a pager.

The new contents affected by this change will be transmitted normally from the third frame following the first frame since this HP-IB command has been received. For getting the exact information of the frame affected, it is recommended to monitor the Paging Status Register Bit 0 (Start of frame). This indicates when the frame, to which this HP-IB command is sent, starts.

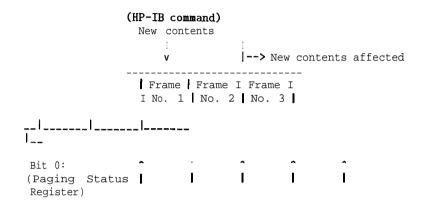

Note

The frequency value and amplitude value can be also changed via HP-IB without stopping encoding, and these values will be changed immediately after the HP-IB commands for these changes are sent,

Note

The message should not be changed during the repeat frames when testing a FLEX-TD pager.

## Using the Buffer Memory for the Arbitrary Messages

(Option 1EP only)

Using the buffer memory enables you to send the arbitrary messages (message 0) up to 128 frames for FLEX/FLEX-TD or 128 batches for POCSAG. The buffer memory consists of the 128 segments numbered from 0 to 127.

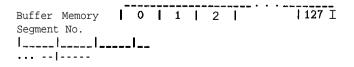

The arbitrary messages can contain the following data.

FLEX/FLEX-TD: Frame Information and Block data

POCSAG: Message Codeword data

In other words, the arbitrary messages *cannot* contain the following data, and the HP 8648A Option 1EP automatically generates these data.

FLEX/FLEX-TD: Sync 1 and Sync 2 data

POCSAG: Pre-amble and the Synchronization Codeword

data

The data of each buffer memory segment can only be entered from the external controller using the [SOURce] :PAGing [:FORMat] :{POCS|FLEX|FTD} :ARBitrary :DEFine HP-IB command. Refer to "PAGing Subsystem (Option 1EP Only)" for the details of this command usage.

Note

Since the arbitrary message cannot set the data rate and the modulation settings, set them using the following commands.

■ For FLEX/FLEX-TD

PAG:{FLEX|FTD}:RATE (16001320016400)

DM: FORM {FSK2|FSK4}

DM:DEV 4.8 KHZ DM:STAT {ON|1}

■ For POCSAG

PAG: POCS: RATE {512 | 1200 | 2400 }

DM: FORM FSK2DM: DEV 3 KHZ

DM:STAT {ON | 1}

When transmitting the arbitrary message, the start and stop segment numbers of the buffer memory can be specified. The start and stop values are set in the Message Menu (START FRAME and STOP FRAME for FLEX/FLEX-TD; START BATCH and STOP BATCH for POCSAG) from the frontpanelorbythe [SOURce] :PAGing [:FORMat] :{POCS|FLEX|FTD} :ARBitrary :STARt and:STOP HP-IB commands from the external controller.

For example, when the start and stop segment numbers of the buffer memory are 8 and 11 respectively, and the encoding mode is burst (the number of times is 2), the actual transmitted data is illustrated as follows.

```
Buffer Memory | 8 I 9 | 10 | 11 | 8 I 9 | 10 Ill I Segment No.
```

## **HP-IB Capabilities**

The instrument is designed to be compatible with a controller that interfaces in terms of the bus codes summarized in the table. This table describes each of the interface functions that are available with this instrument as defined by the IEEE 488.2-1987.

Table 2-3. IEEE 488.2 Capabilities

| Capability           | Code    | Comment                                  |  |
|----------------------|---------|------------------------------------------|--|
| Source Handshake     | SH1     | Full Capability                          |  |
| Acceptor Handshake   | AH1     | Full Capability                          |  |
| Talker               | T6, TEO | Basic Talker, Serial Poll, untalk on MLA |  |
| Listener             | L4, LEO | Basic Listener, unlisten on MTA          |  |
| Service Request      | SR1     | Full Capability                          |  |
| Remote Local         | RL1     | Full Capability                          |  |
| Parallel Poll        | PP0     | No Capability                            |  |
| Device Clear         | DC1     | Full Capability                          |  |
| Device Trigger       | DT0     | No Capability                            |  |
| Controller           | CO      | No Capability                            |  |
| Electrical Interface | E2      | Tristate (1 Mbps max)                    |  |

## **HP-IB Connector Information**

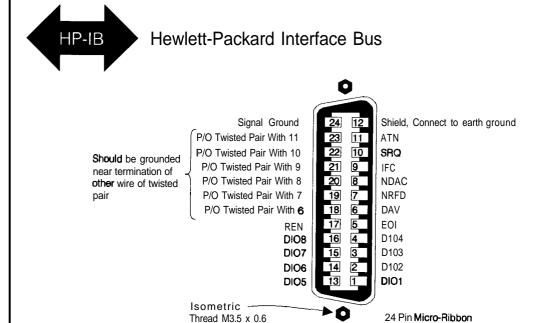

#### Logic Levels

The Hewlett-Packard Interface Bus logic levels are TTL compatible, that is, the true (1) state is 0.0 Vdc to +0.4 Vdc and the false state (0) is +2.5 Vdc to +5 Vdc.

(Series 57) Connector

#### Mating Connector

HP 1251-0293; Amphenol 57-30240

#### Mating Cables Available

HP 10833A, 1 meter (3.3 ft.) HP 10833B, 2 meters (6.8 ft.) HP 10833C, 4 meters (13.2 ft.) HP 10833D, 0.5 meters (1.6 ft.)

#### Cabling Restrictions

- 1. A Hewlett-Packard Interface Bus system may contain no more than 2 meters (6.6 ft.) of connecting cable per instrument.
- 2. The maximum accumilative length of connecting cables for any Hewett-Packard Interface Bus system is 20 meters (65.5 ft.).

\manuals\boiler\hpibcon1.drw

## HP 8656157 Compatible Language

The HP 8648 signal generator can be operated remotely using either SCPI or HP 8656/57-compatible language. SCPI is the recommended language for remote programming and all features are supported. HP 8656/57-compatible language is offered so that the HP 8648 signal generator can be used as a replacement for the HP 8656B and 8657A/B. The HP 8648 is not fully compatible with programs developed for the HP 8656/57 but with the following minor changes, it can be:

- On the HP 8656/57, if the SCPI code turns RF to off and then changes amplitude, the RF automatically turns back on. For this same SCPI code to work in the HP 8648, the following line of code must be added to turn the RF back on: OUTP: STAT ON.
- On the HP 8656/57, a line terminator is not required to execute a line of code. For the HP 8648, however, a new line is required.

Send the SCPI command SYST: LANG "COMP" to change from SCPI to HP 8656/57-compatible language or change the setting of the rear panel language switch. The switch is read once at power-up so if the language has been remotely selected, it will revert to the switch setting when power is cycled.

## Program Code Implementation

For users of HP 8656/57-compatible language, the following table shows which program codes are implemented (not all of the codes could be implemented).

**HP 8656/57-Compatible Program Codes** 

| Program<br>Code* | Parameter                    | Comments           | Status          |
|------------------|------------------------------|--------------------|-----------------|
| AM               | Amplitude Modulation         | Function Entry     | Implemented     |
| AO               | Amplitude Offset             | Function Entry     | Implemented     |
| AP               | Amplitude (carrier)          | Function Entry     | Implemented     |
| DB               | dB                           | Units Entry        | Implemented     |
| DF               | dBf                          | Units Entry        | Implemented     |
| DM               | dBm                          | Units Entry        | Implemented     |
| DN               | Step Down (Џ)                | Function Feature   | Implemented     |
| EM               | EMF                          | Units Entry        | Implemented     |
| FM               | Frequency Modulation         | Function Entry     | Implemented     |
| FR               | Frequency (carrier)          | Function Entry     | Implemented     |
| GT               | Flexible Sequence            | Feature            | Implemented     |
| HI               | HI ALC                       | Function Feature   | Implemented     |
| HZ               | Hz                           | Units Entry        | Implemented     |
| IS               | Increment Set                | Function Qualifier | Implemented     |
| KZ               | kHz                          | Units Entry        | Implemented     |
| LO               | LO ALC                       | Function Feature   | Not Implemented |
| MV               | m V                          | Units Entry        | Implemented     |
| MZ               | MHz                          | Units Entry        | Implemented     |
| PC               | Percent <sup>†</sup>         | Units Entry        | Implemented     |
| PD               | Phase Decrement              | Function Feature   | Not Implemented |
| PF               | Pulse Modulation (Fast Mode) | Function Entry     | Not Implemented |
| PI               | Phase Increment              | Function Feature   | Not Implementec |
| PM               | Pulse Modulation             | Function Feature   | Not Implementec |
| QS               | Reverse Sequence             | Feature            | Implemented     |

<sup>&#</sup>x27; Program codes can be either upper or lower case. Either PC or % can be used.

HP 8656/57-Compatible Program Codes (continued)

| 'rogran<br>Code* | Parameter                                   | Comments         | Status           |
|------------------|---------------------------------------------|------------------|------------------|
| RC               | Recall (O-9)                                | Feature          | Implemented      |
| RL               | Recall (O-99)                               | Feature          | Implemented      |
| RP               | Reverse Power Protection Reset <sup>‡</sup> | Feature          | Implemented      |
| RO               | Standby                                     | Feature          | Not Implemented  |
| R1               | On                                          | Feature          | Not Implemented  |
| R2               | RF Off                                      | Function Feature | Not Implemented5 |
| R3               | RF On                                       | Function Feature | Implemented      |
| R5               | RF Dead (Full Attenuator)                   | Function Feature | Implemented      |
| SQ               | Sequence                                    | Feature          | Implemented      |
| ST               | Save (O-9)                                  | Feature          | Implemented      |
| SV               | Save (O-99)                                 | Feature          | Implemented      |
| S1               | External Modulation Source                  | Source Qualifier | Implemented      |
| S2               | Internal 400 Hz Modulation Source           | Source Qualifier | Implemented      |
| <b>S</b> 3       | Internal 1 kHz Modulation Source            | Source Qualifier | Implemented      |
| S4               | Modulation Source Off                       | Source Qualifier | Implemented      |
| <b>S</b> 5       | DC FM                                       | Function Entry   | Implemented      |
| UP               | Step UP (介)                                 | Function Feature | Implemented      |
| u v              | $\mu V$                                     | Units Entry      | Implemented      |
| VL               | Volts                                       | Units Entry      | Implemented      |
| 0-9              | Numerals O-9                                | Data Entries     | Implemented      |
| _                | Minus Sign                                  | Data Entry       | Implemented      |
|                  | Decimal Point                               | Data Entry       | Implemented      |
| %                | Percent <sup>†</sup>                        | Units Entry      | Implemented      |

Program codes can be either upper or lower case.

Either PC or % can be used.

The source of reverse power must be removed.

The HP 8648 does not implement this command but if "R2" is received, "R5" is executed

## Receiving the Clear Message

The signal generator responds to a clear message by presetting the instrument. The preset conditions are different depending on which language is selected. The following table shows the differences between a clear message in the compatibility language and a \*RST in SCPI. The parameters for the HP 8656B and HP 8657A/B are shown for comparison.

| Parameter                    | HP 8648<br>*RST Value | HP 8648<br>Compatibility Value | HP 8656B Value           | HP 8657A/B Value    |
|------------------------------|-----------------------|--------------------------------|--------------------------|---------------------|
| Carrier Frequency            | 100.00000 MHz         | 100.00000 MHz                  | 100.00000 MHz            | 100.00000 MHz       |
| Output Amplitude             | -136 dBm              | - 136 dBm                      | <b>–</b> 127 <b>dB</b> m | - 143.5 <b>d</b> Bm |
| AM Depth                     | 30%                   | 0%                             | 0%                       | 0%                  |
| FM Peak Deviation            | 1.0 kHz               | 0.0 kHz                        | 0.0 kHz                  | 0.0 kHz             |
| Carrier Frequency Increment  | 10.00000 MHz          | 10.00000 MHz                   | 10.00000 MHz             | 10.00000 MHz        |
| Output Amplitude Increment   | 1.0 <b>d</b> B        | 10.0 dB                        | 10.0 dB                  | 10.0 <b>dB</b>      |
| AM Depth Increment           | 0.1%                  | 1%                             | 1%                       | 1%                  |
| FM Peak Deviation Increment  | 100 kHz               | 1.0 kHz                        | 1.0 kHz                  | 1.0 kHz             |
| Coarse and Fine Tune Pointer | 10.00000 MHz          | 10.00000 MHz                   | 10.00000 MHz             | 10.00000 MHz        |
| Sequence Counter             | Remain unchanged      | 0                              | 0                        | 0                   |
| 100 Saved Set Ups            | Remain unchanged      | Remain unchanged               | Remain unchanged         | Remain unchanged    |
| Pulse Modulation             | Off                   | Remain unchanged               | Remain unchanged         | Remain unchanged    |

Additional Programming **Information** 

For additional HP 8656/57 programming information, refer to the HP 8656B, HP 8657A, HP 8657B Synthesized Signal Generator Operation and Calibration Manual.

## **Installation**

## **Unpacking Your Signal Generator**

- 1. Unpack the contents of the shipping container.
- 2. Inspect the shipping container for damage.

If the shipping container is damaged or the cushioning material inside is stressed, keep them until you have checked the instrument for proper operation.

3. Inspect the signal generator to ensure that it was not damaged during shipment.

If mechanical damage or defects have occurred, notify the carrier as well as the Hewlett-Packard office. Keep the shipping materials for inspection by the carrier.

#### Warning

To avoid hazardous electrical shock, do not connect AC power to the instrument when there are any signs of shipping damage to any portion of the outer enclosure (cover and panels).

#### Caution

**Ventilation Requirements:** When installing the instrument in a cabinet, the convection into and out of the instrument must not be restricted. The ambient temperature (outside the cabinet) must be less than the maximum operating temperature of the instrument by 4 °C for every 100 watts dissipated in the cabinet. If the total power dissipated in the cabinet is greater than 800 watts, then forced convection must be used.

## **Connecting AC Power**

#### Warning

This is a Safety Class I product (provided with a protective earthing ground incorporated in the power cord). The mains plug shall only be inserted in a socket outlet provided with a protective earth contact. Any interruption of the protective conductor, inside or outside the instrument, is likely to make the instrument dangerous. Intentional interruption is prohibited.

If this instrument is to be energized via an external autotransformer for voltage reduction, make sure that its common terminal is connected to a neutral (earthed pole) of the power supply.

This instrument is equipped with a three-wire power cable. When connected to an appropriate ac power receptacle, this cable grounds the instrument cabinet. The type of Mains plug shipped with each instrument depends on the country of destination. Refer to Figure 3-2 for the part numbers of the power cables and mains plugs available.

### Power Requirements

The signal generator requires a power source of either 50/60/400~Hz at 100/120~V or 50/60~Hz at 200/240~V. The voltage ranges for these nominal voltage values are shown in the following table. Power consumption is 170~VA maximum.

#### Voltage Ranges

| Available ac Voltage | Voltage Range    |
|----------------------|------------------|
| 100 v                | 90 to 110 V rms  |
| 120 v                | 108 to 132 V rms |
| 220 v                | 198 to 242 V rms |
| 240 V                | 216 to 250 V rms |

#### Caution

This instrument has autoranging line voltage input; be sure the supply voltage is within the specified range.

## Replacing the Fuse

If a fuse failure is suspected, replace the 250 V, 3A, type F fuse (HP part number 2110-0780) as follows:

- 1. Unplug the power cord from the line module.
- 2. Use a flat-blade screw driver to pry and unseat the fuse housing from the line module.
- 3. Remove the cartridge and inspect the fuse positioned toward the front of the instrument.

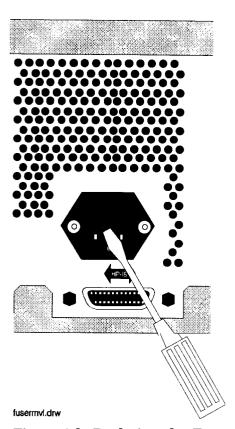

Figure 3-l. Replacing the Fuse

| Plug Type <sup>a</sup> | HP<br>Cable<br>Part<br>Number | Plug <sup>b</sup><br>Description | Length<br>cm (in.)   | Cable<br>Color         | For Use<br>in Country                                                                  |
|------------------------|-------------------------------|----------------------------------|----------------------|------------------------|----------------------------------------------------------------------------------------|
| 0<br>250v E            | 8120-1351                     | Straight<br>BS 1363A             | 229 (90)             | Mint Gray              | Option 900 United Kingdom, Hong Kong, Cyprus, Nigeria,                                 |
|                        | 8120-1703                     | 90°                              | 229 (90)             | Mint Gray              | Singapore, Zimbabwe                                                                    |
| 250V                   | 8120-1369                     | Straight<br>AS 3112              | 210 (79)             | Gray                   | Option 90 1<br>Argentina, Australia,<br>New Zealand, Mainland<br>China                 |
|                        | 8 120-0696                    | 90"                              | 200 (78)             | Gray                   |                                                                                        |
| 125V E                 | 8 120-1 378                   | Straight<br>NEMA 5-15P           | 203 (80)             | Jade Gray              | Option 903 United States, Canada, Brazil, Colombia, Mexico,Philippines,                |
| (00)                   | 8120-1521                     | 90'                              | 203 (80)             | Jade Gray              | Saudi Arabia, Taiwan                                                                   |
| 125V E                 | 8 120-4753                    | Straight NEMA 5-15P              | 229 (90)             | Gray                   | Option 9 18<br>Japan                                                                   |
| ( []N L [] )           | 8 120-4754                    | 90"                              | 229 (90)             | Gray                   |                                                                                        |
| 250V 0 E O             | 8 120-1689                    | Straight<br>CEE <b>7/VII</b>     | 200 (78)             | Mint Gray              | Option 902<br>Continental Europe,<br>Central African Republic!<br>United Arab Republic |
| 9                      | 8120-1692                     | 90"                              | 200 (78)             | Mint Gray              | •                                                                                      |
| 230V                   | 8 120-2 104                   | Straight<br>SEV Type 12          | 200 (78)             | Gray                   | Option 906<br>Switzerland                                                              |
|                        | 8120-2296                     | 90"                              | 200 (78)             | Gray                   |                                                                                        |
| 220V NO E O            | 8120-2956                     | Straight<br>SR 107-2-D           | 200 (78)             | Gray                   | Option 9 12<br>Denmark                                                                 |
|                        | 8120-2957                     | 90"                              | 200 (78)             | Gray                   |                                                                                        |
| 250 E EN               | 8 120-42 11<br>8 120-4600     | IE COStraigh63-B 1               | 200<br>200 (78) (78) | Mint<br>Mint Gray Gray | 917<br>OptionoutAfrica, India                                                          |
| 250V                   | 8120-5182                     | Straight<br>SI 32                | 200 (78)             | Jade Gray              | Option 9 19<br>Israel                                                                  |
| N L                    | 8120-5181                     | 90°                              | 200 (78)             | Jade Gray              |                                                                                        |

formt118

Figure 3-2. Power Cable and Mains Plug

a. E =earth ground, L = line, and N = neutral.
b. Plug identifier numbers describe the plug only. The HP part number is for the complete cable assembly.

# Turning On the Signal Generator

If you are operating this instrument in extreme environmental conditions, refer to the following operation limitations.

The following minimum conditions are required for safe operation of this instrument:

- Indoor use
- Altitude < 4500 meters (15,000 feet)
- Temperature: 0 o to 50 oC
- Maximum relative humidity 80% for temperatures up to 31 °C decreasing linearly to 50% relative humidity at 40 °C
- INSTALLATION CATEGORY II according to IEC 1010
- POLLUTION DEGREE 2 according to IEC 664

The instrument performs a diagnostic self test on power-up. If any problems are detected with functionality it will display a message. Refer to Chapter lc, "Operation Messages," for further information about the messages.

## **Connecting to Other Instruments**

Coaxial mating connectors used with the signal generator should be either 50  $\Omega$  BNC or 50  $\Omega$  type N male connectors that are compatible with those specified in UL MIL-C-39012.

## Storing the Signal Generator

The instrument should be stored in a clean, dry environment. The following environmental limitations apply to both storage and shipment:

- Temperature  $-40 \, ^{\circ}\text{C}$  to  $+70 \, ^{\circ}\text{C}$
- Humidity < 95% relative
- Altitude 15,300 meters (50,000 feet)

Note

The cabinet should only be cleaned using a damp cloth.

## Shipping the Signal Generator

Containers and materials identical to those used in factory packaging are available through Hewlett-Packard offices. If the instrument is being returned to Hewlett-Packard for servicing, attach a tag indicating the type of service required, return address, model number, and full serial number. Also, mark the container *FRAGILE* to assure careful handling. In any correspondence, refer to the instrument by model number and full serial number.

If you are using other packaging, follow the guidelines below:

- 1. Wrap the instrument in heavy paper or plastic.
- 2. Use a strong shipping container. A double-wall carton made of 2.4 MPa (350 psi) test material is adequate.
- 3. Use enough shock-absorbing material (75 to 100 millimeter layer; 3 to 4 inches) around all sides of the instrument to provide a firm cushion and to prevent movement in the container. Protect the front-panel with cardboard.
- 4. Seal the shipping container securely.
- 5. Mark the shipping container FRAGILE to assure careful handling.

## **Specifications**

This chapter contains specifications and supplemental characteristics for the HP 8648A/B/C/D synthesized signal generators.

- **Specifications** describe the instrument's warranted performance over the 0 to 50 °C temperature range and apply after a 30 minute warm-up unless otherwise noted. All performance below a carrier frequency of 250 kHz is typical.
- **Supplemental characteristics** (shown in italics) are intended to provide information useful in estimating instrument capability in your application by describing typical, but non-warranted performance.

The regulatory information is located in the last section of this chapter.

## **Options**

The HP 8648A/B/C/D synthesized signal generator specifications refer to several options. Those options are described below.

- Option 1EA High power (HP 8648B/C/D only)
- Option 1EP Pager encoder/signaling (includes modulation generator functionality of Option 1E2) (HP 8648A only) (Not available with Option 1E2)
- Option 1E2 Modulation generator (Not available with Option 1EP)
- Option 1E5 High stability timebase
- Option 1E6 Pulse modulation (HP 8648B/C/D only)

#### **Option Specifications**

Specifications unique to instruments with options 1E2, 1E6, or 1EP are listed *after* the general specifications.

# **Frequency Specifications**

| Range    |                          |
|----------|--------------------------|
| HP 8648A | 100 kHz to 1000 MHz      |
| HP 8648B | 9 kHz to 2000 MHz        |
| HP 8648C | 9 <b>kHz</b> to 3200 MHz |
| HP 8648D | 9 <b>kHz</b> to 4000 MHz |
|          |                          |

| Resolution | 0.001 Hz |
|------------|----------|
| Display    | 10 Hz    |
|            |          |

|                                                                                                    | Typically $\pm 3x10^{-6}$ x carrier frequency in Hz.  Typically $\pm 0.15x10^{-6}$ × carrier frequency in Hz for Option IE5. |
|----------------------------------------------------------------------------------------------------|----------------------------------------------------------------------------------------------------|
| La called the control of the control of the control |                                                                                                    |

 $<sup>\</sup>mid$  \* After one hour warm-up and within one year of calibration.

| Switching Speed (typical) |          |
|---------------------------|----------|
| < 1001 MHz                | < 75ms   |
| ≥ 1001 MHz                | < 100 ms |
|                           |          |

## **Internal Reference** Oscillator

| Accuracy and stability* (typical, calibration and adjustment dependent) | $\pm$ Aging rate $\pm$ temperature effects $\pm$ line voltage effects |
|-------------------------------------------------------------------------|-----------------------------------------------------------------------|
| * After one hour warm-up and within one year of calibration             |                                                                       |

|                 | Option 1E5                                 |
|-----------------|--------------------------------------------|
| < ±2 ppm/year   | $< \pm 0.1$ ppm/year* or                   |
|                 | $< \pm 0.0005$ ppm/day*                    |
| $< \pm 1 ppm$   | $< \pm 0.01 \ ppm^{\dagger}$ (typical)     |
| $< \pm 0.5 ppm$ | N/A                                        |
|                 | $<\pm2~ppm/year$ $<\pm1~ppm$ $<\pm0.5~ppm$ |

<sup>\*</sup> After four days warm-up and within one year of calibration.

† Specification applies at 25 ° ±5 °C.

‡ Specification applies for a line voltage change of ±5%.

| Output                              | 10 MHz, typically $> 0.5~V_{rms}$ level into $50~ohms$                                  |
|-------------------------------------|-----------------------------------------------------------------------------------------|
| External reference oscillator input | Accepts 2, 5, 10 MHz $\pm 5$ ppm and a level range of 0.5 V to 2 $V_{rms}$ into 50 ohms |

## output

| lange               |                                  |                                 |
|---------------------|----------------------------------|---------------------------------|
| HP 8648A            | + 10 to -136 dBm                 |                                 |
| HP 8648BICID        |                                  |                                 |
| ≤ 2500 MHz          | + 13 to <b>–</b> 136 <b>dB</b> m |                                 |
| ≤ 4000 MHz          | + 10 to <b>–</b> 136 <b>dB</b> m |                                 |
|                     |                                  |                                 |
| // faximum Leveled* | Option 1EA                       | Option 1EA and 1E6              |
| < 100 kHz           | + 17 dBm                         | + 13 $dBm$                      |
| < 100 MHz           | + 20 <b>dBm</b>                  | + 13 dBm (typically + 16 dBm)** |
| ≤ 1000 MHz          | + 20 <b>dB</b> m                 | + 18 dBm                        |
| ≤ 1500 MHz          | + 19 dBm                         | + 17 dBm                        |
| ≤ 2100 MHz          | + 17 dBm                         | + 15 dBm                        |
| ≤ 2500 MHz          | + 15 <b>dB</b> m                 | + 13 <b>dBm</b>                 |
| ≤ 4000 MHz          | + 13 dBm                         | +11 dBm                         |
|                     |                                  |                                 |

 $<sup>^{\</sup>text{L}}$  Typical for  $f_c < 250$  kHz.  $^{\text{L}}$  Combining Option 1E6 with 1EA reduces output levels by 2 dB, below 100 MHz only + 13 dBm (typically + 16 dBm) s specified.

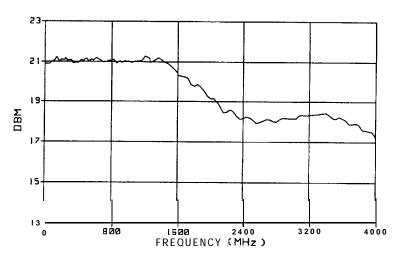

Figure 4-l. Typical Output Power with Option 1EA

| Display Resolution | 0.1 dB |
|--------------------|--------|
|                    |        |

| Accuracy* † ‡              | ≥ -100 dBm | < -100 dBm            |
|----------------------------|------------|-----------------------|
| $f_c < 100 \text{ kHz}$    | fl.O dB    | ±3.0 dB               |
| $f_c \le 2500 \text{ MHz}$ | ±1.0 dB    | $\pm 1.0~\mathrm{dB}$ |
| $f_c \le 3200 \text{ MHz}$ | ±1.5 dB    | ±3.0 dB               |
| $f_c \le 4000 \text{ MHz}$ | ±2.0 dB    | $\pm 3.0~\mathrm{dB}$ |
|                            |            |                       |

<sup>\*</sup> Accuracy is valid from maximum specified output power to - 127 dBm. Below - 127 dBm, accuracy is typically f3.0~dB for frequencies between 100 kHz and 2500 MHz and is not specified for frequencies outside

 $<sup>^{\</sup>ddagger}$  Accuracy is typical for  $f_c < 250$  kHz.

| Reverse power protection |                       |
|--------------------------|-----------------------|
| ≤ 2000 MHz               | 50 watts into 50 ohms |
| ≤ <b>4000</b> MHz        | 25 watts into 50 ohms |
|                          |                       |

| SWR (output < -6 dBm, typical) |                    |
|--------------------------------|--------------------|
| < 249 kHz<br>< 2500 MHz        | < 2.5:1<br>< 1.5:1 |
| ≤ 4000 MHz                     | < 2.0:1            |

| Output Impedance | Nominally 50 ohms |
|------------------|-------------------|
|                  |                   |

## **Spectral Purity**

<sup>†</sup> Accuracy applies at 25  $\pm 5$  °C, and typically degrades up to f0.5 dB over 0 to 50 °C or at output power levels > 13 dBm.

| Nonharmonics (≥ 5 kHz offset, ≤ + 4 dBm output level) |           |
|-------------------------------------------------------|-----------|
| < 249 MHz                                             | < -55 dBc |
| < 1001 MHz                                            | < -60 dBc |
| < 2001 MHz                                            | < -54dBc  |
| ≤ <b>4000</b> MHz                                     | < -48 dBc |
|                                                       |           |

| Residual FM (CCITT, rms) |                            |
|--------------------------|----------------------------|
| < 249 MHz                | < 7 Hz, typically < 4 Hz   |
| < 501 MHz                | < 4 Hz, typically < 2 Hz   |
| < 1001 MHz               | < 7 Hz, typically < 4 Hz   |
| < 2001 MHz               | < 14 Hz, typically < 8 Hz  |
| <b>≤ 4000</b> MHz        | < 28 Hz, typically < 12 Hz |
|                          |                            |

| SSB Phase Noise (at 20 kHz offset, typical) |               |
|---------------------------------------------|---------------|
| at <b>f</b> <sub>c</sub> 500 MHz            | < -120 dBc/Hz |
| at <b>f</b> <sub>c</sub> 1000 MHz           | < -116 dBc/Hz |
| at <b>f</b> <sub>c</sub> 2000 MHz           | < -110 dBc/Hz |
| at <b>f</b> <sub>c</sub> 3000 MHz           | < -106 dBc/Hz |
| at <b>f</b> <sub>c</sub> 4000 MHz           | <-104 dBc/Hz  |
|                                             |               |

# Frequency Modulation

| Peak Deviation (rates > 25 Hz ac FM) |              |
|--------------------------------------|--------------|
| < 249 MHz                            | 0 to 200 kHz |
| < 501 MHz                            | 0 to 100 kHz |
| < 1001 MHz                           | 0 to 200 kHz |
| < 2001 MHz                           | 0 to 400 kHz |
| ≤ <b>4000</b> MHz                    | 0 to 800 kHz |
|                                      |              |

| Resolution                      |               |  |
|---------------------------------|---------------|--|
| ≤ 10% peak deviation            |               |  |
| < 2001 MHz                      | 10 Hz         |  |
| ≥ 2001 MHz                      | <b>20</b> Hz  |  |
| > 10% to maximum peak deviation |               |  |
| < 2001 MHz                      | 100 Hz        |  |
| ≥ <b>2001</b> MHz               | <b>200</b> Hz |  |
|                                 |               |  |

| Deviation Accuracy (internal 1 kHz rate) |                             |
|------------------------------------------|-----------------------------|
| < 1001 MHz                               | ±3% of FM deviation ±30 Hz  |
| < 2001 MHz                               | ±3% of FM deviation ±60 Hz  |
| ≤ 4000 MHz                               | ±3% of FM deviation f120 Hz |
|                                          |                             |

| Rates       |                                      |
|-------------|--------------------------------------|
| Internal    | 400 Hz or 1 kHz                      |
| Option 1E2  | 10 Hz to 20 <b>kHz</b>               |
| External DC | dc to 150 $kHz$ (typical, 3 $dB$ BW) |
| External AC | 1 Hz to 150 kHz (typical, 3 dB BW)   |
|             |                                      |

| <b>Distortion</b> (1 kHz rate, THD + N, 0.3 to 3 kHz BW) |                                 |
|----------------------------------------------------------|---------------------------------|
| < 1001 MHz                                               | < 1% at deviations > 4 kHz      |
| < 2001 MHz                                               | < 1% at deviations > 8 kHz      |
| ≤ 4000 MHz                                               | < 1% at deviations > 16 kHz     |
| (88 to 108 MHz)                                          | (< 0.5% at deviations ≤ 75 kHz) |
|                                                          |                                 |

| Carrier frequency accuracy relative to CW in dc FM*                                |                                                                            |
|------------------------------------------------------------------------------------|----------------------------------------------------------------------------|
| < 1001 MHz                                                                         | $\pm 100~\mathrm{Hz}$ (typically 40 Hz) at deviations < 10 kHz             |
| < 2001 MHz                                                                         | $\pm 200$ Hz (typically 80 <b>Hz)</b> at deviations < 20 kHz               |
| ≤ 4000 MHz                                                                         | $\pm 400~\mathrm{Hz}$ (typically 160 Hz) at deviations < $40~\mathrm{kHz}$ |
|                                                                                    |                                                                            |
| * Specifications apply over the 25 ±5 °C range within 1 hour of DC FM calibration. |                                                                            |

| Internal 1 <b>kHz</b> or 400 Hz source plus external. In internal plus external FM mode, the internal source produces the set |
|----------------------------------------------------------------------------------------------------|
| level of deviation. The external input should be set to    fo.5 Vpk or 0.5 Vdc (one-half of the set deviation).               |
| ≤ f0.5 Vpk or 0.5 Vdc (one-half of the set deviation).                                                                        |

## **Phase Modulation**

| Peak Deviation Range |                 |
|----------------------|-----------------|
| < 249 MHz            | 0 to 10 radians |
| < 501 MHz            | 0 to 5 radians  |
| < 1001 MHz           | 0 to 10 radians |
| < 2001 MHz           | 0 to 20 radians |
| ≤ 4000 MHz           | 0 to 40 radians |
|                      |                 |

| Resolution                                               |                                                                |
|----------------------------------------------------------|----------------------------------------------------------------|
| < 2001 MHz                                               | 0.01 radian                                                    |
| ≥ 2001 MHz                                               | 0.02 radian                                                    |
| 2 2001 MHZ                                               | 0.02 Tadian                                                    |
|                                                          |                                                                |
| <b>Deviation Accuracy</b> (internal 1 kHz rate, typical) |                                                                |
| < 1001 MHz                                               | $\pm 3\%$ of deviation setting $\pm 0.05$ radians              |
| < 2001 MHz                                               | $\pm 3\%$ of <b>deviation setting fO.I</b> radians             |
| ≤ 4000 MHz                                               | $\pm 3\%$ of deviation <b>setting</b> $\pm 0.2$ <b>radians</b> |
|                                                          |                                                                |
|                                                          |                                                                |
| Rates                                                    |                                                                |
| Internal                                                 | 400 Hz or 1 kHz                                                |
| Option 1E2                                               | 20 Hz to 10 kHz                                                |
| External                                                 | 20 Hz to 10 $kHz$ (typical, 3 $dB$ BW)                         |
|                                                          |                                                                |
|                                                          |                                                                |
| Distortion (1 kHz rate)                                  |                                                                |
| < 1001 MHz                                               | < 1% at deviations $\geq$ 3 radians                            |
| < 2001 MHz                                               | < 1% at deviations $\geq$ 6 radians                            |
| ≤ 4000 MHz                                               | < 1% at deviations≥12 radians                                  |
|                                                          |                                                                |

## Amplitude Modulation

AM performance is not specified below 1.5 MHz and is typical above  $1001 \ \mathrm{MHz}.$ 

| Range                                                                                                    | 0 to 100%; output ≤ 4 dBm        |  |
|----------------------------------------------------------------------------------------------------|----------------------------------|--|
|                                                                                                    | I                                |  |
| Resolution                                                                                               | 0.1%                             |  |
|                                                                                                    | <del> </del>                     |  |
| Accuracy* (1 kHz rate)                                                                                   | $\pm 5\%$ of setting $\pm 1.5\%$ |  |
| * Applies at 25 ±5 °C and at < 70% depth; AM accuracy is typically ±7% of setting ±1.5% over 0 to 50 °C. |                                  |  |

| Rates      |                                   |
|------------|-----------------------------------|
| Internal   | 400 Hz or 1 kHz                   |
| Option 1E2 | 10 Hz to 20 kHz                   |
| External:  |                                   |
| DC         | dc to 25 kHz (typical, 3 dB BW)   |
| AC         | 1 Hz to 25 kHz (typical, 3 dB BW) |
|            |                                   |

| <b>Distortion</b> (1 kHz rate, THD + Noise, 0.3 to 3 kHz BW) |      |
|--------------------------------------------------------------|------|
| HP 8648A                                                     |      |
| at 30% AM                                                    | < 2% |
| at 90% AM                                                    | < 3% |
| HP 8648BICID                                                 |      |
| at 30% AM                                                    | < 2% |
| at 70% AM                                                    | < 3% |
|                                                              |      |

## **Modulation Source**

| Internal | 400 Hz or 1 kHz, front panel BNC connector provided at nominally 1 Vp into 600 ohms. (See also "Modulation Generator Option 1E2".) |
|----------|----------------------------------------------------------------------------------------------------|
| External | 1 Vp into 600 ohms (nominal) required for full scale modulation. (High/Low indicator provided for external signals $\leq$ 10 kHz.) |

## Remote Programming

| Interface            | HP-IB (IEEE-488.2-1987) with Listen and Talk                                                                                                    |
|----------------------|----------------------------------------------------------------------------------------------------|
| Control Languages    | SCPI version 1992.0<br>HP 8656B and 8657 code compatibility                                                                                                    |
| Functions Controlled | All functions are programmable except the front-panel power key, the knobs, the increment set key, the arrow keys, the reference keys, and the rear-panel display contrast control. |
| IEEE-488 Functions   | SH1, AH1, T6, TEO, L4, LEO, SR1, RL1, PPO, DC1, DTO, CO, E2                                                                                                    |

## **Environmental**

| Operating temperature range | 0 to 50 °C                                                                                                    |
|-----------------------------|----------------------------------------------------------------------------------------------------|
| Shock and vibration         | Meets MIL STD 288003 Type III, Class 5                                                                                                    |
| Leakage                     | Conducted and radiated interference meets MIL STD 461B RE02 Part 2 and CISPR 11. Leakage is typically $< 1 \mu V$ (nominally 0.1 $\mu$ V with a 2 turn loop) at $\leq$ 1001 MHz, when measured with a resonant dipole antenna one inch from any surface (except the rear panel) with output level $< 0 \ dBm$ (all inputs/outputs properly terminated). |

## General

| Power Requirements   | 90 to 264 V; 48 to 440 Hz; 170 VA maximum                                                                                   |
|----------------------|----------------------------------------------------------------------------------------------------|
| Internal Diagnostics | Automatically executes on instrument power-up. Assists user in locating instrument errors and locating faulty module.       |
| Storage Registers    | 300 storage registers with sequence and register number displayed. Up to 10 sequences are available with 30 registers each. |
| Weight               |                                                                                                    |
| HP 8648A             | 7 kg (15 lbs) net; 9 kg (20 lbs) shipping                                                                                   |
| HP 8648BICID         | 8.5 kg (19 lbs) net; 11 kg (24 lbs) shipping                                                                                |
| Dimensions           | 165H x 330W x 368D mm (6.5H x 13W x 14.6D in.)                                                                              |

| ptions |                                                                                                    |
|--------|----------------------------------------------------------------------------------------------------|
| IEA    | High power (HP 8648BICID only)                                                                                                    |
| 1E2    | Modulation generator (Not available with Option 1EP)                                                                                |
| 1E5    | High stability timebase                                                                                                    |
| 1E6    | Pulse modulation (HP 8648B/C/D only)                                                                                                |
| 1EP    | Pager encoder/signaling (includes modulation generator functionality of Option 1E2) (HP 8648A only) (Not available with Option 1E2) |
| 1CM    | Rack kit, part number 08648-60001                                                                                                   |
| OBO    | Delete manual                                                                                                    |
| 0B1    | Extra manual (includes service information)                                                                                         |
| W30    | Three year warranty                                                                                                    |

| Translated Operating Manuals |                                             |
|------------------------------|---------------------------------------------|
| Option ABO                   | Chinese for Taiwan, part number 08648-90002 |
| Option ABI                   | Korean, part number 08648-90006             |
| Option AB2                   | Chinese for PRC, part number 08648-90004    |
| Option ABE                   | Spanish, part number 08648-90003            |
| Option ABD                   | German, part number 08648-90019             |
| Option ABF                   | French, part number 08648-90020             |
| Option ABJ                   | Japanese, part number 08648-90005           |
|                              |                                             |

| Accessories      |                       |
|------------------|-----------------------|
| Transit Case     | Part number 5961-4720 |
| Remote Interface | HP 83300A             |
| Memory Interface | HP 83301A             |
|                  |                       |

## Modulation Generator Option 1E2

Adds variable frequency modulation source. (This functionality is also included with the pager encoder/signaling Option 1EP.)

| Waveforms                                                                                                    | sine, triangle, square, and sawtooth (or ramp)             |
|----------------------------------------------------------------------------------------------------|------------------------------------------------------------|
|                                                                                                    | Į.                                                         |
| Frequency Range                                                                                                    |                                                            |
| Sine                                                                                                    | 10 Hz to 20 <b>kHz</b>                                     |
| Square, Triangle, Sawtooth (or ramp)                                                                                  | 100 Hz to 2 kHz*                                           |
| * Useable from 10 Hz to 20 kHz. However, bandwidth limitariand Phase Modulation Rate specifications (External AC mode | tions may result in waveform degradation. Refer to AM, FM, |
|                                                                                                    |                                                            |
| Frequency Accuracy                                                                                                    | Typically ±0.01%                                           |
| Frequency Accuracy                                                                                                    | Typically ±0.01%                                           |
| Frequency Accuracy Frequency Resolution                                                                               | Typically ±0.01%  1 Hz (3 digits or 10 Hz displayed)       |
|                                                                                                    |                                                            |

| Output          |                |
|-----------------|----------------|
| Front Panel BNC | Nominally 1 Vp |
|                 |                |

## Pulse Modulation Option 1E6

| Rise/Fall Time                             | < 10 ns                                    |
|--------------------------------------------|--------------------------------------------|
|                                            |                                            |
| On/Off Ratio                               |                                            |
| < 2000 MHz                                 | > 80 dB                                    |
| ≤ 4000 MHz                                 | > 70dB                                     |
| Maximum Pulse Repetition Rate              | 10 MHz                                     |
|                                            | <u> </u>                                   |
| Cumplemental Information                   |                                            |
|                                            | TTI lovel (f15 V maximum)                  |
| Supplemental Information Pulse Input Delay | TTL level (f15 V maximum) < 60 ns, typical |

## Pager Encoder/Signaling Option 1EP

## Frequency

| Accuracy with Option 1E5*                                   | <b>Typically</b> $\pm 0.15x10^{-6}$ <b>x</b> carrier frequency in Hz or $0.092x10^{-6}$ <b>x</b> carrier frequency in Hz within <b>90</b> days of calibration. |
|-------------------------------------------------------------|----------------------------------------------------------------------------------------------------|
| * After one hour warm-up and within one year of calibration |                                                                                                    |

## Frequency Modulation

| FSK Deviation Accuracy with Option 1EP                                          | ±60 Hz*                                                  |
|---------------------------------------------------------------------------------|----------------------------------------------------------|
| * Specifications apply over the 25 ±5 °C range, 4.8 kHz deviated 929 to 932 MHz | cion. Meets FLEX requirements at 274 to 288, 322 to 329, |

## Pager Signaling

| Supported Pager Protocols                                                            | POCSAG, FLEX <sup>TM</sup> *, and FLEX-TD                                                                                                |  |
|--------------------------------------------------------------------------------------|----------------------------------------------------------------------------------------------------|--|
| OCSAG                                                                                |                                                                                                    |  |
| Speed                                                                                | 512, 1200, and 2400 bps                                                                                                    |  |
| Message Format                                                                       | <b>Ione</b> only, Numeric, Alphanumeric, Alphanumeric entered by hex-bin code, Pseudo-noise (15-stage)                                   |  |
| FLEX/FLEX-TD                                                                         |                                                                                                    |  |
| Speed                                                                                |                                                                                                    |  |
| 2 Level FSK                                                                          | 1600 and 3200 bps                                                                                                    |  |
| 4 Level FSK                                                                          | 3200 and 6400 bps                                                                                                    |  |
| Message Format                                                                       | <b>Tone</b> only, Numeric (standard, special, and numbered),<br>Alphanumeric, HEX/Binary, Pseudo-noise (15-stage),<br>Re-synchronization |  |
| Address Type                                                                         | Short, Long                                                                                                    |  |
| Supported Roaming Method                                                             | SSID, NID                                                                                                    |  |
| Messaging Accessible From Front Panel or HP-IB                                       |                                                                                                    |  |
| Message Types                                                                        | Five fixed (built-in), one user-defined                                                                                                  |  |
| Message Length                                                                       | 40 characters maximum                                                                                                    |  |
| Repetition Modes                                                                     | Single, Burst, Continuous                                                                                                    |  |
| lessaging Accessible Only Over HP-IB                                                 |                                                                                                    |  |
| Message Type                                                                         | arbitrary (user-defined)                                                                                                    |  |
| Batch Length                                                                         |                                                                                                    |  |
| FLEX/FLEX-TD                                                                         | 128 Frames                                                                                                    |  |
| POCSAG                                                                               | 128 Batches                                                                                                    |  |
| Repetition Mode                                                                      | Single, Burst, and Continuous                                                                                                    |  |
| Data Rate Accuracy                                                                   | ±5 ppm <sup>†</sup>                                                                                                    |  |
| 'FLEX is a trademark of Motorola, Inc.  Specifications apply over the 25 ±5°C range. |                                                                                                    |  |

## **Modulation Source**

| 400 Hz or 1 kHz, or audio generator (see Option 1E2 for characteristics), front panel BNC connector provided at |
|----------------------------------------------------------------------------------------------------|
| nominally 1 Vp into 600 ohms.                                                                                   |

### General

| 70 storage registers with sequence and register number displayed. Up to 10 sequences are available with 30 registers each. |
|----------------------------------------------------------------------------------------------------|
| registers each.                                                                                                    |

### **Regulatory Information**

ISO 9002 Compliant

The HP 8648A/B/C/D signal generators are manufactured in an ISO 9002 registered facility in concurrence with Hewlett-Packard's commitment to quality.

Statement of Compliance

This instrument has been designed and tested in accordance with IEC Publication 348, Safety Requirements for Electronic Measuring Apparatus, and has been supplied in a safe condition. The instruction documentation contains information and warnings which must be followed by the user to ensure safe operation and to maintain the instrument in a safe condition.

Noise Declaration

Notice for Germany: Noise Declaration LpA < 70 dB am Arbeitsplatz (operator position) normaler Betrieb (normal position) nach DIN 45635 T. 19 (per ISO 7779)

#### **DECLARATION OF CONFORMITY**

according to ISO/IEC Guide 22 and EN 45014

Manufacturer's Name:

Hewlett-Packard Co. Hewlett-Packard Ltd.

**Vanufacturer's Address:** 

Microwave Instruments Division 1400 Fountaingrove Parkway

Santa Rosa, CA 954031799 USA

**teclares** that the products

Queensfeny Microwave Division

South Queensfeny

West Lothian EH30 **9TG** 

United Kingdom

**Product Name:** RF Signal Generator

Model Number: HP 8648A, HP 8648B, HP 8648C, HP 8648D

**Product Options:** This declaration covers all options of the

above products.

conform to the following Product specifications:

Safety: IEC 1010-1:1990+A1 /EN 61010-1:1993

CAN/CSA-C22.2 No. 1010.192

EMC: CISPR 11:1990 / EN 55011:1991 Group 1. Class A

IEC 801-2:1984 / EN 50082-1:1992 4 kV CD, 8 kV AD IEC 801-3:1984 / EN 50082-1:1992 3 V/m, 27-500 MHz

IEC 801-4:1988 / EN 50082-1:1992 0.5 kV Sig. Lines, 1 kV Power Lines

IEC 555-2:1982 +A1:1985 / EN 60555-2:1987

IEC 555-3:1982 + A1:1990 / EN 60555-3:1987 + A1:1991

#### Supplementary Information:

**hese** products herewith comply with the requirements of the Low Voltage Directive '3/23/EEC and the EMC Directive 89/336/EEC and carry the CE-marking accordingly.

Santa Rosa, 19 Dec. 1996

John Hiatt/Quality Engineering Manager

**South** Queensferty, 27 Dec. 1996

R. M. Evans/Quality Manager

RMEsan.

European Contact: Your **local** Hewlett-Packard Sales and Service Office or Hewlett-Packard **GmbH**, Department **ZQ/Standards** Europe, Herrenberger Strasse **130**, D-71 **034 Böblinger**, Germany (FAX **+49-7031**-143143)

#### **Service**

This chapter provides procedures for troubleshooting your instrument to the assembly level. It is organized in four sections.

- Chapter 5
  - □ introductory information
  - shipping instructions
  - complete list of equipment required for all adjustments and performance tests
  - □ post-repair instructions
  - □ safety notes
- Chapter 5a
  - □ simplified block diagram of instrument's operation
  - □ theory of operation for each major assembly
- Chapter 5b
  - □ troubleshooting checklist
  - □ ac mains (line) fuse removal
  - □ modulation test points and power supply LEDs diagram
  - power supply distribution diagram
  - □ instrument block diagram
- Chapter 5c
  - service error messages including description of the error, possible causes, and resolutions

#### Ship|ping Your Instrument Back to Hewlett-Packard

If it becomes necessary to ship your instrument back to Hewlett-Packard, use the original packaging or something comparable that provides sufficient padding to protect the instrument. (See Chapter 3, "Installation," for more detailed packaging information.) Fill out a blue repair tag and attach it to the-instrument. Repair tags are located at the end of this manual behind the index.

A list of Hewlett-Packard Sales and Service offices is located at the front of this book on page v.

## Recommended Test Equipment

The following table lists the recommended test equipment required for performance tests and adjustments. If the recommended equipment is not available, substitute it with equipment that meets the critical specifications for the recommended model.

Table 5-1. Recommended Test Equipment

| Instrument                   | Critical Specifications                                                                                                    | Recommended<br>Model     | Use<br>Performance Test - (P)<br>Adjustment - (A)<br>Supp. Verification Test - (V)                                                                                |                                     |
|------------------------------|----------------------------------------------------------------------------------------------------|--------------------------|----------------------------------------------------------------------------------------------------|-------------------------------------|
| 50 <b>Ω</b> Feedthrough      | Resistance: 50Ω ±1 %<br>Maximum SWR:<br>dc to 100 kHz; 1.1                                                                                                    | HP 10100C                | LF Output Level<br>LF Power Level Accuracy                                                                                                    | (A)<br>(A)                          |
| Amplifier, Low requency      | Freq. range: 100 kHz to 1300 MHz<br>Gain (mean, per channel): ≥ 25 dB<br>Noise Figure: < 8.5 dB                                                                                                    | HP 8447D                 | Power Level Accuracy<br>HF Power Level Accuracy                                                                                                    | (P)<br>(A)                          |
| Amplifier, High<br>Frequency | Freq. range: 1300 MHz to 4 GHz Gain (mean, per channel): ≥ 26 dB Noise Figure: ≤ 8.5 dB                                                                                                    | HP 8449B                 | Power Level Accuracy<br>HF Power Level Accuracy                                                                                                    | (P)<br>(A)                          |
| Attenuator 6 dB              | Freq. range: 100 kHz to 4 GHz<br>Maximum SWR: < 1.2                                                                                                    | HP 8491A/B<br>Option 006 | Power Level Accuracy<br>HF Power Level Accuracy<br>LF Power Level Access                                                                                          | (P)<br>(A)<br>(A)                   |
| Attenuator 10 dB             | Freq. range: 100 kHz to 4 GHz<br>Maximum SWR: < 1.2                                                                                                    | HP 8493A<br>Option 010   | DC FM Frequency Error<br>RF Level Accuracy<br>CW Frequency Accuracy                                                                                               | (P)<br>(P)<br>(V)                   |
| 4udio Analyzer               | Distortion accuracy: ±1 dB Residual distortion: -80 dB at 80 kHz BW 30 kHz low-pass filter AC level accuracy: ±4% CCITT weighting filter                                                            | HP 8903B<br>Option 051   | FM Distortion<br>AM Distortion<br>Phase Modulation Distortion<br>Residual FM<br>AM Modulator                                                                      | (P)<br>(P)<br>(P)<br>(P)<br>(A)     |
| <b>'ersonal</b> Computer     | CPU: 386 or better Clock: 33 MHz or faster RAM: 8Mb or more Disk Drive: 3.5-inch Hard Drive: 350 Mb or more Monitor: 16 color VGA MS Windows@ 3.x or MS Windows@ 95 HP-IB Interface Card: HP 82341C | HP Vectra                | Automated Adjustments and<br>Performance Tests                                                                                                    |                                     |
| NVC                          | Range: -50 V to +50 V Functions: DC and AC DC accuracy: 0.01% Input impedance: > 10 MD AC range: 100 kHz AC accuracy: ±0.1%                                                                         | HP 3458A                 | AM Level and Distortion AM Level AM Level: FE AM Modulator Motherboard Audio Path Audio Generator LF Output Level LF Power Level Accuracy 9 kHz RF Level Accuracy | (A) (A) (A) (A) (A) (A) (A) (A) (V) |

MS Windows@ and Windows@ are U.S. registered trademarks of Microsoft Corporation.

Table 5-1. Recommended Test Equipment (continued)

| Instrument              | Critical Specifications                                                                                                    | Recommended<br>Model   | Use<br>Performance Test - (P)<br>Adjustment - (A)<br>Supp. Verification Test - (V)                                                                    |                                                      |
|-------------------------|----------------------------------------------------------------------------------------------------|------------------------|----------------------------------------------------------------------------------------------------|------------------------------------------------------|
| <b>requency</b> Counter | req. range: 10 MHz to 4000 MHz<br>req. accuracy: ±35 Hz at 4000 MHz<br>Includes reference and counter accuracy)                                                                                                    | HP 5350B               | DC FM Frequency Error<br>CW Frequency Accuracy                                                                                                    | (P)<br>(V)                                           |
| requency Counter        | Resolution: 0.1 Hz                                                                                                    | HP 5316B               | Internal Reference Oscillator<br>(Manual Adjustment)                                                                                                  | (A)                                                  |
| runction Generator      | Freq. range: 1 kHz<br>Amplitude: 4 Vpk<br>DC output: ±4 Vdc                                                                                                    | HP 33120A              | AM Level and Distortion<br>AM Level<br>AM Level: FE<br>AM Modulator<br>Motherboard Audio Path                                                         | (A)<br>(A)<br>(A)<br>(A)<br>(A)                      |
| Measuring Receiver      | "M Accuracy: ±2% of reading ± 1 digit<br>AM accuracy: ±2% of reading ± 1 digit<br>lange: 250 kHz to 1000 MHz<br>"ilters: 300 Hz high-pass; 15 kHz low-pass<br>Detectors: Peak +                                             | HP 8902A               | FM Accuracy FM Distortion AM Accuracy Phase Modulation Distortion Residual FM RF Level Accuracy AM Modulator Motherboard Audio Path                   | (P)<br>(P)<br>(P)<br>(P)<br>(P)<br>(P)<br>(A)<br>(A) |
| )scilloscope            | Bandwidth: 1 GHz                                                                                                    | HP 54100A              | Pulse Modulation On/Off Ratio<br>Pulse Modulation Rise Time                                                                                           | (P)<br>(P)                                           |
| Oscilloscope            | 3andwidth: 100 MHz                                                                                                    | HP 54600B              | Internal Timebase: Aging Rate                                                                                                    | (P)                                                  |
| <b>'ower</b> Meter      | nstrumentation accuracy: ±0.5%  Power reference accuracy: 0.9%                                                                                                    | HP 438A                | RF Level Accuracy Power Level Accuracy Detector Offset Output Level Predlstortion & Detector Offset Prelevel Output Level: FE HF Power Level Accuracy | (P)<br>(P)<br>(A)<br>(A)<br>(A)<br>(A)<br>(A)<br>(A) |
| ower Sensor             | 'req. range: 100 kHz to 4.2 GHz 'ower range: -30 dBm to + 13 dBm !/aximum SWR:  100 kHz to 300 kHz 1:1.6  300 kHz to 1 MHz 1:1.2  1 MHz to 2 GHz 1:1.1  2 GHz to 4.2 GHz 1:1.3  3al factor accuracy (RSS): ≤ 1.6%           | HP 8482A               | RF Level Accuracy Power Level Accuracy Detector Offset Output Level Predistortion & Detector Offset Prelevel Output Level: FE HF Power Level Accuracy | (P)<br>(P)<br>(A)<br>(A)<br>(A)<br>(A)<br>(A)<br>(A) |
| Power Sensor<br>Low)    | 'req. range: 100 kHz to 4.2 GHz 'ower range: -70 dBm to -20 dBm 'faximum SWR:  100 kHz to 300 kHz: 1:1.2  300 kHz to 2 GHz 1:1.15  2 GHz to 4.2 GHz 1:1.4 'ower linearity (-30 to -20 dBm): ±1% 'al factor accuracy: ≤ 1.6% | HP 8481D<br>Option H70 | RF Level Accuracy                                                                                                    | (P)                                                  |

Table 5-1. Recommended Test Equipment (continued)

| Instrument                         | Critical Specifications                                                                                                    | Recommended<br>Model      | Use<br>Performance Test - (P)<br>Adjustment - (A)<br>Supp. Verification Test - (V)                                                  |                                        |
|------------------------------------|----------------------------------------------------------------------------------------------------|---------------------------|----------------------------------------------------------------------------------------------------|----------------------------------------|
| Primary Frequency<br>Standard      | Frequency: 10 MHz<br>Stability: > 1 x 10 <sup>-10</sup> /year                                                                                                    | HP 5071A or<br>HP 5061A/B | Internal Timebase: Aging Rate<br>Internal Reference Oscillator<br>(Manual Adjustment)<br>Time Base DAC<br>(Automated Adjustment)    | (P)<br>(A)<br>(A)                      |
| Pulse/Function<br>Generator        | Frequency: 10 MHz<br>Duty cycle: 50%<br>Output: TTL Square wave                                                                                                    | HP 8116A                  | Pulse Modulation On/Off Ratio<br>Pulse Modulation Rise Time                                                                         | (P)<br>(P)                             |
| RF Mixer                           | Freq. range (RF and LO ports):  1 MHz to 2800 MHz Freq. range (IF port): 1 MHz to 2000 MHz Maximum input (LO port): + 26 dBm                                                                                                    | M/A Corn Inc.<br>MDC-174  | FM Accuracy<br>FM Distortion<br>Phase Modulation Distortion<br>Residual FM                                                          | (P)<br>(P)<br>(P)<br>(P)               |
| RF Mixer <sup>†</sup>              | Freq. range (RF and LO ports): 500 MHz to 9000 MHz Freq. range (IF port): 10 MHz to 2000 MHz Maximum input (LO port): + 24 dBm                                                                                                    | M/A Corn Inc.<br>MDC-164  | FM Accuracy<br>FM Distortion<br>Phase Modulation Distortion<br>Residual FM                                                          | (P)<br>(P)<br>(P)<br>(P)               |
| RF Spectrum<br>Analyzer            | Freq. range: 1 MHz to 4000 MHz Relative level accuracy (harmonic and spurious measurements): ±2 dB 1 Hz digital resolution BW filter (required for power accuracy) Displayed average noise: 100 kHz: -110 dBm 1 MHz to 10 MHz: -130 dBm 10 MHz to 4 GHz: -134 dBm RF Input VSWR: 1:1.5 External timebase input | HP 85633                  | Power Level Accuracy Harmonics Spurious Pulse Modulation On/Off Ratio Time Base DAC HF Power Level Accuracy LF Power Level Accuracy | (P)<br>(P)<br>(P)<br>(P)<br>(A)<br>(A) |
| Sensor Module                      | No Substitute                                                                                                    | HP 11722A                 | RF Level Accuracy                                                                                                    | (P)                                    |
| Synthesized Signal<br>Generator    | Freq. range: 11.5 to 2500 MHz Output level: + 16 dBm Meets 8663A single-sideband phase noise specifications                                                                                                    | HP 8663A                  | FM Accuracy<br>FM Distortion<br>Phase Modulation Distortion<br>Residual FM                                                          | (P)<br>(P)<br>(P)<br>(P)               |
| Universal Counter (Low Frequency)* | Freq. accuracy: ±2 millihertz at 1600 Hz                                                                                                    | HP 5334B<br>Option 010    | Pager Encoder <b>Timebase</b> Accuracy<br>Pager Encoder <b>Timebase</b> Freq                                                        | (P)<br>(A)                             |
| Vector Signal<br>Analyzer*         | FSK Deviation Accuracy:<br>±10 Hz at 4.8 kHz deviation                                                                                                    | HP 89441A                 | FSK Deviation Accuracy<br>FSK Deviation<br>Filter Path                                                                              | (P)<br>(A)<br>(A)                      |

For use in testing HP 8648A Option 1EP only.

Required for testing HP 8648C/D only.

## **Post-Repair**

Table 5-2.

Adjustments and Performance Tests Required after Repair or Replacement of an HP 8648A Assembly

| Assembly                 | Adjustments                                                                                                    | Performance Tests                                                                                                    |
|--------------------------|----------------------------------------------------------------------------------------------------|----------------------------------------------------------------------------------------------------|
| Al Front Panel           | None                                                                                                    | RF Level Accuracy Power Level Accuracy *                                                                                            |
| A2 Power Supply          | All                                                                                                    | All                                                                                                    |
| A3 Motherboard Assembly  | All                                                                                                    | All                                                                                                    |
| A3A1 Memory Board        | None                                                                                                    | Power-on Self Test                                                                                                    |
| A3BT1 Battery            | DCFM *                                                                                                    | DC FM Frequency Error                                                                                                    |
| A4 Reference             | Time Base DAC *                                                                                                    | Residual FM<br>Internal Timebase: Aging Rate §                                                                                      |
| A5 Sig Gen Synth         | DC FM * FSK Deviation * §                                                                                                    | FM Accuracy FM Distortion Phase Modulation Distortion Residual FM Harmonics Spurious DC FM Frequency Error FSK Deviation Accuracy ‡ |
| A6 output                | AM Level and Distortion * Detector Offset * Output Level * AM Modulator * HF Power Level Accuracy *                            | AM Accuracy AM Distortion Harmonics Spurious RF Level Accuracy Power Level Accuracy *                                               |
| A7 Attenuator            | HF Power Level Accuracy *                                                                                                    | RF Level Accuracy Power Level Accuracy *                                                                                            |
| A9 Filtered Line Module  | None                                                                                                    | Power-on Self Test                                                                                                    |
| Al4 Modulation Generator | Audio Generator * †                                                                                                    | FM Accuracy † AM Accuracy †                                                                                                    |
| A30 Pager Encoder        | Audio Generator * ‡ Pager Encoder <b>Timebase</b> Calibration \$ HF Power Level Accuracy * ‡ FSK Deviation * ‡ Filter Path * ‡ | RF Level Accuracy<br>Power Level Accuracy *<br>Pager Encoder <b>Timebase</b> Accuracy<br>FSK Deviation Accuracy §                   |
| B1 Fan                   | None                                                                                                    | Power-on Self Test                                                                                                    |
| 51 Line Switch           | None                                                                                                    | RF Level Accuracy<br>Power Level Accuracy *                                                                                         |

<sup>†</sup> Option 1E2 Only

Option 1E5 Only

<sup>:</sup> Option 1EP Only

# Table 5-3. Adjustments and Performance Tests Required after Repair or Replacement of an HP 8648B/C/D Assembly

| Assembly                     | Adjustments                                                                                                    | Performance Tests                                                                                          |  |  |
|------------------------------|----------------------------------------------------------------------------------------------------|----------------------------------------------------------------------------------------------------|--|--|
| A1 Front Panel               | None                                                                                                    | RF Level Accuracy Power Level Accuracy *                                                                   |  |  |
| A2 Power Supply              | All                                                                                                    | All                                                                                                    |  |  |
| A3 Motherboard Assembly      | AU                                                                                                    | All                                                                                                    |  |  |
| A3A1 Memory Board            | None                                                                                                    | Power-on Self Test                                                                                         |  |  |
| A3BT1 Battery                | DC FM *                                                                                                    | DC FM Frequency Error                                                                                      |  |  |
| A4 Reference                 | Time Base DAC *                                                                                                    | Residual FM<br>Internal Timebase: Aging Rate §                                                             |  |  |
| 145 Sig Gen Synth            | DC FM*                                                                                                    | FM Accuracy FM Distortion Phase Modulation Distortion Residual FM Harmonics Spurious DC FM Frequency Error |  |  |
| A6 Output                    | AM Level * AM Level: FE * Predistortion and Detector Offset * Prelevel * Output Level: FE* HF Power Level Accuracy * LF Output Level * LF Power Level Accuracy *  | AM Accuracy AM Distortion Harmonics Spurious RF Level Accuracy Power Level Accuracy *                      |  |  |
| A9 Filtered Line Module      | None                                                                                                    | Power-on Self Test                                                                                         |  |  |
| A 10 Frequency Extension     | 4M Level * 4M Level: FE * ?redistortion and Detector Offset * ?relevel * Output Level: FE * HF Power Level Accuracy * LF Output Level * LF Power Level Accuracy * | AM Accuracy AM Distortion Harmonics Spurious RF Level Accuracy Power Level Accuracy                        |  |  |
| A 11 Attenuator              | HF Power Level Accuracy * LF Power Level Accuracy *                                                                                                    | RF Level Accuracy Power Level Accuracy *                                                                   |  |  |
| A12 Reverse Power Protection | HF Power Level Accuracy * LF Power Level Accuracy *                                                                                                    | RF Level Accuracy Power Level Accuracy *                                                                   |  |  |

Option 1E5 Only

# Table 5-3. Adjustments and Performance Tests Required after Repair or Replacement of an HP 8648B/C/D Assembly (continued)

| Assembly                         | Adjustments                                         | Performance Tests                                        |
|----------------------------------|-----------------------------------------------------|----------------------------------------------------------|
| Al3 Pulse Modulator Module (1E6) | HF Power Level Accuracy * LF Power Level Accuracy * | RF Level Accuracy Power Level Accuracy •                 |
|                                  | Er Tower Level Accuracy                             | Pulse Modulation On/Off Ratio Pulse Modulation Rise Time |
| A 14 Modulation Generator (1E2)  | Audio Generator * †                                 | FM Accuracy † AM Accuracy †                              |
| B1 Fan                           | None                                                | Power-on Self Test                                       |
| S1 Line Switch                   | None                                                | RF Level Accuracy<br>Power Level Accuracy *              |
| * Adjustment or performance tes  | t is automated.                                     |                                                          |
| † Option 1E2 Only                |                                                     |                                                          |
| 8 Ontion 1E5 Only                |                                                     |                                                          |

<sup>§</sup> Option 1E5 Only

#### **Safety Notes**

Warning

These servicing instructions are for use by qualified personnel only. To avoid electrical shock, do not perform any servicing unless you are qualified to do so.

Warning

The opening of covers or removal of parts is likely to expose dangerous voltages. Disconnect the instrument from all voltage sources while it is being opened.

Warning

The power cord is connected to internal capacitors that may remain live for ten seconds after disconnecting the plug from its power supply.

Warning

This is a Safety Class 1 Product (provided with a protective earthing ground incorporated in the power cord). The mains plug shall only be inserted in a socket outlet provided with a protective earth contact. Any interruption of the protective conductor inside or outside of the instrument is likely to make the instrument dangerous. Intentional interruption is prohibited.

Warning

For continued protection against fire hazard, replace fuse only with same type and rating (type F, 250 V, 3 A). The use of other fuses or materials is prohibited.

## **Theory of Operation**

### Introduction

Use the simplified block diagrams and the circuit descriptions in this chapter to understand the instrument's operation.

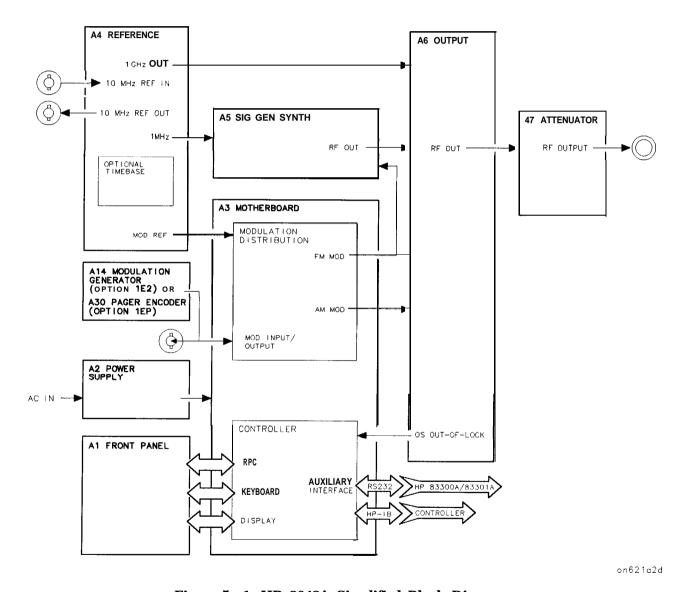

Figure 5a-1. HP 8648A Simplified Block Diagram

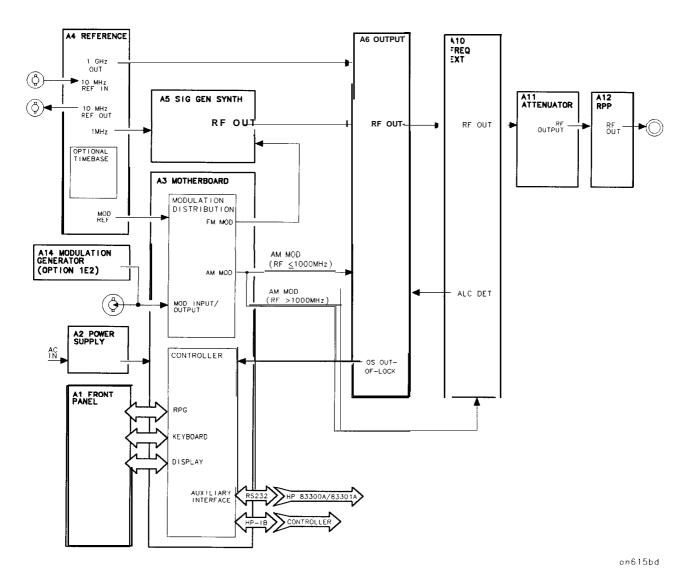

Figure 5a-2. HP 8648B/C/D Simplified Block Diagram

#### Overview

The HP 8648A/B/C/D signal generator covers the frequency ranges shown in the following table.

Frequency Ranges

| Model    | Frequency Range            |
|----------|----------------------------|
| HP 8648A | 100 <b>kHz</b> to 1000 MHz |
| HP 8648B | 9 <b>kHz</b> to 2000 MHz   |
| HP 8648C | 9 <b>kHz</b> to 3200 MHz   |
| HP 8648D | 9 <b>kHz</b> to 4000 MHz   |

The frequency bands are:

- 0.1 to< 249MHz
- 249 to < 501 MHz
- 501 to < 1001 MHz
- 1001 to < 2001 MHz
- 2001 to 4000 MHz

The output amplitude range is from + 10 to -136 dBm except for frequencies  $\leq 2500$  MHz on the HP 8648B/C/D where the higher end of the range is + 13 dBm.

The HP 8648A/B/C/D supports AM, FM, and phase modulation. The possible modulation sources are:

- Internal 400 Hz or 1 kHz source.
- External ac- or dc-coupled source.
- Internal 1 kHz plus external dc-coupled source.
- Internal variable frequency/waveform source (Option 1E2 only).

#### Al Front Panel

The front panel contains two RPGs (rotary pulse generators), the keyboard, and the display.

The two RPGs, one for frequency and one for amplitude, are connected directly to the controller on the A3 board. Each RPG receives power and ground from the controller. Each RPG returns two out-of-phase pulsed lines when the knob is turned.

The keyboard is a matrix of keys as shown in Table 5a-1. The keyboard is scanned by the controller. Scanning pulses are sent alternately to the keyboard rows and are read back on the columns when a key is pressed. The controller determines which key was pressed based on the row that was pulsed and the column that the signal was returned on. The column lines are pulled-up through resistors and are pulsed low when a key is pressed. The row output latches are open-collector, therefore, pulses can not be seen until the circuit is completed by pressing a key. The keyboard connects directly to the controller at A3J3.

The display is driven by the controller through data latches on the A3 assembly. The display control lines are eight bi-directional data

lines, an enable clock line, a read/write line, and a data/instruction line. The other lines going to the display are the display + 5 V and ground. The enable clock line is high during every data interchange. The read/write line is high for a read operation and low for a write operation. The data/instruction line is high for a data operation and low for an instruction operation. The data/instruction line is used only during write operations. Data refers to the character data while instruction refers to commands, such as return or space. When interchanging data, the controller polls the display for acknowledgment. This means that if the display is disconnected the controller will cease to attempt operations.

Table 5a-1. Al Front Panel (Keyboard)

|                         | Col 1<br>A3J3-1         | Col 2<br>A3J3-2 | Col 3<br>A3J3-3      | Col 4<br>A3J3-4         | Col 5<br>A3J3-5          | Col 6<br>A3J3-6     | Col 7<br>A3J3-7 |
|-------------------------|-------------------------|-----------------|----------------------|-------------------------|--------------------------|---------------------|-----------------|
| Row 1<br>A3J3-9         | <b>⇐</b><br>(freq)      | FREQUENCY       | INCR<br>SET          | 7                       | 8                        | 9                   | MHz<br>dB(m)    |
| Row 2<br>A3J3-10        | ⇒<br>(freq)             | AMPLITUDE       | fì                   | 4                       | 5                        | в                   | kHz<br>mV       |
| Row 3<br>A3J3-11        | REF<br>SET<br>(freq)    | FM              | #                    | 1                       | 2                        | 3                   | %<br>μ <b>V</b> |
| Row 4<br>A3J3-12        | REF<br>ON/OFF<br>(freq) | АМ              | φM                   | 0                       |                          | ±                   | rad<br>dBμV     |
| Row 5<br><b>A3J3-13</b> | ADRS                    | SAV             | REG                  | 作<br>(memory)           | MOD<br>ON/OFF            | INT<br>400 Hz       | EXT<br>AC       |
| Row 6<br><b>A3J3-14</b> | LOCAL                   | DEL             | SEQ                  | ↓<br>(memory)           | 1 <b>kHz</b> +<br>EXT DC | INT<br>1 <b>kHz</b> | EXT<br>DC       |
| Row 7<br><b>A3J3-15</b> | ⇐<br>(ampl)             | ⇒<br>(ampl)     | REF<br>SET<br>(ampl) | REF<br>ON/OFF<br>(ampl) | RF<br>ON/OFF             | ATTN<br>HOLD        |                 |
| Row 8<br><b>A3J3-16</b> | (back space)            | mV<br>emf       | μ <b>V</b><br>emf    | dBμV<br>emf             |                          |                     |                 |

#### A2 Power Supply

The power supply is a switching power supply producing 4 voltages; + 5 V, + 15 V, - 15 V, and + 38 V. The switching supply will only regulate when connected to a load. The power supply receives mains (line) voltage through the power switch on the front panel and the line module on the rear panel. Post regulation on the A3 assembly produces  $\pm 12$  V, filtered +5 V, +5 V, +24 V and +8 V. The +24 V and +8 V are used only in the HP 8648B/C/D.

#### A3 Motherboard

The motherboard contains four functional blocks: modulation distribution, controller, post regulation, and diagnostic latching,

The modulation distribution block produces two level-calibrated modulation frequencies, 1 kHz and 400 Hz. The frequencies are derived by dividing a 200 kHz signal from the A4 reference module by 200 and 500. The internal signals are leveled by an amplifier and a 12-bit DAC. When FM is enabled, it is routed to the A5 sig gen synth module. When AM is enabled, it is routed to the A6 output module when the RF output frequency is < 1000 MHz. When the RF output is > 1000 MHz, the AM signal is routed to the A10 frequency extension module.

When internal modulation is turned on, the signal is also routed to the front panel MOD INPUT/OUTPUT connector. External signals are also routed through the modulation distribution block. External signals can be either ac- or dc-coupled. The modulation signals can be checked at A3J31-4 for the FM signal, while the AM signal is available at A3J31-1 (RF < 1000 MHz) or A3J31-3 (RF > 1000 MHz).

The controller contains the microprocessor, memory, serial I/O for the other assemblies, HP-IB, front panel control, and serial interface for the external control options. Memory is broken into four sections; EEPROMs, ROM, volatile SRAM and non-volatile battery-backed SRAM. The ROMs are contained on a separate memory board, A3A1,

The power supply provides  $\pm 15$  V, + 5 V, and + 38 V to the motherboard. The post regulation circuitry contains regulators for + 12 V, -12 V, + 5 V (shown as + 5 V(F1), +24 V, and +8 V. There is additional circuitry to derive a filtered +5 V from the power supply for the digital circuitry. The + 12 V, + 8 V, and + 5 V regulators are driven by the + 15 V supply from the A2 assembly. The - 12 V regulator is driven by the - 15 V supply and the + 24 V regulator is driven by the + 38 V supply. There are indication LEDs on the motherboard for the +38 V,  $\pm 12$  V, +5 V, and +5 V(F1) power supplies.

The diagnostic latches latch signals from around the instrument that are read by the controller during power-up.

The motherboard contains calibration EEPROM that is specific to this instrument. If the A3 assembly is replaced, information specific to that HP 8648 must be downloaded to the calibration EEPROM and then the calibration data must be regenerated. Refer to "Motherboard Repair Utility" in Chapter 7 for information on the using the HP Service Support Software to download the instrument information to the EEPROM. See Chapter 7 to regenerate the calibration data using the adjustments.

#### A4 Reference

The reference assembly accepts either an external 10 MHz reference signal to lock the internal 10 MHz TCXO (temperature-compensated crystal oscillator) or uses an optional high stability 10 MHz OCXO (oven-controlled crystal oscillator). The reference assembly outputs two 200 kHz signals, a 1 GHz signal, and a 10 MHz signal which is routed to the rear panel.

One of the two 200 kHz signals is routed to the A5 synthesizer and the other to the A3 modulation section. The 1 GHz signal is routed to the A6 output assembly.

The 10 MHz REF OUTPUT rear panel signal is a buffered output from the 10 MHz TCXO or OCXO.

The 200 kHz signals are derived by dividing the 10 MHz signal by 50. The 1 GHz signal is derived from a 1 GHz VCO that is phase-locked to the 10 MHz signal.

The reference assembly contains a calibration ROM that contains factory-generated calibration data that is specific to the assembly.

#### A5 Sig Gen Synth

The synthesizer assembly uses a 200 kHz reference signal from the A4 reference assembly and generates a 500 to 1000 MHz signal using a divide-by-n phase-locked loop VCO. Frequency and phase modulation are also done in the synthesizer assembly. The frequency is modulated both inside and outside of the loop bandwidth. FM outside of the loop bandwidth is summed with the integrator error voltage and applied directly to the VCO. FM within the loop bandwidth and phase modulation signals are applied to a phase modulator along with the signal from the divide-by-n circuitry and then applied to the phase detector.

The synthesizer assembly contains a calibration ROM that contains factory-generated calibration data that is specific to the assembly.

#### A6 Output (HP 8648A)

The output assembly takes the 500 to 1000 MHz signal from the A5 assembly and the 1 GHz LO signal from the A4 assembly to generate the output frequency range of 0.1 to 1000 MHz in three bands. The output assembly also handles the filtering, AM, and amplitude leveling functions.

The three frequency bands range from 0.1 to 249 MHz, 249 to 501 MHz and 501 to 1000 MHz. The 0.1 to 250 MHz band is heterodyned from the 1 GHz LO signal and the 500 to 1000 MHz main band signal. The 250 to 500 MHz signal is derived by dividing the 500 to 1000 MHz main band signal by two.

Filtering is handled by separate low-pass filters for each frequency band.

AM is done using two separate modulators, one for the divide band and one dual-output modulator for the main and heterodyne bands. The AM signal from the A3 modulation section for both modulators is summed into the ALC loop integrator.

Amplitude leveling is handled with an ALC loop to lock the level and an amplitude DAC to set the level. The error signal from the ALC integrator is sent to either of the two modulators along with the summed AM signal.

The output assembly contains a calibration EEROM that contains calibration data. This data must be regenerated anytime an A6 assembly is replaced.

#### A6 output (HP 8648B/C/D)

The A6 output module works in conjunction with the A10 frequency extension module and differs from HP 8648A operation in the following ways:

- 1. AM is input to the output module only for frequencies < 1000 MHz. For higher frequencies, this signal goes to the A10 frequency extension module.
- 2. The ALC detector voltage for all frequencies (not just > 1000 MHz) is now generated on the A10 frequency extension module.
- 3. The range of the RF input to mixer in the A6 Output has been changed to allow the mixer to output signals between 9 kHz and 249 MHz to the Al0 frequency extension assembly.

#### A7 Attenuator (HP 8648A)

The attenuator assembly contains the attenuators, the reverse-power-protection circuitry and the temperature-sense circuitry

The attenuator assembly contains a calibration EEROM that contains calibration data. This data must be regenerated anytime the A7 assembly is replaced.

#### A10 Frequency Extension (HP **8648B/C/D**)

The main input to the A10 frequency extension module is the 9 kHz to 1000 MHz RF from the A6 output module. It operates in three frequency bands to cover the extended frequency range of the HP 8648B/C/D:

- 9 kHz to 1000 MHz
- > 1000 MHz to 2000 MHz
- $\sim$  > 2000 MHz to 4000 MHz

For frequencies  $\leq$  1000 MHz, the module operates as an amplifier and provides a dc voltage to the A6 output module that is used for ALC. This dc voltage represents the detected RF output level from the module and is used as an input to the ALC integrator on the A6 module.

For RF output frequencies between 1000 and 2000 MHz, a doubler is used on the 500 to 1000 MHz input signal. Three bandpass filters are used over this frequency range to control harmonics. A pre-level detector provides a dc voltage to the A6 output module that is used to drive the ALC loop integrator on the A6 output module. An additional ALC loop is provided on this module for frequencies > 1000 MHz.

For RF output frequencies between 2000 and 4000 MHz an additional doubler is used. For this frequency range, the signal from the A6 output module is between 500 and 1000 MHz. ALC operation is the same as for the 1000 to 2000 MHz band.

The A10 assembly contains a calibration EEROM that contains calibration data. This data must be regenerated anytime the A10 assembly is replaced.

## A 11 Attenuator (HP **8648B/C/D)**

The attenuator is a 4-section attenuator (10, 20, 30, and 60 dB sections) that provides 130 dB attenuation in 10 dB steps.

Calibration EEROM on the motherboard contains calibration data specific to this assembly. It needs to be updated whenever the attenuator is replaced.

#### Al2 Reverse Power Protection (HP **8648B/C/D**)

The reverse power protection assembly is designed to protect the instrument from power applied to the RF output from an external source. It opens the RF path when an excessive power level is detected. When it is tripped the front panel indicates that RF power is off. To reset the RPP assembly, just turn the RF power on again.

Calibration EEROM on the motherboard contains calibration data specific to this assembly. It needs to be updated whenever the RPP assembly is replaced.

#### A 13 Pulse Modulator (HP 8648B/C/D Option 1E6)

The pulse modulation module is a thick film circuit mounted inside the instrument. The main inputs are:

- RF output from the A10 frequency extension module
- TTL pulse from the rear-panel PULSE IN connector

The module is supplied with  $-15V_1 + 5V_2$ , GND, data and enable lines, from the A3 motherboard assembly via a twisted wire assembly. If Option 1E2 is present, the power and lines are routed from the motherboard via the Al4 modulation generator assembly.

#### Al4 Modulation Generator (Option 1E2)

The modulation generator contains the DSP (digital signal processor), memory, DAC, serial I/O for the other assemblies, and output filters. It generates sine, square, triangle, and saw (or ramp) waveforms used to modulate the AM. FM. and  $\phi M$  states of the instrument.

When the instrument is using the variable frequency/waveform source, the modulation generator will work as an internal modulation source connected to the MOD INPUT/OUTPUT port. The modulated signal can be monitored from the MOD INPUT/OUTPUT port as a 2 Vp-p signal.

This assembly has a serial communication port and communicates with the main controller on the A3 motherboard through this port. The calibration data for the modulation generator output level is stored in EEPROM on this assembly.

The modulation generator has its own crystal controlled oscillator.

The DAC output signal is filtered by a 50 kHz cut-off, low-pass filter.

#### A30 Pager Encoder (HP 8648A Option 1EP)

The encoder contains the DSP (digital signal processor), memory, DAC, serial I/O for the other assemblies, timebase, and output filters.

The pager encoder generates  $FLEX^{TM}$ , FLEX-TD, or POCSAG formatted 2-level or 4-level FSK signals. It also generates variable-frequency sine, square, triangle, and saw (or ramp) waveforms. When the instrument is either in the pager encoding settings state or using the variable frequency/waveform source, the encoder will work as an internal modulation source connected to the MOD INPUT/OUTPUT port. The modulated signal can be monitored from the MOD INPUT/OUTPUT port as a 2 Vp-p signal.

This assembly has a serial communication port and communicates with the main controller on the A3 motherboard through this port. The calibration data for the encoder output level is stored in EEPROM on this assembly.

The memory consists of EEPROM, SRAM, and flash memory. The flash memory stores the long pager message which will be generated by an external controller.

To achieve precise timing accuracy for pager protocol, the encoder has its own timebase unit (TCXO).

The DAC output signal is filtered by either the 10th order Bessel low-pass filter (-3 dB at 3.9 kHz) or a 50 kHz cut-off, low-pass filter.

## **Troubleshooting Information**

#### Introduction

This chapter is intended to be used in conjunction with the information in chapters 5a, 5c, and with your own troubleshooting style. The troubleshooting reference information should contain the details needed as you follow your troubleshooting process.

This chapter contains the following troubleshooting reference information:

■ Troubleshooting Checklist

Use the troubleshooting checklist as a reminder of things to check.

■ AC Mains (Line) Fuse Removal

Use these instructions to replace the AC mains fuse.

■ Modulation Test Points and Power Supply LEDs Diagram

Use the diagram to check for the proper modulation reading and for a quick visual check that the power supply voltages are present.

■ Power Supply Distribution Diagram

Use the diagram to identify the correct power supply voltage distribution.

■ Instrument Block Diagrams

There are three instrument block diagrams: one for the HP 8648A, one for the HP 8648B/C, and one for the HP 8648D. The block diagrams contain pin and connector designations as well as input/output specifications.

See Chapter 5a, "Theory of Operation," for the block diagram description.

### **Troubleshooting Checklist**

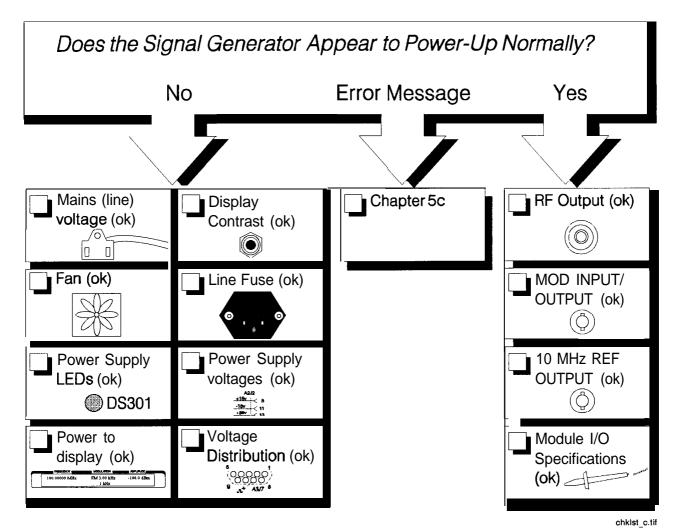

### **AC Mains (line) Fuse Removal**

#### lb Remove the Fuse

- 1. Unplug the power cord from the mains (line) module.
- 2. Use a flat-bladed screw driver (Figure 5b-1) to pry loose and unseat the fuse housing from the line module.
- 3. Remove the cartridge and inspect the fuse nearest the front of the instrument.

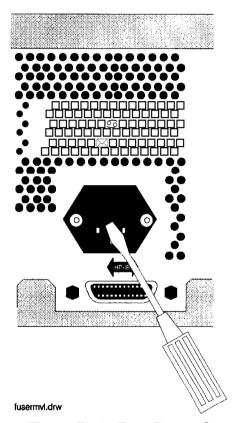

Figure 5b-1. Fuse Removal

# **Modulation Test Points and Power Supply LEDs**

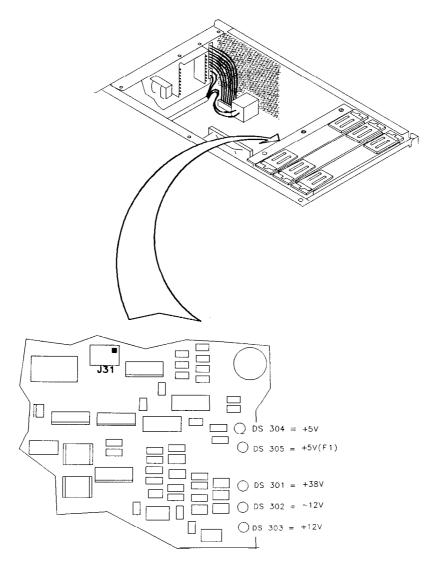

Figure 5b-2. Location Diagram

sn612a

# **Power Supply Distribution**

#### POWER SUPPLY DISTRIBUTION

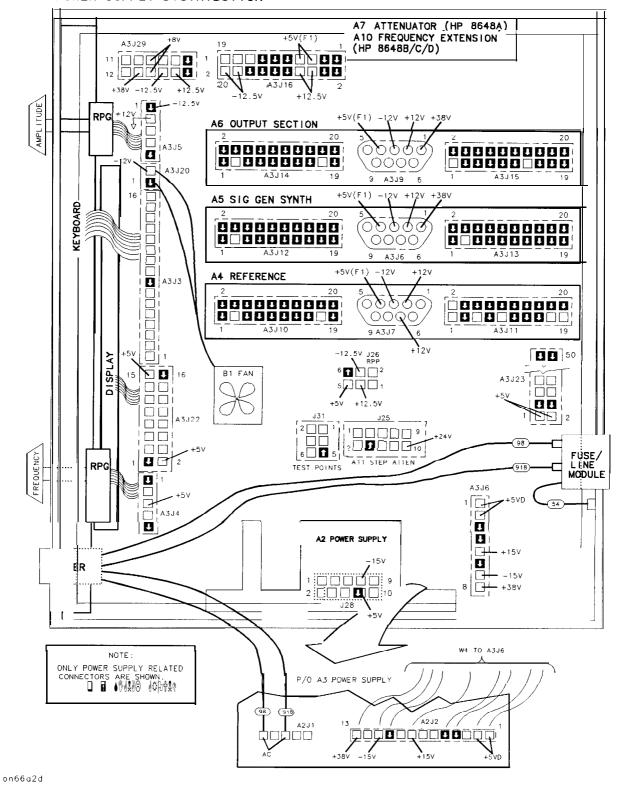

Figure 5b-3. Bottom View of Motherboard with Cover Removed

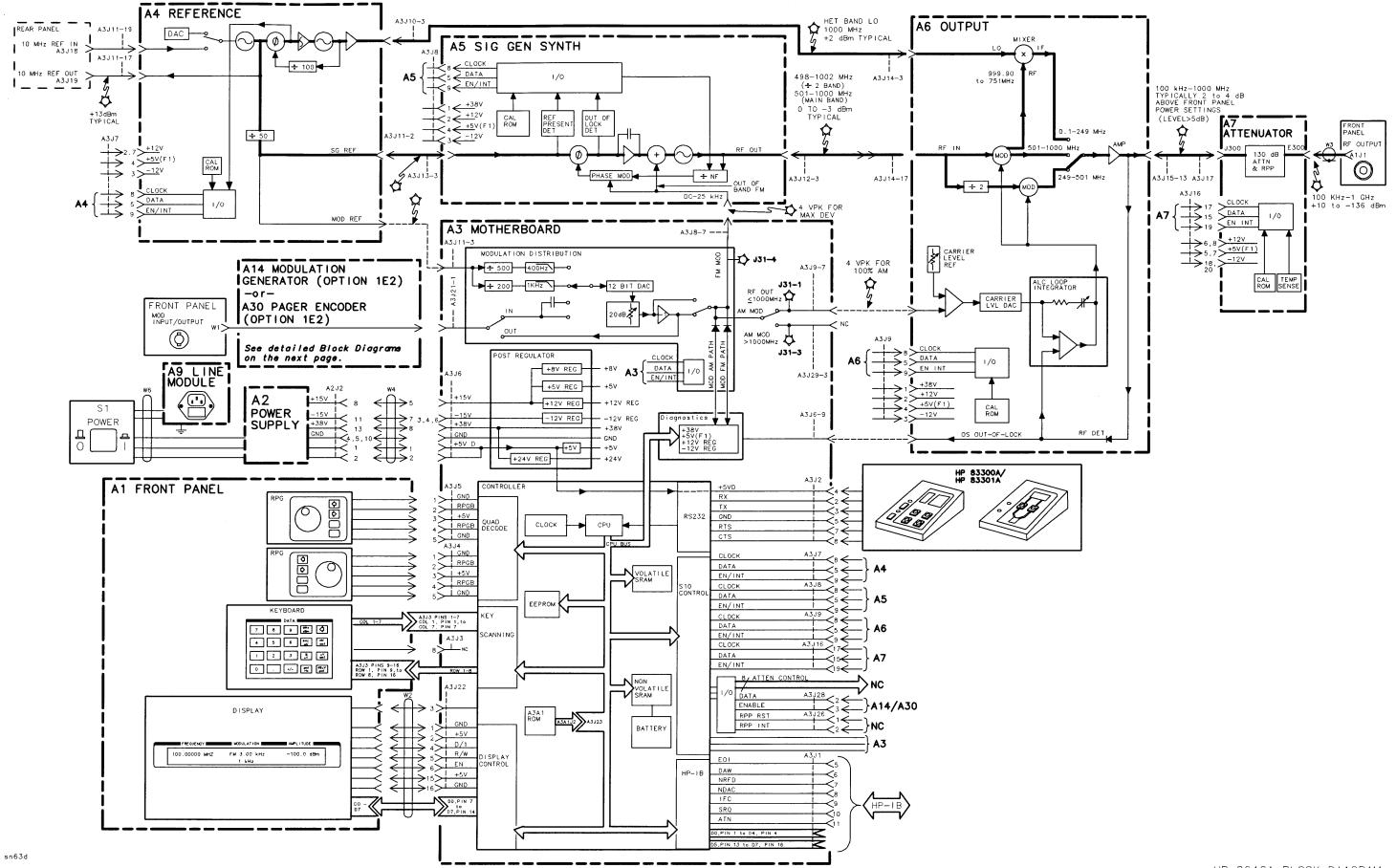

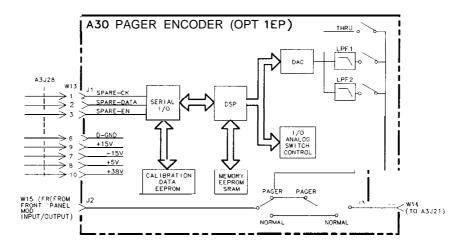

on623a2d

Figure 5b-5. HP 8648A Option 1EP A30 Pager Encoder Block Diagram

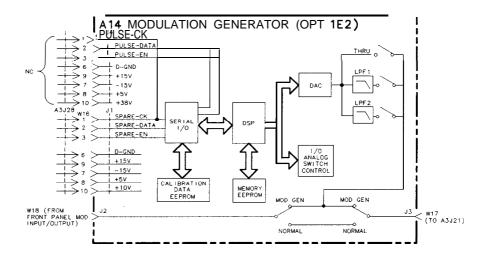

on622a2d

Figure 5b-6. BP 8648A Option 1E2 Al4 Modulation Generator Block Diagram

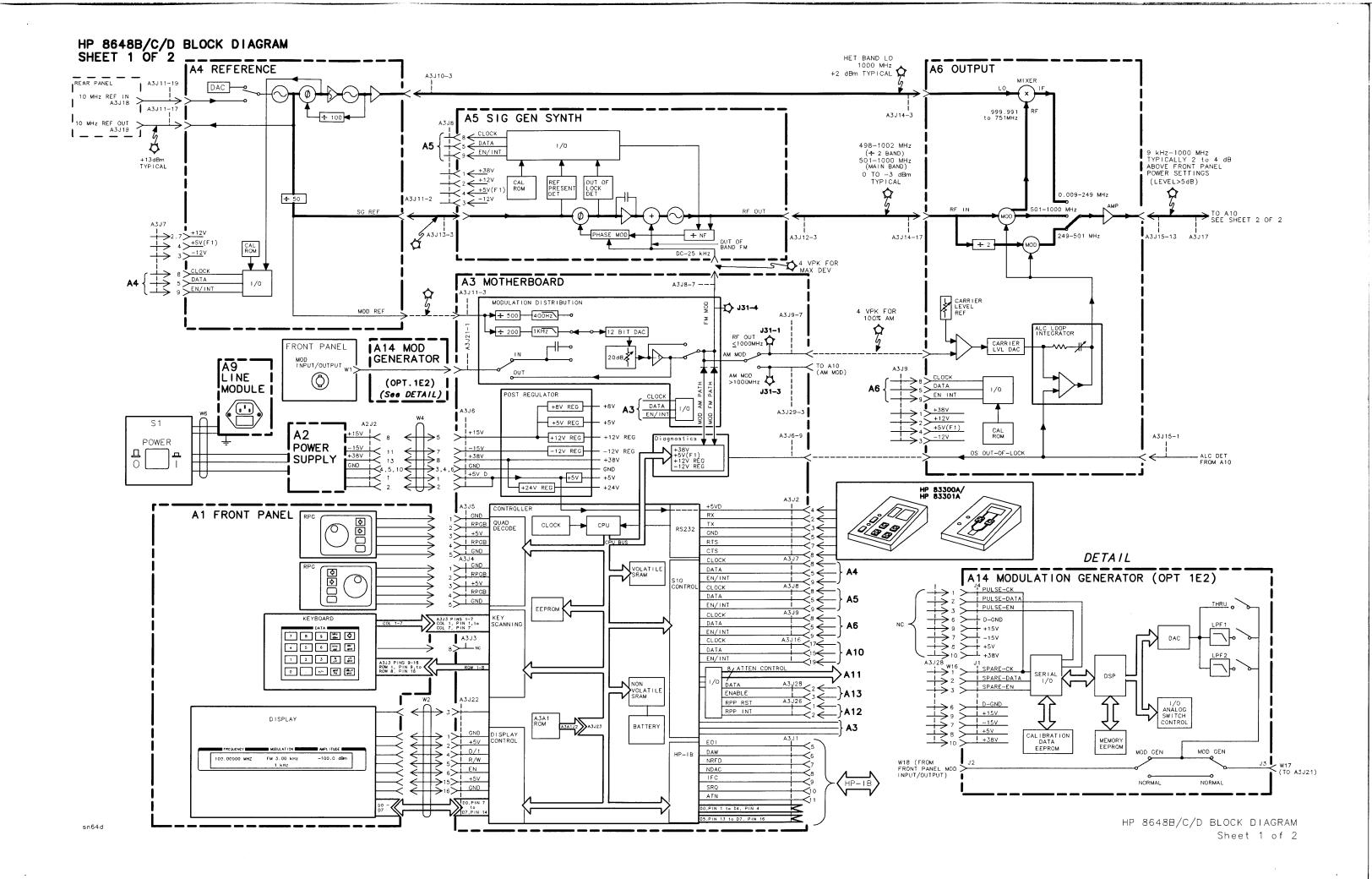

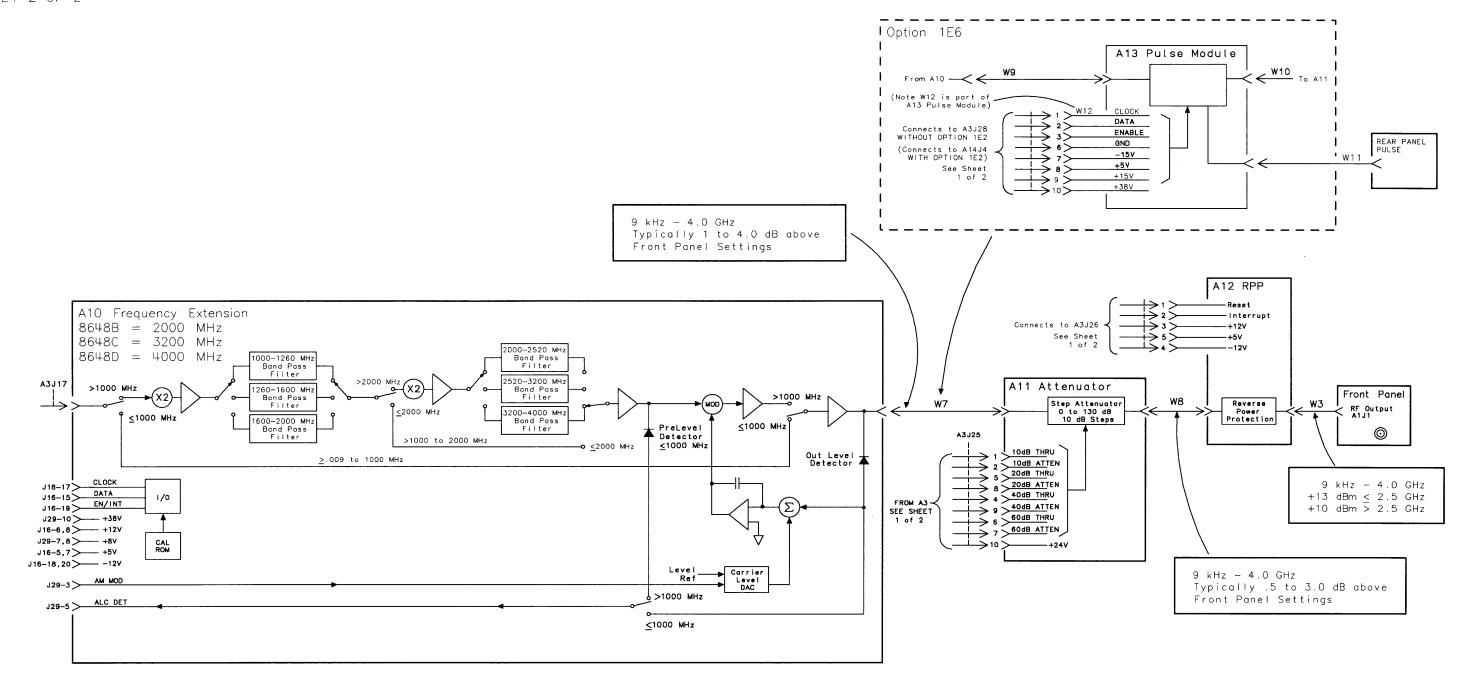

# **Service Error Messages**

This chapter describes service error messages. Front panel and HP-IB operation messages are covered in Chapter lc, "Operation Messages".

502 Updated calfile

Description The RAM calibration file has been updated from

the calibration ROM.

Cause This is normal when a module is replaced.

What To Do This message requires no action.

503 Cal corrupt: restored

Description After detecting a failure in comparing calibration

data between RAM and the calibration ROM, a data

restore was done.

What To Do This message requires no action.

504 Modulation calrestorefailure

Description After detecting a failure comparing calibration data

between RAM and the calibration ROM, a data

restore was attempted unsuccessfully.

Cause There is either a failure in writing data to RAM or

in reading data from the calibration ROM.

What To Do Replace the A3 assembly. Both the calibration ROM

and RAM are on the A3 assembly.

505 FM sense calrestorefailure

Description After detecting a failure in comparing calibration

data between RAM and the calibration ROM, a data

restore was attempted unsuccessfully.

Cause There is either a failure in writing data to RAM or

in reading data from the calibration ROM.

What To Do The calibration ROM can be verified by replacing

the A5 assembly. The calibration ROM is contained

in the assembly.

If the failure is still present after replacing the A5 assembly, replace the A3 assembly, which contains

the RAM.

506 FM mult cal restore failure

Description After detecting a failure in comparing calibration

data between RAM and the calibration ROM, a data

restore was attempted unsuccessfully.

Cause There is either a failure in writing data to RAM or

in reading data from the calibration ROM.

What To Do The calibration ROM can be verified by replacing

the A5 assembly. The calibration ROM is contained

in the assembly.

If the failure is still present after replacing the A5 assembly, replace the A3 assembly, which contains

the RAM.

507 Outputlevelcalrestorefailure

Description After detecting a failure in comparing calibration

data between RAM and the calibration ROM, a data

restore was attempted unsuccessfully.

Cause There is either a failure in writing data to RAM or

in reading data from the calibration ROM.

What To Do The calibration ROM can be verified by replacing

the A6 assembly. The calibration ROM is contained

in the assembly.

If the failure is still present after replacing the A6 assembly, replace the A3 assembly, which contains

the RAM.

508 Attenuatorcalrestorefailure

Description After detecting a failure in comparing calibration

data between RAM and the calibration ROM, a data

restore was attempted unsuccessfully.

Cause There is either a failure in writing data to RAM or

in reading data from the calibration ROM.

What To Do The calibration ROM can be verified by replacing

the A7 assembly. The calibration ROM is contained

in the assembly.

If the failure is still present after replacing the A7 assembly, replace the A3 assembly, which contains

the RAM.

509 Timebase calrestorefailure

Description After detecting a failure in comparing calibration

data between RAM and the calibration ROM, a data

restore was attempted unsuccessfully.

Cause There is either a failure in writing data to RAM or

in reading data from the calibration ROM.

What To Do The calibration ROM can be verified by replacing

the A4 assembly. The calibration ROM is contained

in the module.

If the failure is still present after replacing the A4 assembly, replace the A3 assembly, which contains

the RAM.

510 Temperature cal restore failure

Description After detecting a failure in comparing calibration

data between RAM and the calibration ROM, a data

restore was attempted unsuccessfully.

Cause There is either a failure in writing data to RAM or

in restoring data from the calibration ROM.

What To Do The calibration ROM can be verified by replacing

the A7 assembly. The calibration ROM is contained

in the module.

If the failure is still present after replacing the A7

assembly, replace the A3 assembly, which contains

the RAM.

TC coeff's calrestorefailure

Description After detecting a failure in comparing calibration

data between RAM and the calibration ROM, a data

restore was attempted unsuccessfully.

Cause There is either a failure in writing data to RAM or

in reading data from the calibration ROM.

What To Do The calibration ROM can be verified by replacing

the A7 assembly. The calibration ROM is contained

in the assembly.

If the failure is still present after replacing the A7

assembly, replace the A3 assembly, which contains

the RAM.

512 Genericpathcalrestorefailure

Description After detecting a failure in comparing calibration

data between RAM and the calibration ROM, a data

restore was attempted unsuccessfully.

Cause There is either a failure in writing data to RAM or

in reading data from the calibration ROM.

What To Do Replace the A3 assembly. The A3 assembly has a

continuity failure. The calibration ROM is on the

A3 assembly with the RAM.

513 Output tune calrestorefailure

Description After detecting a failure in comparing calibration

data between RAM and the calibration ROM, a data

restore was attempted unsuccessfully.

Cause There is either a failure in writing data to RAM or

in reading data from the calibration ROM.

What To Do The calibration ROM can be verified by replacing

the A6 assembly. The calibration ROM is contained

in the assembly.

If the failure is still present after replacing the A6 assembly, replace the A3 assembly, which contains

the RAM.

Freq Ext level cal restore failure

Description After detecting a failure in comparing calibration

data between RAM and the calibration ROM, a data

restore was attempted unsuccessfully.

Cause There is either a failure in writing data to RAM or

in reading data from the calibration ROM.

What To Do The calibration ROM can be verified by replacing

the A10 (freq ext) assembly. The calibration ROM is

contained in the assembly.

If the failure is still present after replacing the Al0

assembly, replace the A3 assembly, which contains

the RAM.

516 Configcalrestorefailure

Description After detecting a failure in comparing calibration

data between RAM and the calibration ROM, a data

restore was attempted unsuccessfully.

Cause There is either a failure in writing data to RAM or

in reading data from the calibration ROM.

What To Do Replace the A3 assembly. The A3 assembly has a

continuity failure. The calibration ROM is on the

A3 assembly with the RAM.

517 Outputprelevelcalrestorefailure

Description After detecting a failure in comparing calibration

data between RAM and the calibration ROM, a data

restore was attempted unsuccessfully.

Cause There is either a failure in writing data to RAM or

in reading data from the calibration ROM.

What To Do The calibration ROM can be verified by replacing

the A6 assembly. The calibration ROM is contained

in the assembly.

If the failure is still present after replacing the A6 assembly, replace the A3 assembly, which contains

the RAM.

518 Attencomploss calrestorefailure

Description After detecting a failure in comparing calibration

data between RAM and the calibration ROM, a data

restore was attempted unsuccessfully.

Cause There is either a failure in writing data to RAM or

in reading data from the calibration ROM.

What To Do Replace the A3 assembly. The A3 assembly has a

continuity failure. The calibration ROM is on the

A3 assembly with the RAM.

601 -12 V powers upply failure

Description The -12 V diagnostic test point decreased by more

than approximately 0.4 V.

Cause Either the -12 regulator on the A3 mother board

has failed, or the -15 V supply on the A2 power

supply assembly has failed.

What To Do Check the output of both the -15 V and -12 V

supplies.

+12 Vpower supply failure

Description The + 12 V diagnostic test point decrease by more

than approximately 0.4 V.

Cause Either the + 12 V regulator on the A3 mother board

has failed, or the + 15 V supply on the A2 power

supply assembly has failed.

What To Do Check the output of both the + 15 V and + 12 V

supplies.

+38 Vpower supply failure

Description The +38 V diagnostic test point decreased by more

than approximately 2.2 V.

Cause The +38 V supply on the A2 power supply has

failed.

What To Do Check the +38 V supply.

605 ALC out-of-lockdivhetmainband

Description The ALC loop is out of lock in the indicated bands.

Cause Either the A6 output has failed, or the signal from

A5 synthesizer has failed or the A4 reference has failed. If only the het band has failed it is possible

that the A4 reference has failed.

What To Do Check the input to the A6 output from the A5

synthesizer and the A4 reference.

608 Synthout-of-lockdivhetmainband

Description The synthesis loop is out of lock in the indicated

bands.

Cause Either the A5 synthesizer has failed, or the signal

from the A4 reference has failed.

What To Do Check the input to the A5 synthesizer from the A4

reference.

611 200kHzreferencemissingat synth

Description The A5 module indicates that the 200 kHz

reference signal from the A4 module is not being

detected.

Cause Either the A4 module has failed to output the

200 kHz reference signal, or the A5 module is

failing to detect the signal.

What 'Ib Do Check the 200 kHz reference output of the A4

module at the input to the A5 module.

Reference out-of-lock at10 MHz

Description The A4 module indicates that the 10 MHz reference

VCO is out-of-lock.

Cause Either the A4 module has failed or a bad external

reference is connected.

What To Do Disconnect any external reference and power-up

the instrument again or replace the A4 module if the error is still present with no external reference. Referenceout-of-lockat 1 GHz

Description The A4 module indicates that the 1 GHz reference

is out-of-lock.

Cause Either the A4 module has failed or a bad external

reference is connected.

What To Do Replace the A4 module.

614 400 Hz modulation source failed

Description The A3 board indicates that the 400 Hz modulation

source is not present.

Cause Either the 200 kHz reference signal from the A4

module has failed, or the A3 has failed.

What To Do Check the 200 kHz reference output of the A4

module at the input to the A3 board.

615 1 kHz modulation source failed

Description The A3 board indicates that the 1 kHz modulation

source is not present.

Cause Either the 200 kHz reference signal from the A4

modulation source has failed, or the A3 board has failed. However, if the 400 Hz modulation source has already been tested, the failure is most likely

the A3 board.

What To Do Replace the A3 board.

616 AM modulationpathfailure

Description The AM path detector indicates a failure at the

output of the A3 board.

Cause Either the signal output has failed, or the detector

has failed.

What to Do Replace the A3 board.

617 FM modulation path failure

Description The FM path detector indicates a failure at the

output of the A3 board.

Cause Either the signal output has failed, or the detector

has failed.

What To Do Replace the A3 board.

618 PM modulation path failure

Description The PM path detector indicates a failure at the

output of the A3 board.

Cause Either the signal output has failed, or the detector

has failed.

What To Do Replace the A3 board.

Modulation 20 dB step failure

Description The 20 dB step attenuator has failed.

Cause The A3 board has failed.

What To Do Replace the A3 board.

620 Commfailure:

Description A serial communication failure has occurred with

the indicated assemblies.

Cause Either the A3 controller has failed or the indicated

assembly has failed.

assembly. If multiple failures have occurred, check the controller first. In either case, both the controller and the assembly should be checked.

625 ROM checksum failure

Description The A3 controller has detected a mismatch in

reading data from ROM.

Cause Either the controller has failed in reading from

ROM, or the ROM data has failed.

What To Do Check the hardware connection between the

mother board and the ROM board.

626 Volatile RAM read/writefailure

Description The controller detected a failure when comparing

data that was written to, and then read from

volatile RAM.

Cause This is a hardware failure between points on the

A3 board.

What To Do The A3 board failure should be verified and the

board replaced.

Battery RAM failure: memory lost

Description The battery-backed RAM lost data.

Cause Either the RAM has failed, the battery is bad, or

the (DEL) key was held down at power-up.

What To Do Check the battery voltage and replace if it is

incorrect.

Non-volatileRAMread/writefailure

Description The controller detected a failure when comparing

data that was written to, and then from

non-volatile RAM.

Cause This is a hardware failure between points on the

A3 board.

What To Do The A3 board failure should be verified and the

board replaced.

dspboardfailure:

Description The dsp board self test has failed.

Cause Either the dsp board (attached to the display) or

the A3 controller has failed.

What To Do Check the dsp board first for problems. If the dsp

board is normal, check the A3 controller.

# Replaceable Parts

#### Introduction

To order parts, contact your local Hewlett-Packard sales and service office. A list of the offices is given on page **v**, at the front of this book. In the U.S.A. it is also possible to call 800-227-8164 and they will take your parts order. If you need help finding the correct part number, you can call HP Parts Identification at 916-783-0804 in the U.S.A.

# Assembly Replacements

For most parts, you can either order a new assembly or an exchange assembly. Exchange assemblies are factory repaired, inspected, and tested. If you order an exchange assembly you must return the defective assembly part.

Note

After the removal or replacement of assemblies, it may be necessary to perform related adjustments and performance test procedures prior to calibrating the signal generator.

For more information, refer to "Post Repair," located in Chapter 5 of this manual. This section provides tables describing the assemblies and their related procedures.

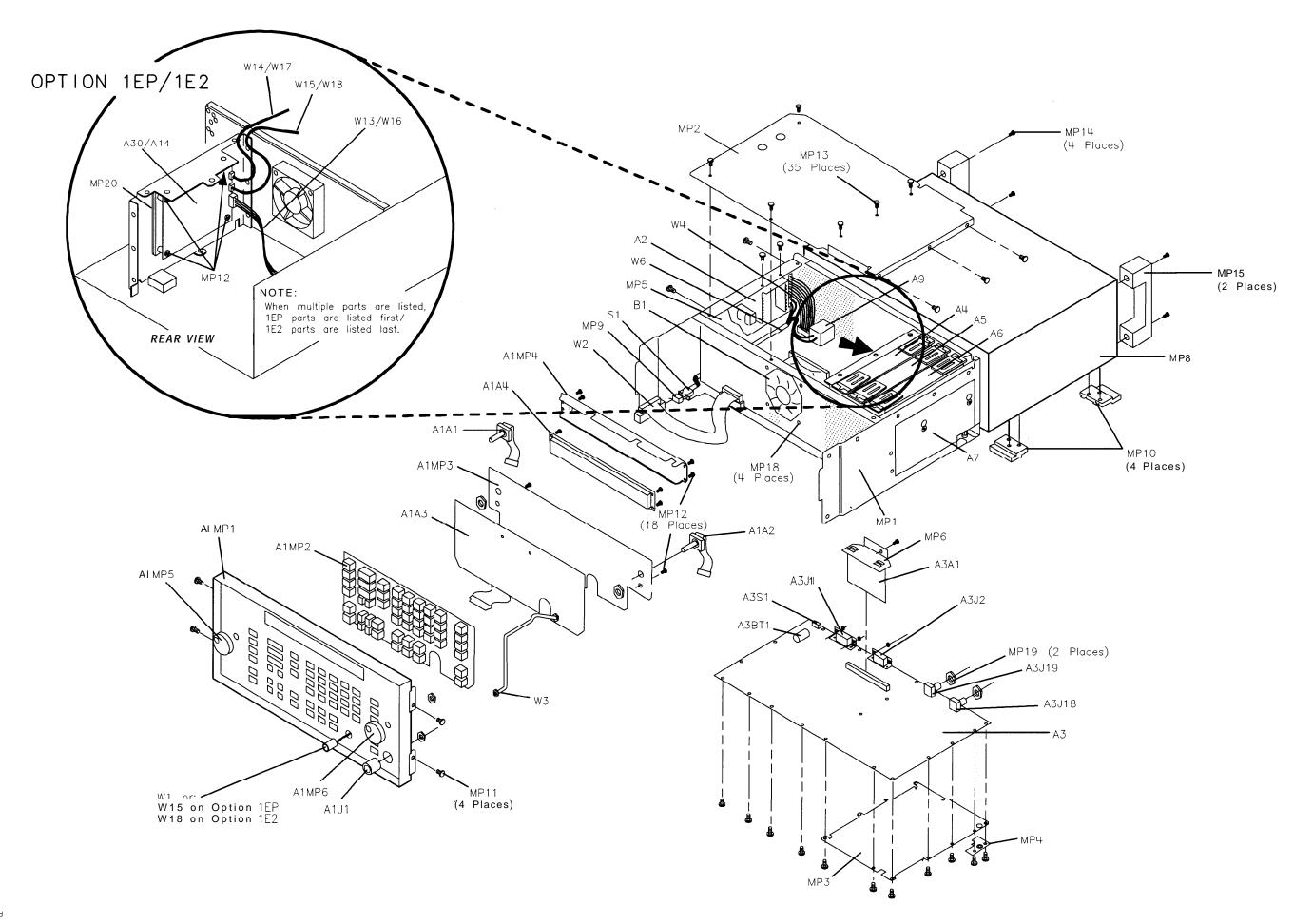

Table 6-1. HP 8648A Replaceable Parts

| Item          | HP Part<br>Number | Qty. | Description                                                               |  |  |  |
|---------------|-------------------|------|---------------------------------------------------------------------------|--|--|--|
| Al            |                   | 1    | FRONT FRAME ASSEMBLY(NOT AVAILABLE FOR REPLACEMENT)                       |  |  |  |
| A1A1          | 0960-0856         | 1    | RPG                                                                       |  |  |  |
| A1A2          | 0960-0856         | 1    | RPG                                                                       |  |  |  |
| A1A3          | 08648-60178       | 1    | FLEX CIRCUIT                                                              |  |  |  |
| A1A4          | 2090-0362         | 1    | DISPLAY VFD 2x40 (Serial prefixes ≥ 3836A/3836U)                          |  |  |  |
|               | 2090-0312         | 1    | DISPLAY LCD 2x40 (Serial prefixes < 3836A/3836U)                          |  |  |  |
| A1J1          | 1250-1811         | 1    | RF OUTPUT TYPE-N CONNECTOR                                                |  |  |  |
| A1MP1         | 08648-60188       | 1    | FRONT FRAME KIT, HP 8648A/1E2 (Serial prefixes > 3836A/3836U)             |  |  |  |
|               | 08648-60187       | 1    | FRONT FRAME KIT, HP 8648A/1EP (Serial prefixes > 3836A/3836U)             |  |  |  |
|               | 08648-60015       | 1    | FRONT FRAME KIT, HP 8648A Options 1E2/1EP (Serial prefixes < 3836A/3836U) |  |  |  |
| A1MP2         | 08647-40008       | 1    | KEYPAD                                                                    |  |  |  |
| A1MP3         | 08647-00004       | 1    | DISPLAY MOUNT                                                             |  |  |  |
| A1MP4         | 08647-00019       | 1    | COVER DISPLAY                                                             |  |  |  |
| A1MP5         | 01650-47401       | 1    | KNOB-CURSOR                                                               |  |  |  |
| A1MP6         | 01650-47401       | 1    | KNOB-CURSOR                                                               |  |  |  |
|               | 08648-80001       | 1    | NAME PLATE 8648A                                                          |  |  |  |
| 42            | 0950-2293         | 1    | POWER SUPPLY                                                              |  |  |  |
| 43            | 08648-60614       | 1    | MOTHERBOARD ASSEMBLY (Serial prefixes > 3836A/3836U)                      |  |  |  |
|               | 08648-60314       | 1    | MOTHERBOARD ASSEMBLY (Serial prefixes < 3836A/3836U)                      |  |  |  |
|               | 08648-69614       | 1    | EXCHANGE MOTHERBOARD KIT (Serial prefixes > 3836A/3836U)                  |  |  |  |
|               | 08648-69314       | 1    | EXCHANGE MOTHERBOARD KIT (Serial prefixes < 3836A/3836U)                  |  |  |  |
| <b>A3A1</b>   | 08648-60146       | 1    | MEMORY BOARD (FIRMWARE KIT)                                               |  |  |  |
| A3A1          | 08648-60165       | 1    | MEMORY BOARD OPTION 1EP (FIRMWARE KIT)                                    |  |  |  |
| A3BT1         | 1420-0338         | 1    | BATTERY 3.0V1.2AH                                                         |  |  |  |
| <b>A3J1</b>   | 1252-2161         | 1    | CONNECTOR RECT24F                                                         |  |  |  |
| <b>A</b> 3J2  | 1252-1487         | 1    | CONNECTOR RECT 9 F RA                                                     |  |  |  |
| A3J18         | 1250-1842         | 1    | 10 MHZ INPUT BNC                                                          |  |  |  |
| <b>A</b> 3J19 | 1250-1842         | 1    | 10 MHZ OUTPUT BNC                                                         |  |  |  |
| <b>A3R6</b>   | 2 100-4507        | 1    | CONTRAST POTENTIOMETER (Serial prefixes < 3836A/3836U)                    |  |  |  |
| A3S1          | 3101-2264         | 1    | TIMEBASE ADJ SWITCH                                                       |  |  |  |
| <b>14</b>     | 08647-61045       | 1    | STANDARD REFERENCE ASSEMBLY                                               |  |  |  |
|               | 08647-69045       | 1    | STANDARD EXCHANGE REFERENCE ASSEMBLY                                      |  |  |  |
|               | 08920-40009       | 2    | CAM LEVERS (P/O A4)                                                       |  |  |  |
|               | 08920-40016       | 2    | LEVER LOCKS (P/O A4)                                                      |  |  |  |
| 14            | 08648-60042       | 1    | OPTION 1E5 HIGH STABILITY REFERENCE ASSEMBLY                              |  |  |  |
|               | 08648-69042       | 1    | EXCHANGE OPTION 1E5 HIGH STABILITY REFERENCE ASSEMBLY                     |  |  |  |
|               | 08920-40009       | 2    | CAM LEVERS (P/O A4)                                                       |  |  |  |
|               | 08920-40016       | 2    | LEVER LOCKS (P/O A4)                                                      |  |  |  |
| <b>\</b> 5    | 08648-60115       | 1    | SIG GEN SYNTH ASSEMBLY                                                    |  |  |  |
|               | 08648-69115       | 1    | EXCHANGE SIG GEN SYNTH ASSEMBLY                                           |  |  |  |
|               | 08920-40009       | 2    | CAM LEVERS (P/O A5)                                                       |  |  |  |
|               | 08920-40016       | 2    | LEVER LOCKS (P/O A5)                                                      |  |  |  |
| 15            | 08648-60124       | 1    | SIG GEN SYNTH ASSEMBLY (OPTION 1EP)                                       |  |  |  |
| 10            | 08648-69124       | 1    | EXCHANGE SIG GEN SYNTH ASSEMBLY (OPTION 1EP)                              |  |  |  |
|               |                   |      | ·                                                                         |  |  |  |
|               | 08920-40009       | 2    | CAM LEVERS (P/O A5)                                                       |  |  |  |
|               | 08920-40016       | 2    | LEVER LOCKS (P/O A5)                                                      |  |  |  |

Table 6-1. HP 8648A Replaceable Parts (continued)

| Item       | HP Part<br>Number | Qty. | Description                                                                |  |  |
|------------|-------------------|------|----------------------------------------------------------------------------|--|--|
| <b>A</b> 6 | 08647-61032       | 1    | OUTPUT ASSEMBLY (Serial prefixe≤ 3836A/3836U)                              |  |  |
|            | 08648-60186       | 1    | OUTPUT ASSEMBLY (Serial prefixes > 3847A/3847U)                            |  |  |
|            | 08647-69032       | 1    | EXCHANGE OUTPUT ASSEMBLY KIT (Serial prefixes ≤ 3836A/3836U)               |  |  |
|            | 08648-69186       | 1    | EXCHANGE OUTPUT ASSEMBLY KIT (Serial prefixes ≥ 3847A/3847U)               |  |  |
|            | 08920-40009       | 2    | CAM LEVERS (P/O A6)                                                        |  |  |
|            | 08920-40016       | 2    | LEVER LOCKS (P/O A6)                                                       |  |  |
| A7         | 08647-61803       | 1    | 1 GHZ ATTENUATOR KIT                                                       |  |  |
|            | 08647-69803       | 1    | EXCHANGE ATTENUATOR KIT                                                    |  |  |
| A9         | 9135-0270         | 1    | FILTERED LINE MODULE                                                       |  |  |
|            | 0361-1265         | 2    | RIVETS (HOLDS A9 TO MP1)                                                   |  |  |
| Al4        | 08648-60126       | 1    | AUDIO GENERATOR BOARD ASSEMBLY (OPTION 1E2)                                |  |  |
|            | 08648-69126       | 1    | EXCHANGE AUDIO GENERATOR BOARD ASSEMBLY (OPTION 1E2)                       |  |  |
|            | 08648-60374       | 1    | AUDIO GENERATOR UPGRADE KIT (OPTION 1E2)                                   |  |  |
| A30        | 08648-60030       | 1    | PAGER ENCODER ASSEMBLY (OPTION 1EP)                                        |  |  |
| 7100       | 08648-69030       | 1    | EXCHANGE PAGER ENCODER ASSEMBLY (OPTION 1EP)                               |  |  |
| Bl         | 3160-0866         | 1    | FAN TBAX                                                                   |  |  |
| Fl         | 21 lo-0780        | 1    | FUSE 3 A 250 V (NOT SHOWN)                                                 |  |  |
|            | 08647-61025       | 1    | ASSEMBLY CHASSIS KIT                                                       |  |  |
| MP1        | 08047-01025       | 1    |                                                                            |  |  |
| MD0        | 00647 00006       | 1    | For serial prefixes < 3836A/3836U, also order 08647-61030<br>COVER CARDBOX |  |  |
| MP2        | 08647-00026       | 1    |                                                                            |  |  |
| MP3        | 08647-00030       | 1    | COVER DE                                                                   |  |  |
| MP4        | 08647-00031       | 1    | COVER RF                                                                   |  |  |
| MP5        | 08647-00020       | 1    | MOUNT-POWER SUPPLY                                                         |  |  |
| MP6        | 08648-00012       | 1    | CLAMP (MEMORY BOARD BRACKET)                                               |  |  |
| MP7        | 00045 00000       |      | (NOT ASSIGNED)                                                             |  |  |
| MP8        | 08647-00028       | 1    | COVER-INSTRUMENT                                                           |  |  |
| MP9        | 5041-3621         | 1    | LINE SWITCH KEY CAP                                                        |  |  |
| MP10       | 5041-8801         | 4    | FOOT FULL MOD                                                              |  |  |
| MP11       | 0515-2086         | 4    | SCREW M4 x .07 7MM-LG 90- DEG-FLH-HD                                       |  |  |
| MP12       | 0515-0372         | 22   | SCREW MACH. M3 x 0.5 8MM-LG                                                |  |  |
| VIP13      | 0515-0380         | 35   | SCREW MACH, M4 x 0.7 10MM-LG                                               |  |  |
| MP14       | 0515-2243         | 4    | SCREW MACH. M4.012SEMPAN TX                                                |  |  |
| MP15       | 08647-40003       | 2    | REAR FOOT HANDLE                                                           |  |  |
| MP16       |                   |      | (NOT ASSIGNED)                                                             |  |  |
| MP17       | 0001 1011         |      | (NOT ASSIGNED)                                                             |  |  |
| MP18       | 0361-1341         | 4    | RIVET NYL 3.9DIA (HOLDS B1 TO MP1)                                         |  |  |
| MP19       | 2950-0054         | 2    | NUT HEX 1/2 - 28                                                           |  |  |
| MP20       | 08648-00023       | 1    | MOUNTING BRACKET FOR A30 (OPTION 1EP)                                      |  |  |
| 31         | 3101-2216         | 1    | LINE SWITCH                                                                |  |  |
|            | 0515-1940         | 2    | SCREW MACH 2.5 6PCHPANTX (P/O S1)                                          |  |  |
| W1         | 08647-61007       | 1    | MODULATION CABLE                                                           |  |  |
| w2         | 08647-61011       | 1    | DISPLAY CABLE                                                              |  |  |
| w3         | 08647-21022       | 1    | RF OUTPUT CABLE (ATTENUATOR TO RF OUTPUT)                                  |  |  |
| W4         | 08647-61005       | 1    | POWER SUPPLY CABLE                                                         |  |  |
| w5         |                   |      | (NOT ASSIGNED)                                                             |  |  |
| W6         | 08647-61004       | 1    | ASSEMBLY INCLUDES (LINE SWITCH (SI) AND WIRE HARNESS AND LINE MODULE (A9)) |  |  |
| W13        | 8120-6792         | 1    | CABLE ASSEMBLY (A30J1 TO A3J28) (OPTION 1EP)                               |  |  |

Table 6-1. HP 8648A Replaceable Parts (continued)

| Item | HP Part<br>Number | Qty. | Description                                                                      |  |  |
|------|-------------------|------|----------------------------------------------------------------------------------|--|--|
| W14  | 8120-6789         | 1    | CABLE ASSEMBLY (A30J3 TO A3J21) (OPTION IEP)                                     |  |  |
| W15  | 8120-6788         | 1    | CABLE ASSEMBLY (A30J2 TO MOD INPUT/OUTPUT) (OPTION 1EP)                          |  |  |
| W16  | 8120-6792         | 1    | RIBBON CABLE ASSEMBLY, AUDIO BIAS (A14J1 TO A3J28) (OPTION 1E2)                  |  |  |
| W17  | 8120-6789         | 1    | CABLE ASSEMBLY, AUDIO GEN (A14J3 TO A3J21) (OPTION 1E2)                          |  |  |
| W18  | 8120-6788         | 1    | CABLE ASSEMBLY, FRONT PANEL AUDIO CABLE (A14J2 TO MOD INPUT/OUTPUT) (OPTION 1E2) |  |  |
|      |                   |      | MISCELLANEOUS                                                                    |  |  |
|      | 5961-4720         | 1    | TRANSIT CASE                                                                     |  |  |
|      | 08648-10012       | 1    | HP 8648 SERVICE SUPPORT SOFTWARE                                                 |  |  |
|      | 08648-60175       | 1    | KIT TEST POINT EXTENDER                                                          |  |  |
|      | 08648-60180       | 1    | 1 SERVICE SOFTWARE KIT                                                           |  |  |

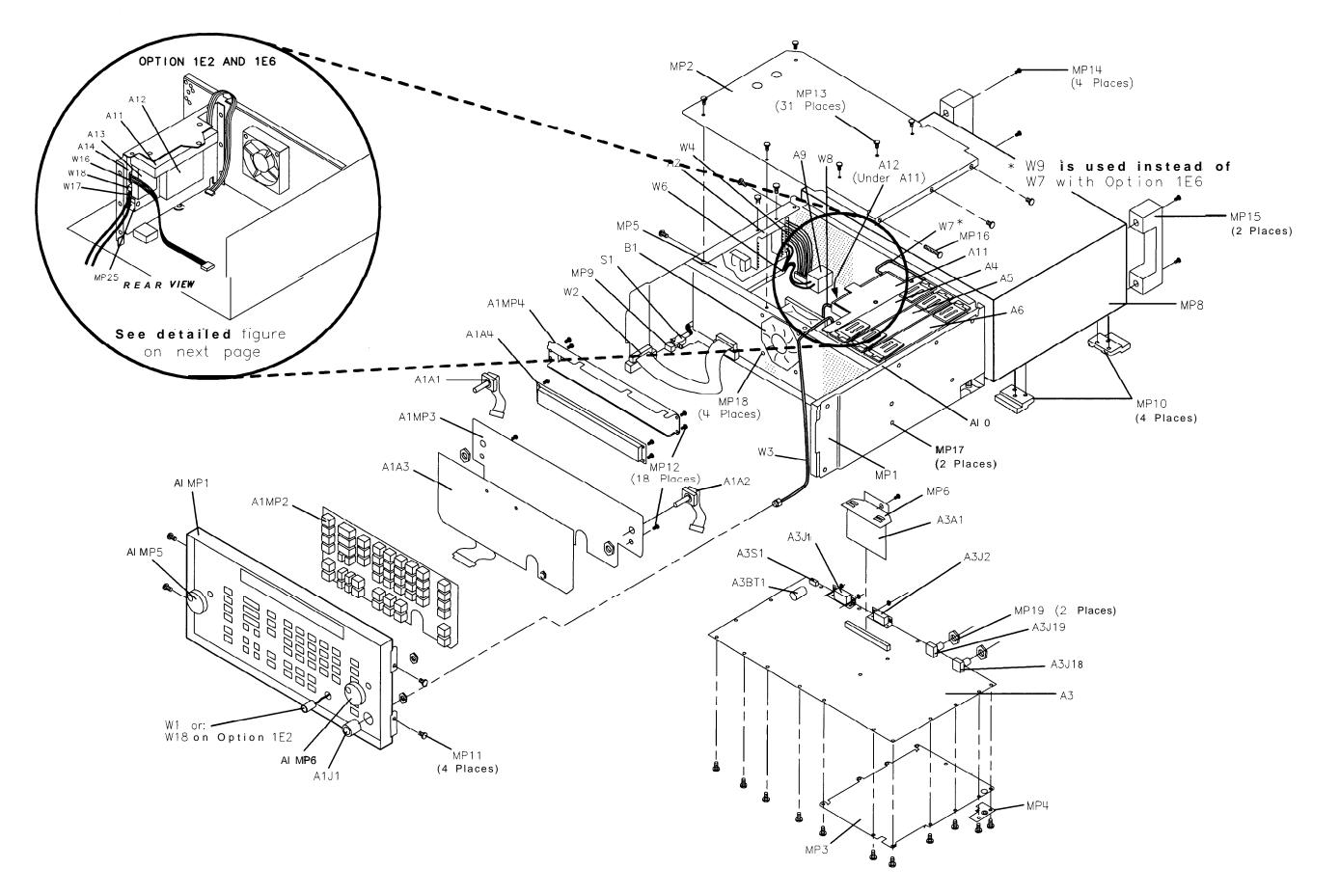

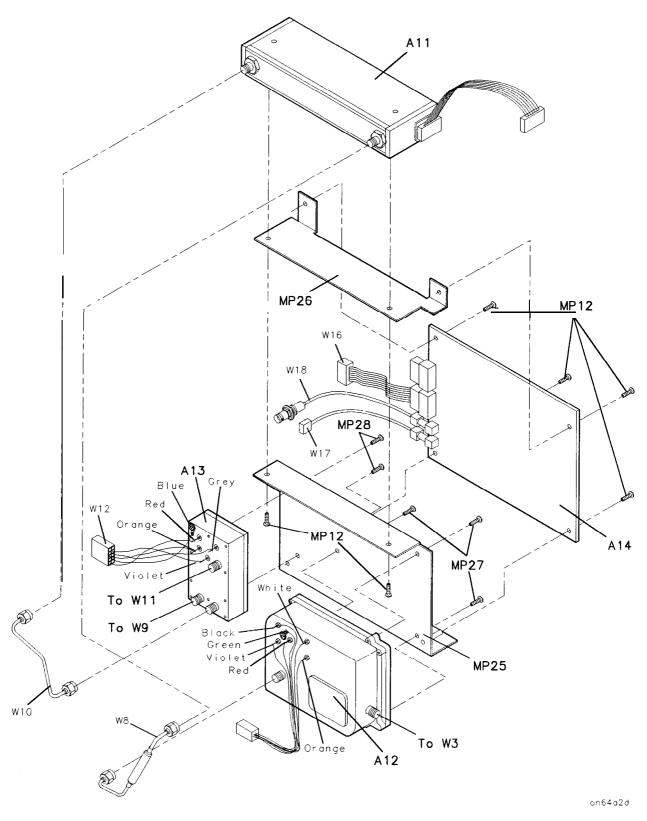

Figure 6-3. HP 8648B/C/D Replaceable Parts - A11/A12/A13/A14 Detailed View

Table 6-2. HP 8648B/C/D Replaceable Parts

| Item           | HP Part<br>Number      | Qty. | Description                                                      |  |  |  |
|----------------|------------------------|------|------------------------------------------------------------------|--|--|--|
| Al             |                        | 1    | FRONT FRAME ASSEMBLY (NOT AVAILABLE FOR REPLACEMENT)             |  |  |  |
| A1A1           | 0960-0856              | 1    | RPG                                                              |  |  |  |
| A1A2           | 0960-0856              | 1    | RPG                                                              |  |  |  |
| A1A3           | 08647-60178            | 1    | FLEX CIRCUIT                                                     |  |  |  |
| A1A4           | 2090-0362              | 1    | DISPLAY VFD 2x4040 (Serial prefixes > 3836A/3836U)               |  |  |  |
|                | 2090-0312              | 1    | DISPLAY LCD 2x40 (Serial prefixes < 3836A/3836U)                 |  |  |  |
| A1J1           | 1250-1811              | 1    | RF OUTPUT TYPE-N CONNECTOR                                       |  |  |  |
| A1MP1          | 08648-60189            | 1    | FRONT FRAME KIT (Serial prefixes > 3836A/3836U)                  |  |  |  |
|                | 08648-60022            | 1    | FRONT FRAME KIT (Serial prefixes < 3836A/3836U)                  |  |  |  |
| A1MP2          | 08647-40008            | 1    | KEYPAD                                                           |  |  |  |
| A1MP3          | 08647-00004            | 1    | DISPLAY MOUNT                                                    |  |  |  |
| A1MP4          | 08647-00019            | 1    | COVER DISPLAY                                                    |  |  |  |
| A1MP5          | 01650-47401            | 1    | KNOB-CURSOR                                                      |  |  |  |
| A1MP6          | 01650-47401            | 1    | KNOB-CURSOR                                                      |  |  |  |
| 711,711        | 08648-80059            | 1    | NAME PLATE 8648B                                                 |  |  |  |
|                | 08648-80060            | 1    | NAME PLATE 8648C                                                 |  |  |  |
|                | 08648-80043            | 1    | NAME PLATE 8648D                                                 |  |  |  |
| A2             | 0950-2293              | 1    | POWER SUPPLY                                                     |  |  |  |
| A3             | 08648-60614            | 1    | MOTHERBOARD ASSEMBLY (Serial prefixes > 3836A/3836U)             |  |  |  |
|                | 08648-60314            | 1    | MOTHERBOARD ASSEMBLY (Serial prefixes < 3836A/3836U)             |  |  |  |
|                | 08648-69614            | 1    | EXCHANGE MOTHERBOARD KIT (Serial prefixes $\geq 3836A/3836U$ )   |  |  |  |
|                | 08648-69314            | 1    | EXCHANGE MOTHERBOARD KIT (Serial prefixes < 3836A/3836U)         |  |  |  |
| A3A1           | 08648-60146            | 1    | MEMORY BOARD (FIRMWARE KIT)                                      |  |  |  |
| A3BT1          | 1420-0338              | 1    | BATTERY 3.0V 1.2AH                                               |  |  |  |
|                |                        |      | CONNECTOR RECT24F                                                |  |  |  |
| A3J1<br>A3J2   | 1252-2161              | 1    | CONNECTOR RECT 9 F RA                                            |  |  |  |
| A3J18          | 1252-1487<br>1250-1842 | 1    | 10 MHZ INPUT BNC                                                 |  |  |  |
| A3J18<br>A3J19 | 1250-1842              | 1    | 10 MHZ INPUT BNC                                                 |  |  |  |
| A3R6           | 2100-4507              | 1    | CONTRAST POTENTIOMETER (Serial prefixes < 3836A/3836U)           |  |  |  |
| A3S1           | 3101-2264              | 1    |                                                                  |  |  |  |
| A351<br>A4     | 08647-61045            | 1    | TIMEBASE ADJ SWITCH                                              |  |  |  |
| A4             | 08647-69045            | 1    | STANDARD REFERENCE ASSEMBLY STANDARD EXCHANGE REFERENCE ASSEMBLY |  |  |  |
|                | 08920-40009            | 2    | CAM LEVERS (P/O A4)                                              |  |  |  |
|                | 08920-40009            | 2    | LEVER LOCKS (P/O A4)                                             |  |  |  |
| A 4            |                        |      | OPTION 1E5 HIGH STABILITY REFERENCE ASSEMBLY                     |  |  |  |
| A4             | 08648-60042            | 1    |                                                                  |  |  |  |
|                | 08648-69042            | 1    | EXCHANGE OPTION 1E5 HIGH STABILITY REFERENCE ASSEMBLY            |  |  |  |
|                | 08920-40009            | 2    | CAM LEVERS (P/O A4)                                              |  |  |  |
|                | 08920-40016            | 2    | LEVER LOCKS (P/O A4)                                             |  |  |  |
| A5             | 08648-60115            | 1    | SIG GEN SYNTH ASSEMBLY                                           |  |  |  |
|                | 08648-69115            | 1    | EXCHANGE SIG GEN SYNTH ASSEMBLY                                  |  |  |  |
|                | 08920-40009            | 2    | CAM LEVERS (P/O A5)                                              |  |  |  |
|                | 08920-40016            | 2    | LEVER LOCKS (P/O A5)                                             |  |  |  |
| A6             | 08648-60131            | 1    | OUTPUT ASSEMBLY (Serial prefixes < 3836A/3836U)                  |  |  |  |
|                | 08648-60192            | 1    | OUTPUT ASSEMBLY (Serial prefixes ≥ 3847A/3847U)                  |  |  |  |
|                | 08648-69131            | 1    | EXCHANGE OUTPUT ASSEMBLY KIT (Serial prefixes ≤ 3836A/3836U)     |  |  |  |
|                | 08648-69192            | 1    | EXCHANGE OUTPUT ASSEMBLY KIT (Serial prefixes ≥ 3847A/3847U)     |  |  |  |
|                | 08920-40009            | 2    | CAM LEVERS (P/O A6)                                              |  |  |  |
|                | 08920-40016            | 2    | LEVER LOCKS (P/O A6)                                             |  |  |  |
| 99             | 9135-0270              | 1    | FILTERED LINE MODULE                                             |  |  |  |
|                | 0361-1265              | 2    | RIVETS (HOLDS A9 TO MP1)                                         |  |  |  |

Table 6-2. HP 8648B/C/D Replaceable Parts (continued)

| Item  | HP Part<br>Number | Qty. | Description                                                         |  |  |  |
|-------|-------------------|------|---------------------------------------------------------------------|--|--|--|
| A10   | 08648-60024       | 1    | FREQUENCY EXTENSION MODULE (Serial prefixes < 3836A/3836U)          |  |  |  |
|       | 08648-60191       | 1    | FREQUENCY EXTENSION MODULE (Serial prefixes > 3847A/3847U)          |  |  |  |
|       | 08648-69024       | 1    | EXCHANGE FREQUENCY EXTENSION MODULE (Serial prefixes                |  |  |  |
|       | 08648-69191       | 1    | EXCHANGE FREQUENCY EXTENSION MODULE (Serial prefixes > 3847A/3847U) |  |  |  |
| All   | 33322-60011       | 1    | MICROWAVE ATTENUATOR                                                |  |  |  |
| Al2   | 08648-60025       | 1    | REVERSE POWER PROTECTION ASSEMBLY (RPP)                             |  |  |  |
| Al3   | 08648-60010       | 1    | PULSE MODULATOR ASSEMBLY (OPTION 1E6)                               |  |  |  |
| Al4   | 08648-60126       | 1    | AUDIO GENERATOR BOARD ASSEMBLY (OPTION 1E2)                         |  |  |  |
|       | 08648-69126       | 1    | EXCHANGE AUDIO GENERATOR BOARD ASSEMBLY (OPTION 1E2)                |  |  |  |
|       | 08648-60375       | 1    | AUDIO GENERATOR UPGRADE KIT (OPTION 1E2)                            |  |  |  |
| B1    | 3160-0866         | 1    | FAN TBAX                                                            |  |  |  |
| F1    | 2110-0780         | 1    | "USE 3 A 250 V (NOT SHOWN)                                          |  |  |  |
| MP1   | 08647-61025       | 1    | 4SSEMBLY CHASSIS KIT                                                |  |  |  |
|       |                   |      | <b>For</b> serial prefixes < 3836A/3836U, also order 08647-61030    |  |  |  |
| MP2   | 08647-00027       | 1    | COVER CARDBOX                                                       |  |  |  |
| MP3   | 08647-00030       | 1    | COVER-MOTHER BOARD                                                  |  |  |  |
| MP4   | 08647-00031       | 1    | COVER RF                                                            |  |  |  |
| MP5   | 08647-00020       | 1    | MOUNT-POWER SUPPLY                                                  |  |  |  |
| VIP6  | 08648-00012       | 1    | CLAMP (MEMORY BOARD BRACKET)                                        |  |  |  |
| MP7   |                   |      | NOT ASSIGNED)                                                       |  |  |  |
| MP8   | 08647-00028       | 1    | COVER-INSTRUMENT                                                    |  |  |  |
| VIP9  | 5041-3621         | 1    | JNE SWITCH KEY CAP                                                  |  |  |  |
| VIP10 | 5041-8801         | 4    | OOT FULL MOD                                                        |  |  |  |
| VIP11 | 0515-2086         | 4    | ℃REW M4 x .07 7MM-LG 90- DEG-FLH-HD                                 |  |  |  |
| MP12  | 0515-0372         | 18   | EREW MACH. M3 x 0.5 BMM-LG                                          |  |  |  |
| MP13  | 0515-0380         | 35   | SCREW MACH. M4 x 0.7 10MM-LG                                        |  |  |  |
| MP14  | 0515-2243         | 4    | SCREW MACH. M4.0 12SEMPAN TX                                        |  |  |  |
| MP15  | 08647-40003       | 2    | REAR FOOT HANDLE                                                    |  |  |  |
| MP16  | 0515-0669         | 1    | SCREW MACH. M4 x 0.7 SOMM-LG                                        |  |  |  |
| MP17  | 0515-0669         | 1    | SCREW MACH. M4 x 0.7 30MM-LG                                        |  |  |  |
| MP18  | 0361-1341         | 4    | RIVET NYL 3.9DIA (HOLDS B1 TO MP1)                                  |  |  |  |
| MP19  | 2950-0054         | 2    | NUT HEX 1/2 - 28                                                    |  |  |  |
| MP24  | 2190-0584         | 3    | WASHER LOCK M3                                                      |  |  |  |
| MP25  | 08648-00025       | 1    | Z-BRACKET                                                           |  |  |  |
| MP26  | 08648-00026       | 1    | FOP BRACKET OPTION 1E2                                              |  |  |  |
| MP27  | 0515-0664         | 3    | SCREW MACH M3 x 12MM-LG                                             |  |  |  |
| MP28  | 0515-0367         | 2    | EREW MACH M2.5 x BMM-LG                                             |  |  |  |

Table 6-2. HP 8648B/C/D Replaceable Parts (continued)

| Item | HP Part<br>Number | Qty. | Description                                                                               |  |  |  |
|------|-------------------|------|-------------------------------------------------------------------------------------------|--|--|--|
| S1   | 3101-2216         | 1    | LINE SWITCH                                                                               |  |  |  |
|      | 0515-1940         | 2    | SCREW MACH 2.5 6PCHPANTX (P/O S1)                                                         |  |  |  |
| W1   | 08647-61007       | 1    | MODULATION CABLE                                                                          |  |  |  |
| W2   | 08647-61011       | 1    | DISPLAY CABLE                                                                             |  |  |  |
| W3   | 08648-20127       | 1    | RF OUTPUT CABLE (RPP to RF OUTPUT)                                                        |  |  |  |
| W4   | 08647-61005       | 1    | POWER SUPPLY CABLE                                                                        |  |  |  |
| W5   |                   |      | (NOT ASSIGNED)                                                                            |  |  |  |
| W6   | 08647-61004       | 1    | ASSEMBLY INCLUDES (LINE SWITCH <b>(S1)</b> AND WIRE HARNESS AND LINE MODULE <b>(A9)</b> ) |  |  |  |
| W7   | 08648-20128       | 1    | CABLE (FREQUENCY EXTENSION TO ATTENUATOR)                                                 |  |  |  |
| W8   | 08648-20015       | 1    | CABLE (ATTENUATOR TO RPP)                                                                 |  |  |  |
| W9   | 08648-20129       | 1    | SEMI-RIGID CABLE (FREQUENCY EXTENSION TO PULSE MODULE) (OPTION 1E6)                       |  |  |  |
| W10  | 08648-20130       | 1    | SEMI-RIGID CABLE (PULSE MODULE TO ATTENUATOR) (OPTION 1E6)                                |  |  |  |
| W11  | 08648-60005       | 1    | PULSE MODULE COAX ASSEMBLY (OPTION 1E6)                                                   |  |  |  |
| W12  | 08648-60006       | 1    | PULSE MODULE CABLE ASSEMBLY (OPTION 1E6)                                                  |  |  |  |
| W16  | 8120-6873         | 1    | RIBBON CABLE ASSEMBLY, AUDIO BIAS (A14J1 TO A3J28) (OPTION 1E2)                           |  |  |  |
| W17  | 08648-80057       | 1    | CABLE ASSEMBLY, AUDIO GEN (A14J3 TO A3J21) (OPTION 1E2)                                   |  |  |  |
| W18  | 08648-80056       | 1    | CABLE ASSEMBLY, FRONT PANEL AUDIO CABLE (A14J2 TO MOD INPUT/OUTPUT) (OPTION 1E2)          |  |  |  |
|      |                   |      | MISCELLANEOUS                                                                             |  |  |  |
|      | 5961-4720         | 1    | TRANSIT CASE                                                                              |  |  |  |
|      | 08648-10012       | 1    | HP 8648 SERVICE SUPPORT SOFTWARE                                                          |  |  |  |
|      | 08648-60175       | 1    | KIT TEST POINT EXTENDER                                                                   |  |  |  |
|      | 08648-60180       | 1    | SERVICE SOFTWARE KIT                                                                      |  |  |  |

# **Adjustments**

This chapter documents the adjustments for the HP 8648 and the service support software that is used for the automated adjustments. There are both manual and automated adjustment procedures documented in this chapter. This chapter is organized with the following order:

- Manual adjustments procedures
- Automated adjustment descriptions
- Service support software description

Refer to Table 5-2 for information regarding which adjustments should be performed after an assembly is repaired or replaced.

## **Test Equipment**

The required test equipment for the adjustments is listed in **Table** 5-1. Along with the required test equipment, this table lists the critical specifications of each, the recommended model number, and the adjustments that this equipment is used to perform.

# Equipment Setup for Automated Tests

The complete test equipment setup includes the HP 8648 that is being tested (the DUT), a personal computer (PC) that runs the adjustment software, and the various instruments that make up the electronic test equipment. The PC must have a Hewlett-Packard Interface Bus (HP-IB) installed in one of its card slots. The DUT is connected to the PCs HP-IB card via a Hewlett-Packard Interface Bus (HP-IB) cable. Another HP-IB cable connects the PC to the electronic test equipment. The electronic test equipment must be connected together via additional HP-IB cables.

Note

Although the test setup illustrations do not show the PC or the HP-IB cable connections, these connections are required to perform the automated tests and adjustments.

#### Test Point Extender

One additional adapter is required to perform the adjustments. Several adjustments use J31 as a test point on the motherboard of the DUT. The adapter is used to extend the J31 test point so that it can be accessed for the adjustments. The J31 Test Point Extender (HP part number 08648-60175) and Service Support Software can be obtained, together, by ordering HP part number 08648-60180.

You can also build the J31 Test Point Extender by using the following instructions. J31 is a six-pin connector on the motherboard. The test point extender consists of a six-pin connector housing attached to six crimped wires that will plug into 531. The six wires should be of different colors so that you can differentiate between the wires with just a glance. A good method of differentiating between the wires is by using the resistor color code values to identify the pin number. For example, the value of orange in the resistor color code is "3"; so the orange wire is connected as pin 3 of the test point extender.

The recommended part numbers for the test point extender are shown below.

Table 7-1. J31 Test Point Extender Parts List

| Description                                | <b>HP Part Number</b> | Quantity |
|--------------------------------------------|-----------------------|----------|
| Connector housing, 6-pin                   | 1251-5981             | 1        |
| Crimp connectors                           | 1251-5216             | 6        |
| Wire, 22AWG, brown (color code value = 1)  | 8150-0007             | 1 foot   |
| Wire, 22AWG, red (color code value = 2)    | 8150-0022             | 1 foot   |
| Wire, 22AWG, orange (color code value = 3) | 8150-0017             | 1 foot   |
| Wire, 22AWG, yellow (color code value = 4) | 8150-0038             | 1 foot   |
| Wire, 22AWG, green (color code value = 5)  | 8150-001 <b>1</b>     | 1 foot   |
| Wire, 22AWG, blue (color code value = 6)   | 8150-0014             | 1 foot   |

If you constructed your own test point extender, you can use this table to record your color code so that it can be readily identified in the future.

Enter your J31 Test Point Extender Color Code Here

| Pin 1 | Pin 2 | Pin 3 | Pin 4 | Pin 5 | Pin 6 |
|-------|-------|-------|-------|-------|-------|
|       |       |       |       |       |       |
|       |       |       |       |       |       |

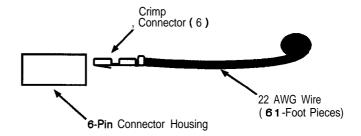

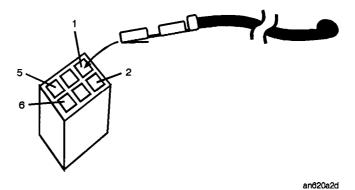

Figure 7-1. J31 Test Point Extender

# Manual Adjustments

This section documents the following manual adjustments:

- Internal Reference Oscillator Adjustment
- Pager Encoder Timebase Frequency Adjustment

# Internal Reference Oscillator Adjustment

Use this procedure to adjust the internal timebase reference DACs. The internal reference oscillator is adjusted with two DACs, one for coarse tuning and one for fine tuning. Using the two DACs, the internal reference oscillator can be adjusted to the resolution of the frequency counter used.

### An Automated Adjustment is Available

This manual adjustment can be replaced by performing the automated Time Base DAC calibration instead.

## Required **Test** Equipment

- HP 5316B Frequency Counter
- HP 5071A Primary Frequency Standard

#### Procedure

- 1. Turn off power to the signal generator.
- 2. Set the rear-panel **TIMEBASE** ADJUST switch (shown in Figure 7-2) to on (1).

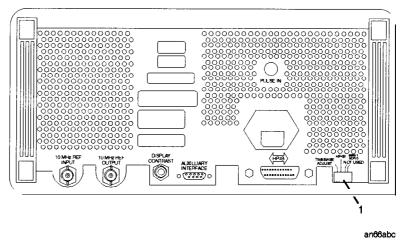

Figure 7-2. Timebase Adjust Switch Location

- 3. Turn on power to the signal generator and wait for the self- tests to run.
- 4. Connect the equipment as shown in Figure 7-3 (where the DUT is the signal generator.)

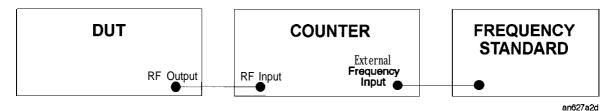

Figure 7-3. Internal Reference Oscillator Adjustment Setup

## Internal Reference Oscillator Adjustment

- 5. Follow the instructions on the signal generator's display and adjust the knobs until the frequency counter reads 100 MHz within 1 Hz resolution.
- 6. When the adjustment is complete, turn off the signal generator.
- 7. Set the rear-panel TIMEBASE ADJUST switch to off (0).

## Pager Encoder Timebase Frequency Adjustment

Use this procedure to adjust the pager encoder timebase frequency.

## Required **Test** Equipment

■ HP 5334B Option 010 Universal Counter

#### Procedure

- 1. Turn off power to the signal generator.
- 2. Remove the instrument cover.
- 3. Connect the MOD INPUT/OUTPUT connector of the signal generator to the input of the universal counter as shown in Figure 7-4.

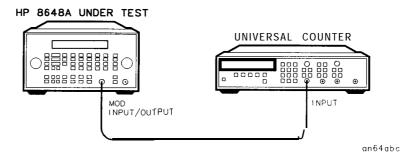

Figure 7-4. Pager Encoder Timebase Frequency Adjustment Setup

- 4. Turn on power to the signal generator and let it warm up for one hour.
- 5. Enter the pager encoder mode by pressing (FM) (ENCODER) twice. (If FM was the last active function, only press the (FM) (ENCODER) key once.)
- 6. Rotate the AMPLITUDE/ENCODER knob to set FORMAT to SERVICE.
- 7. Press (NEXT) and rotate the AMPLITUDE/ENCODER knob to set CALIBRATIONFSK to 3200/2.
- 8. Press (INCR SET) (START/STOP) to turn the encoder output on. The universal counter should now read close to 1600 Hz.
- 9. Adjust the variable capacitor on the encoder timebase (labeled "TIMEBASE ADJUST 1EP" in Figure 7-5) until the frequency on the universal counter reads 1600 Hz  $\pm 0.0016$  Hz.

## Pager Encoder Timebase Frequency Adjustment

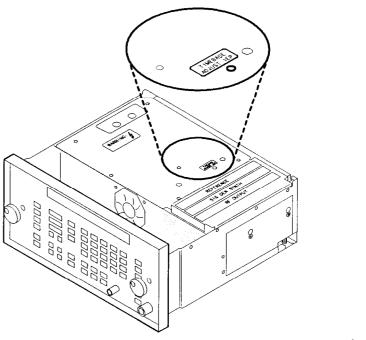

an615abc

Figure 7-5. Variable Capacitor Location

10. Turn power off to the signal generator and replace the instrument cover.

# Automated Adjustments

This section documents the following automated adjustments:

- AM Level and Distortion (Not used for serial prefixes ≥ 3847A/3847U)
- AM Level (Not used for serial prefixes ≥ 3847A/3847U)
- Detector Offset (Not used for serial prefixes  $\geq 3847 \text{A}/3847 \text{U}$ )
- Output Level
- AM Level: FE (Not used for serial prefixes ≥ 3847A/3847U)
- Predistortion and Detector Offset (Not used for serial prefixes ≥ 3847A/3847U)
- Prelevel
- Output Level: FE
- AM Modulator
- Time Base DAC
- Motherboard Audio Path
- DCFM
- Audio Generator
- HF Power Level Accuracy
- LF Output Level
- LF Power Level Accuracy
- FSK Deviation
- Filter Path

#### Note

Before performing these automated adjustments:

- Ensure that the Device Under Test (DUT) and all test equipment have been turned on at least 45 minutes. Shorter warm-up times may result in improper adjustment.
- Ensure that all HP-IB connections are securely made between the test equipment, the DUT, and the PC.

## **AM Level and Distortion**

HP 86488 Only (Not used for serial prefixes > 3847A/3847U)

Description

This adjustment adjusts AM level accuracy and distortion on the output module. It also zeros the general loss and attenuation arrays. It uses the DVM to measure the dc voltages that are being adjusted on the output module.

## Required Test **Equipment**

■ Function Generator

Output

- DVM
- J31 Test Point Extender (refer to the "Test Point Extender" section at the front of this chapter)

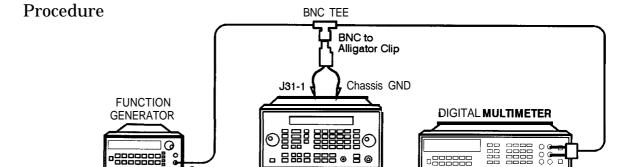

HP 0646 UNDER TEST

an617a2d

Figure 7-6. AM Level and Distortion Test Setup 1

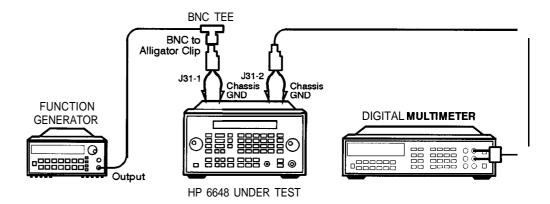

an618a2d

Figure 7-7. AM Level and Distortion Test Setup 2

#### **AM Level and Distortion**

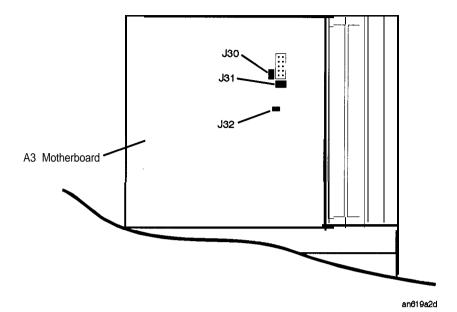

Figure 7-8. Location of 530, 531, and J32 on the Motherboard

- 1. With the line power turned off, install the Test Point Extender on 531.
  - J31 pin 1 is the rear pin on the right edge of connector 531.
- 2. If jumper J30 is installed on the motherboard, remove it.
- 3. If jumper J32 is installed on the motherboard, remove it.
- 4. Turn on the line power.
- 5. Connect the equipment as shown above.
- 6. Preset all of the equipment.
- 7. Follow the instructions as they are displayed on the PC.

# **AM Level**

## HP 8648B/C/D Only (Not used for serial prefixes $\geq$ 3847A/3847U)

Description

This adjustment adjusts AM level accuracy on the output module. It uses the DVM to measure the dc voltages that are being adjusted on the output module.

## Required Test Equipment

- Function Generator
- DVN
- J31 Test Point Extender (refer to the "Test Point Extender" section at the front of this chapter)

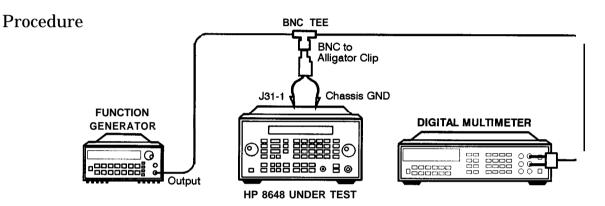

Figure 7-9. AM Level Test Setup 1

an617a2d

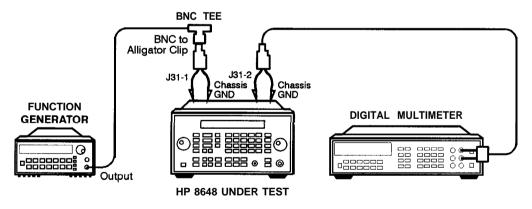

an618a2d

Figure 7-10. AM Level Test Setup 2

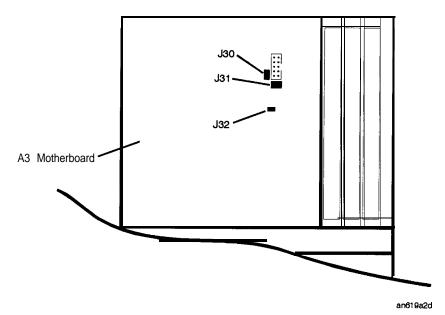

Figure 7-11. Location of J31 and J32 on the Motherboard

- 1. With the line power turned off, install the Test Point Extender on 531.
  - J31 pin 1 is the rear pin on the right edge of connector 531.
- 2. If jumper J32 is installed on the motherboard, remove it.
- 3. Turn on the line power.
- 4. Connect the equipment as shown above.
- 5. Preset all of the equipment.
- 6. Follow the instructions as they are displayed on the PC.

### **Detector Offset**

HP 8648A Only (Not used for serial prefixes  $\geq$  3847A/3847U)

Description

This adjustment sets up the output board to allow the detector offset potentiometer to be adjusted. A high level reference is set up and then the DAC is reduced by 13 dB and the detector offset potentiometer is adjusted for 13 dB.

Required Test Equipment

- Power Meter
- Power Sensor

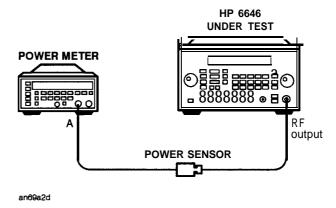

Figure 7-12. Detector Offset Test Setup

- 1. Connect the equipment as shown above.
- 2. Preset all of the equipment.
- 3. Follow the instructions as they are displayed on the PC.

## **Output Level**

### HP 8648A only

Description

This adjustment creates the slope and offset calibration data for the output section.

This adjustment will not allow any calibration data to be stored unless all of the calibration data points are measured,

Required **Test** Equipment

- Power Meter
- Power Sensor

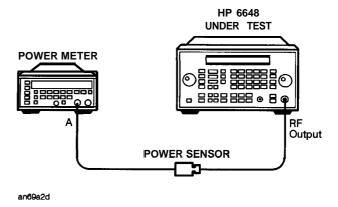

Figure 7-13. Output Level Test Setup

- 1. Connect the equipment as shown above.
- 2. Preset all of the equipment.
- 3. Follow the instructions as they are displayed on the PC.

### **AM Level: FE**

### HP 8648B/C/D Only (Not used for serial prefixes $\geq$ 3847A/3847U)

#### Description

This adjustment performs the AM Level adjustment on the Frequency Extension module by connecting the function generator and the DVM to motherboard connector J3 1.

This adjustment performs the two adjustments to the output board that require the use of the voltmeter. It sets up the multiplexer on the output board to measure dc voltages while the potentiometers are being adjusted.

# Required **Test** Equipment

- Function Generator
- DVM
- **J31** Test Point Extender (refer to the "Test Point Extender" section at the front of this chapter)

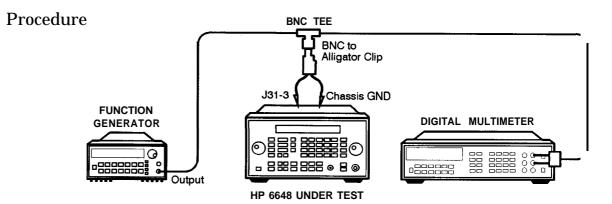

an623a2d

Figure 7-14. AM Level: FE Test Setup 1

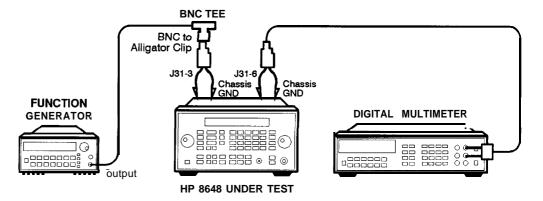

an624a2d

Figure 7-15. AM Level: FE Test Setup 2

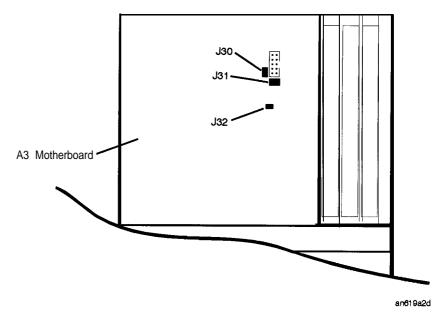

Figure 7-16. Location of J31 and J32 on the Motherboard

- 1. With the line power turned off, install the Test Point Extender on 531.
  - J31 pin 1 is the rear pin on the right edge of connector 531.
- 2. If jumper J32 is installed on the motherboard, remove it.
- 3. Turn on the line power.
- 4. Connect the equipment as shown above.
- 5. Preset all of the equipment.
- 6. Follow the instructions as they are displayed on the PC.

# Predistortion and Detector Offset

HP 8648B/C/D Only (Not used for serial prefixes  $\geq$  3847A/3847U)

Description

This adjustment sets up the Detector *Offset* potentiometer on the A10 Frequency Extension board and the *Predistortion* potentiometer on the A6 Output board while measuring the power at the RF Output connector. With the DUT set to 100 MHz, the *Detector Offset* potentiometer is adjusted for -10 dBm reading at the RF output. Then, the *Predistortion* potentiometer is adjusted for -17.5 dBm at the RF output. These two adjustments are iterated between until both power levels are with 0.1 dBm of their respective power levels. The DUT is set to 1.5 MHz and the *Predistortion* potentiometer is adjusted for -17.0 dBm.

Required **Test** Equipment

- Power Meter
- Power Sensor

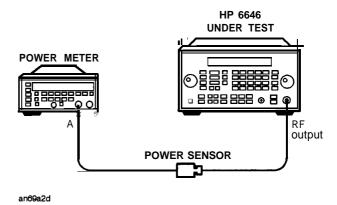

Figure 7-17. Predistortion and Detector Offset Test Setup

- 1. Connect the equipment as shown above.
- 2. Preset all of the equipment.
- 3. Follow the instructions as they are displayed on the PC.

### **Prelevel**

### HP **8648B/C/D** Only

### Description

This adjustment creates the slope and offset calibration data for the preleveler calibration.

The adjustment will not let you store away any calibration data unless all of the calibration data points are run.

## Required **Test** Equipment

- Power Meter
- Power Sensor

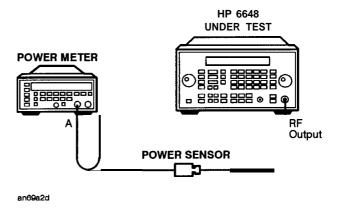

Figure 7-18. Prelevel Test Setup

- 1. Connect the equipment as shown above.
- 2. Preset all of the equipment.
- 3. Follow the instructions as they are displayed on the PC.

## Output Level: Frequency Extension Calibration

### HP **8648B/C/D** Only

### Description

This adjustment creates the slope and offset calibration data for the output section.

The adjustment will not let you store away any calibration data unless all of the calibration data points are run.

## Required **Test** Equipment

- Power Meter
- Power Sensor

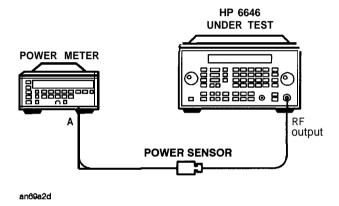

Figure 7-19.
Output Level: Frequency Extension Calibration Test Setup

- 1. Connect the equipment as shown above.
- 2. Preset all of the equipment.
- 3. Follow the instructions as they are displayed on the PC.

### **AM Modulator**

#### HP 8648A Only

Description

This is the AM Accuracy adjustment for the 8648A. This adjustment performs the two adjustments to the output board that require the use of the voltmeter. It sets up the multiplexer on the output board to measure dc voltages while the potentiometers are being adjusted.

## Required **Test** Equipment

- Measuring Receiver
- Function Generator
- Audio Analyzer
- DVM
- J31 Test Point Extender (refer to the "Test Point Extender" section at the front of this chapter)

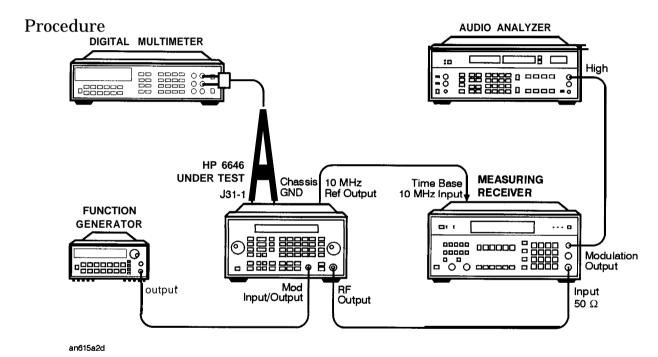

Figure 7-20. AM Modulator Test Setup

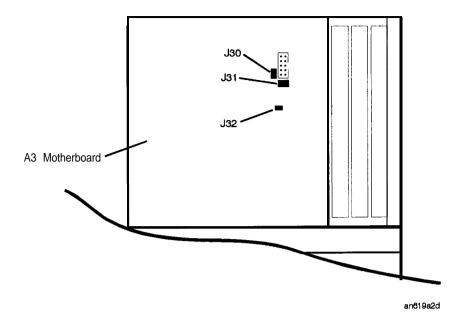

Figure 7-21. Location of J31 on the Motherboard

- 1. With the line power turned off, install the Test Point Extender on 531.
  - J31 pin 1 is the rear pin on the right edge of connector 531.
- 2. Turn on the line power.
- 3. Connect the equipment as shown above.
- 4. Configure the audio analyzer Float switch to set the low input to ground.
- 5. Preset all of the equipment.
- 6. Follow the instructions as they are displayed on the PC.

### **Time Base DAC**

#### All HP 8648A/B/C/D

#### A Manual Adjustment is Available

This automated adjustment can be replaced by performing the manual Internal Reference Oscillator Adjustment instead.

#### Description

This adjustment determines the proper DAC setting to achieve a frequency reading of 1 GHz ± 1 Hz. The DAC settings are then stored away.

This program determines the proper DAC setting to achieve a frequency reading of  $1 \text{ GHz} \pm 1 \text{ Hz}$ . The DAC setting is then stored away.

#### Required **Test** • Spectrum Analyzer Equipment .

- Primary Frequency Standard

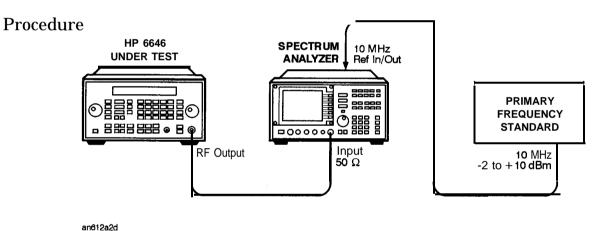

Figure 7-22. Time Base DAC Test Setup

- 1. Connect the equipment as shown above.
- 2. Preset all of the equipment.
- 3. Follow the instructions as they are displayed on the PC.

## Motherboard Audio Path

#### All HP 8648A/B/C/D

#### Description

This adjustment calibrates the internal and external audio paths of the motherboard by determining the full-scale (100%) DAC values required for the audio path calibration.

For internal modulation measurements, the DAC is set to a percentage, *DAC Offset Percentage*, of its value. The percentage is 70 % for the HP 8648A and 90% for the HP 8648B/C/D. At each DAC value, the corresponding output depth/deviation is measured with the measuring receiver and the slope of the DAC is calculated using the following:

Slope 
$$\frac{Measured_Depth/Deviation}{\left(\frac{D_Off-est_percentage}{100}\right)4095}$$

The slope determines the actual value of the DAC required to set the modulation level at the exact DAC Offset Percentage. The DAC is fine tuned by measuring the output depth/deviation and adjusting the DAC until the resulting depth/deviation is within a specified tolerance. The final value of the DAC for internal modulation measurements is calculated.

$$DAC_{V} \ alue_{int} = \frac{DAC_{V} \ alue_{a}t_{D}AC_{O} \ f \ f \ setpercentage}{\frac{DAC_{O}ffset_{percentage}}{100}}$$

The difference between internal and external modulation involves compensating for the inaccuracies of the external function generator. First, the voltage level of the function generator is set to 1.083 volts (not 1V) to compensate for the mismatch between its 600 ohm output and the 50 ohm input of the DUT. Then, the actual voltage is measured and the target deviation set at DAC Offset Percentage of the measured voltage. The level DAC is adjusted for DAC Offset Percentage deviation and then the 100% level DAC value for external modulation measurements is calculated.

$$DAC_{V} \ alue_{ext} = \frac{DAC_{V} \ alue_{a} t_{D} AC_{O} \ f \ f \ \textit{setpercentage}}{Actual_{H} P_{3} 325 B_{V} \ oltage \left(\frac{DAC_{O}ff \textit{setpercentage}}{100}\right)}$$

## Required **Test**Equipment

- Function Generator
- DVM
- Measuring Receiver

#### **Motherboard Audio Path**

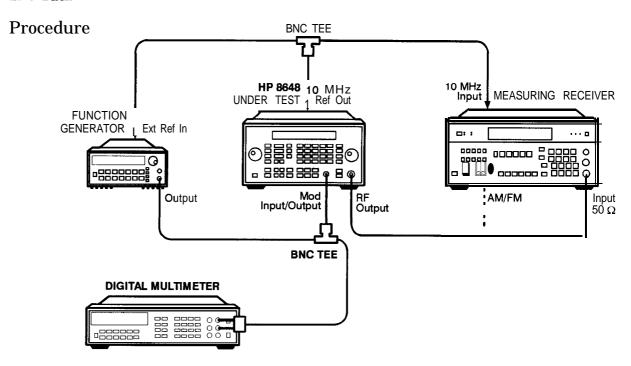

an616a2d

Figure 7-23. Motherboard Audio Path Test Setup

- 1. Connect the equipment as shown above.
- 2. Preset all of the equipment.
- 3. Follow the instructions as they are displayed on the PC.

### **DCFM**

### All HP 8648A/B/C/D

Description

This adjustment is used to calibrate the DC FM. Make sure that nothing is connected to the MOD INPUT/OUTPUT connector on the DUT.

Required **Test** Equipment

■ None

**Procedure** 

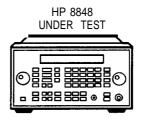

an610a2d

Figure 7-24. DCFM Test Setup

- 1. Connect the equipment as shown above.
- 2. Preset all of the equipment.
- 3. Follow the instructions as they are displayed on the PC.

### **Audio Generator**

## Options **1E2** and **1EP** Only

Description

This program generates the offset and gain calibration values for the sinewave source on the Al4 modulation generator board.

Required **Test** Equipment

DVM

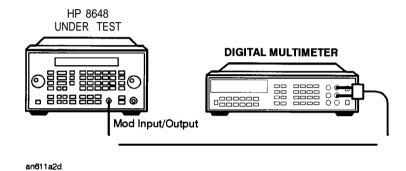

Figure 7-25. Audio Generator Test Setup

- 1. Connect the equipment as shown above.
- 2. Preset all of the equipment.
- 3. Follow the instructions as they are displayed on the PC.

# **HF Power Level Accuracy**

#### All HP 8648A/B/C/D

#### Description

This is the power level accuracy adjustment for the power range of 0 dBm to -130 dBm. The first step in this adjustment is to test the noise floor level to ensure at least 20 dB separation between the lowest measured power level and the spectrum analyzer noise floor. If the noise floor does not allow for 20 dB of separation at -130 dBm, then it is checked at -120 dBm. If there is not 20 dB of separation at -120 dBm, the test will not be run. If, however, there is 20 dB of separation at -120 dBm, the -130 dBm correction factors will be set to the -120 dBm values.

## Required **Test** Equipment

- Power Meter
- Power Sensor
- Spectrum Analyzer
- Low Frequency Amplifier
- High Frequency Amplifier
- 6 dB Attenuator

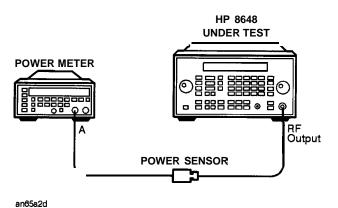

Figure 7-26.

HF Power Level Accuracy Test Setup for Power Levels > -10 dBm

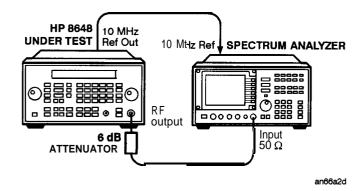

Figure 7-27.

HF Power Level Accuracy Test Setup for Power Levels of -10 to -70 dBm

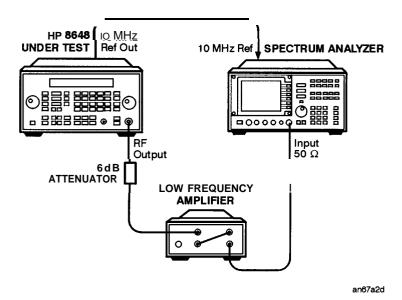

Figure 7-28. HF Power Level Accuracy Test Setup for Power Levels < -70 dBm and  $\le$  1300 MHz

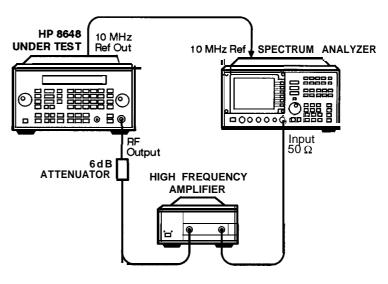

an68a2d

Figure 7-29.

HF Power Level Accuracy Test Setup
for Power Levels < -70 dBm and > 1300 MHz

- 1. Connect the equipment as shown above.
- 2. Preset all of the equipment.
- 3. Follow the instructions as they are displayed on the PC.

## LF Output Level

#### HP **8648B/C/D** Only

HP **8648B/C** Frequency Range

Early versions of the HP 8648B and HP 8648C have a frequency range that begins at 100 kHz rather than 9 kHz. If the DUT has a frequency range that begins at 100 kHz, do not run this adjustment.

#### Description

This adjustment creates and stores the slope and offset calibration data for the output module from 9 kHz to 100 kHz. This adjustment will not allow any calibration data to be stored unless all of the calibration data points are measured.

### Required Test Equipment

- DVM
- 50 **Ω** Feedthrough

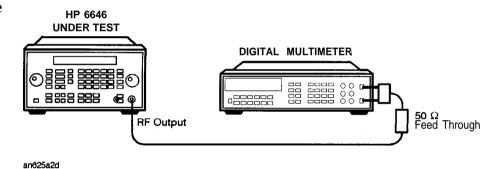

Figure 7-30. LF Output Level Test Setup

- 1. Connect the equipment as shown above.
- 2. Preset all of the equipment.
- 3. Follow the instructions as they are displayed on the PC.

## LF Power Level Accuracy

#### All HP **8648B/C/D**

## HP **8648B/C** Frequency Range

Early versions of the HP 8648B and HP 8648C have a frequency range that begins at 100 kHz rather than 9 kHz. If the DUT has a frequency range that begins at 100 kHz, do not run this adjustment.

#### Description

This adjustment covers the frequency range of 9 to 100 kHz and the dynamic range of 0 to -100 dBm. Initially, the spectrum analyzer is checked to verify that its noise floor and any residuals are at least 20 dB below the lowest signal measured. If a residual is detected, the frequency is shifted plus or minus 25 Hz. If the noise floor is too high, the adjustment is exited.

Signal levels between 0 and -40 dBm are measured directly with a digital voltmeter (DVM). Lower signal levels are measured using the spectrum analyzer. All spectrum analyzer measurements are relative to the -40 dBm DVM measurement.

# Required **Test** Equipment

- DVM
- Spectrum Analyzer
- 6 dB Attenuator
- 50  $\Omega$  Feedthrough

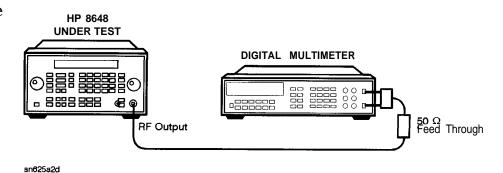

Figure 7-3 1. LF Power Level Accuracy Test Setup for Power Levels of  $\geq$  -40 dBm

#### LF Power Level Accuracy

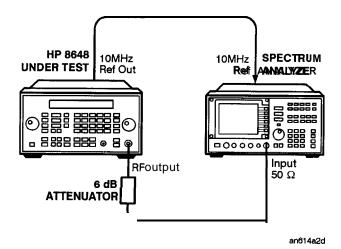

Figure 7-32.

LF Power Level Accuracy Test Setup for Power Levels of < -40 dBm

- 1. Connect the equipment as shown above.
- 2. Preset all of the equipment.
- 3. Follow the instructions as they are displayed on the PC.

### **FSK Deviation**

### Option 1EP Only

Description

This adjustment modifies the FM Multiplier and Out-of-band Kv arrays used by the signal generator synthesizer module. The purpose is to provide a more accurate FM sensitivity calibration while operating with FSK modulation.

# Required **Test** Equipment

■ Vector Signal Analyzer

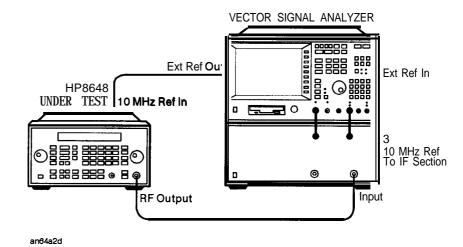

Figure 7-33. FSK Deviation Test Setup

- 1. Connect the equipment as shown above.
- 2. Preset all of the equipment.
- 3. Follow the instructions as they are displayed on the PC.

## Filter Path

### Option 1EP Only

Description

This adjustment creates a calibration array that optimizes deviation accuracy and nulls the carrier offset with two-level FSK modulation. Various carrier frequencies, modulation rates and encoder paths are checked.

# Required **Test** Equipment

Vector Signal Analyzer

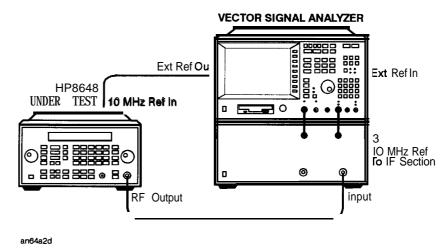

Figure 7-34. Filter Path Test Setup

- 1. Connect the equipment as shown above.
- 2. Preset all of the equipment.
- 3. Follow the instructions as they are displayed on the PC.

# Service Support Software

The Service Support Software contains the program and supporting files necessary to run the automated performance tests and adjustments for your signal generator. This section lists the equipment required to run the software, and gives instructions for installing and using the software. Refer to the previous section for a description of each automated adjustment and refer to Chapter 8 for a description of each automated performance tests.

The part number for the service support software is listed in Table 6-1 and Table 6-2.

## Required **Test** Equipment

The following equipment is required to run the software:

- Personal Computer (PC) with the following specifications:
  - □ 386/33 MHz CPU or better
  - □ At least 8 Mbytes of RAM
  - □ Hard Drive with at least 350 Mbyte free
  - □ 16-Color VGA Monitor or better
  - □ 3.5inch disk drive
- MS Windows version 3.x or MS Windows 95

This version of the service support software will *not* operate properly with MS Windows NT.

- 2 Button Mouse (optional)
- Printer, MS Windows-supported (for test results documentation)
- HP 82341C HP-IB Interface Card

16-bit HP SICL Libraries must be installed and configured.

#### Caution

Do not install this software program on your computer if the ESG Series Support Software, Version A.02.02 or earlier, is installed on it.

Windows NT@ is a U.S. registered trademark of Microsoft Corporation.

## Installing the Software

Note

No other MS Windows programs may be running during installation. Close any MS Windows programs that are currently running prior to starting the installation.

- 1. Insert "Disk 1" into the disk drive.
- 2. To display the *Run* dialog box:
  - For MS Windows 95: Select the **Start** button, then select **Run...**
  - For MS Windows version 3.x: Open Program Manager, then select **Run...** from the File drop-down menu.
- 3. From the *Run* dialog box, type a: setup and select the **OK** button. The Setup window is displayed as it loads files for the installation. Once these files are loaded, the HP 8648 Service Software's "Welcome" screen is displayed.

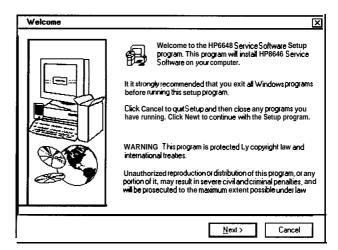

Figure 7-35. Welcome Screen

4. Continue with the setup by selecting the **Next** button.

For this installation process, selecting these buttons will cause the following effect:

| Button | Action                                                                       |
|--------|------------------------------------------------------------------------------|
| Next   | Continue to the next step of the installation.                               |
| Back   | Step the installation one step back to the previous screen.                  |
| Cancel | Stop the installation and return the computer to the main MS Windows screen. |

Once the Next button is selected, the HP 8648 Service Software's "Important Information" screen is displayed. It contains information that is vital to installing and using the software. In addition, any new information may also be shown on this screen.

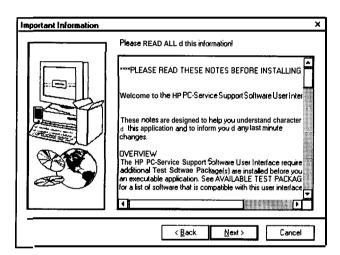

Figure 7-36. Important Information Screen

**5. Stop and read this information** on the computer monitor before continuing with the software installation!

6. Continue with the setup by selecting the **Next** button.

Once the Next button is selected, the "Choose Destination Location" screen is displayed. The default location for installing the software is **C:/HP\_SVC/HP8648**. You are strongly urged to use this as the software's destination folder.

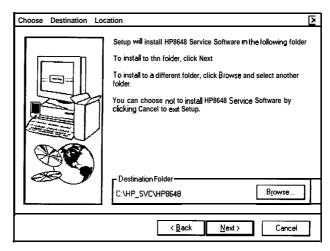

Figure 7-37. Choose Destination Location Screen

7. Continue with the setup by selecting the **Next** button.

Once the Next button is selected, the HP 8648 Service Software's Select Program Folder screen is displayed. This installation procedure will install the service software icons into a program folder. You can enter a new folder name in the Program Folders text box or select a folder from the Existing Folders list. We suggest "HP8648 Service Software" as a good folder name.

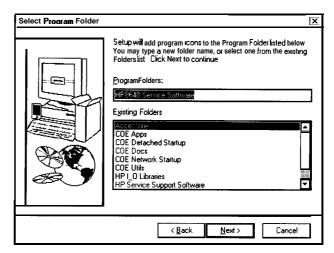

Figure 7-38. Select Program Folder Screen

Note

This documentation refers to the folder name as "HP8648 Service Software" in the future, so if you use another name for the folder, be aware the you will have to note this difference.

8. Continue with the setup by selecting the Next button.

When this step is complete, the HP 8648 Service Software's "Start Copying Files" window is displayed. This window shows the destination directory and the folder name settings. To change these settings, select the **Back** button to the appropriate window is displayed.

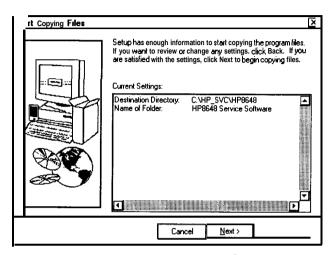

Figure 7-39. Start Copying Files Screen

Note

This is the last point that you can cancel the installation. If you select the **Next** button, the installation proceeds until the software is completely installed.

9. Select the **Next** button to go ahead with the installation process.

The installation procedure proceeds. The graphic on the left of the screen (see Figure 7-40) shows the status of each file as it is copied to the destination directory, the status of each disk that is being copied, and the status of the overall memory of the destination. The graphic on the left keeps you updated on the files that are being copied to the destination folder and the progress of the installation.

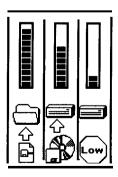

Figure 7-40. Installation Status Gauge

When a disk has been copied to the destination, you are notified to insert the next desk by "Setup Needs The Next Disk" dialog box

10. Insert the next disk and select the **OK** button.

When the installation is complete, the "Setup Complete" screen is displayed. You will be asked to select whether you want to read the **README** file and the INFO file. You already read the INFO file when you started the installation.

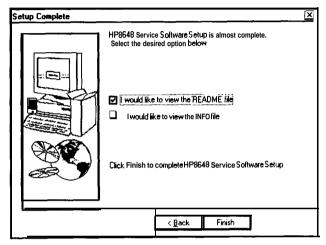

Figure 7-41. Setup Complete Screen

11. Select the README file and select the Finish button.

The MS Windows program must be restarted before you can use the software.

12. Select **Yes, I want to restart my computer now** radio button, then choose the **Finish** button to restart MS Windows now.

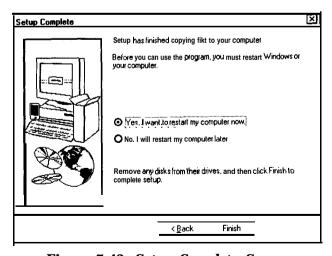

Figure 7-42. Setup Complete Screen

If you do not want to restart MS Windows at this time, select the **No, I will restart my computer later** radio button, but

remember, you must restart MS Windows before you can use the software. When you select to restart, the computer reboots and you can start using the software.

## Uninstalling the Software

To uninstall the software from the computer:

- MS Windows 95:
  - 1. Display the Control Panel program group by selecting Start, Settings, Control Panel.
  - 2. Select the Add/Remove Programs icon.
  - 3. From the Install/Uninstall Tab in the Add/Remove Programs Properties dialog box:
    - a. Select HP8648, then select the Add/Remove button.
    - b. Select HP8648 Service Software, then select the Add/Remove button.
  - 4. The program is removed but the path has not been removed. Click the details button and note path, then click OK.
  - 5. Display the MS Windows Explorer dialog box by selecting Start, Programs, Windows Explorer.
  - 6. Select the path that you previously noted, then select Delete from the Files drop-down menu to delete the path .
- MS Windows version 3.x:
  - 1. From Program Manager, click on program group (HP Service Support was the programs default title) to highlight the program group name.
  - 2. From the File drop-down menu, select Delete.
  - 3. From File Manager, select the subdirectory where the program is stored. (The programs default subdirectory was hp\_svc.)
  - 4. From the File drop-down menu, select Delete.

### Running the Service Support Software

#### Starting the Software

- 1. Start the software using the steps appropriate for the version of MS Windows that is installed on your PC.
  - For MS Windows version 3.x:
    - a. Open the Program Manager window.
    - b. Open the HP Service Support program group.
    - c. Select the HP Service Support icon.

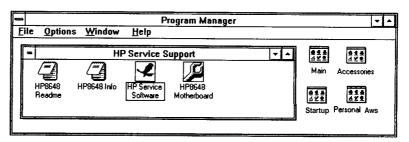

Figure 7-43. HP Service Support Program Group

- For MS Windows 95:
  - a. Select Start.
  - b. Select Programs.
  - c. Select HP Service Support Software.
  - d. Select HP Service Support.

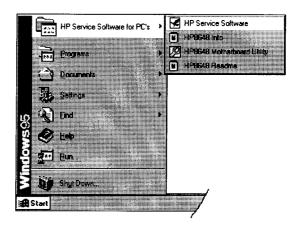

Figure 7-44. HP Service Software for PC's Selections

- 2. Once the User Information dialog box (Figure 7-45) is displayed, enter the user name and the password.
  - a. In the User Name box ①, enter User. (Case is important.)
  - b. In the Password box 2, enter User. (Case is important.)
  - c. Select the **OK** button.

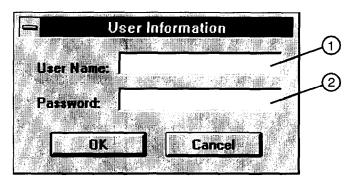

wk758a

Figure 7-45. User Information Dialog Box

### Identifying the DUT

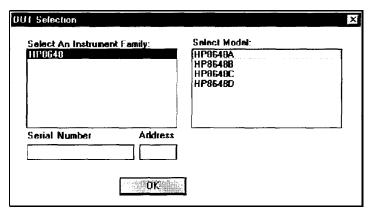

Figure 7-46. DUT Selection Dialog Box

When the "DUT Selection" dialog box is displayed,

- 1. Make sure that HP8648 is selected in the Select an Instrument Family list.
- 2. In the Select Model list, select the instrument model of the DUT to be adjusted or tested.
- 3. In the Serial Number box, enter the complete serial number of the DUT.
- 4. In the Address box, enter the two-digit HP-IB address of the DUT. Press the ADRS key to display the DUT's IIP-II3 address.
- 5. Select the **OK** button.

Selecting the Performance **Test** or Adjustments and the Test Equipment

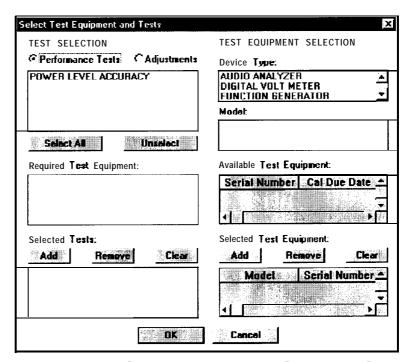

Figure 7-47. Select Test Equipment and Tests Window

When the Select Test Equipment and Tests window is displayed,

- 1. Select either the *Performance Tests* radio button to display the list of automated performance tests or the *Adjustments* radio button to display the list of automated adjustments.
- 2. From the list of performance tests or adjustments, select the tests or adjustments that you will perform on the DUT. Select the test name by clicking on it. The selected tests are highlighted.
  - You can select all of the performance tests or adjustments by selecting the Select All button. You can unselect all of the selected tests or adjustments by selecting the Unselect button.
  - As each test or adjustment is selected, the test equipment required to perform the test or adjustment is listed in the Required Test Equipment box. As each test or adjustment is removed from the list, the test equipment required to perform the test or adjustment is removed from the list. Only the test equipment for the highlighted tests is displayed in the list.
- 3. Once the tests are highlighted, identify all test equipment listed in the Required Test Equipment box. To identify a test equipment instrument:
  - a. Select the type of device from the Device Type list.
  - b. Select the model number from the Model list for the device.
  - c. Select the devices serial number from the Available Test Equipment list.

d. Select the **Add** button to add the device to the list in the Selected Test Equipment box.

The following buttons are available for the Selected Test Equipment box:

| Button | Action                                                                                                    |
|--------|----------------------------------------------------------------------------------------------------|
| Add    | Copies the test equipment highlighted in the Available Test Equipment box to the Selected Test Equipment box. |
| Remove | Removes the highlighted test equipment from the Selected Test Equipment box.                                  |
| Clear  | Removes all of the test equipment from the Selected Test Equipment box.                                       |

## Changing the HP-IB Address

If necessary, the test equipment HP-IB address can be changed *after* it is added to the Selected Test Equipment box. Change the HP-IB address by pressing the right arrow on the keyboard until the HPIB Address selection in the Selected Test Equipment box is selected. The HP-IB address is selected when it has a dark box around the selection. Then, type the new HP-IB address and press Enter to change the address.

- e. Repeat the previous steps for each test equipment instrument.
- 4. Once the test equipment has been identified, select the **Add** button located above the Selected Tests box to add each of the highlighted tests or adjustments. The tests or adjustments that were highlighted are now displayed in the list in the Selected Tests box.

The following buttons are available for the Selected Tests box:

| Button | Action                                                                                                    |
|--------|----------------------------------------------------------------------------------------------------|
| Add    | Copies the tests and adjustments highlighted in the list of tests and adjustments to the Selected Tests box. |
| Remove | Removes the highlighted tests and adjustments from the Selected Tests box.                                   |
| Clear  | Removes all of the tests and adjustments from the Selected Tests box.                                        |

5. If the appropriate tests or adjustments are listed in the Selected Tests box and the appropriate test equipment is listed in the Selected Test Equipment box, select the **OK** button.

#### Defining the Location where the Test Results are Saved

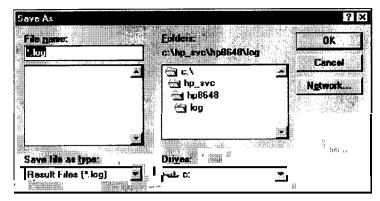

Figure 7-48. Save As Dialog Box

1. When the "Save As" dialog box is displayed, select the File Name box and enter the file name into which you would like to save the test results.

The results file name suffix is log. The results are saved automatically to the log file. You may select the directory into which you would like to save the file by changing the drive and folder in this window. This file is a text file and can be viewed using many text editors. **Notepad**, a standard accessory in MS Windows, is an example of a text editor that can be used to view text files.

2. Once you have selected the drive, folder, and assigned a file name, select the **OK** button to save these settings for when the tests are complete.

#### Running the **Tests** and Adjustments

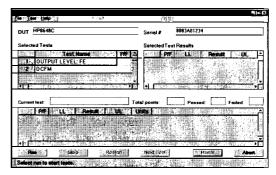

Figure 7-49. HP Service Support Software Window

Once the HP Service Support Software window is displayed,

1. Select the **Run** button to start the automated tests or adjustments displayed in the Selected Tests box.

The software steps through the tests or adjustments sequentially.

2. Follow the instructions displayed on the PC monitor.

Each automated performance test or adjustment is described in detail in Chapter 7 or Chapter 8. These description compliment the instructions provided by the software.

#### Reviewing the **Test** and Adjustment Results

Once the tests have finished running, you will want to review the results of the tests. The HP Service Support Software window displays the DUT model number and serial number, the selected tests, the results of the selected test, and the current test information. Six buttons, which are used to control the testing, are also displayed..

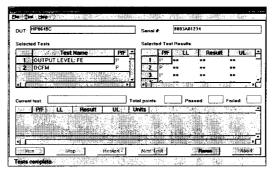

Figure 7-50.

HP Service Support Software Window Displaying Test Results

The Selected Tests box displays the name of the selected tests, the pass-fail status (P/F) of each test that has been run, the total number of points that each test checks, and the number of points that passed and failed for each test. The pass-fail status indicates a failure if any point in that test fails.

The Selected Test Results box shows the results of the test that is highlighted in the Selected Tests box. The Selected Test Results box shows the pass-fail status (P/F). The lower limits (LL), the measured value (Result), the upper limits (UL), and the measured units (for example, kHz, mV, or dBm) for each test point checked by the performance tests and some adjustments. "\*\*" indicate values not displayed by the adjustments.

The Current test box shows the results of the test that is currently running. The pass-fail status (P/F). The lower limits (LL), the measured value (Result), the upper limits (UL), and the measured units (for example, kHz, mV, or dBm) for each test point checked by the performance tests and some adjustments. "\*\*" indicate values not displayed by the adjustments.

The following buttons are also displayed on the HP Service Support Software Window. These buttons are used to control the testing. Only the buttons that are appropriate are active. For example, if the test is already in progress, the Run button would not be active.

| Button    | Action                                                                                                 |
|-----------|----------------------------------------------------------------------------------------------------|
| Run       | Start running the highlighted test when initially starting the testing.                                |
|           | Continue running the current test at the next data point after the testing was stopped.                |
| stop      | Stop the test that is currently running. The test stops after making the next measurement.             |
| Restart   | Rerun a test that was running when the testing was stopped. This restarts the test from the beginning. |
| Next Test | Quit running the current test and give it a Fail status. Then, continue testing with the next test.    |
| Rerun     | Restart the testing at the beginning of the first test.                                                |
| Abort     | Quit testing. Abort all tests.                                                                         |

### Printing the **Test** and Adjustment Results

Once the tests are complete, a dialog box is displayed that asks if you want to print the log file. See Figure 7-51. The log file is the file in which the test (or adjustment) results are stored. Select the Yes button to print the test results using the printer connected to LPT1. Choosing the No button allows you to exit the program without printing the test results.

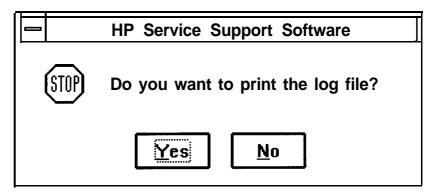

Figure 7-51. Print the Log File? Dialog Box

There are two other methods of printing the test results. The first method is selecting the Print selection from the File drop- down menu. The software asked you to define the computer path and file name when the tests were performed. The default directory is "log" subdirectory of the destination directory where you installed the software. (C:\hp\_svc\hp8648\ was the default destination directory.)

The second alternative method of printing is opening the file in a text editor and printing the file in the text editor.

### Exiting the Software

Exit the software by selecting Exit from the File drop-down menu.

Pressing Alt-F4 on the keyboard is an alternate method of exiting the software.

# Support Software Administration

The following section shows you how to administer and run the Service Support Software. The software's administrative functions allow for the addition or removal of all necessary test equipment, software drivers, and test procedures. This would include additional software drivers (as they are released) to extend the range of tests and equipment supported by the test set, or maintenance releases of the current drivers.

### Software Configuration

Follow the instructions below to configure the software to run in either User mode or Administration mode.

Start the software using the steps appropriate for the version of MS Windows that is installed on your PC.

- For MS Windows version 3.x:
  - 1. Open the Program Manager window.
  - 2. Open the HP Service Support program group.
  - 3. Select the HP Service Support icon.
- For MS Windows 95:
  - 1. Select Start.
  - 2. Select Programs.
  - 3. Select HP Service Support Software.
  - 4. Select HP Service Support.

The service support software has two configurations: User and Administration. The following sections explain the difference between the two configurations.

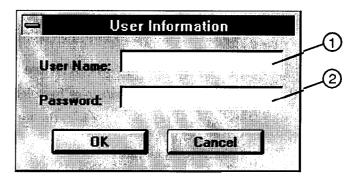

wk758a

Figure 7-52. The User Information Window

**The User Configuration.** Logging on in User Configuration only allows access to the instrument's performance test and adjustments. Refer to the section titled, "Starting the Software".

**The Administration Configuration.** Logging on in Administration Configuration supports all administrative functions including the addition of new equipment and the installation of test procedures and device drivers.

- 1. Refer to Figure 7-52 and fill in the fields in the User Information window:
  - a. In the User Name field (item 1), type in the word Admin. (Case is important.)

- b. In the Password field (item 2), type in the word Falcon. (Case is important.)
- 2. Click OK. (Cancel closes the software application.)

### Adding **Test** Equipment

Before any performance tests can be run, your specific test equipment must be entered into the software database containing the serial numbers, calibration dates, HP-IB address, and traceability information for each individual component. Only equipment which has been entered into the system will be available for the test equipment selection process during the test setup. To add test equipment, follow the instructions below:

1. Refer to Figure 7-53. In the File drop-down menu, select Test Equipment (item 4).

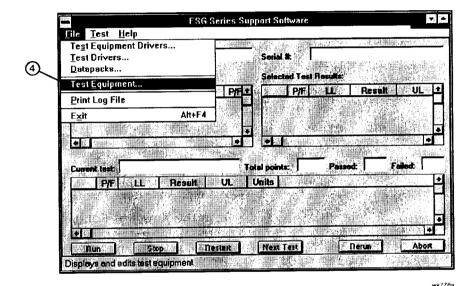

Figure 7-53.
Test Equipment Drivers in the File Drop-Down Menu

2. Refer to Figure 7-54. In the Test Equipment dialog box, select the Device Type for the new equipment you are adding (item 5).

Adjustments 7-51

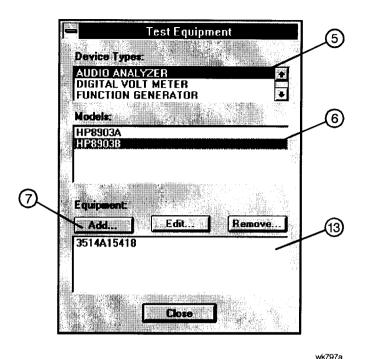

Figure 7-54.

Adding Test Equipment Using the Test Equipment Menu

3. Select the model of the device (item 6).

4. Click Add (item 7).

5. In the New Test Equipment window (refer to Figure 7-55), enter the following parameters into the appropriate box:

Serial Number of the new equipment (item 8).

HP-IB Address of the new equipment (item 9). This address

must be in the range of 0 through 31 and it should not conflict with any other instrument address already present in the test setup.

**Note:** The power sensor must be assigned HP-IB address -1 (negative 1).

( 6 /

Cal Due Date the projected calibration due date of the new

equipment (item 10).

Trace Number the calibration tracking number (item 11). This

is the last required item.

Calibration Type (optional) is used only when special calibration

data is associated with the device being added, and only as a function setup by the factory for equipment requiring specific calibration data (item 14). The only devices currently requiring

this feature are power sensors.

Table 7-2 is an example of the calibration information that is required to insure accuracy

in measurements using the power sensor. This window is accessed for data entry by selecting the words CAL DATA from the Calibration Type field in the Edit or New Test Equipment window, Figure 7-55.

**Table 7-2.** An Example of Calibration Data for Power Sensors

| Frequency<br>(MHz) | Calibration Factor (%) |
|--------------------|------------------------|
| 0.1000             | 97.6                   |
| 0.3000             | 98.9                   |
| 1.0                | 99.1                   |
| 3.0                | 99.4                   |

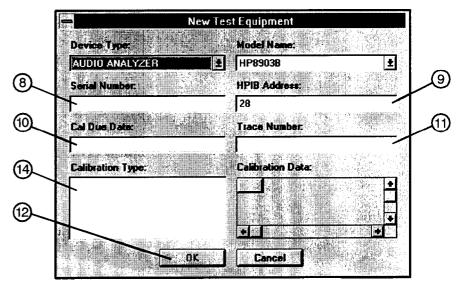

wk798a

**Figure 7-55.** Adding the Equipment Information Using the New Test **Equipment Window** 

6. Click OK (item 12).

Note

The serial number of the test equipment added will be displayed in the Equipment field of the Test Equipment dialog box (Figure 7-54, item 13).

### Removing **Test** Equipment

Removal of test equipment is accomplished using the Test Equipment dialog box. Refer to Figure 7-56.

1. Select the Device Type of the test equipment to be removed (item 15).

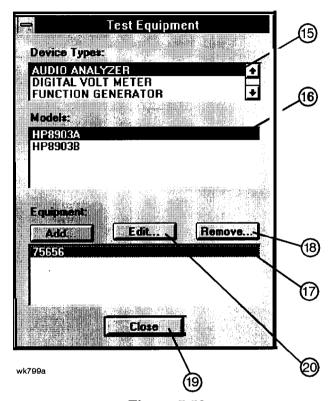

Figure 7-56.

Removing and Editing Test Equipment Using the Test
Equipment Window

- 2. Select the model of the test equipment to be removed from the Models field (item 16).
- 3. Select the serial number of the test equipment to be removed from the Equipment field (item 17).
- 4. Click Remove (item 18).
- 5. Click Close (item 19).

### Editing **Test** Equipment

Editing of test equipment parameters is accomplished using the Test Equipment dialog box. Refer to Figure 7-56.

- 1. Select the Device Type of the test equipment to be edited (item 15).
- 2. Select the model of the test equipment to be edited from the Models field (item 16).
- 3. Select the serial number of the test equipment to be edited (item 17).
- 4. Click Edit (item 20). Change the field parameters as necessary.
- 5. Click OK (Figure 7-55, item 12).
- 6. Click Close (item 19).

### **Adding Device Drivers**

### Caution

The following three procedures: Adding/Removing Device (Test Equipment) Drivers, Adding/Removing Test Drivers, and Adding/Removing Datapacks are included for informational purposes. These procedures should only be used when instructions are provided describing which drivers or datapacks need replacement or removal.

Follow these instructions to add test equipment device drivers to the program:

1. Log into the software normally until Select Test Equipment and Tests window is displayed. Click the **Cancel** button to close the Select Test Equipment and Tests window (item 3 in Figure 7-57).

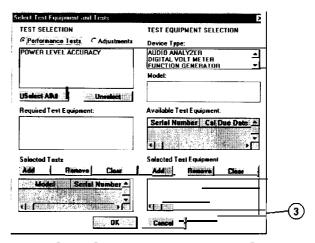

Figure 7-57. The Select Test Equipment and Tests Window

2. Refer to Figure 7-58. In the File drop-down menu, select Test Equipment Drivers (item 21).

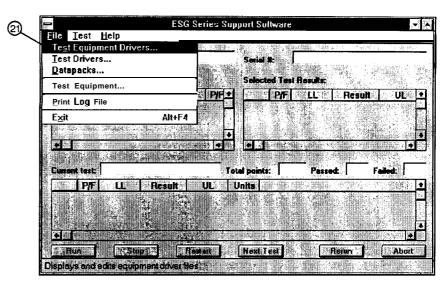

**Figure 7-58.** Test Equipment Drivers in the File Drop-Down Menu

This selection allows for the addition or removal of software drivers for the test equipment being used to verify the performance of the DUT.

3. To add a device driver to the existing list of test equipment drivers, click Add (Figure 7-59, item 22).

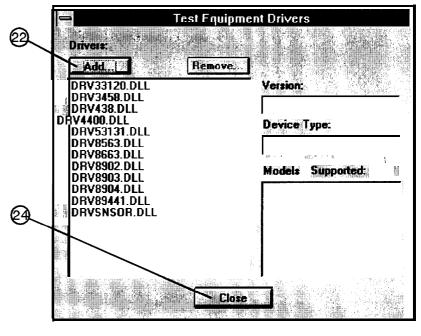

wk765a

**Figure 7-59.** Adding a Device Driver Using the Test Equipment Drivers Window

4. Refer to Figure 7-60. Using the standard file search procedure, select the driver that you are adding and click OK (item23).

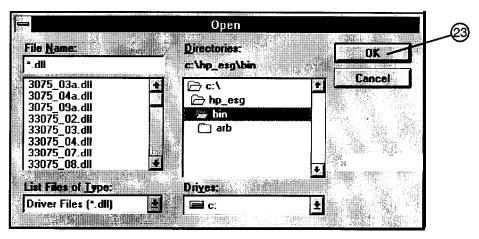

wk767a

Figure 7-60.
Using the Open Dialog box to Search for a Device Driver File to Add

The selected driver should now be displayed in the Test Equipment Drivers dialog box, as seen in Figure 7-61.

### Removing Device Drivers

Removal of device drivers is accomplished using the Test Equipment Drivers dialog box. Refer to Figure 7-6 1.

1. Refer to Figure 7-61. Select the driver (.dll) file to be removed (item 26).

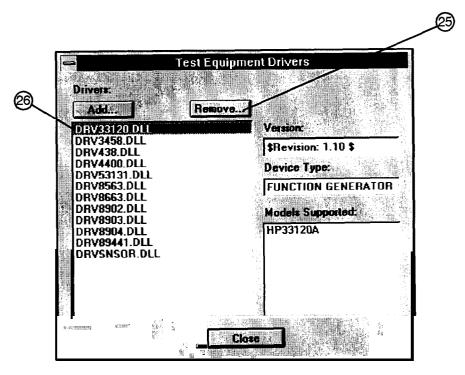

wk766a

Figure 7-61.

Removing a Device Driver Using the Test Equipment Drivers

Window

- 2. Insure that the information displayed in the Version, Device Type, and Models Supported fields reflects the current information for the selected driver.
- 3. Click Remove (item 25).
- 4. Click Close (Figure 7-59, item 24).

### Adding **Test** Drivers

The Test Drivers window allows for the addition of software drivers for the test procedures being used to verify the performance of the DUT. Follow these instructions to add a test driver:

1. Refer to Figure 7-62. In the File drop-down menu, select Test Drivers (item 27).

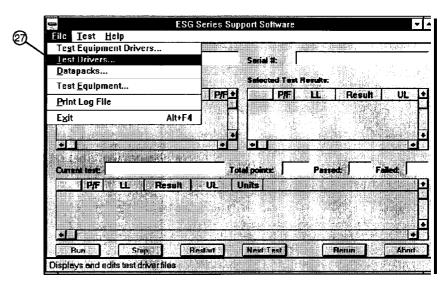

wk792a

Figure 7-62. Test Drivers in the File Drop-Down Menu

2. Refer to Figure 7-63. To add a test driver to the existing list of test drivers, click Add (item 28).

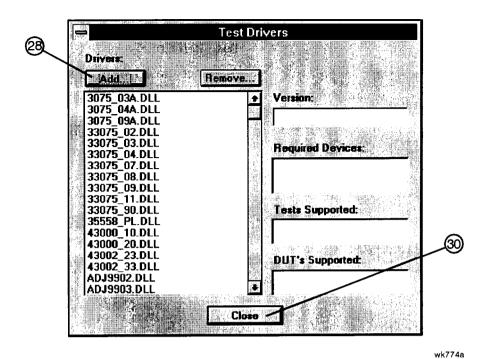

Figure 7-63.

Adding a Test Driver Using the Test Drivers Window

3. Refer to Figure 7-64. Using the standard file search procedure, select the test driver that you are adding and click OK (item 29).

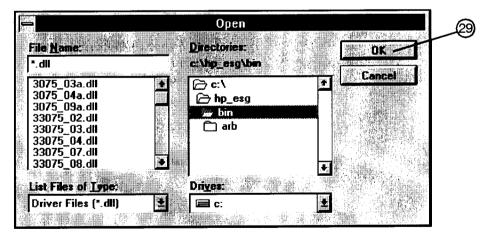

wk773a

Figure 7-64.
Using the Open Dialog Box to Search for a Test Driver File to Add

The selected driver should now be displayed in the Test Drivers dialog box, as seen in Figure 7-63.

4. Click Close (Figure 7-63, item 30).

### Removing **Test** Drivers

Removal of test drivers is accomplished using the Test Drivers dialog box. Refer to Figure 7-65.

1. Select the driver (.dll) file to be removed (item31).

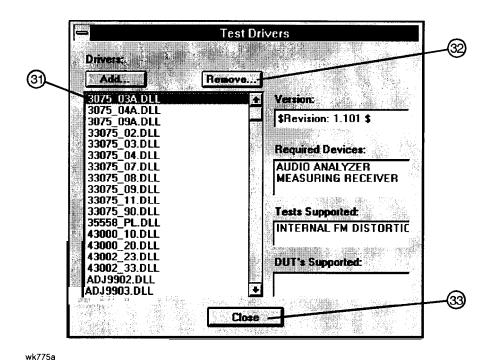

Figure 7-65.
Removing a Test Driver Using the Test Drivers Window

- 2. Insure that the information displayed in the Version, Device Type, and Models Supported fields reflects the current information for the selected driver.
- 3. Click Remove (item 32).
- 4. Click Close (item 33).

## **Adding Datapacks**

The addition of datapacks is accomplished using the Datapacks dialog box. The Datapacks window allows for the addition of datapacks for the test procedures being used to verify the performance of the DUT. Follow these instructions to add a datapack:

1. Refer to Figure 7-66. In the File drop-down menu, select Datapacks (item 34).

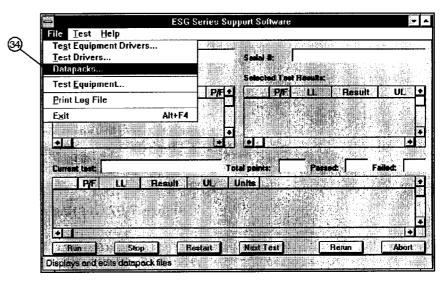

wk793a

Figure 7-66. Datapacks in the File Drop-Down Menu

2. Refer to Figure 7-67. To add a datapack to the existing list of datapacks, click Add (item 35).

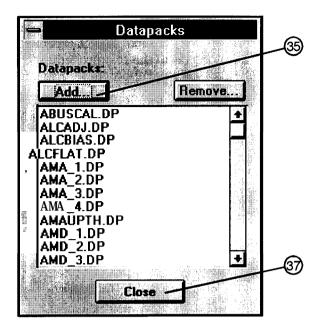

wk794a

Figure 7-67. Adding a Datapack Using the Datapacks Window

3. Refer to Figure 7-68. Using the standard search procedure, select the datapack that you are adding and click OK (item 36).

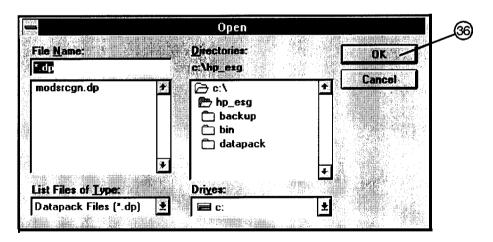

wk795a

Figure 7-68.
Using the Open Dialog Box to Search for a Datapack File to Add

The selected driver should now be displayed in the Datapacks dialog box, as seen in Figure 7-67.

4. Click Close (Figure 7-67, item 37).

## Removing Datapacks

Removal of datapacks is accomplished using the Datapacks dialog box. Refer to Figure 7-69.

1. Select the datapack (.dp) file to be removed (item 38).

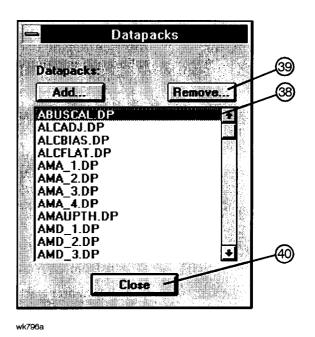

Figure 7-69.
Removing a Datapack Using the Datapacks Window

- 2. Click Remove (item 39).
- 3. Click Close (item 40).

## Motherboard Repair Utility

Using the motherboard repair utility, you can:

■ Enter the information required for changing the A3 motherboard to the PC and download that information to the controller portion of the motherboard.

As an example of its use, this utility should be used after changing the motherboard in an HP 8648 or after an option has been added.

### Caution

After information is downloaded to the motherboard, a complete calibration is required because calibration data is erased during the download.

■ Read the instrument information that is stored in the HP 8648 motherboard.

This is a safe way to view the information stored in the motherboard. You do not run the risk of accidentally downloading information to the motherboard and causing the instrument to require a complete calibration. The information that this utility gets (reads) from the motherboard is:

- Instrument serial number
- Instrument model number
- □ Attenuator part number and serial number (HP 8648B/C/D only)
- Options installed in the instrument

### **HP-IB Address**

In the HP8648 Motherboard Repair Utility window (see Figure 7-74), notice the three-digit HP-IB address. The first digit is the bus number to which the HP-IB card that is installed in the PC is set. The last two digits are the HP-IB address to which the HP 8648 is set.

If the last two numbers do not match the *actual* address to which the HP 8648 is set, an I/O port error with a message similar to the Figure 7-70 is displayed.

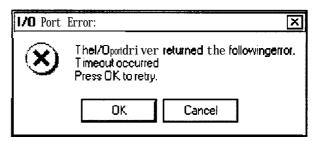

Figure 7-70. I/O Port Error Message

This can be corrected by:

Changing the actual HP 8648 HP-IB address to match the last two digits displayed in the HP-IB address entry in the HP8648 Motherboard Repair Utility window.

### To change the HP-IB address on the HP 8648:

- 1. On the HP 8648, press (ADRS) and press the keys to match the last two digits of the HP-IB address entry in the motherboard repair utility window.
- 2. Click the **OK** button on the I/O Port Error.
- Changing the last two digits displayed in the HP-IB address entry in the HP8648 Motherboard Repair Utility window to match the actual HP 8648 HP-IB address.

### To change the HP-IB address in the motherboard utility software:

- 1. Click the **Cancel** button on the I/O Port Error.
- 2. In the HP8648 Motherboard Repair Utility window, change the last two HP-IB address digits to match the *actual* HP 8648 HP-IB address.

### Reading Information from the A3 Motherboard

This is a safe way to view the information stored in the motherboard. You do not run the risk of accidentally downloading information to the motherboard.

To read information from the A3 motherboard, follow these steps:

- 1. Open the HP8648 Motherboard Utility by:
  - For MS Windows version 3.x:
    - a. Open the Program Manager window.
    - b. Open the HP Service Support program group.
    - c. Select the HP8648 Motherboard Utility icon.

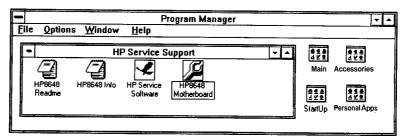

Figure 7-71. HP Service Support Program Group

- For MS Windows 95:
  - a. Select Start.
  - b. Select Programs.
  - c. Select HP Service Support Software.
  - d. Select HP8648 Motherboard Utility.

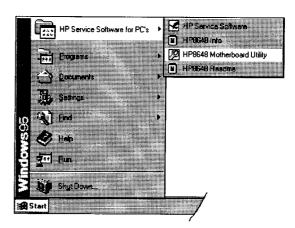

Figure 7-72. HP Service Software for PC's Selections

2. When the User Information dialog box requesting a password is displayed (see Figure 7-73), leave the password box empty and select the **Cancel** button.

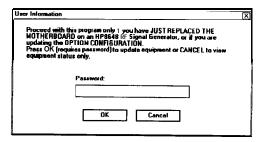

Figure 7-73.

Password Requested by User Information Dialog Box

- 3. The HP8648 Motherboard Repair Utility window is displayed along with the following information that is stored in the motherboard. Refer to Figure 7-74.
  - The instrument serial number (1)
  - The instrument model number (2)
  - The attenuator part number and serial number ③ (HP 8648B/C/D only)
  - The options installed in the instrument ④

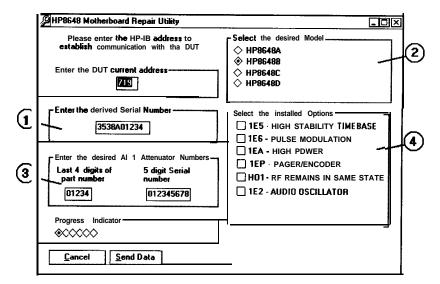

Figure 7-74. HP8648 Motherboard Repair Utility Window

4. When you have finished reading the information stored in the motherboard, select the **Cancel** button to exit the program.

The **Get Data** can be used if your checking the data stored on additional motherboards.

### Storing Information in the A3 Motherboard

To store information to the A3 motherboard, follow these steps:

- 1. Open the HP8648 Motherboard Utility by:
  - For MS Windows version 3.x:
    - a. Open the Program Manager window.
    - b. Open the HP Service Support program group.
    - c. Select the HP8648 Motherboard Utility icon.

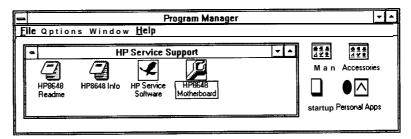

Figure 7-75. HP Service Support Program Group

- For MS Windows 95:
  - a. Select Start.
  - b. Select Programs.
  - c. Select HP Service Support Software.
  - d. Select HP8648 Motherboard Utility.

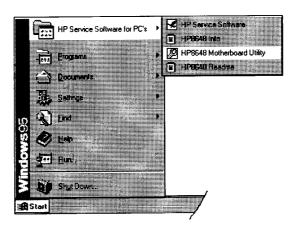

Figure 7-76. HP Service Software for PC's Selections

- 2. When the User Information dialog box requesting a password is displayed (see Figure 7-77):
  - a. Type the following password in the password box: 8648
  - b. Select the **OK** button.

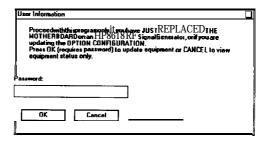

Figure 7-77.

Password Requested by User Information Dialog Box

3. The HP8648 Motherboard Repair Utility window is displayed so that the instrument information can be edited and stored in the motherboard. Refer to Figure 7-78. Edit the information in this window to reflect the actual HP 8648 has been changed.

Instrument Serial Number (1)

Enter the complete serial number of the instrument that has been changed.

Instrument Model Number (2)

Select the model number of the instrument that has been changed. Only one model number may be selected.

Attenuator ID Numbers (3)

For HP 8648B/C/D models only, enter the last four digits of the All attenuator part number and the five digits of the All attenuator serial number. For HP 8648A, these fields are given a default state of not applicable (N/A) and may not be changed.

**Options Installed** (4)

Select all options that are actually installed in the instrument that has been changed. More than one may be selected. Any options that are not available with the instrument model number selected are grayed out and are not accessible. Select the correct instrument model number before selecting the options installed.

Caution

Selecting options that are not actually installed in the instrument will cause erroneous information to be saved in motherboard and will affect the instrument calibration.

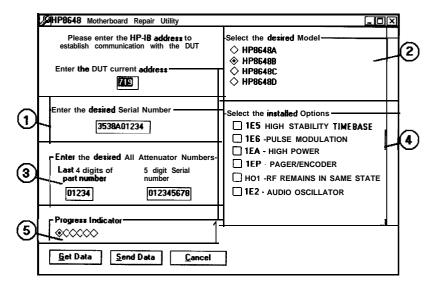

Figure 7-78. HP8648 Motherboard Repair Utility Window

### Caution

Once the **Send Data** button is selected, the download process is started and can not be stopped. Calibration data will be erased and a complete calibration will be required.

4. When you have finished entering the information for the instrument that has been changed, download it to the motherboard by selecting the **Send Data** button.

While the information is being downloaded to the motherboard, the Progress Indicator (refer to ⑤ in Figure 7-78) cycles through the indicator diamonds until the download is complete. This process can take several minutes to complete.

5. Once the information has been stored in the motherboard, select the **Get Data** button to read what is stored in the motherboard. Verify that this information is correct.

If the information stored in the motherboard is not correct, repeat steps 3 and 4.

6. After the correct information has been stored in the motherboard, select the **Cancel** button to exit the program.

# **Performance Tests**

The procedures in this chapter test the electrical performance of the signal generator. These tests do not require access to the interior of the instrument.

This chapter contains the following information:

### Required Test Equipment List

A list of all the equipment required to perform these manual performance tests. For a comprehensive list of all test equipment required to perform these tests *plus* the manual adjustments, and the automated adjustments and performance tests, see Chapter 5, "Service".

#### **Performance Tests**

The manual and automated performance tests required to verify the signal generator to its specifications. Most of these performance tests are performed manually, however, there is a single automated performance test.

The *Power* Level *Accuracy* performance test is the automated test. If this test is run, the *RF Level Accuracy* performance test, one of the manual tests, does not need to be performed. The description for this automated performance test is located after the descriptions for the manual performance tests. Refer to "Service Support Software" in Chapter 7 "Adjustments" for information on using the service support software that runs this performance test.

### **Test Records**

A test record for each model of the HP 8648 is located at the end of this chapter. These test records are used to record the measurements for the manual performance tests. Keep these copies as masters and use a photocopy for each calibration.

See Chapter 4, "Specifications," for the specifications for each HP 8648 model.

## **Calibration Cycle**

This instrument requires periodic verification of performance. Under normal use and environmental conditions, an instrument should be calibrated every 2 years. Normal use is defined to be about 2,000 hours of use per year.

# Required Test Equipment

| •   | HP 8903B Option 051 Audio Analyzer                                                                                                    |
|-----|----------------------------------------------------------------------------------------------------|
|     | Distortion accuracy ±1 dB Residual distortion -80 dB at 80 kHz BW 30 kHz low-pass filter AC level accuracy ±4% CCITT weighting filter                                                                                                    |
| •   | HP 8902A Measuring Receiver                                                                                                    |
|     | $\begin{array}{cccc} \text{FM accuracy} & \pm 2\% \text{ of reading } \pm 1 \text{ digit} \\ \text{AM accuracy} & \pm 2\% \text{ of reading } \pm 1 \text{ digit} \\ \text{Range} & 150  \text{kHz} \text{ to } 1300  \text{MHz} \\ \text{Filters} & ,300  \text{Hz high-pass} \\ & & 15  \text{kHz} \text{ low-pass} \\ \text{Detectors} & \text{Peak} + \\ \end{array}$ |
|     | HP 85633 RF Spectrum Analyzer                                                                                                    |
|     | Frequency range                                                                                                    |
| •   | HP 8663A Synthesized Signal Generator                                                                                                    |
|     | Frequency range                                                                                                    |
|     | HP 5350B Frequency Counter                                                                                                    |
|     | Frequency range                                                                                                    |
| -   | MDC-174 RF Mixer                                                                                                    |
|     | Frequency range (RF and LO ports) 1 MHz to 2800 MHz Frequency range (IF port) 1 MHz to 2000 MHz Maximum input (LO port) +26 dBm                                                                                                    |
| ■ 1 | MDC-164 RF Mixer (Required for HP 8648C/D only)                                                                                                    |
|     | Frequency range (RF and LO ports) 500 MHz to 9000 MHz Frequency range (IF port)                                                                                                    |

| • | HP 438 Power Meter                                                                                                    |
|---|----------------------------------------------------------------------------------------------------|
|   | $ \begin{array}{lll} \text{Instrumentation accuracy} & \pm 0.5\% \\ \text{Power reference accuracy} & 0.9\% \end{array}$                                                                                                    |
| • | HP 8481D Option H70 Power Sensor                                                                                                    |
|   | Frequency range 100 kHz to 4.2 GHz  Power range -70 dBm to -20 dBm  Maximum SWR:  100 kHz to 300 kHz 1:1.2  300 kHz to 2 GHz 1:1.15  2 GHz to 4.2 GHz 1:1.4  Power linearity (-30 to -20 dBm) $\pm 1\%$ Cal factor accuracy ≤ 1.6%                                                                                                    |
| • | HP 8482A Power Sensor                                                                                                    |
|   | Frequency range $100 \text{ kHz}$ to $4.2 \text{ GHz}$ Power range $-30 \text{ dBm}$ to $+13 \text{ dBm}$ Maximum SWR: $100 \text{ kHz}$ to $300 \text{ kHz}$ $1:1.6$ $300 \text{ kHz}$ to $1 \text{ MHz}$ $1:1.12$ $1 \text{ MHz}$ to $2 \text{ GHz}$ $1:1.12$ $2 \text{ GHz}$ to $4.2 \text{ GHz}$ $1:1.3$ Cal factor accuracy (RSS) $\leq 1.6\%$ |
| • | HP 8491A/B Option 006 6 dB Attenuator (no substitute)                                                                                                    |
| • | HP 8493A Option 010 10 dB Attenuator (no substitute)                                                                                                    |
| • | HP 11722A Sensor Module (no substitute)                                                                                                    |
| • | HP 8116A Pulse/Function Generator (for use with HP 8648B/C/D Option 1E6 only)                                                                                                    |
|   | Frequency 10 MHz Duty cycle50 % Output TTL square wave                                                                                                    |
|   | HP 54100A Oscilloscope (for use with HP 8648B/C/D Option 1E6 only)                                                                                                    |
|   | Bandwidth                                                                                                    |
|   | HP 5334B Option 010 Universal Counter (for use with HP 8648A Option 1EP only)                                                                                                    |
|   | Frequency accuracy $\pm 2$ millihertz at 1600 Hz                                                                                                    |

| ■ HP 89441A Vector Signal Analyzer with Options AYB and UFG (for use with HP 8648A Option 1EP only) |
|----------------------------------------------------------------------------------------------------|
| FSK deviation accuracy $\pm 10$ Hz at 4800 Hz deviation                                             |
| ■ HP 54600B Oscilloscope (for use with HP 8648A/B/C/D Option 1E5 only)                              |
| Bandwidth                                                                                           |
| ■ HP 5071A Primary Frequency Standard (for use with HP 8648A/B/C/D Option 1E5 only)                 |
| Frequency 10 MHz Stability $> 1 \times 10^{-10}$ /year                                              |
| ■ HP 5316B Frequency Counter                                                                        |
| Resolution                                                                                          |
| ■ HP 8447D Low Frequency Amplifier                                                                  |
| Frequency range                                                                                     |
| ■ HP 8449B High Frequency Amplifier                                                                 |
| Frequency range 1300 MHz to 4 GHz Gain (mean, per channel) $\geq$ 26 dB Noise figure 8.5 dB         |

# **Performance Test Descriptions**

The performance tests verify the signal generator meets its specifications. The following tests are documented in this section:

### **Manual Performance Tests**

FM Accuracy

FM Accuracy (Option 1E2 Only)

FM Distortion

AM Accuracy

AM Accuracy (Option 1E2 only)

AM Distortion

Phase Modulation Distortion

Residual FM

Harmonics

**Spurious** 

DC FM Frequency Error

RF Level Accuracy

Pulse Modulation On/Off Ratio (Option 1E6 Only)

Pulse Modulation Rise Time (Option IE6 Only)

Pager Encoder Timebase Accuracy (Option 1EP Only)

FSK Deviation Accuracy (Option 1EP Only)

Internal Timebase: Aging Rate (Option lE5 Only)

#### **Automated Performance Test**

Power Level Accuracy

Use a photocopy of the appropriate test record (located at the end of this chapter) to record the measurements for each manual performance test. Choose the test record specific to the HP 8648 model that you are testing.

Refer to "Service Support Software" in Chapter 7 "Adjustments" for information on using the service support software that runs the Power Level Accuracy performance test.

# FM Accuracy Performance Test

# Connect the **Test** Equipment

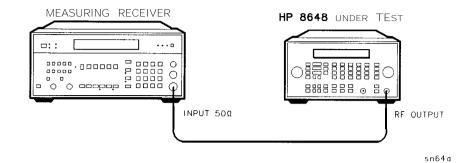

Figure S-I. FM Accuracy Equipment Setup

Configure the Measuring Receiver

- 1. Reset
- 2. FM mode
- 3. Peak+ detector
- 4. 300 Hz high-pass filter
- 5. 15 kHz low-pass filter

Configure the HP 8648

- 1. Turn FM on; press FM MOD ON/OFF.
- 2. Set the rate; press (INT 1 kHz).
- 3. Set the amplitude; press (AMPLITUDE) (4) (dB(m)).
- 4. Turn the RF output on; press (RF ON/OFF).

Measure Deviations

- 1. Enter the frequencies and deviations shown in the test record.
- 2. Record the test results and compare the results to the limits in the test record.

**Test** Record

| HP 8648A | <br>. <b>Table</b> 8-5 |
|----------|------------------------|
| HP 8648B | <br><b>Table</b> 8-22  |
| HP 8648C | <br><b>Table 8-47</b>  |
| HP 8648D | <br>.Table 8-72        |

HP **8648B/C/D** Only

The following steps are for the HP 8648B/C/D only. For the HP 8648A, this performance test is concluded.

### **FM Accuracy Performance Test**

# Connect the Test Equipment

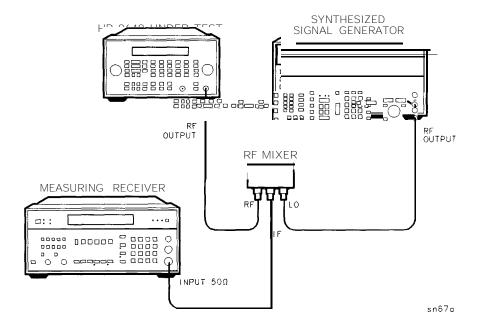

Figure S-2. FM Accuracy Equipment Setup for BP 8648B/C/D

Note

Use RF mixer MDC-164 when testing the HP 8648C/D. When testing the HP 8648B, either RF mixer MDC-174 or MDC-164 may be used.

Configure the Synthesized Signal Generator

- 1. Amplitude + 16 dBm
- 2. Frequency CW (LO frequencies on test record)
- 3. Modulation off

### Measure Deviations

- 1. Enter the frequencies and deviations shown in the test record.
- 2. Record the test results and compare the results to the limits in the test record.

| HP 8648B | Table 8-23         |
|----------|--------------------|
| HP 8648C | Table 8-48         |
| HP 8648D | <b>Ta</b> ble 8-73 |

# FM Accuracy Performance Test (Option IE2 Only)

Connect the Test Equipment

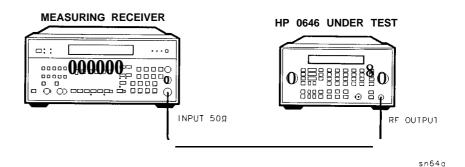

Figure S-3. FM Accuracy Equipment Setup for Option 1E2

# Configure the Measuring Receiver

- 1. Reset
- 2. FM mode
- 3. Peak+ detector
- 4. 300 Hz high-pass filter
- 5. 15 kHz low-pass filter

# Configure the HP 8648

- 1. Turn FM on; press (FM) [MOD ON/OFF).
- 2. Press (INT 1 kHz) until the modulation generator (Option 1E2) sine waveform is activated.
- 3. Set the rate; press (1) (kHz)
- 4. Set the amplitude; press [AMPLITUDE] (4) (dB(m)).
- 5. Turn the RF output on; press (RF ON/OFF).

### Measure Deviations

- 1. Enter the frequencies and deviations shown in the test record.
- 2. Record the test results and compare the results to the limits in the test record.

| HP 8648A | <br>. <b>Table</b> 8-6 |
|----------|------------------------|
| HP 8648B | <br><b>Table</b> 8-24  |
| HP 8648C | <br><b>Table</b> 8-49  |
| HP 8648D | <br>.Table 8-74        |

### FM Accuracy Performance Test (Option 1E2 Only)

# HP **8648B/C/D** Option **1E2** Only

The following steps are for the HP 8648B/C/D with Option 1E2 only. For the HP 8648A, this performance test is concluded.

## Connect the **Test** Equipment

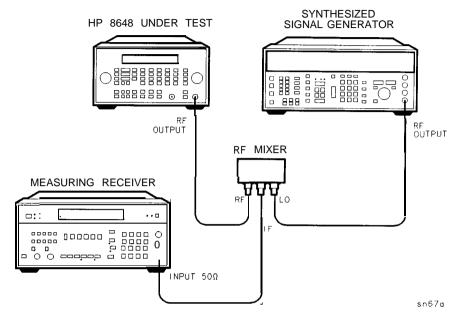

Figure S-4.
FM Accuracy Equipment Setup for BP 8648B/C/D Option 1E2

Note

Use RF mixer MDC-164 when testing the HP 8648C/D. When testing the HP 8648B, either RF mixer MDC-174 or MDC-164 may be used.

## Configure the Synthesized Signal Generator

- 1. Amplitude + 16 dBm
- 2. Frequency CW (LO frequencies on test record)
- 3. Modulation off

### **Measure Deviations**

- 1. Enter the frequencies and deviations shown in the test record.
- 2. Record the test results and compare the results to the limits in the test record.

| HP | 8648B   |  | <br> | <br> | <br> |  | Table   | 8-25 |
|----|---------|--|------|------|------|--|---------|------|
| HP | 8648C . |  |      | <br> |      |  | . Table | 8-50 |
| HP | 8648D   |  |      |      |      |  | .Table  | 8-75 |

## FM Distortion Performance Test

Connect the **Test** Equipment

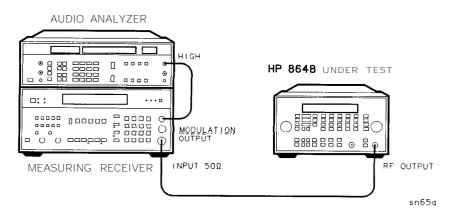

Figure S-5. FM Distortion Equipment Setup

Configure the Measuring Receiver

- 1. Reset
- 2. FM mode
- 3. Peak+ detector
- 4. 300 Hz high-pass filter
- 5. 15 kHz low-pass filter

Configure the Audio Analyzer

- 1. Distortion mode
- 2. 30 kHz low-pass filter

Configure the HP 8648

- 1. Turn FM on; press (FM) (MOD ON/OFF).
- 2. Set the rate; press (INT 1 kHz).
- 3. Set the amplitude; press [AMPLITUDE] (4) (dBm).
- 4. Turn the RF output on; press (RF ON/OFF).

**Measure Distortion** 

- 1. Enter the frequencies and deviations shown in the test record.
- 2. Record the test results and compare the results with the limits in the test record.

| Test Record | HP 8648A |
|-------------|----------|
|             | HP 8648B |
|             | HP 8648C |
|             | HP 8648D |

### HP **8648B/C/D** Only

The following steps are for the HP 8648B/C/D only. For the HP 8648A, this performance test is concluded.

# Connect the **Test** Equipment

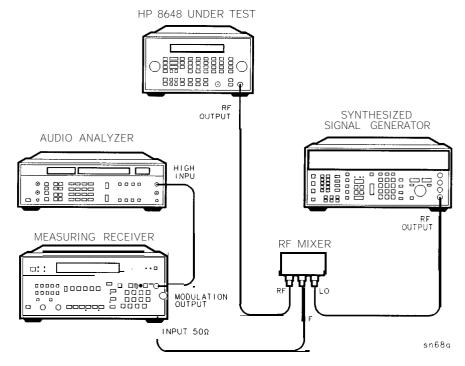

Figure 8-6. FM Distortion Equipment Setup for BP 8648B/C/D

Note

Use RF mixer MDC-164 when testing the HP 8648C/D. When testing the HP 8648B, either RF mixer MDC-174 or MDC-164 may be used.

Configure the Synthesized Signal Generator

- 1. Amplitude + 16 dBm
- 2. Frequency CW (LO frequencies on test record)
- 3. Modulation off

Measure Deviations

- 1. Enter the frequencies and deviations shown in the test record.
- 2. Record the test results and compare the results to the limits in the test record.

| HP 8648B | <br>. Table 8-27 |
|----------|------------------|
|          | <br>Table 8-52   |
|          |                  |

# **AM Accuracy Performance Test**

## Connect the **Test** Equipment

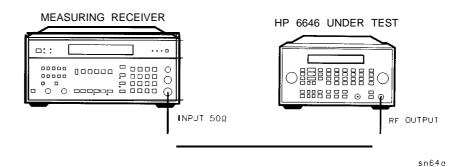

Figure 8-7. AM Accuracy Equipment Setup

Configure the Measuring Receiver

- 1. Reset
- 2. AM mode
- 3. Peak+ detector
- 4. 300 Hz high-pass filter
- 5. 15 kHz low-pass filter

Configure the HP 8648

- 1. Turn AM on; press LAM) (MODON/OFF).
- 2. Set the rate; press (INT 1 kHz).
- 3. Turn the RF output on; press (RF ON/OFF).

Measure Depths

- 1. Enter the amplitudes, frequencies and depths shown in the test record.
- 2. Record the test results and compare the results to the limits in the test record.

| A Table 8-8  | HP 8648A |
|--------------|----------|
| B            | HP 8648B |
| C Table 8-53 | HP 8648C |
| . Table 8-78 | HP 8648D |

## AM Accuracy Performance Test (Option 1E2 only)

Connect the **Test** Equipment

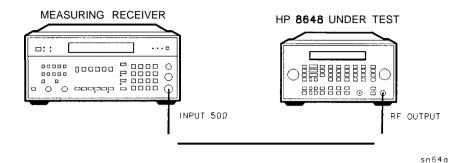

Figure 8-8. AM Accuracy Equipment Setup for Option 1E2

# Configure the Measuring Receiver

- 1. Reset
- 2. AM mode
- 3. Peak+ detector
- 4. 300 Hz high-pass filter
- 5. 15 kHz low-pass filter

## Configure the HP 8648

- 1. Turn AM on; press (AM) (MOD ON/OFF).
- 2. Press (INT 1 kHz) until the modulation generator (Option 1E2) sine waveform is activated.
- 3. Set the rate; press (1) kHz.
- 4. Turn the RF output on; press (RF ON/OFF).

## Measure Depths

- 1. Enter the amplitudes, frequencies and depths shown in the test record.
- 2. Record the test results and compare the results to the limits in the test record.

|            | HP 8648A |
|------------|----------|
|            | HP 8648B |
| Table 8-54 | HP 8648C |
| )          | HP 8648D |

# **AM Distortion Performance Test**

# Connect the **Test** Equipment

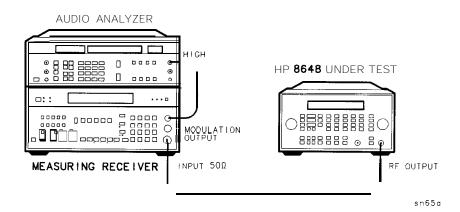

Figure 8-9. AM Distortion Equipment Setup

# Configure the Measuring Receiver

- 1. Reset
- 2. AM mode
- 3. Peak+ detector
- 4. 300 Hz high-pass filter
- 5. 15 kHz low-pass filter

## Configure the Audio Analyzer

- 1. Distortion mode
- 2. 30 kHz low-pass filter
- 3. Set low input to ground.

## Configure the HP 8648

- 1. Turn AM on; press (AM) [MOD ON/OFF).
- 2. Set the rate; press (INT 1 kHz).
- 3. Set the amplitude; press (AMPLITUDE) (4) (dB(m)).
- 4. Turn the RF output on; press (RF ON/OFF).

## Measure Distortion Amplitudes

- 1. Enter the amplitudes, frequencies and depths shown in the test record.
- 2. Record the test results and compare the results to the limits in the test record.

| HP 8648A' | Idole 0 10        |
|-----------|-------------------|
| HP 8648B  | <b>Table</b> 8-30 |
| HP 8648C  |                   |
| HP 8648D  |                   |

## Phase Modulation Distortion Performance Test

Connect the Test Equipment

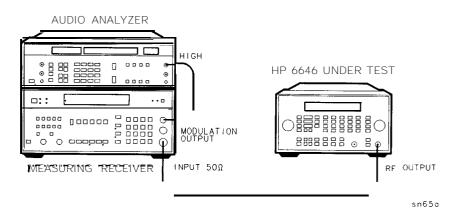

Figure S-10. Phase Modulation Distortion Equipment Setup

Configure the Measuring Receiver

- 1. Reset
- 2.  $\phi \mathbf{M}$  mode
- 3. Peak+ detector
- 4. 300 Hz high-pass filter
- 5. 15 kHz low-pass filter

Configure the Audio Analyzer

- 1. Distortion mode
- 2. 30 kHz low-pass filter
- 3. Set low input to ground

Configure the HP 8648

- 1. Turn  $\phi$ M on; press  $\bullet$  MOD ON/OFF)
- 2. Set the rate; press (INT 1 kHz).
- 3. Set the amplitude; press (AMPLITUDE) (4) (dB(m)).
- 4. Turn the RF output on; press (RF ON/OFF).

Measure Distortion

- 1. Enter the frequencies and deviations shown in the test record.
- 2. Record the test results and compare the results to the limits in the test record.

#### Phase Modulation Distortion Performance Test

| Test Record | HP 8648A | <br>Table 8-11        |
|-------------|----------|-----------------------|
|             | HP 8648B | <br><b>Table</b> 8-31 |
|             | HP 8648C | <br><b>Table</b> 8-56 |
|             | HP 8648D | Table 8-81            |

#### HP **8648B/C/D** Only

The following steps are for the HP 8648B/C/D only. For the HP 8648A, this performance test is concluded.

# Connect the **Test** Equipment

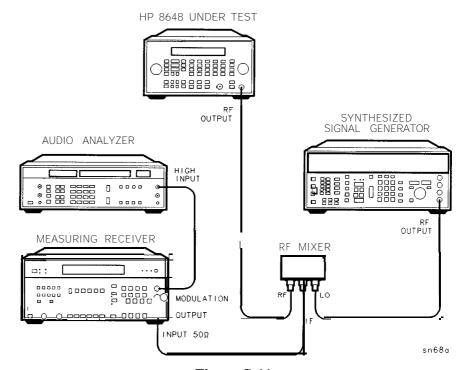

Figure S-11.

Phase Modulation Distortion Equipment Setup for BP 8648B/C/D

Note

Use RF mixer MDC-164 when testing the HP 8648C/D. When testing the HP 8648B, either RF mixer MDC-174 or MDC-164 may be used.

Configure the Synthesized Signal Generator

- 1. Amplitude + 16 dBm
- 2. Frequency CW (LO frequencies on test record)
- 3. Modulation off

Measure Deviations

- 1. Enter the frequencies and deviations shown in the test record.
- 2. Record the test results and compare the results to the limits in the test record.

| Test Record | HP 8648B  | <br>Table 8-32  |
|-------------|-----------|-----------------|
|             | IID 07400 | <br>'lkble 8-57 |
|             | HP 8648D  | .Table 8-82     |

## Residual FM Performance Test

# Connect the **Test** Equipment

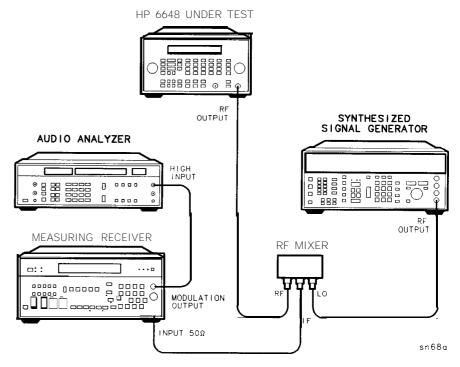

Figure 8-12. Residual FM Equipment Setup

Note

Use RF mixer MDC-174 when testing the HP 8648A/B/C. When testing the HP 8648D, both RF mixer MDC-174 and MDC-164 are required.

# Configure the Measuring Receiver

- 1. Reset
- 2. FM mode
- 3. Peak+ detector
- 4. 50 Hz high-pass filter
- 5. 15 kHz low-pass filter

## Configure the Audio Analyzer

- 1. AC level mode
- 2. CCITT weighting filter
- 3. 30 kHz low-pass filter
- 4. Set low input to ground

#### **Residual FM Performance Test**

## Configure the Synthesized Signal Generator

- 1. Amplitude + 16 dBm
- 2. Frequency CW (LO frequencies on test record)
- 3. Modulation off

## Configure the HP 8648

- 1. Turn modulation off; press [MOD ON/OFF]
- 2. Set the amplitude; press (AMPLITUDE) (4) (dB(m)).
- 3. Turn the RF output on; press (RF ON/OFF).

#### Measure Deviations

- 1. Enter the frequencies shown in the test record.
- 2. Record the test results and compare the results to the limits in the test record.

#### Note

The voltage displayed by the audio analyzer can be read as Hz. For example,  $10\ mV$  equals  $10\ Hz$ .

| HP | 8648A | <br>Table 8-12        |
|----|-------|-----------------------|
| HP | 8648B | <br><b>Table</b> 8-33 |
| HP | 8648C | <br>Table 8-58        |
| HP | 8648D | <br>.Table 8-83       |

## Harmonics Performance Test

Connect the Test Equipment

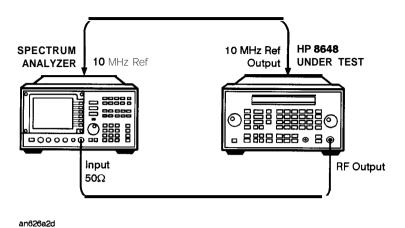

Figure 8-13. Harmonics Equipment Setup

Configure the Spectrum Analyzer

- 1. Frequency span 500 kHz
- 2. ResolutioBW10 kHz
- 3. Video BW 30 kHz

Configure the HP 8648

- 1. Turn the RF output on; press (RF ON/OFF).
- 2. Turn the modulation off; press (MOD ON/OFF)
- 3. Set the amplitude; press (AMPLITUDE) (4) (dB(m)).

Measure Harmonic Levels

- 1. Measure the level of the 2nd, 3rd, and 1/2 harmonics shown in the test record.
- 2. Convert the harmonic level to decibels below the fundamental (dBc) and compare the results to the corresponding limits.

| Test Record | HP 8648A | <br><b>Table</b> 8-13 |
|-------------|----------|-----------------------|
|             | HP 8648B | <br>Table 8-34        |
|             | HP 8648C | Table 8-59            |
|             | HP 8648D | Table 8-84            |

# **Spurious Performance Test**

Connect the **Test** Equipment

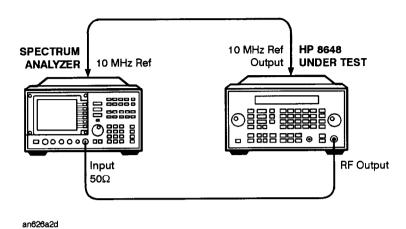

Figure 8-14. Spurious Equipment Setup

Configure the Spectrum Analyzer

- 1. Frequency span 500 kHz
- 2. Resolution BW 1 kHz
- 3. Video BW 1 kHz

Configure the HP 8648

- 1. Turn the RF output on; press (RF ON/OFF).
- 2. Turn modulation off; press MOD ON/OFF)

Measure Spurious Levels

- 1. Measure the levels of the spurious signals shown in the test record.
- 2. Convert the measured levels to decibels below the fundamental (dBc) and compare the results to the corresponding limits.

| HP 8648A | <br>Table 8-14  |
|----------|-----------------|
| HP 8648B | <br>Table 8-35  |
| HP 8648C | <br>Table 8-60  |
| HP 8648D | <br>.Table 8-85 |

## DC FM Frequency Error Performance Test

Connect the **Test** Equipment

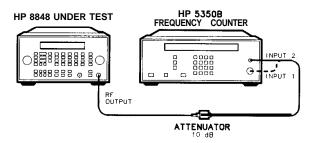

Figure 8-15. DC FM Frequency Error Equipment Setup

# Configure the Frequency Counter

- For frequencies > 10 MHz and < 500 MHz:
  - Use Input 2; press  $(50 \Omega)$ .
- For frequencies > 500 MHz:

Use Input 1; press (AUTO).

#### Configure the HP 8648

- 1. Set the amplitude; press (AMPLITUDE) (4) (dB(m)).
- 2. Select external DC FM; press (FM EXT DC).
- 3. Press (RF ON/OFF) to turn the RF output on.
- 4. Turn on MOD ON/OFF.
- 5. Press **EXT DC** to perform DC FM Calibration.

#### **Measure Deviations**

- 1. Set the frequencies and deviations shown in the test record.
- 2. For each data point, measure the carrier frequency with FM turned off, press MOD\_ON/OFF.
- 3. For each data point, measure the carrier frequency with FM turned on, press (MOD\_ON/OFF).
- 4. Compute the error (difference) and compare it to the corresponding limits.

| HP 8648A | <br>Table 8-15  |
|----------|-----------------|
| HP 8648B | <br>.Table 8-36 |
| HP 8648C | <br>Table 8-61  |
| HP 8648D | <br>.Table 8-86 |

## RF Level Accuracy Performance Test

#### Note

This performance test is an adequate substitute for the automated Power Level Accuracy performance test. If the *preferred* Power Level Accuracy performance test is performed, this performance test is not required.

### Description

This power accuracy verification procedure directly measures the full performance of the HP 8648A.

For the HP 8648B/C/D, direct measurements can only be made over the full dynamic range up to 1300 MHz. The measuring receiver verifies the operation of the ALC and step attenuator over its full dynamic range, 13 dBm to -127 dBm for frequencies less than 1300 MHz.

Two power meters are used to verify operation at frequencies greater than 1300 MHz down to -60 dBm.

Historically, testing of the HP 8648B/C/D demonstrates that low-level performance at frequencies less than 1300 MHz is indicative of low-level performance at greater than 1300 MHz.

# Connect the **Test** Equipment

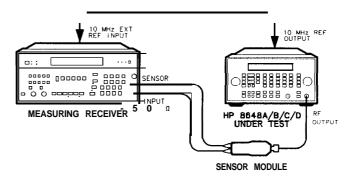

on62bd

Figure 8-16. Equipment Setup for the BP 8648A and HP 8648B/C/D  $\leq$  1300  $_{\mbox{\scriptsize MHZ}}$ 

# Configure the Measuring Receiver

- 1. Reset
- 2. RF power mode (tuned RF level mode for levels lower than -10 dBm).
- 3. Connect the measuring receiver and HP 8648 timebases.
- 4. Set to measure in dBm, press (LOG/LIN)

#### Note

Enter the power sensor's calibration data into the measuring receiver and zero the sensor module. Refer to the measuring receiver's operating manual.

## Configure the HP 8648

- 1. Turn the RF output on; press (RF ON/OFF).
- 2. Turn modulation off; press MOD ON/OFF).

#### Measure Amplitudes

- 1. For each frequency the measuring receiver must be calibrated for tuned-RF-level operation.
- 2. Set the frequency and amplitude shown in the test record.
- 3. Measure the amplitude shown in the test record.
- 4. Record the test results and compare the results to the limits in the test record.

#### **Test Record**

| HP | 8648A | <br>Table 8-16          |
|----|-------|-------------------------|
| HP | 8648B | <br>. <b>Table</b> 8-37 |
| HP | 8648C | <br>Table 8-62          |
| HP | 8648D | <br>. <b>Table</b> 8-87 |

#### HP **8648B/C/D** Only

The following steps are for the HP 8648B/C/D only. For the HP 8648A, this performance test is concluded.

## Connect the Test Equipment

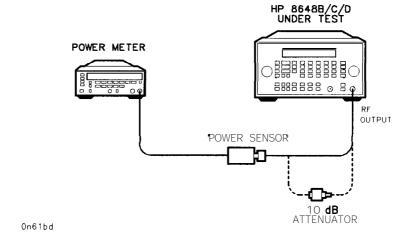

Figure 8-17. Equipment Setup for the BP 8648B/C/D > 1300 MHz

# Configure the Power Meter

- 1. Connect the HP 8482A power sensor to the power meter.
- 2. Connect the power sensor to the power meter POWER REF output.
- 3. Zero and calibrate the power meter.

#### RF Level Accuracy Performance Test

## Configure the HP 8648B/C/D

- 1. Connect the power sensor to the HP 8648 RF OUTPUT connector.
- 2. Set the amplitude; press (AMPLITUDE) (13) (dB(m)).
- 3. Turn the RF output on; press (RF ON/OFF).

### Measure High Level Power Accuracy (< 13 dBm)

- 1. Enter the frequencies and power levels shown in the test record. Make sure the power sensor cal factors are entered correctly for each frequency. Do not test below -20 dBm with this test setup.
- 2. Record the test results and compare the results to the limits in the test record.

| HP | 8648B |  |  |  |  |  |  |  |  |  |  |  |  |  |  | .Table 8- | 38  |
|----|-------|--|--|--|--|--|--|--|--|--|--|--|--|--|--|-----------|-----|
| HP | 8648C |  |  |  |  |  |  |  |  |  |  |  |  |  |  | . Table 8 | -63 |
| HP | 8648D |  |  |  |  |  |  |  |  |  |  |  |  |  |  | .Table 8- | 88  |

#### Note

For HP 8648B/C/D instruments without Option 1EA, high power, skip ahead to "Configure the Power Meter". All others, continue with the next step.

## Configure the HP 8648 Option **1EA**

- 1. Set the amplitude; press (AMPLITUDE) (10) (dB(m)).
- 2. Turn the RF output on; press (RF ON/OFF).
- Connect the power sensor directly to the HP 8648 RF OUTPUT connector.

### Measure the High Power Level Accuracy

- 1. Measure the RF power at each frequency listed in Table 8-1 and record the measurement in the first row of the table.
- 2. Connect the 10 dB attenuator between the HP 8648 RF OUTPUT connector and the power sensor.
- 3. Measure the RF power at each frequency listed in **Table** 8-1 and record the measurement in the second row of the table.
- 4. Calculate the actual attenuator value for each frequency (the difference between the two measurements) and record it in the third row of the table.
- 5. For each frequency listed in Table 8-1 set the HP 8648 amplitude to the level shown in the table and measure the RF power level through the 10 dB attenuator. Record the measurement in the fifth row of the table.
- 6. Calculate the actual output power for each frequency (the sum of the measured power and the attenuator value) and record it in the test record.

#### RF' Level Accuracy Performance Test

Table 8-1. High Power Level Accuracy Work Table

| Frequency (MHz)                   | 3.0 | 249.9  | 400 | 999.9 | 1500 | 2100 | 2500 | 3200 | 4000 |
|-----------------------------------|-----|--------|-----|-------|------|------|------|------|------|
| Power without<br>10 dB Attenuator |     | :<br>: |     |       |      |      |      |      |      |
| Power with 10 dB<br>Attenuator    |     |        |     |       |      |      |      |      |      |
| Attenuator<br>Value               |     |        |     |       |      |      |      |      |      |
| Amplitude Setting (dBm)           | 20  | 20     | 20  | 20    | 19   | 17   | 15   | 13   | 13   |
| Measured<br>Power                 |     |        |     |       |      |      |      |      |      |
| Actual Output<br>Power            |     |        |     |       |      |      |      |      |      |

7. Record the test results and compare the results to the limits in the test record.

| HP 8648B                                     |
|----------------------------------------------|
| HP 8648B with Options 1EA and 1E6 Table 8-40 |
| HP 8648C Table 8-64                          |
| HP 8648C with Options 1EA and 1E6 Table 8-65 |
| HP 8648D                                     |
| HP 8648D with Options 1EA and 1E6 Table 8-90 |

## Configure the Power Meter

- 1. Connect the HP 8481D Option H70 power sensor to the power meter.
- 2. Connect the power sensor through the HP 11708A 30 dB attenuator to the power meter Power Ref output.
- 3. Zero and calibrate the power meter.

### Measure Low Level Power Accuracy (< -20 dBm)

- 1. Connect the power sensor to the HP 8648 RF OUTPUT connector.
- 2. Enter the frequencies and power levels shown in the test record. Make sure the power sensor cal factors are entered correctly for each frequency. Do not test at levels > -20 dBm with this test setup.
- 3. Record the test results and compare the results to the limits in the test record.

| HP 8648B | Table 8-41          |
|----------|---------------------|
| HP 8648C |                     |
| HP 8648D | . <b>Table</b> 8-91 |

## Pulse Modulation On/Off Ratio Performance Test (Option 1E6 Only)

Connect the Test Equipment

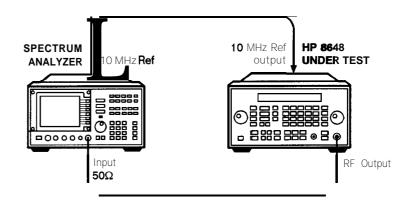

an626a2d

Figure S-18. Pulse Modulation On/Off Ratio Equipment Setup.

# Configure the Spectrum Analyzer

- 1. Resolution BW 10 kHz
- 2. Video BW 1 MHz
- 3. Frequency span 0 Hz
- 4. Reference level 0 dBm
- 5. Scale 10 dB/div
- 6. Video trigger

## Configure the HP 8648

- 1. Turn the RF output on; press (RF ON/OFF).
- 2. Set the amplitude; press (AMPLITUDE) (0) (dB(m)).
- 3. Activate pulse modulation display; press (AM) (AM).
- 4. Turn pulse modulation on; press [MOD ON/OFF].

#### Measure the On/Off Ratio

- 1. Set the frequencies of the spectrum analyzer and HP 8648 to those listed in the test record. For each frequency measure the change in amplitude as the RF is pulsed on and off. (Press [MOD ON/OFF]).
- 2. Record the text results and compare the results to the limits in the test record.

| HP 8648B   | <br>lable 8-42        |
|------------|-----------------------|
| HP 8648C   | <br>fable 8-67        |
| HP 8648D . | <br><b>fable</b> 8-92 |

## Pulse Modulation Rise Time Performance Test (Option 1E6 Only)

Connect the **Test** Equipment

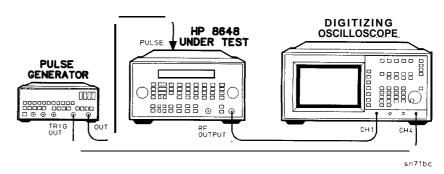

Figure 8-19. Pulse Modulation On/Off Risetime Equipment Setup.

## Configure the Pulse Generator

- 1. Mode normal
- 2. Frequency 10 MHz
- 3. Duty cycle 50%
- 4. Amplitude 1 V
- 5. Offset 1 V

## Configure the HP 8648

- 1. Turn the RF output on; press (RF ON/OFF).
- 2. Activate pulse modulation display; press (AM) (AM).
- 3. Turn pulse modulation on; press [MOD ON/OFF].
- 4. Set the amplitude; press (AMPLITUDE) (0) (dB(m)).

# Configure the Oscilloscope

- 1. Channel 1 125 mV/div
- 2. Trigger source channel 4
- 3. Trigger level 1.5 V
- 4. Timebase 10 ns/div

#### Measure the Rise Time

- 1. Use the timebase delay to align a rising pulse edge with the center of the oscilloscope screen.
- 2. Change the timebase to 2 ns/div.
- 3. Display the envelope of channel 1.
- 4. Set the frequency of the HP 8648 to that listed in the test record. For this frequency measure the 10% to 90% rise time of the RF pulse.

## Pulse Modulation Rise Time Performance Test (Option 1E6 Only)

| Test Record | HP 8648B | <b>Table</b> 8-43 |
|-------------|----------|-------------------|
|             | HP 8648C | ··· Table 8-68    |
|             | HP 8648D | Table 8-93        |

Pager Encoder Timebase Accuracy Performance Test (Option 1EP Only)

Connect the **Test** Equipment

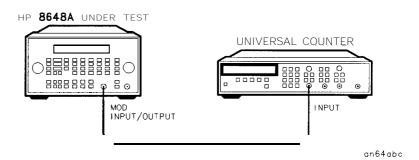

Figure S-20. Pager Encoder Timebase Accuracy Equipment Setup

Configure the Frequency Counter

- 1. Frequency Auto
- 2. Input 1 MO

Configure the HP 8648

- 1. Enter the pager encoder mode by pressing (FM) (ENCODER) twice. (If FM was the last active function, only press the FM (ENCODER) key once.)
- 2. Rotate the AMPLITUDE/ENCODER knob to set FORMAT to SERVICE.
- 3. Press (I) (NEXT) and rotate the AMPLITUDE/ENCODER knob to set CALIBRATION FSK to 3200/2.
- 4. Press (INCR SET) (START/STOP) to turn the encoder output on.

Measure the Frequency

1. Record the test results and compare the results to the limits in the test record.

Test Record

Connect the **Test** Equipment

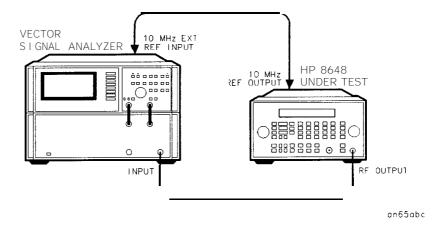

Figure S-21. FSK Deviation Accuracy Equipment Setup

## Configure the Vector Signal Analyzer

1. Set the instrument mode; press:

(Instrument Mode) Digital Demodulation
demodulation setup demod format FSK 2 (or FSK 4) (Return)

symbol rate 1.2 (or 3.2) kHz

result length (10) sym

meas filter Low Pass (Return)

ref filter rect (Return)

more normalize off

Note

The symbol rate must be set to 1.2 kHz for 1200/2 FSK and 3.2 kHz for 6400/4 FSK.

2. Set the display mode, press: Display 4 grids quad

3. Set each channel trace mode:

| Channel | Measurement Data           | Data Format       |
|---------|----------------------------|-------------------|
| A       | FSK measured time          | polar (IQ) vector |
| B       | FSK error time             | magnitude linear  |
| ©       | FSK measured time          | eye diagram I     |
| D       | symbol table/error summary | _                 |

- 4. Set the average mode, press: Average average off
- 5. Set the frequency span (the frequency span must be set to 20 kHz for 1200/2 FSK and 50 kHz for 6400/4 FSK), press:

6. Set the time mode, press:

- 7. Set the trigger mode to single mode, press: Pause/Single
- 8. Display the status, press: <u>View State</u> measurement state

  The status should look like the following:

| Inst<br>Mode | Meas from<br>Format<br>Alpha | input<br>2 FSK<br><br>off | Channels<br>Receiver<br>Rate<br>Meas filter<br>Ref filter | RF 2650 MHz<br>1.2 <b>kHz</b><br>Low Pass |
|--------------|------------------------------|---------------------------|-----------------------------------------------------------|-------------------------------------------|
| Freq         | Span                         | 20 <b>kHz</b>             | Center                                                    | 155 MHz                                   |
| Bw/Win       | Rbw                          | 300 <b>kHz</b>            | Window                                                    | flat top                                  |
| Time         | Pts/sym                      | 20<br>100 sym             | Sync-srch<br>Srch<br>Sync offset                          | ms                                        |
| Average      | Status<br>Type<br>Overlap    |                           | Num averages<br>Repeat avg<br>Fast avg                    |                                           |

The field indicated as "----" may be any value or automatically set.

# Configure the HP 86488 Option **1EP**

- 1. Set the frequency, press: (FREQUENCY) (155) (MHz).
- 2. Set the amplitude, press: [AMPLITUDE] (0 (dB(m)).
- 3. Set the FSK deviation, press: (FM (4.8) kHz.
- 4. Turn the RF output on, press: (RF ON/OFF)
- 5. Set FORMAT to SERVICE; rotate the AMPLITUDE/ENCODER knob until FORMAT SERVICE appears.
- 6. Set the FSK mode, press: (NEXT) and rotate the AMPLITUDE/ENCODER knob until CALIBRATION FSK 1200/2 appears.
- 7. Turn the encoder on, press: [INCR SET]\_(START/STOP).

## Measure FSK Deviation

- 1. Set the HP 8648 frequencies and FSK modes shown in Table 8-2.
- 2. Set the HP 89441A symbol rate and frequency span as shown in the table.
- 3. Restart the measurement, press: (Measure\_Restart).
- 4. Read the FSK deviation value at each symbol by using marker function, press: (Marker ① (or ①, ②, . . . ⑨) sym.
- 5. Record the marker value in the second column of the table.
- 6. Calculate the deviation error for each symbol by subtracting the desired deviation value from each marker value. Record them in the fourth column of the table.
- 7. Calculate the deviation error average and record it in the table.
- 8. Repeat this measurement for the rest of the carrier frequencies and FSK modes listed in Table 8-2.
- 9. Record the test results and compare the results to the limits in the test record.

Table 8-2. FSK Deviation Accuracy Work Table

| Symbol | ①<br>Marker<br>Value           | ②<br>Desired<br>Deviation | ③=①-② Deviation Error | Symbol | ①<br>Marker<br>Value           | ②<br>Desired<br>Deviation | ③ = ①-②  Deviation  Error |
|--------|--------------------------------|---------------------------|-----------------------|--------|--------------------------------|---------------------------|---------------------------|
|        | y = 155 MHz,<br>ate = 1200 syn |                           |                       |        | r = 280 MHz,<br>ate = 1200 syr |                           |                           |
| 0      | kHz                            | - <b>4.8</b> kHz          | kHz                   | 0      | kHz                            | - <b>4.8</b> kHz          | kHz                       |
| 1      | kHz                            | <b>4.8</b> kHz            | kHz                   | 1      | kHz                            | 4.8 kHz                   | kHz                       |
| 2      | kHz                            | - <b>4.8</b> kHz          | kHz                   | 2      | kHz                            | - <b>4.8</b> kHz          | kHz                       |
| 3      | kHz                            | <b>4.8</b> kHz            | kHz_                  | 3      | kHz                            | <b>4.8</b> kHz            | kHz                       |
| 4      | kHz                            | - <b>4.8</b> kHz          | kHz                   | 4      | kHz                            | - <b>4.8</b> kHz          | kHz                       |
| 5      | kHz                            | <b>4.8</b> kHz            | kHz                   | 5      | kHz                            | <b>4.8</b> kHz            | kHz                       |
| 6      | kHz                            | - <b>4.8</b> kHz          | kHz_                  | 6      | kHz                            | - <b>4.8</b> kHz          | kHz                       |
| 7      | kHz                            | <b>4.8</b> kHz            | kHz                   | 7      | kHz                            | <b>4.8</b> kHz            | kHz                       |
| 8      | kHz                            | - <b>4.8</b> kHz          | kHz                   | 8      | kHz                            | - <b>4.8</b> kHz          | kHz                       |
| 9      | kHz                            | <b>4.8</b> kHz            | kHz                   | 9      | kHz                            | <b>4.8</b> kHz            | kHz                       |
| Av     | verage = Sum(                  | @) ÷ 10                   | kHz                   | Av     | verage = Sum(                  | @) ÷ 10                   | kHz                       |
|        | = 155 MHz, l<br>ate = 3200 syn |                           |                       |        | y = 280 MHz,<br>ate = 3200 syr |                           |                           |
| 0      | kHz                            | <b>4.8</b> kHz            | kHz                   | 0      | kHz                            | <b>4.8</b> kHz            | kHz_                      |
| 1      | kHz                            | 1.6 <b>kHz</b>            | kHz                   | 1      | kHz                            | 1.6 <b>kHz</b>            | kHz                       |
| 2      | kHz                            | - <b>4.8</b> kHz          | kHz                   | 2      | kHz                            | - <b>4.8</b> kHz          | kHz                       |
| 3      | kHz                            | -1.6 <b>kHz</b>           | kHz                   | 3      | kHz                            | -1.6 <b>kHz</b>           | kHz                       |
| 4      | kHz                            | <b>4.8</b> kHz            | kHz                   | 4      | kHz                            | <b>4.8</b> kHz            | kHz                       |
| 5      | kHz                            | 1.6 <b>kHz</b>            | kHz                   | 5      | kHz                            | 1.6 <b>kHz</b>            | kHz                       |
| 6      | kHz                            | - <b>4.8</b> kHz          | kHz                   | 6      | kHz                            | - <b>4.8</b> kHz          | kHz                       |
| 7      | kHz                            | -1.6 <b>kHz</b>           | kHz                   | 7      | kHz                            | -1.6 kHz                  | kHz                       |
| 8      | kHz                            | <b>4.8</b> kHz            | kHz                   | 8      | kHz                            | <b>4.8</b> kHz            | kHz                       |
| 9      | kHz                            | 1.6 <b>kHz</b>            | kHz                   | 9      | kHz                            | 1.6 <b>kHz</b>            | kHz                       |
| Av     | verage = Sum(                  | a) ÷ 10                   | kHz                   | Av     | rerage = Sum(                  | @) ÷ 10                   | kHz                       |

Table 8-2. FSK Deviation Accuracy Work Table (continued)

| Symbol | ①<br>Marker<br>Value           | ②<br>Desired<br>Deviation | ③=①-② Deviation Error | Symbol | ①<br>Marker<br>Value           | ②<br>Desired<br>Deviation | 3 = 1)-2<br>Deviation<br>Error |
|--------|--------------------------------|---------------------------|-----------------------|--------|--------------------------------|---------------------------|--------------------------------|
|        | y = 325 MHz,<br>ate = 1200 syr |                           |                       |        | y = 930 MHz,<br>ate = 1200 syr |                           |                                |
| 0      | kHz                            | -4.8 <b>kHz</b>           | kHz                   | 0      | kHz                            | -4.8 kHz                  | kHz                            |
| 1      | kHz                            | 4.8 <b>kHz</b>            | kHz                   | 1      | kHz                            | 4.8 <b>kHz</b>            | kHz                            |
| 2      | kHz                            | -4.8 <b>kHz</b>           | kHz                   | 2      | kHz                            | -4.8 kHz                  | kHz                            |
| 3      | kHz                            | 4.8 <b>kHz</b>            | kHz                   | 3      | kHz                            | 4.8 <b>kHz</b>            | kHz                            |
| 4      | kHz                            | -4.8 <b>kHz</b>           | kHz                   | 4      | kHz                            | -4.8 kHz                  | kHz                            |
| 5      | kHz                            | 4.8 <b>kHz</b>            | kHz                   | 5      | kHz                            | 4.8 <b>kHz</b>            | kHz                            |
| 6      | kHz                            | -4.8 kHz                  | kHz                   | 6      | kHz                            | -4.8 <b>kHz</b>           | kHz                            |
| 7      | kHz                            | 4.8 <b>kHz</b>            | kHz                   | 7      | kHz                            | 4.8 <b>kHz</b>            | kHz                            |
| 8      | kHz                            | -4.8 <b>kHz</b>           | kHz                   | 8      | kHz                            | -4.8 kHz                  | kHz                            |
| 9      | kHz                            | 4.8 <b>kHz</b>            | kHz                   | 9      | kHz                            | 4.8 <b>kHz</b>            | kHz                            |
| Av     | erage = Sum(                   | <b>3</b> ) ÷ 10           | kHz                   | Av     | verage = Sum(                  | a) ÷ 10                   | kHz                            |
|        | r = 325 MHz,<br>ate = 3200 syr |                           |                       |        | y = 930 MHz,<br>ate = 3200 syn |                           |                                |
| 0      | kHz                            | 4.8 <b>kHz</b>            | kHz                   | 0      | kHz                            | 4.8 <b>kHz</b>            | kHz                            |
| 1      | kHz                            | 1.6 <b>kHz</b>            | kHz                   | 1      | kHz                            | 1.6 <b>kHz</b>            | kHz                            |
| 2      | kHz                            | -4.8 <b>kHz</b>           | kHz                   | 2      | kHz                            | -4.8 <b>kHz</b>           | kHz                            |
| 3      | kHz                            | -1.6 <b>kHz</b>           | kHz                   | 3      | kHz                            | -1.6 <b>kHz</b>           | kHz                            |
| 4      | kHz                            | 4.8 <b>kHz</b>            | kHz                   | 4      | kHz                            | 4.8 <b>kHz</b>            | kHz                            |
| 5      | kHz                            | 1.6 <b>kHz</b>            | kHz                   | 5      | kHz                            | 1.6 <b>kHz</b>            | kHz                            |
| 6      | kHz                            | -4.8 kHz                  | kHz                   | 6      | kHz                            | -4.8 kHz                  | kHz                            |
| 7      | kHz                            | -1.6 <b>kHz</b>           | kHz                   | 7      | kHz                            | -1.6 <b>kHz</b>           | kHz                            |
| 8      | kHz                            | 4.8 kHz                   | kHz                   | 8      | kHz                            | 4.8 <b>kHz</b>            | kHz                            |
| 9      | kHz                            | 1.6 <b>kHz</b>            | kHz                   | 9      | kHz                            | 1.6 <b>kHz</b>            | kHz                            |
| Av     | erage = Sum(0                  | @) ÷ 10                   | kHz                   | Av     | verage = Sum(                  | O) ÷ 10                   | kHz                            |

## Internal Timebase: Aging Rate Performance Test (Option lE5 Only)

#### Description

This procedure checks the accuracy of the internal timebase. The time required for a specific phase change is measured both before and after a specified waiting period. The aging rate is inversely proportional to the absolute value of the difference in the measured times.

The overall accuracy of the internal timebase is a function of:

TBC  $\pm AR \pm TE \pm LE$  where:

TBC = timebasecalibration

TE = temperature effects

AR = aging rate

LE = line effects

After the **timebase** is adjusted, the **timebase** frequency should stay within the aging rate if the following things happen:

- The timebase oven does not cool down.
- The instrument keeps the same orientation with respect to the earth's magnetic field.
- The instrument stays at the same altitude.
- The instrument does not receive any mechanical shock.

If the timebase oven cools (the instrument power switch is set to off), you may have to readjust the timebase frequency after a new warm-up cycle. Typically, however, the timebase frequency returns to within  $\pm$  1 Hz of the original frequency.

Note

The internal timebase can be tested after reconnecting AC power for 10 minutes, but for best accuracy, test again after the instrument has been on for 24 hours.

Frequency changes due either to a change in orientation with respect to the earth's magnetic field, or to a change in altitude, usually go away when the instrument is returned to its original position. A frequency change due to mechanical shock usually appears as a fixed frequency error.

#### Internal Timebase: Aging Rate Performance Test (Option 1E5 Only)

## Connect the Test Equipment

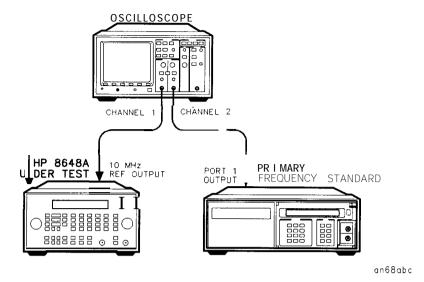

Figure S-22. Internal Timebase: Aging Rate Test Setup

- 1. Connect the equipment as shown in Figure 8-22.
- 2. Preset all instruments and let them warm up for at least one hour.

#### Note

If the oscilloscope does not have a 50  $\Omega$  input impedance, connect channel 1 through a 50  $\Omega$  feedthrough.

## Configure the Oscilloscope

On the oscilloscope, adjust the external triggering for a display of the 10 MHz REF OUTPUT signal from the synthesizer.

1. Channel 1:

Display: On

Volts/Division: 500 mV

Input Coupling: dc

Input Impedance: 50  $\Omega$  (or use a 50  $\Omega$  feedthrough)

2. Channel 2:

Display: Off

Input Coupling: dc

Input Impedance: 50  $\Omega$  (or use a 50  $\Omega$  feedthrough)

3. Timebase:

Time/Division: 5 ns

#### **Internal Timebase: Aging Rate Performance Test (Option 1E5 Only)**

4. Trigger:

Trigger Source: CH 2
Trigger Mode: Normal
Trigger Level: OV

If the signal drifts a full cycle (360") in less than 2 minutes, refer to Chapter 7 and perform the "Internal Reference Oscillator Adjustment." After the adjustment, restart this performance test.

# Measure the Phase Change Time

- 1. Monitor the time and the display. Note the time required for a  $360^{\circ}$  phase change: T1 =\_\_\_\_\_(s)
- 2. Wait 3 to 24 hours. Note how long you waited: T2 = \_\_\_\_(h)
- 3. Repeat step 1. Record the phase change time: T3 = \_\_\_\_\_(s)
- 4. Calculate the aging rate as follows:

Aging Rate = (1 cycle/10 MHz) (1/T1 - 1/T3) (24 hours/T2)

Example: T1 = 351 seconds T2 = 3 hours T3 = 349 seconds = (1 cycle/10 MHz) (1/351s - 1/349s) (24h/3h) = 1.306x10<sup>-11</sup> per day

5. Record the test results and compare the results to the limits in the test record.

#### Note

If the absolute frequency of the standard and of the timebase oscillator are extremely close, you can reduce the measurement time (T1 and T3) by measuring the time required for a phase change of less than  $360^{\circ}$ . In step 6, change 1 cycle to 0.5 cycle for  $180^{\circ}$ , or 0.25 cycle for  $90^{\circ}$ .

| HP | 8648A | Option 1 | lE5  |      |  | <br> | <br> | Table   | 8-19 |
|----|-------|----------|------|------|--|------|------|---------|------|
| HP | 8648] | B Opt    | ion  | 1E5. |  |      |      | Table   | 8-44 |
| HP | 8648C | Option   | 1E5  |      |  | <br> | <br> | . Table | 8-69 |
| HP | 8648D | Option   | 1E5. |      |  |      | <br> | Table   | 8-94 |

## Power Level Accuracy Performance Test (Automated)

#### All HP **8648A/B/C/D**

Note

This performance test is the preferred replacement for the RF Level Accuracy performance test. If this performance test is performed, the RF Level Accuracy performance test is not required.

Description

The power level accuracy performance test measures the level of the output power against the specifications.

Required **Test** Equipment

- Power Meter
- Power Sensor
- Spectrum Analyzer
- 6 dB Attenuator
- Low Frequency Amplifier
- High Frequency Amplifier

#### Procedure

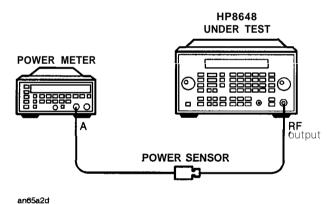

Figure 8-23.

HF Power Level Accuracy Test Setup Setup for Power Levels > -10 dBm

#### **Power Level Accuracy Performance Test (Automated)**

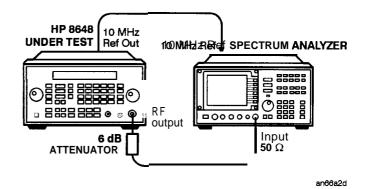

Figure 8-24.

HF Power Level Accuracy Test Setup for Power Levels of -10 to -70 dBm

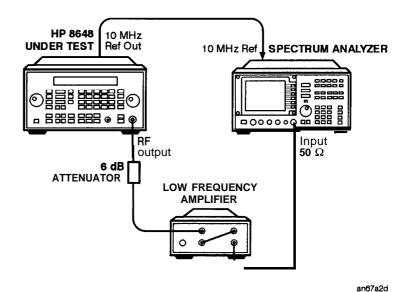

Figure 8-25. HF Power Level Accuracy Test Setup for Power Levels < -70 dBm and  $\leq$  1300 MHz

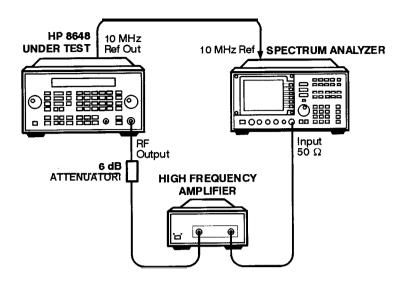

an68a2d

Figure 8-26.

HF Power Level Accuracy Test Setup for Power Levels < -70 dBm and > 1300 MHz

- 1. Connect the equipment as shown in Figure 8-23.
- 2. Preset all of the equipment.
- 3. Follow the instructions as they are displayed on the PC.

#### Table 8-3. HP 8648A Test Record

| Test Facility     | Report Number       |              |
|-------------------|---------------------|--------------|
|                   | Date                |              |
|                   | Customer            |              |
|                   | Tested By           |              |
| Model             | Ambient Temperature | °C           |
| Serial Number     | Relative Humidity   | %            |
| Options           | Line Frequency      | Hz (nominal) |
| Firmware Revision |                     |              |
| Special Notes:    |                     |              |
|                   |                     |              |
|                   |                     |              |
|                   |                     |              |
|                   |                     |              |
|                   |                     |              |

## Table 8-4. HP 8648A Test Record

| Model                           | _ Report Number |              | Date         |
|---------------------------------|-----------------|--------------|--------------|
| Test Equipment Used             | Model Number    | Trace Number | Cal Due Date |
| 1. Audio Analyzer               |                 |              |              |
| 2. Measuring Receiver           |                 |              |              |
| 3. Spectrum Analyzer            |                 |              |              |
| 4. Synthesized Signal Generator |                 |              |              |
| 5. Frequency Counter            |                 |              |              |
| 6                               |                 |              |              |
| 7                               |                 |              |              |
| 8                               |                 |              |              |
| 9                               |                 |              |              |
| 10                              |                 |              |              |
| 11.                             |                 |              |              |
| 12                              |                 |              |              |
| 13                              |                 |              |              |
| 14                              |                 |              |              |
| 1.5.                            |                 |              |              |
| 16                              |                 |              |              |
| 17.                             |                 |              |              |
| 18                              |                 |              |              |
| 19                              |                 |              |              |
| 20                              |                 |              |              |
|                                 |                 |              |              |

Table 8-5. FM Accuracy Performance Test

|                    |                    | I     | Limits (kHz |        |                      |
|--------------------|--------------------|-------|-------------|--------|----------------------|
| Frequency<br>(MHz) | Deviation<br>(kHz) | Lower | Measured    | Upper  | Uncertainty<br>(±Hz) |
| 0.25               | 5                  | 4.820 |             | 5.180  | 100                  |
| 0.25               | 10                 | 9.670 |             | 10.330 | 200                  |
| 100                | 10                 | 9.670 |             | 10.330 | 100                  |
| 100                | 5                  | 4.820 |             | 5.180  | 50                   |
| 250                | 5                  | 4.820 |             | 5.180  | 50                   |
| 250                | 10                 | 9.670 |             | 10.330 | 100                  |
| 375                | 10                 | 9.670 |             | 10.330 | 100                  |
| 375                | 5                  | 4.820 |             | 5.180  | 50                   |
| 500                | 5                  | 4.820 |             | 5.180  | 50                   |
| 500                | 10                 | 9.670 |             | 10.330 | 100                  |
| 756.25             | 10                 | 9.670 |             | 10.330 | 100                  |
| 756.25             | 5                  | 4.820 |             | 5.180  | 50                   |
| 1000               | 5                  | 4.820 |             | 5.180  | 50                   |
| 1000               | 10                 | 9.670 |             | 10.330 | 100                  |

Table 8-6.
FM Accuracy Performance Test Option 1E2

|                 | 1                  |       |             |        |                      |
|-----------------|--------------------|-------|-------------|--------|----------------------|
|                 |                    | 1     | Limits (kHz |        |                      |
| Frequency (MHz) | Deviation<br>(kHz) | Lower | Measured    | Upper  | Uncertainty<br>(±Hz) |
| 0.25            | 5                  | 4.820 |             | 5.180  | 100 <sub>[</sub>     |
| 0.25            | 10                 | 9.670 |             | 10.330 | 200                  |
| 100             | 10                 | 9.670 |             | 10.330 | 100                  |
| 100             | 5                  | 4.820 |             | 5.180  | 50                   |
| 250             | 5                  | 4.820 |             | 5.180  | 50                   |
| 250             | 10                 | 9.670 |             | 10.330 | 100                  |
| 375             | 10                 | 9.670 |             | 10.330 | 100 <sub>[</sub>     |
| 375             | 5                  | 4.820 |             | 5.180  | 50                   |
| 500             | 5                  | 4 .   | 8 2 0       | 5.180  | 50                   |
| 500             | 10                 | 9.670 |             | 10.330 | 100                  |
| 756.25          | 10                 | 9.670 | ***         | 10.330 | 100                  |
| 756.25          | 5                  | 4.820 |             | 5.180  | 50                   |
| 1000            | 5                  | 4.820 |             | 5.180  | 50                   |
| 1000            | 10                 | 9.670 |             | 10.330 | 100                  |

Table 8-7. FM Distortion Performance Test

|                    |                    |       | Limits (%) |       |                    |
|--------------------|--------------------|-------|------------|-------|--------------------|
| Frequency<br>(MHz) | Deviation<br>(kHz) | Lower | Measured   | Upper | Uncertainty<br>(%) |
| 10                 | 5                  | 0     |            | 1     | 0.16               |
| 10                 | 50                 | 0     |            | 1     | 0.16               |
| 10                 | 100                | 0     |            | 1     | 0.16               |
| 100                | 5                  | 0     |            | 1     | 0.16               |
| 100                | 50                 | 0     |            | 1     | 0.16               |
| 100                | 100                | 0     |            | 1     | 0.16               |
| 400                | 5                  | 0     |            | 1     | 0.16               |
| 400                | 30                 | 0     |            | 1     | 0.16               |
| 400                | 50                 | 0     |            | 1     | 0.16               |
| 756.25             | 5                  | 0     |            | 1     | 0.16               |
| 756.25             | 50                 | 0     |            | 1     | 0.16               |
| 756.25             | 100                | 0     |            | 1     | 0.16               |
| 1000               | 5                  | 0     |            | 1     | 0.16               |
| 1000               | 50                 | 0     |            | 1     | 0.16               |
| 1000               | 100                | 0     |            | 1     | 0.16               |

Table 8-8. AM Accuracy Performance Test

|           | The state of the state of the s |              |            |                                        |       |                     |
|-----------|----------------------------------------------------------------------------------------------------|--------------|------------|----------------------------------------|-------|---------------------|
| Amplitudo | Frequency                                                                                                    | Donth        | Limits (%) |                                        |       | T                   |
| (dBm)     | (MHz)                                                                                                    | Depth<br>(%) | Lower      | Measured                               | Upper | Uncertainty<br>(±%) |
| 4         | 2                                                                                                    | 10           | 8          |                                        | 12    | 0.21                |
|           | 2                                                                                                    | 30           | 27         |                                        | 33    | 0.6                 |
|           | 2                                                                                                    | 70           | 65         |                                        | 75    | 1.5                 |
|           | 2                                                                                                    | 90           | 84         |                                        | 96    | 1.9                 |
|           | 248                                                                                                    | 10           | 8          |                                        | 12    | 0.11                |
|           | 248                                                                                                    | 30           | 27         |                                        | 33    | 0.31                |
|           | 248                                                                                                    | 70           | 65         | ****                                   | 75    | 0.8                 |
|           | 248                                                                                                    | 90           | 84         |                                        | 96    | 1.0                 |
|           | 400                                                                                                    | 10           | 8          |                                        | 12    | 0.11                |
|           | 400                                                                                                    | 30           | 27         | ,,,,,,,,,,,,,,,,,,,,,,,,,,,,,,,,,,,,,, | 33    | 0.31                |
|           | 400                                                                                                    | 70           | 65         |                                        | 75    | 0.8                 |
|           | 400                                                                                                    | 90           | 84         |                                        | 96    | 1.0                 |
|           | 700                                                                                                    | 10           | 8          |                                        | 12    | 0.11                |
|           | 700                                                                                                    | 30           | 27         |                                        | 33    | 0.31                |
|           | 700                                                                                                    | 70           | 65         |                                        | 75    | 0.8                 |
|           | 700                                                                                                    | 90           | 84         |                                        | 96    | 1.0                 |
|           | 1000                                                                                                    | 10           | 8          |                                        | 12    | 0.11                |
|           | 1000                                                                                                    | 30           | 27         |                                        | 33    | 0.31                |
|           | 1000                                                                                                    | 70           | 65         |                                        | 75    | 0.8                 |
|           | 1000                                                                                                    | 90           | 84         |                                        | 96    | 1.0                 |

Table 8-8. AM Accuracy Performance Test (continued)

|                    |                    |              | Limits (%) |          |       |                       |
|--------------------|--------------------|--------------|------------|----------|-------|-----------------------|
| Amplitude<br>(dBm) | Frequency<br>(MHz) | Depth<br>(%) | Lower      | Measured | Upper | Uncertainty $(\pm\%)$ |
| - 6                | 2                  | 10           | 8          |          | 12    | 0.21                  |
|                    | 2                  | 30           | 27         |          | 33    | 0.6                   |
|                    | 2                  | 70           | 65         |          | 75    | 1.5                   |
|                    | 2                  | 90           | 84         |          | 96    | 1.9                   |
|                    | 248                | 10           | 8          |          | 12    | 0.11                  |
|                    | 248                | 30           | 27         |          | 33    | 0.31                  |
|                    | 248                | 70           | 65         |          | 75    | 0.8                   |
|                    | 248                | 90           | 84         |          | 96    | 1.0                   |
|                    | 400                | 10           | 8          |          | 12    | 0.11                  |
|                    | 400                | 30           | 27         |          | 33    | 0.31                  |
|                    | 400                | 70           | 65         |          | 75    | 0.8                   |
|                    | 400                | 90           | 84         |          | 96    | 1.0                   |
|                    | 700                | 10           | 8          |          | 12    | 0.11                  |
|                    | 700                | 30           | 27         |          | 33    | 0.31                  |
|                    | 700                | 70           | 65         |          | 65    | 0.8                   |
|                    | 700                | 90           | 84         |          | 96    | 1.0                   |
|                    | 1000               | 10           | 8          |          | 12    | 0.11                  |
|                    | 1000               | 30           | 27         |          | 33    | 0.31                  |
|                    | 1000               | 70           | 65         |          | 75    | 0.8                   |
|                    | 1000               | 90           | 84         |          | 96    | 1.0                   |

Table 8-9. AM Accuracy Performance Test Option 1E2

|                    |                    |              |       | Limits (%) |       |                     |
|--------------------|--------------------|--------------|-------|------------|-------|---------------------|
| Amplitude<br>(dBm) | Frequency<br>(MHz) | Depth<br>(%) | Lower | T          | Upper | Uncertainty<br>(±%) |
| 4                  | 2                  | 10           | 8     |            | 12    | 0.21                |
|                    | 2                  | 30           | 27    |            | 33    | 0.6                 |
|                    | 2                  | 70           | 65    |            | 75    | 1.5                 |
|                    | 2                  | 90           | 84    |            | 96    | 1.9                 |
|                    | 248                | 10           | 8     |            | 12    | 0.11                |
|                    | 248                | 30           | 27    |            | 33    | 0.31                |
|                    | 248                | 70           | 65    |            | 75    | 0.8                 |
|                    | 248                | 90           | 84    |            | 96    | 1.0                 |
|                    | 400                | 10           | 8     |            | 12    | 0.11                |
|                    | 400                | 30           | 27    |            | 33    | 0.31                |
|                    | 400                | 70           | 65    |            | 75    | 0.8                 |
|                    | 400                | 90           | 84    |            | 96    | 1.0                 |
|                    | 700                | 10           | 8     |            | 12    | 0.11                |
|                    | 700                | 30           | 27    |            | 33    | 0.31                |
|                    | 700                | 70           | 65    |            | 75    | 0.8                 |
|                    | 700                | 90           | 84    |            | 96    | 1.0                 |
|                    | 1000               | 10           | 8     |            | 12    | 0.11                |
|                    | 1000               | 30           | 27    |            | 33    | 0.31                |
|                    | 1000               | 70           | 65    |            | 75    | 0.8                 |
|                    | 1000               | 90           | 84    |            | 96    | 1.0                 |

Table 8-9.
AM Accuracy Performance Test Option 1E2 (continued)

|                    |                    |              |       | Limits (%) |            |                     |
|--------------------|--------------------|--------------|-------|------------|------------|---------------------|
| Amplitude<br>(dBm) | Frequency<br>(MHz) | Depth<br>(%) | Lower | Measured   | Upper      | Uncertainty<br>(±%) |
| -6                 | 2                  | 10           | 8     |            | 12         | 0.21                |
|                    | 2                  | 30           | 27    |            | 33         | 0.6                 |
|                    | 2                  | 70           | 65    |            | 75         | 1.5                 |
|                    | 2                  | 90           | 84    |            | 96         | 1.9                 |
|                    | 248                | 10           | 8     |            | 12         | 0.11                |
|                    | 248                | 30           | 27    |            | 33         | 0.31                |
|                    | 248                | 70           | 65    |            | <b>7</b> 5 | 0.8                 |
|                    | 248                | 90           | 84    |            | 96         | 1.0                 |
|                    | 400                | 10           | 8     |            | 12         | 0.11                |
|                    | 400                | 30           | 27    |            | 33         | 0.31                |
|                    | 400                | <b>7</b> 0   | 65    |            | <b>7</b> 5 | 0.8                 |
|                    | 400                | 90           | 84    |            | 96         | 1.0                 |
|                    | 700                | 10           | 8     |            | 12         | 0.11                |
|                    | 700                | 30           | 27    |            | 33         | 0.31                |
|                    | 700                | 70           | 65    |            | 65         | 0.8                 |
|                    | 700                | 90           | 84    |            | 96         | 1.0                 |
|                    | 1000               | 10           | 8     |            | 12         | 0.11                |
|                    | 1000               | 30           | 27    |            | 33         | 0.31                |
|                    | 1000               | 70           | 65    |            | 75         | 0.8                 |
|                    | 1000               | 90           | 84    |            | 96         | 1.0                 |

Table 8-10. AM Distortion Performance Test

|                    |                 | I              | •     | Limits (%) |                             |                    |
|--------------------|-----------------|----------------|-------|------------|-----------------------------|--------------------|
| Amplitude<br>(dBm) | Frequency (MHz) | Depth<br>, (%) | Lower | Measured   | Upper                       | Uncertainty<br>(%) |
| 4                  | 2               | 30             | 0     |            | 2                           | 0.39               |
|                    | 2               | 90             | 0     |            | 3                           | 0.70               |
|                    | 248             | 30             | 0     |            | 2                           | 0.39               |
|                    | 248             | 90             | 0     |            | 3                           | 0.70               |
|                    | 400             | 30             | 0     |            | 2                           | 0.39               |
|                    | 400             | 90             | 0     |            | 3                           | 0.70               |
|                    | 1000            | 30             | 0     |            | 2                           | 0.39               |
|                    | 1000            | 90             | 0     |            | 3                           | 0.70               |
| - 6                | 2               | 30             | 0     |            | 2                           | 0.39               |
|                    | 2               | 90             | 0     |            | 3                           | 0.70               |
|                    | 248             | I 30           | I 0   | I          | <sub>I</sub> 2 <sub>I</sub> | 0.39               |
|                    | 248             | 90             | 0     |            | 3                           | 0.70               |
|                    | 400             | 30             | I 0   | I          | 1 2 <b>I</b>                | 0.39               |
|                    | 400             | 90             | [0]   |            | I 3 $I$                     | 0.70               |
|                    | 1000            | 30             | 0     |            | 2                           | 0.39               |
|                    | 1000            | 90             | 0     |            | 3                           | 0.70               |

Table 8-11.
Phase Modulation Distortion Performance Test

| _                  |                    |       | Limits (%) |       |                    |
|--------------------|--------------------|-------|------------|-------|--------------------|
| Frequency<br>(MHz) | Deviation<br>(Rad) | Lower | Measured   | Upper | Uncertainty<br>(%) |
| 0.250              | 5                  | 0     |            | 1     | 0.26               |
| 100                | 5                  | 0     |            | 1     | 0.26               |
| 400                | 5                  | 0     |            | 1     | 0.26               |
| 500                | 5                  | 0     |            | 1     | 0.26               |
| 750                | 5                  | 0     |            | 1     | 0.26               |
| 1000               | 5                  | 0     |            | 1     | 0.26               |

Table 8-12. Residual FM Performance Test

| RF Frequency      |                   | Input Frequency   | Limits (Hz) |          |                      |
|-------------------|-------------------|-------------------|-------------|----------|----------------------|
| HP 8648A<br>(MHz) | HP 8663A<br>(MHz) | HP 8902A<br>(MHz) | Upper       | Measured | Uncertainty<br>(±Hz) |
| 10                | 11.5              | 700               | 7           |          | 0.45                 |
| 100               | 101.5             | 700               | 7           |          | 0.45                 |
| 248               | 249.5             | 700               | 7           |          | 0.45                 |
| 251               | 252.5             | 700               | 4           |          | 0.35                 |
| 400               | 401.5             | 700               | 4           |          | 0.35                 |
| 501               | 502.5             | 700               | 7           |          | 0.45                 |
| 750               | 751.5             | 700               | 7           |          | 0.45                 |
| 1000              | 1001.5            | 700               | 7           |          | 0.45                 |

Table 8-13. Harmonics Performance Test

| HP 8648A           | нр 8566B                 | its (dBc) |          |                      |
|--------------------|--------------------------|-----------|----------|----------------------|
| Frequency<br>(MHz) | Harm. Frequency<br>(MHz) | Upper     | Measured | Uncertainty<br>(±dB) |
| 1                  | 2                        | -30.0     |          | 1.2                  |
| 2                  | 4                        | -30.0     |          | 1.2                  |
| 5                  | 10                       | -30.0     |          | 1.2                  |
| 10                 | 20                       | -30.0     |          | 1.2                  |
| 20                 | 40                       | -30.0     |          | 1.2                  |
| 100                | 200                      | -30.0     |          | 1.2                  |
| 100                | 300                      | -30.0     |          | 1.2                  |
| 300                | 150                      | -30.0     |          | 1.2                  |
| 500                | 1000                     | -30.0     |          | 1.2                  |
| 500                | 1500                     | -30.0     |          | 1.2                  |
| 600                | 1200                     | -30.0     |          | 1.2                  |
| 600                | 1800                     | -30.0     |          | 1.2                  |
| 700                | 1400                     | -30.0     |          | 1.2                  |
| 700                | 2100                     | -30.0     |          | 1.2                  |
| 800                | 1600                     | -30.0     |          | 1.2                  |
| 800                | 2400                     | -30.0     |          | 1.2                  |
| 900                | 1800                     | -30.0     |          | 1.2                  |
| 1000               | 2000                     | -30.0     |          | 1.2                  |

Table 8-14. Spurious Performance Test

|                    | HP 8648A           |               | Lim   | its (dBc) |                      |
|--------------------|--------------------|---------------|-------|-----------|----------------------|
| Amplitude<br>(dBm) | Frequency<br>(MHz) | Spur<br>(MHz) | Upper | Measured  | Uncertainty<br>(±dB) |
| 4                  | 242                | 274           | -55.0 |           | 1.2                  |
|                    | 247                | 259           | -55.0 |           | 1.2                  |
| - 6                | 1                  | 999           | -55.0 |           | 1.2                  |
|                    | 1                  | 1000          | -55.0 |           | 1.2                  |
|                    | 41                 | 1000          | -55.0 |           | 1.2                  |
|                    | 61                 | 1000          | -55.0 |           | 1.2                  |
|                    | 91                 | 1000          | -55.0 |           | 1.2                  |
|                    | 102                | 286           | -55.0 |           | 1.2                  |
|                    | 137                | 315           | -55.0 |           | 1.2                  |
|                    | 150                | 148           | -55.0 |           | 1.2                  |
|                    | 150                | 149           | -55.0 |           | 1.2                  |
|                    | 150                | 151           | -55.0 |           | 1.2                  |
| -                  | 150                | 152           | -55.0 |           | 1.2                  |
|                    | 167                | 7             | -55.0 |           | 1.2                  |
|                    | 172                | 312           | -55.0 |           | 1.2                  |
|                    | 227                | 92            | -55.0 |           | 1.2                  |
|                    | 232                | 304           | -55.0 |           | 1.2                  |
|                    | 241                | 759           | -55.0 |           | 1.2                  |
|                    | 241                | 1000          | -55.0 |           | 1.2                  |
|                    | 242                | 274           | -55.0 |           | 1.2                  |

Table 8-15. DC FM Frequency Error Performance Test

|                    | Devi-          | Frequency      | Frequency     |              | Limits (Hz) |       | Uncer-          |
|--------------------|----------------|----------------|---------------|--------------|-------------|-------|-----------------|
| Frequency<br>(MHz) | ation<br>(kHz) | FM Off<br>(Hz) | FM On<br>(Hz) | Lower        | Measured    | Upper | tainty<br>(±Hz) |
| 100                | 1              |                |               | -100         |             | 100   | 1.0             |
| 100                | 5              |                |               | -100         |             | 100   | 1.0             |
| 100                | 9.9            |                |               | -100         |             | 100   | 1.0             |
| 500                | 1              |                |               | -100         |             | 100   | 1.0             |
| 500                | 5              |                |               | -100         |             | 100   | 1.0             |
| 500                | 9.9            |                |               | -100         |             | 100   | 1.0             |
| 1000               | 1              |                |               | <b>-</b> 100 |             | 100   | 1.0             |
| 1000               | 5              |                |               | -100         |             | 100   | 1.0             |
| 1000               | 9.9            |                |               | -100         |             | 100   | 1.0             |

Note

If the automated Power Level Accuracy performance test is performed, the RF Level Accuracy performance test is not required.

Table 8-16. RF Level Accuracy Performance Test

|                    |                    | I      | Limits (dBn |        |                      |
|--------------------|--------------------|--------|-------------|--------|----------------------|
| Frequency<br>(MHz) | Amplitude<br>(dBm) | Lower  | Measured    | Upper  | Uncertainty<br>(±dB) |
| 3                  | 10                 | 9.0    |             | 11.0   | 0.22                 |
|                    | 4                  | 3.0    |             | 5.0    | 0.22                 |
|                    | -5.9               | -6.9   |             | -4.9   | 0.22                 |
|                    | -15.9              | -16.9  |             | -14.9  | 0.23                 |
|                    | -25.9              | -26.9  |             | -24.9  | 0.23                 |
|                    | -35.9              | -36.9  |             | -34.9  | 0.23                 |
|                    | -45.9              | -46.9  |             | -44.9  | 0.23                 |
|                    | -55.9              | -56.9  |             | -54.9  | 0.24                 |
|                    | -65.9              | -66.9  |             | -64.9  | 0.24                 |
|                    | -75.9              | -76.9  |             | -74.9  | 0.25                 |
|                    | -85.9              | -86.9  |             | -84.9  | 0.25                 |
|                    | -95.9              | -96.9  |             | -94.9  | 0.25                 |
|                    | -96                | -97.0  |             | -95.0  | 0.25                 |
|                    | -105.9             | -106.9 |             | -104.9 | 0.26                 |
|                    | -106               | -107.0 |             | -105.0 | 0.26                 |
|                    | -115.9             | -116.9 |             | -114.9 | 0.27                 |
|                    | -116               | -117.0 |             | -115   | 0.27                 |
|                    | -125.9             | -126.9 |             | -124.9 | 0.28                 |
|                    | -126               | -127.0 |             | -125   | 0.29                 |
|                    | -127               | -128.0 |             | -126.0 | 0.29                 |

Table 8-16.
RF Level Accuracy Performance Test (continued)

|                    |                    | I      | Limits (dBn | າ)     |                      |
|--------------------|--------------------|--------|-------------|--------|----------------------|
| Frequency<br>(MHz) | Amplitude<br>(dBm) | Lower  | Measured    | Upper  | Uncertainty<br>(±dB) |
| 249.9              | 10                 | 9.0    |             | 11.0   | 0.22                 |
|                    | 4                  | 3.0    |             | 5.0    | 0.22                 |
|                    | -5.9               | -6.9   |             | -4.9   | 0.22                 |
|                    | -15.9              | -16.9  |             | -14.9  | 0.23                 |
|                    | -25.9              | -26.9  |             | -24.9  | 0.23                 |
|                    | -35.9              | -36.9  |             | -34.9  | 0.23                 |
|                    | -45.9              | -46.9  |             | -44.9  | 0.23                 |
|                    | -55.9              | -56.9  |             | -54.9  | 0.24                 |
|                    | -65.9              | -66.9  |             | -64.9  | 0.24                 |
|                    | -75.9              | -76.9  |             | -74.9  | 0.25                 |
|                    | -85.9              | -86.9  |             | -84.9  | 0.25                 |
|                    | -95.9              | -96.9  |             | -94.9  | 0.25                 |
|                    | -96                | -97.0  |             | -95.0  | 0.25                 |
|                    | -105.9             | -106.9 |             | -104.9 | 0.26                 |
|                    | -106               | -107.0 |             | -105.0 | 0.26                 |
|                    | -115.9             | -116.9 |             | -114.9 | 0.27                 |
|                    | -116               | -117.0 |             | -115   | 0.27                 |
| [                  | -125.9             | -126.9 |             | -124.9 | 0.28                 |
|                    | -126               | -127.0 |             | -125   | 0.29                 |
|                    | -127               | -128.0 |             | -126.0 | 0.29                 |

Table 8-16.
RF' Level Accuracy Performance Test (continued)

|                    |                    | I      | Limits (dBm | 1)     |                      |
|--------------------|--------------------|--------|-------------|--------|----------------------|
| Frequency<br>(MHz) | Amplitude<br>(dBm) | Lower  | Measured    | Upper  | Uncertainty<br>(±dB) |
| 400                | 10                 | 9.0    |             | 11.0   | 0.22                 |
|                    | 4                  | 3.0    |             | 5.0    | 0.22                 |
|                    | -5.9               | -6.9   |             | -4.9   | 0.22                 |
|                    | -15.9              | -16.9  |             | -14.9  | 0.23                 |
|                    | -25.9              | -26.9  |             | -24.9  | 0.23                 |
|                    | -35.9              | -36.9  |             | -34.9  | 0.23                 |
|                    | -45.9              | -46.9  |             | -44.9  | 0.23                 |
|                    | -55.9              | -56.9  |             | -54.9  | 0.24                 |
|                    | -65.9              | -66.9  |             | -64.9  | 0.24                 |
|                    | -75.9              | -76.9  |             | -74.9  | 0.25                 |
|                    | -85.9              | -86.9  |             | -84.9  | 0.25                 |
|                    | -95.9              | -96.9  |             | -94.9  | 0.25                 |
|                    | -96                | -97.0  |             | -95.0  | 0.25                 |
|                    | -105.9             | -106.9 |             | -104.9 | 0.26                 |
|                    | -106               | -107.0 |             | -105.0 | 0.26                 |
|                    | -115.9             | -116.9 |             | -114.9 | 0.27                 |
|                    | -116               | -117.0 |             | -115   | 0.27                 |
|                    | -125.9             | -126.9 |             | -124.9 | 0.28                 |
|                    | -126               | -127.0 |             | -125   | 0.29                 |
|                    | -127               | -128.0 |             | -126.0 | 0.29                 |

Table 8-16.
RF' Level Accuracy Performance Test (continued)

|                 |                    |                | Limits (dBm | 1)      |                      |
|-----------------|--------------------|----------------|-------------|---------|----------------------|
| Frequency (MHz) | Amplitude<br>(dBm) | Lower          | Measured    | Upper   | Uncertainty<br>(±dB) |
| 512. 5          | 10                 | 9.0            |             | 11.0    | 0.22                 |
|                 | 4                  | 3.0            |             | 5.0     | 0.22                 |
|                 | -5.9               | -6.9           |             | -4.9    | 0.22                 |
|                 | -15.9              | -16.9          |             | -14.9   | 0.23                 |
|                 | -25.9              | -26.9          |             | -24.9   | 0.23                 |
|                 | -35.9              | -36.9          |             | -34.9   | 0.23                 |
|                 | -45.9              | -46.9          |             | -44.9   | 0.23                 |
| -               | -55.9              | -56.9          |             | -54.9   | 0.24                 |
|                 | -65.9              | -66.9          |             | -64.9   | 0.24                 |
|                 | -75.9              | -76.9          |             | -74.9   | 0.25                 |
|                 | -85.9              | -86.9          |             | -84.9   | 0.25                 |
|                 | -95.9              | -96.9          |             | -94.9   | 0.25                 |
|                 | -96                | -97.0          |             | -95.0   | 0.25                 |
|                 | -105.9             | -106.9         |             | -104.9  | 0.26                 |
|                 | - 106              | -107.0         |             | -105.0  | 0.26                 |
|                 | -115.9             | -116.9         |             | -114.9  | 0.27                 |
|                 | -116               | -117.0         |             | -115    | 0.27                 |
|                 | <b>-</b> 125.9     | <b>-</b> 126.9 |             | -124.9  | 0.28                 |
|                 | -126               | -127.0         |             | -125    | 0.29                 |
|                 | -127               | -128.0         |             | - 126.0 | 0.29                 |

Table 8-16.
RF' Level Accuracy Performance Test (continued)

|                    |                    | I      | Limits (dBn | າ)     |                      |
|--------------------|--------------------|--------|-------------|--------|----------------------|
| Frequency<br>(MHz) | Amplitude<br>(dBm) | Lower  | Measured    | Upper  | Uncertainty<br>(±dB) |
| 999.9              | 10                 | 9.0    |             | 11.0   | 0.22                 |
|                    | 4                  | 3.0    |             | 5.0    | 0.22                 |
|                    |                    | -6.9   |             | -4.9   | 0.22                 |
|                    | -15.9              | -16.9  |             | -14.9  | 0.23                 |
|                    | -25.9              | -26.9  |             | -24.9  | 0.23                 |
|                    | -35.9              | -36.9  |             | -34.9  | 0.23                 |
|                    | -45.9              | -46.9  |             | -44.9  | 0.23                 |
|                    | -55.9              | -56.9  |             | -54.9  | 0.24                 |
|                    | -65.9              | -66.9  |             | -64.9  | 0.24                 |
|                    | -75.9              | -76.9  |             | -74.9  | 0.25                 |
|                    | -85.9              | -86.9  |             | -84.9  | 0.25                 |
|                    | -95.9              | -96.9  |             | -94.9  | 0.25                 |
|                    | -96                | -97.0  |             | -95.0  | 0.25                 |
|                    | -105.9             | -106.9 |             | -104.9 | 0.26                 |
|                    | -106               | -107.0 |             | -105.0 | 0.26                 |
|                    | -115.9             | -116.9 |             | -114.9 | 0.27                 |
|                    | -116               | -117.0 |             | -115   | 0.27                 |
|                    | -125.9             | -126.9 |             | -124.9 | 0.28                 |
|                    | -126               | -127.0 |             | -125   | 0.29                 |
|                    | -127               | -128.0 |             | -126.0 | 0.29                 |

Table 8-17.
Pager Encoder Timebase Accuracy Performance Test
(Option 1EP Only)

| Frequency<br>(Hz) | Lower    | Measured | Upper    | Uncertainty<br>(±Hz) |
|-------------------|----------|----------|----------|----------------------|
| 1600              | 1599.992 |          | 1600.008 | 0.0011               |

Table 8-18.
FSK Deviation Accuracy Performance Test
(Option 1EP Only)

|                    |                        | ]      | Limits (kHz |        |                      |
|--------------------|------------------------|--------|-------------|--------|----------------------|
| Frequency<br>(MHz) | FSK mode<br>rate/level | Lower  | Measured    | Upper  | Uncertainty<br>(±Hz) |
| 155                | 1200/2                 | -0.060 |             | +0.060 | 10                   |
|                    | 6400/4                 | -0.060 |             | +0.060 | 10                   |
| 280                | 1200/2                 | -0.060 |             | +0.060 | 10                   |
|                    | 6400/4                 | -0.060 |             | +0.060 | 10                   |
| 325                | 1200/2                 | -0.060 |             | +0.060 | 10                   |
|                    | 6400/4                 | -0.060 |             | +0.060 | 10                   |
| 930                | 1200/2                 | -0.060 |             | +0.060 | 10                   |
|                    | 6400/4                 | -0.060 |             | +0.060 | 10                   |

Table 8-19.
Internal Timebase: Aging Rate Performance Test
(Option 1E5 Only)

| Lower | Measured | Upper                     | Uncertainty<br>(±Hz)      |
|-------|----------|---------------------------|---------------------------|
|       |          | 5x 10 <sup>-10</sup> /day | $\pm 5.6 \times 10^{-11}$ |

# Table 8-20. HP 8648B Test Record

| Test Facility     | Date                |              |
|-------------------|---------------------|--------------|
| Model             | Ambient Temperature | °C           |
| Serial Number     | Relative Humidity   | %            |
| Options           | Line Frequency      | Hz (nominal) |
| Firmware Revision | -                   |              |
| Special Notes:    |                     |              |
|                   |                     |              |
|                   |                     |              |
|                   |                     |              |
|                   |                     |              |
|                   |                     |              |

## Table 8-21. HP 8648B Test Record

| Model                           | _ Report Number |              | Date         |
|---------------------------------|-----------------|--------------|--------------|
| Test Equipment Used             | Model Number    | Trace Number | Cal Due Date |
| 1. Audio Analyzer               |                 |              |              |
| 2. Measuring Receiver           |                 |              |              |
| 3. Spectrum Analyzer            |                 |              |              |
| 4. Synthesized Signal Generator |                 |              |              |
| 5. Frequency Counter            |                 |              |              |
| 6                               |                 |              |              |
|                                 |                 |              |              |
| 8                               |                 |              |              |
| 9                               |                 |              |              |
| 10.                             |                 |              |              |
| 11.                             |                 |              |              |
| 12.                             |                 |              |              |
| 13.                             |                 |              |              |
| 14                              |                 |              |              |
|                                 |                 |              |              |
| 15                              |                 |              |              |
| 16                              |                 |              |              |
| 17                              |                 |              |              |
| 18                              |                 |              |              |
| 19                              |                 |              |              |
| 20                              |                 |              |              |
|                                 |                 |              |              |

Table 8-22. FM Accuracy Performance Test - Part 1

|                    |                    | ]     | Limits (kHz |        |                      |
|--------------------|--------------------|-------|-------------|--------|----------------------|
| Frequency<br>(MHz) | Deviation<br>(kHz) | Lower | Measured    | Upper  | Uncertainty<br>(±Hz) |
| 0.25               | 5                  | 4.820 |             | 5.180  | 100                  |
| 0.25               | 10                 | 9.670 |             | 10.330 | 200                  |
| 100                | 10                 | 9.670 |             | 10.330 | 100                  |
| 100                | 5                  | 4.820 |             | 5.180  | 50                   |
| 250                | 5                  | 4.820 |             | 5.180  | 50                   |
| 250                | 10                 | 9.670 |             | 10.330 | 100                  |
| 375                | 10                 | 9.670 |             | 10.330 | 100                  |
| 375                | 5                  | 4.820 |             | 5.180  | 50                   |
| 500                | 5                  | 4.820 |             | 5.180  | 50                   |
| 500                | 10                 | 9.670 |             | 10.330 | 100                  |
| 756.25             | 10                 | 9.670 |             | 10.330 | 100                  |
| 756.25             | 5                  | 4.820 |             | 5.180  | 50                   |
| 1000               | 5                  | 4.820 |             | 5.180  | 50                   |
| 1000               | 10                 | 9.670 |             | 10.330 | 100                  |

Table 8-23. FM Accuracy Performance Test - Part 2

| RF<br>Frequency   | LO<br>Frequency   | Input<br>Frequency |                    | Limits (kHz) |          |        |                      |
|-------------------|-------------------|--------------------|--------------------|--------------|----------|--------|----------------------|
| HP 8648B<br>(MHz) | HP 8663A<br>(MHz) | HP 8902A<br>(MHz)  | Deviation<br>(kHz) | Lower        | Measured | Upper  | Uncertainty<br>(±Hz) |
| 1500              | 1501.5            | 700                | 5                  | 4.790        |          | 5.210  | 50                   |
| 1500              | 1501.5            | 700                | 10                 | 9.640        |          | 10.360 | 100                  |
| 2000              | 2001.5            | 700                | 5                  | 4.790        |          | 5.210  | 50                   |
| 2000              | 2001.5            | 700                | 10                 | 9.640        |          | 10.360 | 100                  |

Table 8-24.
FM Accuracy Performance Test Option 1E2 - Part 1

|                    |                    |       | Limits (kHz | <u> </u> |                      |
|--------------------|--------------------|-------|-------------|----------|----------------------|
| Frequency<br>(MHz) | Deviation<br>(kHz) | Lower | Measured    | Upper    | Uncertainty<br>(±Hz) |
| 0.25               | 5                  | 4.820 |             | 5.180    | 100                  |
| 0.25               | 10                 | 9.670 |             | 10.330   | 200                  |
| 100                | 10                 | 9.670 |             | 10.330   | 100                  |
| 100                | 5                  | 4.820 |             | 5.180    | 50                   |
| 250                | 5                  | 4.820 |             | 5.180    | 50                   |
| 250                | 10                 | 9.670 |             | 10.330   | 100                  |
| 375                | 10                 | 9.670 |             | 10.330   | 100                  |
| 375                | 5                  | 4.820 |             | 5.180    | 50                   |
| 500                | 5                  | 4.820 |             | 5.180    | 50                   |
| 500                | 10                 | 9.670 |             | 10.330   | 100                  |
| 756.25             | 10                 | 9.670 |             | 10.330   | 100                  |
| 756.25             | 5                  | 4.820 |             | 5.180    | 50                   |
| 1000               | 5                  | 4.820 |             | 5.180    | 50                   |
| 1000               | 10                 | 9.670 |             | 10.330   | 100                  |

Table 8-25. FM Accuracy Performance Test Option 1E2 - Part 2

| RF<br>Frequency   | LO<br>Frequency   | Input<br>Frequency |                    | Limits (kHz) |          |        |                      |
|-------------------|-------------------|--------------------|--------------------|--------------|----------|--------|----------------------|
| HP 8648B<br>(MHz) | HP 8663A<br>(MHz) | HP 8902A<br>(MHz)  | Deviation<br>(kHz) | Lower        | Measured | Upper  | Uncertainty<br>(±Hz) |
| 1500              | 1501.5            | 700                | 5                  | 4.790        |          | 5.210  | 50                   |
| 1500              | 1501.5            | 700                | 10                 | 9.640        |          | 10.360 | 100                  |
| 2000              | 2001.5            | 700                | 5                  | 4.790        |          | 5.210  | 50                   |
| 2000              | 2001.5            | 700                | 10                 | 9.640        |          | 10.360 | 100                  |

Table 8-26. FM Distortion Performance Test - Part 1

|                    |                    |       | Limits (%) |       |                    |
|--------------------|--------------------|-------|------------|-------|--------------------|
| Frequency<br>(MHz) | Deviation<br>(kHz) | Lower | Measured   | Upper | Uncertainty<br>(%) |
| 10                 | 5                  | 0     |            | 1     | 0.16               |
| 10                 | 50                 | 0     |            | 1     | 0.16               |
| 10                 | 100                | 0     |            | 1     | 0.16               |
| 100                | 5                  | 0     |            | 1     | 0.16               |
| 100                | 50                 | 0     |            | 1     | 0.16               |
| 100                | 100                | 0     |            | 1     | 0.16               |
| 400                | 5                  | 0     |            | 1     | 0.16               |
| 400                | 30                 | 0     |            | 1     | 0.16               |
| 400                | 50                 | 0     |            | 1     | 0.16               |
| 756.25             | 5                  | 0     |            | 1     | 0.16               |
| 756.25             | 50                 | 0     |            | 1     | 0.16               |
| 756.25             | 100                | 0     |            | 1     | 0.16               |
| 1000               | 5                  | 0     |            | 1     | 0.16               |
| 1000               | 50                 | 0     |            | 1     | 0.16               |
| 1000               | 100                | I 0 I |            | 1     | 0.16               |

Table 8-27. FM Distortion Performance Test - Part 2

| RF<br>Frequency   | LO<br>Frequency   | Input<br>Frequency |                    |       | Limits (%) |       |                    |
|-------------------|-------------------|--------------------|--------------------|-------|------------|-------|--------------------|
| HP 8648B<br>(MHz) | HP 8663A<br>(MHz) | HP 8902A<br>(MHz)  | Deviation<br>(kHz) | Lower | Measured   | Upper | Uncertainty<br>(%) |
| 1500              | 1501.5            | 700                | 10                 | 0     |            | 1     | 0.16               |
| 1500              | 1501.5            | 700                | 50                 | 0     |            | 1     | 0.16               |
| 1500              | 1501.5            | 700                | 100                | 0     |            | 1     | 0.16               |
| 2000              | 2001.5            | 700                | 10                 | 0     |            | 1     | 0.16               |
| 2000              | 2001.5            | 700                | 50                 | 0     |            | 1     | 0.16               |
| 2000              | 2001.5            | 700                | 100                | 0     |            | 1     | 0.16               |

Table 8-28. AM Accuracy Performance Test

|                    |                 |           |       | Limits (%) |        |                     |
|--------------------|-----------------|-----------|-------|------------|--------|---------------------|
| Amplitude<br>(dBm) | Frequency (MHz) | Depth (%) | Lower | Measured   | Upper  | Uncertainty<br>(±%) |
| 4                  | 2               | 10        | 8     |            | I 12 I | 0. 21               |
|                    | 2               | 30        | 27    |            | 33     | 0.6                 |
|                    | 2               | 60        | 55.5  |            | 64.5   | 1.2                 |
|                    | 248             | 10        | 8     |            | 12     | 0.11                |
|                    | 248             | 30        | 27    |            | 33     | 0.31                |
|                    | 248             | 60        | 55.5  |            | 64.5   | 0.61                |
|                    | 400             | 10        | 8     |            | I 12 I | 0.11                |
|                    | 400             | 30        | 27    |            | 33     | 0.31                |
|                    | 400             | 60        | 55.5  |            | 64.5   | 0.61                |
|                    | 700             | 10        | 8     |            | 12     | 0.11                |
|                    | 700             | 30        | 27    |            | 33     | 0.31                |
|                    | 700             | 60        | 55.5  |            | 64.5   | 0.61                |
|                    | 1000            | 10        | 8     |            | I 12 I | 0.11                |
|                    | 1000            | 30        | 27    |            | 33     | 0.31                |
|                    | 1000            | 60        | 55.5  |            | 64.5   | 0.61                |

Table 8-28. AM Accuracy Performance Test (continued)

|                    |                 |              |       | Limits (%) |             |                     |
|--------------------|-----------------|--------------|-------|------------|-------------|---------------------|
| Amplitude<br>(dBm) | Frequency (MHz) | Depth<br>(%) | Lower | Measured   | Upper       | Uncertainty<br>(±%) |
| - 6                | 2               | 10           | 8     |            | 12          | 0.21                |
|                    | 2               | 30           | 27    |            | 33          | 0.6                 |
|                    | 2               | 60           | 55.5  |            | 64.5        | 1.2                 |
|                    | 248             | 10           | 8     |            | 12 <b>I</b> | 0.11                |
|                    | 248             | 30           | 27    |            | 33 <b>I</b> | 0.31                |
|                    | 248             | 60           | 55.5  |            | 64.5        | 0.61                |
|                    | 400             | I 10         | I 8 1 | [          | 12 <b>I</b> | 0.11                |
|                    | 400             | 30           | 27    |            | 33 <b>I</b> | 0.31                |
|                    | 400             | 60           | 55.5  |            | 64.5        | 0.61                |
|                    | 700             | 10           | 8     |            | 12 <b>I</b> | 0.11                |
|                    | 700             | 30           | 27    | -          | 33 <b>]</b> | 0.31                |
|                    | 700             | 60           | 55.5  |            | 64.5        | 0.61                |
|                    | 1000            | 10           | 8     |            | 12 <b>I</b> | 0.11                |
|                    | 1000            | 30           | 27    |            | 33 <b>I</b> | 0.31                |
|                    | 1000            | 60           | 55.5  |            | 64.5        | 0.61                |

Table S-29. AM Accuracy Performance Test Option 1E2

|                    |                    |              |       | Limits (%)     |      | ***                 |
|--------------------|--------------------|--------------|-------|----------------|------|---------------------|
| Amplitude<br>(dBm) | Frequency<br>(MHz) | Depth<br>(%) | Lower | Lower Measured |      | Uncertainty<br>(±%) |
| 4                  | 2                  | 10           | 8     |                | 12   | 0.21                |
|                    | 2                  | 30           | 27    |                | 33   | 0.6                 |
|                    | 2                  | 60           | 55.5  |                | 64.5 | 1.2                 |
|                    | 248                | 10           | 8     |                | 12   | 0.11                |
|                    | 248                | 30           | 27    |                | 33   | 0.31                |
|                    | 248                | 60           | 55.5  |                | 64.5 | 0.61                |
|                    | 400                | 10           | 8     |                | 12   | 0.11                |
|                    | 400                | 30           | 27    |                | 33   | 0.31                |
|                    | 400                | 60           | 55.5  |                | 64.5 | 0.61                |
|                    | 700                | 10           | 8     |                | 12   | 0.11                |
|                    | 700                | 30           | 27    |                | 33   | 0.31                |
|                    | 700                | 60           | 55.5  |                | 64.5 | 0.61                |
|                    | 1000               | 10           | 8     |                | 12   | 0.11                |
|                    | 1000               | 30           | 27    |                | 33   | 0.31                |
|                    | 1000               | 60           | 55.5  |                | 64.5 | 0.61                |

Table 8-29.
AM Accuracy Performance Test Option 1E2 (continued)

|                    |                    |              |       | Limits (%) |       |                                                                |  |  |
|--------------------|--------------------|--------------|-------|------------|-------|----------------------------------------------------------------|--|--|
| Amplitude<br>(dBm) | Frequency<br>(MHz) | Depth<br>(%) | Lower | Measured   | Upper | Uncertainty (±%)  0.21  0.6  1.2  0.11  0.31  0.61  0.11  0.31 |  |  |
| -6                 | 2                  | 10           | 8     |            | 12    | 0.21                                                           |  |  |
|                    | 2                  | 30           | 27    |            | 33    | 0.6                                                            |  |  |
|                    | 2                  | 60           | 55.5  |            | 64.5  | 1.2                                                            |  |  |
|                    | 248                | 10           | 8     |            | 12    | 0.11                                                           |  |  |
|                    | 248                | 30           | 27    |            | 33    | 0.31                                                           |  |  |
|                    | 248                | 60           | 55.5  |            | 64.5  | 0.61                                                           |  |  |
|                    | 400                | 10           | 8     |            | 12    | 0.11                                                           |  |  |
|                    | 400                | 30           | 27    |            | 33    | 0.31                                                           |  |  |
|                    | 400                | 60           | 55.5  |            | 64.5  | 0.61                                                           |  |  |
|                    | 700                | 10           | 8     |            | 12    | 0.11                                                           |  |  |
|                    | 700                | 30           | 27    |            | 33    | 0.31                                                           |  |  |
|                    | 700                | 60           | 55.5  |            | 64.5  | 0.61                                                           |  |  |
|                    | 1000               | 10           | 8     |            | 12    | 0.11                                                           |  |  |
|                    | 1000               | 30           | 27    |            | 33    | 0.31                                                           |  |  |
|                    | 1000               | 60           | 55.5  |            | 64.5  | 0.61                                                           |  |  |

Table 8-30. AM Distortion Performance Test

|                    |                    |              |       | Limits (%) |       |                    |
|--------------------|--------------------|--------------|-------|------------|-------|--------------------|
| Amplitude<br>(dBm) | Frequency<br>(MHz) | Depth<br>(%) | Lower | Measured   | Upper | Uncertainty<br>(%) |
| 4                  | 2                  | 30           | 0     |            | 2     | 0.39               |
|                    | 2                  | 70           | 0     |            | 3     | 0.70               |
|                    | 248                | 30           | 0     |            | 2     | 0.39               |
|                    | 248                | 70           | 0     |            | 3     | 0.70               |
|                    | 400                | 30           | 0     |            | 2     | 0.39               |
|                    | 400                | 70           | 0     |            | 3     | 0.70               |
|                    | 1000               | 30           | 0     |            | 2     | 0.39               |
|                    | 1000               | 70           | 0     |            | 3     | 0.70               |
| -6                 | 2                  | 30           | 0     |            | 2     | 0.39               |
|                    | 2                  | 70           | 0     |            | 3     | 0.70               |
|                    | 248                | 30           | 0     |            | 2     | 0.39               |
|                    | 248                | 70           | 0     |            | 3     | 0.70               |
|                    | 400                | 30           | 0     |            | 2     | 0.39               |
|                    | 400                | 70           | 0     |            | 3     | 0.70               |
|                    | 1000               | 30           | 0     |            | 2     | 0.39               |
|                    | 1000               | 70           | 0     |            | 3     | 0.70               |

Table 8-31.

Phase Modulation Distortion Performance Test Part 1

|                    |                    |       | Limits (%) |       |                    |
|--------------------|--------------------|-------|------------|-------|--------------------|
| Frequency<br>(MHz) | Deviation<br>(Rad) | Lower | Measured   | Upper | Uncertainty<br>(%) |
| 0.250              | 5                  | 0     |            | 1     | 0.26               |
| 100                | 5                  | 0     |            | 1     | 0.26               |
| 400                | 5                  | 0     |            | 1     | 0.26               |
| 500                | 5                  | 0     |            | 1     | 0.26               |
| 750                | 5                  | 0     |            | 1     | 0.26               |
| 1000               | 5                  | 0     |            | 1     | 0.26               |

'Ihble 8-32. Phase Modulation Distortion Performance Test - Part 2

| RF<br>Frequency   | LO<br>Frequency   |                   |                    |       | Limits (%) |       |                    |
|-------------------|-------------------|-------------------|--------------------|-------|------------|-------|--------------------|
| HP 8648B<br>(MHz) | HP 8663A<br>(MHz) | HP 8902Å<br>(MHz) | Deviation<br>(Rad) | Lower | Measured   | Upper | Uncertainty<br>(%) |
| 1500              | 1501.5            | 700               | 7                  | I 0   | [          | 1     | 0.26               |
| 2000              | 2001.5            | 700               | 7                  | I 0   | [          | 1     | 0.26               |

Table 8-33. Residual FM Performance Test

|                   | LO Frequency      | Input Frequency   | Lin            | its (Hz) |                      |
|-------------------|-------------------|-------------------|----------------|----------|----------------------|
| HP 8648B<br>(MHz) | HP 8663A<br>(MHz) | HP 8902A<br>(MHz) | Upper          | Measured | Uncertainty<br>(±Hz) |
| 10                | 11.5              | 700               | 7              |          | 0.45                 |
| 100               | 101.5             | 700               | 7              |          | 0.45                 |
| 248               | 249.5             | 700               | <sub>I</sub> 7 |          | 0.45                 |
| 251               | 252.5             | 700               | 4              |          | 0.35                 |
| 400               | 401.5             | 700               | 4              |          | 0.35                 |
| 501               | 501.5             | 700               | 7              |          | 0.45                 |
| 750               | 751.5             | 700               | 7              |          | 0.45                 |
| 1000              | 1001.5            | 700               | 7              |          | 0.45                 |
| 1500              | 1501.5            | 700               | 14             |          | 0.75                 |

Table 8-34. Harmonics Performance Test

| HP 8648B           | HP 8566B                 | Lim   | its (dBc) |                      |
|--------------------|--------------------------|-------|-----------|----------------------|
| Frequency<br>(MHz) | Harm. Frequency<br>(MHz) | Upper | T         | Uncertainty<br>(±dB) |
| 1                  | 2                        | -30.0 |           | 1.2                  |
| 2                  | 4                        | -30.0 |           | 1.2                  |
| 5                  | 10                       | -30.0 |           | 1.2                  |
| 10                 | 20                       | -30.0 |           | 1.2                  |
| 20                 | 40                       | -30.0 |           | 1.2                  |
| 100                | 200                      | -30.0 |           | 1.2                  |
| 100                | 300                      | -30.0 |           | 1.2                  |
| 300                | 150                      | -30.0 |           | 1.2                  |
| 500                | 1000                     | -30.0 |           | 1.2                  |
| 500                | 1500                     | -30.0 |           | 1.2                  |
| 600                | 1200                     | -30.0 |           | 1.2                  |
| 600                | 1800                     | -30.0 |           | 1.2                  |
| 700                | 1400                     | -30.0 |           | 1.2                  |
| 700                | 2100                     | -30.0 |           | 1.2                  |
| 800                | 1600                     | -30.0 |           | 1.2                  |
| 800                | 2400                     | -30.0 |           | 1.2                  |
| 900                | 1800                     | -30.0 | 7         | 1.2                  |
| 1000               | 2000                     | -30.0 |           | 1.2                  |
| 1100               | 2200                     | -30.0 |           | 1.2                  |
| 1200               | 2400                     | -30.0 |           | 1.2                  |
| 1500               | 3000                     | -30.0 |           | 2.0                  |
| 1990               | 995                      | -30.0 |           | 1.2                  |
| 2000               | 3000                     | -30.0 |           | 2.0                  |

Table 8-35. Spurious Performance Test

|                    | HP 8648B           |               | Lim   | its (dBc) |                      |
|--------------------|--------------------|---------------|-------|-----------|----------------------|
| Amplitude<br>(dBm) | Frequency<br>(MHz) | Spur<br>(MHz) | Upper | Measured  | Uncertainty<br>(±dB) |
| 4                  | 242                | 274           | -55.0 |           | 1.2                  |
|                    | 247                | 259           | -55.0 |           | 1.2                  |
| -6                 | 1                  | 999           | -55.0 |           | 1.2                  |
|                    | 1                  | 1000          | -55.0 |           | 1.2                  |
|                    | 41                 | 1000          | -55.0 |           | 1.2                  |
|                    | 61                 | 1000          | -55.0 |           | 1.2                  |
|                    | 91                 | 1000          | -55.0 |           | 1.2                  |
|                    | 102                | 286           | -55.0 |           | 1.2                  |
|                    | 137                | 315           | -55.0 |           | 1.2                  |
|                    | 150                | 148           | -55.0 |           | 1.2                  |
|                    | 150                | 149           | -55.0 |           | 1.2                  |
|                    | 150                | 151           | -55.0 |           | 1.2                  |
|                    | 150                | 152           | -55.0 |           | 1.2                  |
|                    | 167                | 7             | -55.0 |           | 1.2                  |
|                    | 172                | 312           | -55.0 |           | 1.2                  |
|                    | 227                | 92            | -55.0 |           | 1.2                  |
|                    | 232                | 304           | -55.0 |           | 1.2                  |
|                    | 241                | 759           | -55.0 |           | 1.2                  |
|                    | 241                | 1000          | -55.0 |           | 1.2                  |
|                    | 242                | 274           | -55.0 |           | 1.2                  |

Table 8-36. DC FM Frequency Error Performance Test

|                    | Devi-          | Frequency      |               |          | Limits (Hz) |              | Uncer-         |
|--------------------|----------------|----------------|---------------|----------|-------------|--------------|----------------|
| Frequency<br>(MHz) | ation<br>(kHz) | FM Off<br>(Hz) | FM On<br>(Hz) | Lower    | Measured    | Upper        | tainty (±Hz)   |
| 100                | 1              |                |               | -100     |             | I 100        | l 1.0 <b>I</b> |
| 100                | 5              |                |               | -100     | -           | I 100        | I 1.0 I        |
| 100                | 9.9            |                |               | -100     | -           | I 100        | I 1.0          |
| 500                | 1              |                |               | -100     |             | 100          | 1.0 <b>I</b>   |
| 500                | 5              |                |               | -100     |             | I 100        | 1.0 I          |
| 500                | 9.9            |                |               | -100     | ]           | I 100        | I 1.0          |
| 1000               | 1              |                |               | -100     |             | 100          | I 1.0          |
| 1000               | 5 <b>I</b>     |                |               | -100     |             | I 100        | I 1.0 I        |
| 1000               | 9.9 I          |                |               | -100     |             | I 100        | I 1.0 I        |
| 1500               | 2              |                | •             | -200     |             | 200 <b>I</b> | 1.0 <b>I</b>   |
| 1500               | 9.9            |                |               | -200     |             | 200          | 1.0            |
| 1500               | 19.9           |                |               | -200     |             | 200          | 1.0 I          |
| 2000               | 2              |                | -             | I -200 I | ·<br>-      | 200          | 1.0            |
| 2000               | 9.9            |                |               | -200     |             | 200          | 1.0            |
| 2000               | 19.9           |                |               | -200     |             | 200          | 1.0            |

Note

If the automated Power Level Accuracy performance test is performed, the RF Level Accuracy performance test is not required.

Table 8-37. RF Level Accuracy Performance Test - Part 1

|                    |                    | 1      | Limits (dBn | 1)     |                      |
|--------------------|--------------------|--------|-------------|--------|----------------------|
| Frequency<br>(MHz) | Amplitude<br>(dBm) | Lower  | Measured    | Upper  | Uncertainty<br>(±dB) |
| 3                  | 13                 | 12     |             | 14     | 0.22                 |
|                    | 10                 | 9.0    |             | 11.0   | 0.22                 |
|                    | 4                  | 3.0    |             | 5.0    | 0.22                 |
|                    | -5.9               | -6.9   |             | -4.9   | 0.22                 |
|                    | -15.9              | -16.9  |             | -14.9  | 0.23                 |
|                    | -25.9              | -26.9  |             | -24.9  | 0.23                 |
|                    | -35.9              | -36.9  |             | -34.9  | 0.23                 |
|                    | -45.9              | -46.9  |             | -44.9  | 0.23                 |
|                    | -55.9              | -56.9  |             | -54.9  | 0.24                 |
|                    | -65.9              | -66.9  |             | -64.9  | 0.24                 |
|                    | <b>-75</b> .9      | -76.9  |             | -74.9  | 0.25                 |
|                    | -85.9              | -86.9  |             | -84.9  | 0.25                 |
|                    | -95.9              | -96.9  |             | -94.9  | 0.25                 |
|                    | -96                | -97.0  |             | -95.0  | 0.25                 |
|                    | -105.9             | -106.9 |             | -104.9 | 0.26                 |
|                    | -106               | -107.0 |             | -105.0 | 0.26                 |
|                    | -115.9             | -116.9 |             | -114.9 | 0.27                 |
|                    | -116               | -117.0 |             | -115   | 0.27                 |
|                    | -125.9             | -126.9 |             | -124.9 | 0.28                 |
|                    | -126               | -127.0 |             | -125   | 0.29                 |
|                    | -127               | -128.0 |             | -126.0 | 0.29                 |

Table 8-37.
RF Level Accuracy Performance Test - Part I (continued) .

|                    |                    | I              | Limits (dBm | ı)             |                                |
|--------------------|--------------------|----------------|-------------|----------------|--------------------------------|
| Frequency<br>(MHz) | Amplitude<br>(dBm) | Lower          | Measured    | Upper          | Uncertainty<br>(±dB)           |
| 249.9              | 13                 | I 12 I         |             | I 14           | 0.22                           |
|                    | 10                 | 9.01           |             | 11.0 <b>I</b>  | 0.22                           |
|                    | 4                  | 3.01           |             | <b>I</b> 5.0   | 0.22                           |
|                    | -5.9               | -6.9           |             | I -4.9         | $\mathbf{I}$ 0.22 $\mathbf{I}$ |
|                    | -15.9              | -16.91         |             | -14.9          | 0.23                           |
|                    | -25.9              | -26.9          |             | -24.9          | 0.23                           |
|                    | -35.9              | -36.9          |             | -34.9          | 0.23                           |
|                    | -45.9              | -46.9          |             | -44.9          | 0.23                           |
|                    | -55.9              | -56.9          |             | -54.9          | 0.24                           |
|                    | -65.9              | -66.9          |             | -64.9          | 0.24                           |
|                    | -75.9              | -76.9          |             | -74.9          | 0.25                           |
|                    | -85.9              | -86.9          |             | -84.9          | 0.25                           |
|                    | -95.9              | -96.9          |             | -94.9          | 0.25                           |
|                    | -96                | -97.0          |             | -95.0          | 0.25                           |
|                    | -105.9             | <b>-</b> 106.9 |             | <b>-</b> 104.9 | 0.26                           |
|                    | -106               | <b>-</b> 107.0 |             | - 105.0        | 0.26                           |
|                    | -115.9             | I-116.91       | ]           | [-114.91       | 0.27                           |
|                    | -116               | I-117.01       |             | -115           | 0.27                           |
|                    | - 125.9            | - 126.9        |             | [-124.9        | 0.28                           |
|                    | -126               | -127.0         |             | -125           | 0.29                           |
|                    | -127               | <b>-</b> 128.0 |             | -126.0         | 0.29                           |

**Table 8-37.** RF' Level Accuracy Performance Test - Part 1 (continued)

|                    |                    | I        | Limits (dBm | ı)       |                      |
|--------------------|--------------------|----------|-------------|----------|----------------------|
| Frequency<br>(MHz) | Amplitude<br>(dBm) | Lower    | Measured    | Upper    | Uncertainty<br>(±dB) |
| 400                | 13                 | 12       |             | 14       | 0.22                 |
|                    | 10                 | 9.0      |             | 11.0     | 0.22                 |
|                    | 4                  | 3.0      |             | 5.0      | 0.22                 |
|                    | -5.9               | -6.9     |             | -4.9     | 0.22                 |
|                    | -15.9              | -16.9    |             | -14.9    | 0.23                 |
|                    | -25.9              | -26.9    |             | -24.9    | 0.23                 |
|                    | -35.9              | -36.9    |             | -34.9    | 0.23                 |
|                    | -45.9              | -46.9    | ·           | -44.9    | 0.23                 |
|                    | -55.9              | -56.9    |             | -54.9    | 0.24                 |
|                    | -65.9              | -66.9    |             | -64.9    | 0.24                 |
|                    | -75.9              | -76.9    |             | -74.9    | 0.25                 |
|                    | -85.9              | -86.9    |             | -84.9    | 0.25                 |
|                    | -95.9              | -96.9    |             | -94.9    | 0.25                 |
|                    | -96                | -97.0    |             | -95.0    | 0.25                 |
|                    | -105.9             | -106.9   |             | -104.9   | 0.26                 |
|                    | -106               | -107.0   |             | -105.0   | 0.26                 |
|                    | -115.9             | -116.9   |             | -114.9   | 0.27                 |
|                    | - 116              | - 117. 0 |             | - 115    | 0. 27                |
|                    | - 125.9            | -126.9   |             | -124.9   | 0. 28                |
|                    | - 126              | - 127. 0 |             | - 125    | 0. 29                |
|                    | - 127              | - 128. 0 |             | - 126. 0 | 0. 29                |

Table 8-37.
RF' Level Accuracy Performance Test - Part 1 (continued)

|                    |                 | I      | Limits (dBm | 1)             |                      |
|--------------------|-----------------|--------|-------------|----------------|----------------------|
| Frequency<br>(MHz) | Amplitude (dBm) | Lower  | Measured    | Upper          | Uncertainty<br>(±dB) |
| 512. 5             | 13              | 12     |             | 14             | 0.22                 |
|                    | 10              | 9.0    |             | 11.0           | 0.22                 |
|                    | 4               | 3.0    |             | 5.0            | 0.22                 |
|                    | - 5. 9          | - 6. 9 |             | -4.9           | 0.22                 |
|                    | -15.9           | -16.9  |             | -14.9          | 0.23                 |
|                    | -25.9           | -26.9  |             | -24.9          | 0.23                 |
|                    | -35.9           | -36.9  |             | -34.9          | 0.23                 |
|                    | -45.9           | -46.9  | _           | -44.9          | 0.23                 |
|                    | -55.9           | -56.9  | _           | -54.9 <b>I</b> | 0.24                 |
|                    | -65.9           | -66.9  |             | -64.9          | 0.24                 |
|                    | -75.9           | -76.9  |             | -74.9          | 0.25                 |
|                    | -85.9           | -86.9  |             | -84.9          | 0.25                 |
|                    | -95.9           | -96.9  |             | -94.9          | 0.25                 |
|                    | -96             | -97.0  |             | -95.0          | 0.25                 |
|                    | -105.9          | -106.9 |             | -104.9         | 0.26                 |
|                    | -106            | -107.0 |             | -105.0         | 0.26                 |
|                    | -115.9          | -116.9 |             | -114.9         | 0.27                 |
|                    | -116            | -117.0 |             | -115           | 0.27                 |
|                    | -125.9          | -126.9 |             | -124.9         | 0.28                 |
|                    | -126            | -127.0 |             | -125           | 0.29                 |
|                    | -127            | -128.0 |             | -126.0         | 0.29                 |

Table 8-37.

RF Level Accuracy Performance Test - Part 1 (continued)

| - 4             |                 | I      | Limits (dBm | 1)     |                      |
|-----------------|-----------------|--------|-------------|--------|----------------------|
| Frequency (MHz) | Amplitude (dBm) | Lower  | Measured    | Upper  | Uncertainty<br>(±dB) |
| 999.9           | 13              | 12     |             | 14     | 0.22                 |
|                 | 10              | 9.0    |             | 11.0   | 0.22                 |
|                 | 4               | 3.0    |             | 5.0    | 0.22                 |
|                 | -5.9            | -6.9   |             | -4.9   | 0.22                 |
|                 | -15.9           | -16.9  |             | -14.9  | 0.23                 |
|                 | -25.9           | -26.9  |             | -24.9  | 0.23                 |
|                 | -35.9           | -36.9  |             | -34.9  | 0.23                 |
|                 | -45.9           | -46.9  |             | -44.9  | 0.23                 |
|                 | -55.9           | -56.9  |             | -54.9  | 0.24                 |
|                 | -65.9           | -66.9  |             | -64.9  | 0.24                 |
|                 | -75.9           | -76.9  |             | -74.9  | 0.25                 |
|                 | -85.9           | -86.9  |             | -84.9  | 0.25                 |
|                 | -95.9           | -96.9  |             | -94.9  | 0.25                 |
|                 | -96             | -97.0  |             | -95.0  | 0.25                 |
|                 | -105.9          | -106.9 |             | -104.9 | 0.26                 |
|                 | -106            | -107.0 |             | -105.0 | 0.26                 |
|                 | -115.9          | -116.9 |             | -114.9 | 0.27                 |
|                 | -116            | -117.0 |             | -115   | 0.27                 |
|                 | -125.9          | -126.9 |             | -124.9 | 0.28                 |
|                 | -126            | -127.0 |             | -125   | 0.29                 |
|                 | -127            | -128.0 |             | -126.0 | 0.29                 |

**Table 8-37.** RF Level Accuracy Performance Test - Part 1 (continued)

|                    |                    | I        | Limits (dBn | ı)       |                      |
|--------------------|--------------------|----------|-------------|----------|----------------------|
| Frequency<br>(MHz) | Amplitude<br>(dBm) | Lower    | Measured    | Upper    | Uncertainty<br>(±dB) |
| 1300               | 13                 | 12.0     |             | 14.0     | 0.22                 |
|                    | 10                 | 9.0      |             | 11.0     | 0.22                 |
|                    | 4                  | 3.0      |             | 5.0      | 0.22                 |
|                    | -5.9               | -6.9     |             | -4.9     | 0.22                 |
|                    | -15.9              | -16.9    |             | -14.9    | 0.23                 |
|                    | -25.9              | -26.9    |             | -24.9    | 0.23                 |
|                    | -35.9              | -36.9    |             | -34.9    | 0.23                 |
|                    | -45.9              | -46.9    |             | -44.9    | 0.23                 |
|                    | -55.9              | -56.9    |             | -54.9    | 0.24                 |
|                    | -65.9              | -66.9    |             | -64.9    | 0.24                 |
|                    | -75.9              | -76.9    |             | -74.9    | 0.25                 |
|                    | -85.9              | -86.9    |             | -84.9    | 0.25                 |
|                    | -95.9              | -96.9    |             | -94.9    | 0.25                 |
|                    | -96                | -97.0    |             | -95.0    | 0.25                 |
|                    | -105.9             | -106.9   |             | -104.9   | 0.26                 |
|                    | -106               | -107.0   |             | -105.0   | 0.26                 |
|                    | -115.9             | -116.9   |             | -114.9   | 0.27                 |
|                    | - 116              | - 117. 0 |             | - 115. 0 | 0.27                 |
|                    | -125.9             | - 126.9  |             | - 124.9  | 0.28                 |
|                    | -126               | -127.0   |             | -125.0   | 0.29                 |
|                    | -127               | - 128.0  |             | - 126.0  | 0.29                 |

Note

If the automated Power Level Accuracy performance test is performed, the RF Level Accuracy performance test is not required.

Table 8-38. RF Level Accuracy Performance Test - Part 2

|                 |                    | Limits (dBm) |          |       |                      |
|-----------------|--------------------|--------------|----------|-------|----------------------|
| Frequency (MHz) | Amplitude<br>(dBm) | Lower        | Measured | Upper | Uncertainty<br>(±dB) |
| 2000            | 13                 | 12           |          | 14    | 0.15                 |
| :               | 10                 | 9            |          | 11    | 0.15                 |
| j               | 4                  | 3            |          | 5     | 0.15                 |
|                 | -5.9               | -6.9         |          | -4.9  | 0.15                 |
|                 | -15.9              | -16.9        |          | -14.9 | 0.12                 |

Note

If the automated Power Level Accuracy performance test is performed, the RF Level Accuracy performance test is not required.

Table 8-39. RF Level Accuracy Performance Test - Part 3

|                    |                    | Limits (dBm) |          |       |                      |
|--------------------|--------------------|--------------|----------|-------|----------------------|
| Frequency<br>(MHz) | Amplitude<br>(dBm) | Lower        | Measured | Upper | Uncertainty<br>(±dB) |
| 3.0                | 20                 | 18.5         |          | 21.5  | 0.23                 |
| 249.9              | 20                 | 18.5         |          | 21.5  | 0.23                 |
| 400                | 20                 | 18.5         |          | 21.5  | 0.23                 |
| 999.9              | 20                 | 18.5         |          | 21.5  | 0.23                 |
| 1500               | 19                 | 17.5         |          | 20.5  | 0.23                 |

Note

If the automated Power Level Accuracy performance test is performed, the RF Level Accuracy performance test is not required.

Table S-40.

RF Level Accuracy Performance Test with Options 1EA and 1E6 - Part 3

| _                  |                 | Limits (dBm) |          |       |                      |
|--------------------|-----------------|--------------|----------|-------|----------------------|
| Frequency<br>(MHz) | Amplitude (dBm) | Lower        | Measured | Upper | Uncertainty<br>(±dB) |
| 3. 0               | 13              | 11.5         |          | 14.5  | 0. 23                |
| 249.9              | 18              | 16.5         |          | 19.5  | 0. 23                |
| 400                | 18              | 16.5         |          | 19.5  | 0. 23                |
| 999.9              | 18              | 16.5         |          | 19.5  | 0. 23                |
| 1500               | 17              | 15. 5        |          | 18.5  | 0. 23                |

Note

If the automated Power Level Accuracy performance test is performed, the RF Level Accuracy performance test is not required.

Table 8-41. RF Level Accuracy Performance Test - Part 4

|                    |                    | Limits (dBm) |          |         |                      |
|--------------------|--------------------|--------------|----------|---------|----------------------|
| Frequency<br>(MHz) | Amplitude<br>(dBm) | Lower        | Measured | Upper   | Uncertainty<br>(±dB) |
| 2000               | -25.9              | -26.9        |          | -24.9   | 0.16                 |
|                    | -35.9              | -36.9        |          | -34.9   | 0. 16                |
|                    | - 45. 9            | - 46. 9      |          | - 44. 9 | 0. 16                |
|                    | -55.9              | I-56.9       |          | -54.9   | 0.16                 |

Table S-42.
Pulse Modulation On/Off Ratio Performance Test
(Option 1E6 Only)

|                    | Limits   | (dBs) | Į                   |
|--------------------|----------|-------|---------------------|
| Frequency<br>(MHz) | Measured | Upper | Uncertainty<br>(dB) |
| 100                |          | 80    | 1.8                 |
| 500                |          | 80    | 2                   |
| 1000               |          | 80    | 2                   |
| 1500               |          | 80    | 2                   |
| 2000               |          | 80    | 2                   |

Table S-43.
Pulse Modulation Rise Time Performance Test
(Option 1E6 Only)

| _                  | Limits   |       |                      |
|--------------------|----------|-------|----------------------|
| Frequency<br>(MHz) | Measured | Upper | Uncertainty<br>(±ns) |
| 1000               |          | 10    | 1                    |

Table S-44.
Internal Timebase: Aging Rate Performance Test
(Option 1E5 Only)

| Lower | Measured | Upper                    | Uncertainty<br>(±Hz)   |
|-------|----------|--------------------------|------------------------|
|       |          | $5 \times 10^{-10}$ /day | ±5.6×10 <sup>-11</sup> |

Performance Tests 8-83

# Table S-45. HP 8648C Test Record

| Test Facility     | _ Report Number             |
|-------------------|-----------------------------|
|                   | Date                        |
|                   | Customer                    |
|                   | _ Tested By                 |
|                   |                             |
| Model             | Ambient Temperature°C       |
| Serial Number     | Relative Humidity%          |
| Options           | Line Frequency Hz (nominal) |
| Firmware Revision | -                           |
|                   |                             |
| Special Notes:    |                             |
|                   |                             |
|                   |                             |
|                   |                             |
|                   |                             |
|                   |                             |

#### Table 8-46. HP 8648C Test Record

| Model                           | _ Report Number |              | Date         |
|---------------------------------|-----------------|--------------|--------------|
| Test Equipment Used             | Model Number    | Trace Number | Cal Due Date |
| 1. Audio Analyzer               |                 |              |              |
| 2. Measuring Receiver           |                 |              |              |
| 3. Spectrum Analyzer            |                 |              |              |
| 4. Synthesized Signal Generator |                 |              |              |
| 5. Frequency Counter            |                 |              |              |
| 6                               |                 |              |              |
| 7                               |                 |              |              |
| 8                               |                 |              |              |
| 9                               |                 |              |              |
| 10                              |                 |              |              |
| 11                              |                 |              |              |
| 12                              |                 |              |              |
| 13                              |                 |              |              |
| 14                              |                 |              |              |
| 15                              |                 |              |              |
| 16                              |                 |              |              |
| 17                              |                 |              |              |
| 18                              |                 |              |              |
| 19                              |                 |              |              |
| 20                              |                 |              |              |
|                                 |                 |              |              |

Table 8-47. FM Accuracy Performance Test - Part 1

|                    |                    | 1     | Limits (kHz | )      |                      |
|--------------------|--------------------|-------|-------------|--------|----------------------|
| Frequency<br>(MHz) | Deviation<br>(kHz) | Lower | Measured    | Upper  | Uncertainty<br>(±Hz) |
| 0.25               | 5                  | 4.820 |             | 5.180  | 100                  |
| 0.25               | 10                 | 9.670 |             | 10.330 | 200                  |
| 100                | 10                 | 9.670 |             | 10.330 | 100                  |
| 100                | 5                  | 4.820 |             | 5.180  | 50                   |
| 250                | 5                  | 4.820 |             | 5.180  | 50                   |
| 250                | 10                 | 9.670 |             | 10.330 | 100                  |
| 375                | 10                 | 9.670 |             | 10.330 | 100                  |
| 375                | 5                  | 4.820 |             | 5.180  | 50                   |
| 500                | 5                  | 4.820 |             | 5.180  | 50                   |
| 500                | 10                 | 9.670 |             | 10.330 | 100                  |
| 756.25             | 10                 | 9.670 |             | 10.330 | 100                  |
| 756.25             | 5                  | 4.820 |             | 5.180  | 50                   |
| 1000               | 5                  | 4.820 |             | 5.180  | 50                   |
| 1000               | 10                 | 9.670 |             | 10.330 | 100                  |

Table 8-48. FM A curacy Per Formance Test - Part 2

| RF<br>Frequency | LO<br>Frequency   | Input<br>Frequency |                 | Limits (kHz) |          |        |                               |
|-----------------|-------------------|--------------------|-----------------|--------------|----------|--------|-------------------------------|
| HP 8648C (MHz)  | HP 8663A<br>(MHz) | FIP 8902A<br>(MHz) | Deviation (kHz) | Lower        | Measured | Upper  | Uncertainty<br>(± <b>Hz</b> ) |
| 1500            | 1501.5            | 700                | 5               | 4.790        |          | 5.210  | 50                            |
| 1500            | 1501.5            | 700                | 10              | 9.640        |          | 10.360 | 100                           |
| 2000            | 2001.5            | 700                | 5               | 4.790        |          | 5.210  | 50                            |
| 2000            | 2001.5            | 700                | 10              | 9.640        |          | 10.360 | 100                           |
| 2500            | 2501.5            | 700                | 5               | 4.730        |          | 5.270  | 50                            |
| 2500            | 2501.5            | 700                | 10              | 9.580        |          | 10.420 | 100                           |
| 3200            | 2500              | 700                | 5               | 4.730        |          | 5.270  | 50                            |
| 3200            | 2500              | 700                | 10              | 9.580        |          | .0.420 | 100                           |

Table 8-49. FM Accuracy Performance Test Option 1E2 - Part 1

| 7.1.               |                    | ]     | Limits (kHz |        |                      |
|--------------------|--------------------|-------|-------------|--------|----------------------|
| Frequency<br>(MHz) | Deviation<br>(kHz) | Lower | Measured    | Upper  | Uncertainty<br>(±Hz) |
| 0.25               | 5                  | 4.820 |             | 5.180  | 100                  |
| 0.25               | 10                 | 9.670 |             | 10.330 | 200                  |
| 100                | 10                 | 9.670 |             | 10.330 | 100                  |
| 100                | 5                  | 4.820 |             | 5.180  | 50                   |
| 250                | 5                  | 4.820 |             | 5.180  | 50                   |
| 250                | 10                 | 9.670 |             | 10.330 | 100                  |
| 375                | 10                 | 9.670 |             | 10.330 | 100                  |
| 375                | 5                  | 4.820 |             | 5.180  | 50                   |
| 500                | 5                  | 4.820 |             | 5.180  | 50                   |
| 500                | 10                 | 9.670 |             | 10.330 | 100                  |
| 756.25             | 10                 | 9.670 |             | 10.330 | 100                  |
| 756.25             | 5                  | 4.820 |             | 5.180  | 50                   |
| 1000               | 5                  | 4.820 |             | 5.180  | 50                   |
| 1000               | 10                 | 9.670 |             | 10.330 | 100                  |

Table 8-50. FM Accuracy Performance Test Option 1E2 - Part 2

| RF<br>Frequency   | LO<br>Frequency   | Input<br>Frequency |                    | Limits (kHz) |          |        |                      |
|-------------------|-------------------|--------------------|--------------------|--------------|----------|--------|----------------------|
| HP 8648C<br>(MHz) | HP 8663A<br>(MHz) | HP 8902A<br>(MHz)  | Deviation<br>(kHz) | Lower        | Measured | Upper  | Uncertainty<br>(±Hz) |
| 1500              | 1501.5            | 700                | 5                  | 4.790        |          | 5.210  | 50                   |
| 1500              | 1501.5            | 700                | 10                 | 9.640        |          | 10.360 | 100                  |
| 2000              | 2001.5            | 700                | 5                  | 4.790        |          | 5.210  | 50                   |
| 2000              | 2001.5            | 700                | 10                 | 9.640        |          | 10.360 | 100                  |
| 2500              | 2501.5            | 700                | 5                  | 4.730        |          | 5.270  | 50                   |
| 2500              | 2501.5            | 700                | 10                 | 9.580        |          | 10.420 | 100                  |
| 3200              | 2500              | 700                | 5                  | 4.730        |          | 5.270  | 50                   |
| 3200              | 2500              | 700                | 10                 | 9.580        |          | 10.420 | 100                  |

Table 8-51. FM Distortion Performance Test - Part 1

|                    |                    |       | Limits (%) |       |                    |
|--------------------|--------------------|-------|------------|-------|--------------------|
| Frequency<br>(MHz) | Deviation<br>(kHz) | Lower | Measured   | Upper | Uncertainty<br>(%) |
| 10                 | 5                  | 0     |            | 1     | 0.16               |
| 10                 | 50                 | 0     |            | 1     | 0.16               |
| 10                 | 100                | 0     |            | 1     | 0.16               |
| 100                | 5                  | 0     |            | 1     | 0.16               |
| 100                | 50                 | 0     |            | 1     | 0.16               |
| 100                | 100                | 0     |            | 1     | 0.16               |
| 400                | 5                  | 0     |            | 1     | 0.16               |
| 400                | 30                 | 0     |            | 1     | 0.16               |
| 400                | 50                 | 0     |            | 1     | 0.16               |
| 756.25             | 5                  | 0     |            | 1     | 0.16               |
| 756.25             | 50                 | 0     |            | 1     | 0.16               |
| 756.25             | 100                | 0     |            | 1     | 0.16               |
| 1000               | 5                  | 0     |            | 1     | 0.16               |
| 1000               | 50                 | 0     |            | 1     | 0.16               |
| 1000               | 100                | 0     |            | 1     | 0.16               |

Table 8-52. FM Distortion Performance Test - Part 2

| RF<br>Frequency   | LO<br>Frequency   | Input<br>Frequency | Limits (%)         |       |          |       |                    |
|-------------------|-------------------|--------------------|--------------------|-------|----------|-------|--------------------|
| HP 8648C<br>(MHz) | HP 8663A<br>(MHz) | HP 8902A<br>(MHz)  | Deviation<br>(kHz) | Lower | Measured | Upper | Uncertainty<br>(%) |
| 1500              | 1501.5            | 700                | 10                 | 0     |          | 1     | 0.16               |
| 1500              | 1501.5            | 700                | 50                 | 0     |          | 1     | 0.16               |
| 1500              | 1501.5            | 700                | 100                | 0     |          | 1     | 0.16               |
| 2000              | 2001.5            | 700                | 10                 | 0     |          | 1     | 0.16               |
| 2000              | 2001.5            | 700                | 50                 | 0     |          | 1     | 0.16               |
| 2000              | 2001.5            | 700                | 100                | 0     |          | 1     | 0.16               |
| 3200              | 2500              | 700                | 20                 | 0     |          | 1     | 0.16               |
| 3200              | 2500              | 700                | 50                 | 0     |          | 1     | 0.16               |
| 3200              | 2500              | 700                | 100                | 0     |          | 1     | 0.16               |

Table 8-53. AM Accuracy Performance Test

|                 |                    |           |       | Limits (%) |                      |                     |
|-----------------|--------------------|-----------|-------|------------|----------------------|---------------------|
| Amplitude (dBm) | Frequency<br>(MHz) | Depth (%) | Lower | Measured   | Upper                | Uncertainty<br>(±%) |
| 4               | 2                  | 10        | 8     |            | 12                   | 0.21                |
|                 | 2                  | 30        | 27    |            | 33                   | 0.6                 |
|                 | 2                  | 60        | 55.5  |            | 64.5                 | 1.2                 |
|                 | 248                | 10        | 8     |            | 12                   | 0.11                |
|                 | 248                | 30        | 27    |            | 33                   | 0.31                |
|                 | 248                | 60        | 55.5  |            | 64.5                 | 0.61                |
|                 | 400                | 10        | 8     |            | 12                   | 0.11                |
|                 | 400                | 30        | 27    |            | 33                   | 0.31                |
|                 | 400                | 60        | 55.5  |            | 64.5                 | 0.61                |
|                 | 700                | 10        | 8     |            | 12                   | 0.11                |
|                 | 700                | 30        | 27    |            | 33                   | 0.31                |
|                 | 700                | 60        | 55.5  |            | 64.5                 | 0.61                |
|                 | 1000               | 10        | 8     |            | 12                   | 0.11                |
|                 | 1000               | 30        | 27    |            | <b>I</b> 33 <b>I</b> | 0.31                |
|                 | 1000               | 60        | 55.5  |            | 64.5                 | 0.61                |

Table 8-53. AM Accuracy Performance Test (continued)

|                    |                    |              |               | Limits (%) |       | 1                   |
|--------------------|--------------------|--------------|---------------|------------|-------|---------------------|
| Amplitude<br>(dBm) | Frequency<br>(MHz) | Depth<br>(%) | Lower         | Measured   | Upper | Uncertainty<br>(±%) |
| - 6                | 2                  | 10           | 8             |            | 12    | 0. 21               |
|                    | 2                  | 30           | [ 27 <b>]</b> | •          | 33    | 0.6                 |
|                    | 2                  | 60           | 55.5          |            | 64.5  | 1.2                 |
|                    | 248                | 10           | 8             |            | 12    | 0.11                |
|                    | 248                | 30           | 27            |            | 33    | 0.31                |
|                    | 248                | 60           | 55.5          |            | 64.5  | 0.61                |
|                    | 400                | 10           | 8             |            | 12    | 0.11                |
|                    | 400                | 30           | 27            |            | 33    | 0.31                |
|                    | 400                | 60           | 55.5          |            | 64.5  | 0.61                |
|                    | 700                | 10           | 8             |            | 12    | 0.11                |
|                    | 700                | 30           | 27            |            | 33    | 0.31                |
|                    | 700                | 60           | 55.5          |            | 64.5  | 0.61                |
|                    | 1000               | 10           | 8             |            | 12    | 0.11                |
|                    | 1000               | 30           | 27            |            | 33    | 0.31                |
|                    | 1000               | 60           | 55.5          |            | 64.5  | 0.61                |

Table 8-54. AM Accuracy Performance Test Option 1E2

|                    |                    |              |       | Limits (%) | ***   |                     |
|--------------------|--------------------|--------------|-------|------------|-------|---------------------|
| Amplitude<br>(dBm) | Frequency<br>(MHz) | Depth<br>(%) | Lower | Measured   | Upper | Uncertainty<br>(±%) |
| 4                  | 2                  | 10           | 8     |            | 12    | 0.21                |
|                    | 2                  | 30           | 27    |            | 33    | 0.6                 |
|                    | 2                  | 60           | 55.5  |            | 64.5  | 1.2                 |
|                    | 248                | 10           | 8     |            | 12    | 0.11                |
|                    | 248                | 30           | 27    |            | 33    | 0.31                |
|                    | 248                | 60           | 55.5  |            | 64.5  | 0.61                |
|                    | 400                | 10           | 8     |            | 12    | 0.11                |
|                    | 400                | 30           | 27    |            | 33    | 0.31                |
|                    | 400                | 60           | 55.5  |            | 64.5  | 0.61                |
|                    | 700                | 10           | 8     |            | 12    | 0.11                |
|                    | 700                | 30           | 27    |            | 33    | 0.31                |
|                    | 700                | 60           | 55.5  |            | 64.5  | 0.61                |
|                    | 1000               | 10           | 8     |            | 12    | 0.11                |
|                    | 1000               | 30           | 27    |            | 33    | 0.31                |
|                    | 1000               | 60           | 55.5  |            | 64.5  | 0.61                |

Table 8-54.
AM Accuracy Performance Test Option 1E2 (continued)

|                    |                    |           |       | Limits (%) |       |                     |
|--------------------|--------------------|-----------|-------|------------|-------|---------------------|
| Amplitude<br>(dBm) | Frequency<br>(MHz) | Depth (%) | Lower | Measured   | Upper | Uncertainty<br>(±%) |
| - 6                | 2                  | 10        | 8     |            | 12    | 0.21                |
|                    | 2                  | 30        | 27    |            | 33    | 0.6                 |
|                    | 2                  | 60        | 55.5  |            | 64.5  | 1.2                 |
|                    | 248                | 10        | 8     |            | 12    | 0.11                |
|                    | 248                | 30        | 27    |            | 33    | 0.31                |
|                    | 248                | 60        | 55.5  |            | 64.5  | 0.61                |
|                    | 400                | 10        | 8     |            | 12    | 0.11                |
|                    | 400                | 30        | 27    |            | 33    | 0.31                |
|                    | 400                | 60        | 55.5  |            | 64.5  | 0.61                |
|                    | 700                | 10        | 8     |            | 12    | 0.11                |
|                    | 700                | 30        | 27    |            | 33    | 0.31                |
|                    | 700                | 60        | 55.5  |            | 64.5  | 0.61                |
|                    | 1000               | 10        | 8     |            | 12    | 0.11                |
|                    | 1000               | 30        | 27    |            | 33    | 0.31                |
|                    | 1000               | 60        | 55.5  |            | 64.5  | 0.61                |

Table 8-55. AM Distortion Performance Test

|                    |                    |              |       | Limits (%) | <del></del> |                    |
|--------------------|--------------------|--------------|-------|------------|-------------|--------------------|
| Amplitude<br>(dBm) | Frequency<br>(MHz) | Depth<br>(%) | Lower | Measured   | Upper       | Uncertainty<br>(%) |
| 4                  | 2                  | 30           | 0     |            | 2           | 0.39               |
|                    | 2                  | 70           | 0     |            | 3           | 0.70               |
|                    | 248                | 30           | 0     |            | 2           | 0.39               |
|                    | 248                | 70           | 0     |            | 3           | 0.70               |
|                    | 400                | 30           | 0     |            | 2           | 0.39               |
|                    | 400                | 70           | 0     |            | 3           | 0.70               |
| i                  | 1000               | 30           | 0     |            | 2           | 0.39               |
|                    | 1000               | 70           | 0     |            | 3           | 0.70               |
| -6                 | 2                  | 30           | 0     |            | 2           | 0.39               |
|                    | 2                  | 70           | 0     |            | 3           | 0.70               |
|                    | 248                | 30           | 0     |            | 2           | 0.39               |
|                    | 248                | 70           | 0     |            | 3           | 0.70               |
|                    | 400                | 30           | 0     |            | 2           | 0.39               |
|                    | 400                | 70           | 0     |            | 3           | 0.70               |
|                    | 1000               | 30           | 0     |            | 2           | 0.39               |
|                    | 1000               | 70           | 0     |            | 3           | 0.70               |

Table 8-56.

Phase Modulation Distortion Performance Test Part 1

|                    |                    |       | Limits (%) |       |                    |
|--------------------|--------------------|-------|------------|-------|--------------------|
| Frequency<br>(MHz) | Deviation<br>(Rad) | Lower | Measured   | Upper | Uncertainty<br>(%) |
| 0.250              | 5                  | 0     |            | 1     | 0.26               |
| 100                | 5                  | 0     |            | 1     | 0.26               |
| 400                | 5                  | 0     |            | 1     | 0.26               |
| 500                | 5                  | 0     |            | 1     | 0.26               |
| 750                | 5                  | 0     |            | 1     | 0.26               |
| 1000               | 5                  | 0     |            | 1     | 0.26               |

Table 8-57. Pl ase Modula ion Distortion Performance Test - Part 2

| RF<br>Frequency   | LO<br>Frequency   | Input<br>Frequency |                    | Limits (%) |          |       |                    |
|-------------------|-------------------|--------------------|--------------------|------------|----------|-------|--------------------|
| HP 8648C<br>(MHz) | HP 8663A<br>(MHz) | FIP 8902A<br>(MHz) | Deviation<br>(Rad) | Lower      | Measured | Upper | Uncertainty<br>(%) |
| 1500              | 1501.5            | 700                | 7                  | 0          |          | 1     | 0.26               |
| 2000              | 2001.5            | 700                | 7                  | 0          |          | 1     | 0.26               |
| 2500              | 2501.5            | 700                | 14                 | 0          |          | 1     | 0.26               |
| 3200              | 2500              | 700                | 14                 | 0          |          | 1     | 0.26               |

Table 8-58. Residual FM Performance Test

| RF Frequency               | LO Frequency              | Input Frequency   | Limits (Hz) |          |                      |
|----------------------------|---------------------------|-------------------|-------------|----------|----------------------|
| HP 8648C<br>( <b>MHz</b> ) | FIP 8663A<br><b>(MHz)</b> | HP 8902A<br>(MHz) | Upper       | Measured | Uncertainty<br>(±Hz) |
| 10                         | 1 1 . 5 I                 | 700               | 7           |          | 0.45                 |
| 100                        | 101.5                     | 700               | 7           |          | 0.45                 |
| 248                        | 249.5                     | 700               | 7           |          | 0.45                 |
| 251                        | 252.5                     | 700               | 4           |          | 0.35                 |
| 400                        | 401.5                     | 700               | 4           |          | 0.35                 |
| 501                        | 5015                      | 700               | 7           |          | 0.45                 |
| 750                        | 751.5                     | 700               | 7           |          | 0.45                 |
| 1000                       | 1001.5                    | 700               | 7           |          | 0.45                 |
| 1500                       | 1501.5                    | 700               | 14          |          | 0.75                 |
| 2500                       | 2501.5                    | 700               | 28          |          | 1.5                  |

Table 8-59. Harmonics Performance Test

| HP 8648C           | HP 8566B                 | Lim   | its (dBc) |                      |
|--------------------|--------------------------|-------|-----------|----------------------|
| Frequency<br>(MHz) | Harm. Frequency<br>(MHz) | Upper | Measured  | Uncertainty<br>(±dB) |
| 1                  | 2                        | -30.0 |           | 1.2                  |
| 2                  | 4                        | -30.0 |           | 1.2                  |
| 5                  | 10                       | -30.0 |           | 1.2                  |
| 10                 | 20                       | -30.0 |           | 1.2                  |
| 20                 | 40                       | -30.0 |           | 1.2                  |
| 100                | 200                      | -30.0 |           | 1.2                  |
| 100                | 300                      | -30.0 |           | 1.2                  |
| 300                | 150                      | -30.0 |           | 1.2                  |
| 500                | 1000                     | -30.0 |           | 1.2                  |
| 500                | 1500                     | -30.0 |           | 1.2                  |
| 600                | 1200                     | -30.0 |           | 1.2                  |
| 600                | 1800                     | -30.0 |           | 1.2                  |
| 700                | 1400                     | -30.0 |           | 1.2                  |
| 700                | 2100                     | -30.0 |           | 1.2                  |
| 800                | 1600                     | -30.0 |           | 1.2                  |
| 800                | 2400                     | -30.0 |           | 1.2                  |
| 900                | 1800                     | -30.0 |           | 1.2                  |
| 1000               | 2000                     | -30.0 |           | 1.2                  |
| 1100               | 2200                     | -30.0 |           | 1.2                  |
| 1200               | 2400                     | -30.0 |           | 1.2                  |
| 1500               | 3000                     | -30.0 |           | 2.0                  |
| 1990               | 995                      | -30.0 |           | 1.2                  |
| 2000               | 3000                     | -30.0 |           | 2.0                  |
| 3200               | 1600                     | -30.0 |           | 1.2                  |

Table 8-60. Spurious Performance Test

|                    | HP 8648C           |               | Lim   | its (dBc) |                      |
|--------------------|--------------------|---------------|-------|-----------|----------------------|
| Amplitude<br>(dBm) | Frequency<br>(MHz) | Spur<br>(MHz) | Upper | Measured  | Uncertainty<br>(±dB) |
| 4                  | 242                | 274           | -55.0 |           | 1.2                  |
|                    | 247                | 259           | -55.0 |           | 1.2                  |
| - 6                | 1                  | 999           | -55.0 |           | 1.2                  |
|                    | 1                  | 1000          | -55.0 |           | 1.2                  |
|                    | 41                 | 1000          | -55.0 |           | 1.2                  |
|                    | 61                 | 1000          | -55.0 |           | 1.2                  |
|                    | 91                 | 1000          | -55.0 |           | 1.2                  |
|                    | 102                | 286           | -55.0 |           | 1.2                  |
|                    | 137                | 315           | -55.0 |           | 1.2                  |
|                    | 150                | 148           | -55.0 |           | 1.2                  |
|                    | 150                | 149           | -55.0 |           | 1.2                  |
|                    | 150                | 151           | -55.0 |           | 1.2                  |
|                    | 150                | 152           | -55.0 |           | 1.2                  |
|                    | 167                | 7             | -55.0 |           | 1.2                  |
|                    | 172                | 312           | -55.0 |           | 1.2                  |
|                    | 227                | 92            | -55.0 |           | 1.2                  |
|                    | 232                | 304           | -55.0 |           | 1.2                  |
|                    | 241                | 759           | -55.0 |           | 1.2                  |
|                    | 241                | 1000          | -55.0 |           | 1.2                  |
|                    | 242                | 274           | -55.0 |           | 1.2                  |

Table 8-61. DC FM Frequency Error Performance Test

| <b>T</b>           | Devi-          | Frequency      | Frequency     |       | )        | Uncer- |                 |
|--------------------|----------------|----------------|---------------|-------|----------|--------|-----------------|
| Frequency<br>(MHz) | ation<br>(kHz) | FM Off<br>(Hz) | FM On<br>(Hz) | Lower | Measured | Upper  | tainty<br>(±Hz) |
| 100                | 1              |                |               | -100  |          | 100    | 1.0             |
| 100                | 5              |                |               | -100  |          | 100    | 1.0             |
| 100                | 9.9            |                |               | -100  |          | 100    | 1.0             |
| 500                | 1              |                |               | -100  | · .      | 100    | 1.0             |
| 500                | 5              |                |               | -100  |          | 100    | 1.0             |
| 500                | 9.9            |                |               | -100  |          | 100    | 1.0             |
| 1000               | 1              |                |               | -100  |          | 100    | 1.0             |
| 1000               | 5              |                |               | -100  |          | 100    | 1.0             |
| 1000               | 9.9            |                |               | -100  | ***      | 100    | 1.0             |
| 1500               | 2              |                |               | -200  |          | 200    | 1.0             |
| 1500               | 9.9            |                |               | -200  |          | 200    | 1.0             |
| 1500               | 19.9           |                |               | -200  |          | 200    | 1.0             |
| 2000               | 2              |                |               | -200  |          | 200    | 1.0             |
| 2000               | 9.9            |                |               | -200  |          | 200    | 1.0             |
| 2000               | 19.9           |                |               | -200  |          | 200    | 1.0             |
| 2500               | 4              |                |               | -400  |          | 400    | 1.0             |
| 2500               | 19.9           |                |               | -400  |          | 400    | 1.0             |
| 2500               | 39.9           |                |               | -400  |          | 400    | 1.0             |
| 3200               | 4              |                |               | -400  |          | 400    | 1.0             |
| 3200               | 19.9           |                |               | -400  |          | 400    | 1.0             |
| 3200               | 39.9           |                |               | -400  |          | 400    | 1.0             |

Table S-62.

RF Level Accuracy Performance Test - Part 1

|                    |                    | I      | imits (dBm | ı)                    |                      |
|--------------------|--------------------|--------|------------|-----------------------|----------------------|
| Frequency<br>(MHz) | Amplitude<br>(dBm) | Lower  | Measured   | Upper                 | Uncertainty<br>(±dB) |
| 3                  | 13                 | 12     |            | 14                    | 0.22                 |
|                    | 10                 | 9.01   |            | 11.0                  | 0. 22                |
|                    | 4                  | 3. 01  |            | <b>I</b> 5.0 <b>I</b> | 0. 22                |
|                    | -5.9               | -6.91  |            | -4.9                  | 0. 22                |
|                    | -15.9              | -16.91 |            | -14.9                 | 0. 23                |
|                    | <b>I</b> –25.9     | -26.9  |            | - 24. 9               | 0. 23                |
|                    | I -35.9            | -36.9  |            | - 34. 9               | 0. 23                |
|                    | I -45.9            | -46.9  |            | - 44. 9               | 0. 23                |
|                    | I -55.9            | -56.9  |            | - 54. 9               | 0. 24                |
|                    | I -65.9            | -66.9  |            | - 64. 9               | 0. 24                |
|                    | I -75.9            | -76.91 |            | - 74. 9               | 0. 25                |
|                    | -85.9              | -86.9  |            | -84.9                 | 0.25                 |
|                    | -95.9              | -96.9  |            | -94.9                 | 0.25                 |
|                    | -96                | -97.0  |            | -95.0                 | 0.25                 |
|                    | -105.9             | -106.9 |            | -104.9                | 0.26                 |
|                    | -106               | -107.0 |            | -105.0                | 0.26                 |
|                    | -115.9             | -116.9 |            | -114.9                | 0.27                 |
|                    | -116               | -117.0 |            | -115                  | 0.27                 |
|                    | - 125.9            | -126.9 |            | -124.9                | 0.28                 |
|                    | -126               | -127.0 |            | -125                  | 0.29                 |
|                    | -127               | -128.0 |            | -126.0                | 0.29                 |

Table 8-62.

RF Level Accuracy Performance Test - Part 1 (continued)

|                 |                    | I                | Limits (dBn | ı)      | _                   |
|-----------------|--------------------|------------------|-------------|---------|---------------------|
| Frequency (MHz) | Amplitude<br>(dBm) | Lower            | Measured    | Upper   | Uncertaint<br>(±dB) |
| 249.9           | 13                 | 12               |             | 14      | 0.22                |
|                 | 10                 | 9.0              |             | 11.0    | 0.22                |
|                 | 4                  | 3.0              |             | 5.0     | 0.22                |
|                 |                    | -6.9             |             | -4.9    | 0.22                |
|                 | -15.9              | -16.9            |             | -14.9   | 0.23                |
|                 | -25.9              | -26.9            |             | -24.9   | 0.23                |
|                 | -35.9              | -36.9            |             | -34.9   | 0.23                |
|                 | -45.9              | -46.9            |             | -44.9   | 0.23                |
|                 | -55.9              | -56.9            |             | -54.9   | 0.24                |
|                 | -65.9              | -66.9            |             | -64.9   | 0.24                |
|                 | -75.9              | -76.9            |             | -74.9   | 0.25                |
|                 | -85.9              | -86.9            |             | -84.9   | 0.25                |
|                 | -95.9              | -96.91           |             | -94.9   | 0.25                |
|                 | -96                | -97.01           |             | -95.0   | 0.25                |
|                 | <b>-</b> 105.9     | I-106.91         |             | I-104.9 | 0.26                |
|                 | -106               | -107.0           |             | I-105.( | 0.26                |
|                 | -115.9             | I-116.9          |             | I-114.9 | 0.27                |
|                 | -116               | I-117.0 <b>I</b> |             | -115    | 0.27                |
|                 | <b>-</b> 125.9     | I-126.9          |             | I-124.9 | 0.28                |
|                 | -126               | -127.0           |             | -125    | 0.29                |
|                 | -127               | <b>-</b> 128.0   |             | - 126.0 | 0.29                |

Table 8-62.

RF Level Accuracy Performance Test - Part 1 (continued)

| _                  |                    | I              | Limits (dBn | 1)             |                      |
|--------------------|--------------------|----------------|-------------|----------------|----------------------|
| Frequency<br>(MHz) | Amplitude<br>(dBm) | Lower          | Measured    | Upper          | Uncertainty<br>(±dB) |
| 400                | 13                 | 12             |             | 14             | 0.22                 |
|                    | 10                 | 9.0            |             | 11.0           | 0.22                 |
|                    | 4                  | 3.0            | ·           | 5.0            | 0.22                 |
|                    | -5.9               | -6.9           |             | -4.9           | 0.22                 |
|                    | -15.9              | -16.9          |             | -14.9          | 0.23                 |
|                    | -25.9              | -26.9          |             | -24.9          | 0.23                 |
|                    | -35.9              | -36.9          |             | -34.9          | 0.23                 |
|                    | -45.9              | -46.9          |             | -44.9          | 0.23                 |
|                    | -55.9              | -56.9          |             | -54.9          | 0.24                 |
|                    | -65.9              | -66.9          |             | -64.9          | 0.24                 |
|                    | -75.9              | -76.9          |             | -74.9          | 0.25                 |
|                    | -85.9              | -86.9          |             | -84.9          | 0.25                 |
|                    | -95.9              | -96.9          |             | -94.9          | 0.25                 |
|                    | -96                | -97.0          |             | -95.0          | 0.25                 |
|                    | -105.9             | -106.9         |             | -104.9         | 0.26                 |
|                    | -106               | -107.0         |             | -105.0         | 0.26                 |
|                    | -115.9             | -116.9         |             | -114.9         | 0.27                 |
|                    | -116               | -117.0         |             | -115           | 0.27                 |
|                    | <b>-</b> 125.9     | <b>-</b> 126.9 |             | -124.9         | 0.28                 |
|                    | -126               | -127.0         |             | -125           | 0.29                 |
|                    | -127               | - 128.0        |             | <b>-</b> 126.0 | 0.29                 |

Table 8-62. RF' Level Accuracy Performance Test - Part 1 (continued)

|                    |                    | I                  | Limits (dBm | 1)      |                      |
|--------------------|--------------------|--------------------|-------------|---------|----------------------|
| Frequency<br>(MHz) | Amplitude<br>(dBm) | Lower              | Measured    | Upper   | Uncertainty<br>(±dB) |
| 512.5              | 13                 | 12                 |             | 14      | 0.22                 |
|                    | 10                 | 9.0                |             | 11.0    | 0.22                 |
|                    | 4                  | 3.0                |             | 5.0     | 0.22                 |
|                    | -5.9               | -6.9               |             | -4.9    | 0.22                 |
|                    | -15.9              | -16.9              |             | -14.9   | 0.23                 |
|                    | -25.9              | -26.9              |             | -24.9   | 0.23                 |
|                    | -35.9              | -36.9              |             | -34.9   | 0.23                 |
|                    | -45.9              | -46.9              |             | -44.9   | 0.23                 |
|                    | -55.9              | -56.9              |             | -54.9   | 0.24                 |
|                    | -65.9              | -66.9              |             | -64.9   | 0.24                 |
|                    | -75.9              | -76.9              |             | -74.9   | 0.25                 |
|                    | -85.9              | -86.9              |             | -84.9   | 0.25                 |
|                    | -95.9              | -96.9              |             | -94.9   | 0.25                 |
|                    | - 96               | - 97. 0            |             | - 95. 0 | 0.25                 |
|                    | <b>-</b> 105.9     | <del>-</del> 106.9 |             | -104.9  | 0.26                 |
|                    | -106               | I-107.01           |             | -105.0  | 0.26                 |
|                    | -115.9             | I-116.9            |             | I-114.9 | 0.27                 |
|                    | -116               | -117.0             |             | -115    | 0.27                 |
|                    | -125.9             | - 126.9            | ]           | I-124.9 | 0.28                 |
|                    | -126               | I-127.0            |             | -125    | 0.29                 |
|                    | <b>-</b> 127       | -128.0             |             | - 126.0 | 0.29                 |

Table 8-62.
RF' Level Accuracy Performance Test - Part 1 (continued)

| _                  |                    | I                  | Limits (dBm | 1)                  |                      |
|--------------------|--------------------|--------------------|-------------|---------------------|----------------------|
| Frequency<br>(MHz) | Amplitude<br>(dBm) | Lower              | Measured    | Upper               | Uncertainty<br>(±dB) |
| 999.9              | 13                 | 12                 |             | 14                  | 0.22                 |
|                    | 10                 | 9.0                |             | 11.0                | 0.22                 |
|                    | 4                  | 3.0                |             | 5.0                 | 0.22                 |
|                    | -5.9               | -6.9               |             | -4.9                | 0.22                 |
|                    | -15.9              | -16.9              |             | -14.9               | 0.23                 |
|                    | -25.9              | -26.9              |             | -24.9               | 0.23                 |
|                    | -35.9              | -36.9              |             | -34.9               | 0.23                 |
|                    | -45.9              | -46.9              |             | -44.9               | 0.23                 |
|                    | -55.9              | -56.9              |             | -54.9               | 0.24                 |
|                    | -65.9              | -66.9              |             | -64.9               | 0.24                 |
|                    | -75.9              | -76.9              |             | -74.9               | 0.25                 |
|                    | -85.9              | -86.9              |             | -84.9               | 0.25                 |
|                    | -95.9              | -96.9              |             | -94.9               | 0.25                 |
|                    | -96                | -97.0              |             | -95.0               | 0.25                 |
|                    | -105.9             | -106.9             |             | -104.9              | 0.26                 |
|                    | -106               | -107.0             |             | -105.0              | 0.26                 |
|                    | 115.9              | -116.9             |             | -114.9 <sup>1</sup> | 0.27                 |
|                    | -116               | -117.0             |             | -115                | 0.27                 |
|                    | -125.9             | <del>-</del> 126.9 |             | -124.9              | 0.28                 |
|                    | -126               | - 127.0            |             | -125                | 0.29                 |
|                    | 127                | -128.0             |             | -126.0              | 0.29                 |

Table 8-62.
RF Level Accuracy Performance Test - Part 1 (continued)

| _                  |                    | I      | Limits (dBn | າ)     |                      |
|--------------------|--------------------|--------|-------------|--------|----------------------|
| Frequency<br>(MHz) | Amplitude<br>(dBm) | Lower  | Measured    | Upper  | Uncertainty<br>(±dB) |
| 1300               | 13                 | 12.0   |             | 14.0   | 0.22                 |
|                    | 10                 | 9.0    |             | 11.0   | 0.22                 |
|                    | 4                  | 3.0    |             | 5.0    | 0.22                 |
|                    | -5.9               | -6.9   |             | -4.9   | 0.22                 |
|                    | -15.9              | -16.9  |             | -14.9  | 0.23                 |
|                    | -25.9              | -26.9  |             | -24.9  | 0.23                 |
|                    | -35.9              | -36.9  |             | -34.9  | 0.23                 |
| :                  | -45.9              | -46.9  |             | -44.9  | 0.23                 |
|                    | -55.9              | -56.9  |             | -54.9  | 0.24                 |
|                    | -65.9              | -66.9  |             | -64.9  | 0.24                 |
|                    | -75.9              | -76.9  |             | -74.9  | 0.25                 |
|                    | -85.9              | -86.9  |             | -84.9  | 0.25                 |
|                    | -95.9              | -96.9  |             | -94.9  | 0.25                 |
|                    | -96                | -97.0  |             | -95.0  | 0.25                 |
|                    | -105.9             | -106.9 |             | -104.9 | 0.26                 |
|                    | -106               | -107.0 |             | -105.0 | 0.26                 |
|                    | -115.9             | -116.9 |             | -114.9 | 0.27                 |
|                    | -116               | -117.0 |             | -115.0 | 0.27                 |
|                    | -125.9             | -126.9 |             | -124.9 | 0.28                 |
|                    | -126               | -127.0 |             | -125.0 | 0.29                 |
|                    | -127               | -128.0 |             | -126.0 | 0.29                 |

Table 8-63. RF Level Accuracy Performance Test - Part 2

|                    |                    | I     | Limits (dBm | 1)    |                      |
|--------------------|--------------------|-------|-------------|-------|----------------------|
| Frequency<br>(MHz) | Amplitude<br>(dBm) | Lower | Measured    | Upper | Uncertainty<br>(±dB) |
| 2000               | 13                 | 12    | _           | 14    | 0.15                 |
|                    | 10                 | 9     |             | 11    | 0.15                 |
|                    | 4                  | 3     |             | 5     | 0.15                 |
|                    | -5.9               | -6.9  |             | -4.9  | 0.15                 |
|                    | -15.9              | -16.9 |             | -14.9 | 0.12                 |
| 2499               | 13                 | 12    |             | 14    | 0.32                 |
|                    | 10                 | 9     |             | 11    | 0.32                 |
|                    | 4                  | 3     |             | 5     | 0.32                 |
|                    | -5.9               | -6.9  |             | -4    | 0.32                 |
|                    | -15.9              | -16.9 |             | -14.9 | 0.25                 |
| 3200               | 13                 | 11.5  |             | 14.5  | 0.46                 |
|                    | 10                 | 8.5   |             | 11.5  | 0.46                 |
|                    | 4                  | 2.5   |             | 5.5   | 0.46                 |
|                    | -5.9               | -7.4  |             | -4.4  | 0.46                 |
|                    | -15.9              | -17.4 |             | -14.4 | 0.41                 |

If the automated Power Level Accuracy performance test is performed, the RF Level Accuracy performance test is not required.

Table 8-64.
RF Level Accuracy Performance Test - Part 3

| l_                 |                    | I     | Limits (dBm |       |                      |
|--------------------|--------------------|-------|-------------|-------|----------------------|
| Frequency<br>(MHz) | Amplitude<br>(dBm) | Lower | Measured    | Upper | Uncertainty<br>(±dB) |
| 3.0                | 20                 | 18.5  |             | 21.5  | 0.23                 |
| 249.9              | 20                 | 18.5  |             | 21.5  | 0.23                 |
| 400                | 20                 | 18.5  |             | 21.5  | 0.23                 |
| 999.9              | 20                 | 18.5  |             | 21.5  | 0.23                 |
| 1500               | 19                 | 17.5  |             | 20.5  | 0.23                 |
| 2100               | 17                 | 15.5  |             | 18.5  | 0.40                 |
| 2500               | 15                 | 13.5  |             | 16.5  | 0.58                 |
| 3200               | 13                 | 11.0  |             | 14.5  | 0.58                 |

Note

Table 8-65.

RF Level Accuracy Performance Test with Options
1EA and 1E6 - Part 3

|                    |                    |      | imits (dBm |       |                      |  |
|--------------------|--------------------|------|------------|-------|----------------------|--|
| Frequency<br>(MHz) | Amplitude<br>(dBm) |      |            | Upper | Uncertainty<br>(±dB) |  |
| 3.0                | 13                 | 11.5 |            | 14.5  | 0.23                 |  |
| 249.9              | 18                 | 16.5 |            | 19.5  | 0.23                 |  |
| 400                | 18                 | 16.5 |            | 19.5  | 0.23                 |  |
| 999.9              | 18                 | 16.5 |            | 19.5  | 0.23                 |  |
| 1500               | 17                 | 15.5 |            | 18.5  | 0.23                 |  |
| 2100               | 15                 | 13.5 |            | 16.5  | 0.40                 |  |
| 2500               | 13                 | 11.5 |            | 14.5  | 0.58                 |  |
| 3200               | 11                 | 9.0  |            | 13.0  | 0.58                 |  |

Table 8-66.
RF Level Accuracy Performance Test - Part 4

|                    |                    | I     | imits (dBm | 1)    |                      |
|--------------------|--------------------|-------|------------|-------|----------------------|
| Frequency<br>(MHz) | Amplitude<br>(dBm) | Lower | Measured   | Upper | Uncertainty<br>(±dB) |
| 2000               | -25.9              | -26.9 |            | -24.9 | 0.16                 |
|                    | -35.9              | -36.9 |            | -34.9 | 0.16                 |
|                    | -45.9              | -46.9 |            | -44.9 | 0.16                 |
|                    | -55.9              | -56.9 |            | -54.9 | 0.16                 |
| 2499               | -25.9              | -26.9 |            | -24.9 | 0.16                 |
|                    | -35.9              | -36.9 |            | -34.9 | 0.16                 |
|                    | -45.9              | -46.9 |            | -44.9 | 0.16                 |
|                    | -55.9              | -56.9 |            | -54.9 | 0.16                 |
| 3200               | -25.9              | -27.4 |            | -24.4 | 0.19                 |
|                    | -35.9              | -37.4 |            | -34.4 | 0.19                 |
|                    | -45.9              | -47.4 |            | -44.4 | 0.19                 |
|                    | -55.9              | -57.4 |            | -54.4 | 0.19                 |

Table 8-67.
Pulse Modulation On/Off Ratio Performance Test
(Option 1E6 Only)

|                    | Limits ( |       |                    |
|--------------------|----------|-------|--------------------|
| Frequency<br>(MHz) | Measured | Upper | Uncertaint<br>(dB) |
| 100                |          | 80    | 1.8                |
| 500                |          | 80    | 2                  |
| 1000               |          | 80    | 2                  |
| 1500               |          | 80    | 2                  |
| 2000               |          | 80    | 2                  |
| 2300               |          | 70    | 2                  |
| 2500               |          | 70    | 2                  |
| 2700               |          | 70    | 2                  |
| 3000               |          | 70    | 2                  |
| 3200               |          | 70    | 2                  |

Table 8-68.

Pulse Modulation Rise Time Performance Test
(Option 1E6 Only)

|                    | Limits   |       |                  |
|--------------------|----------|-------|------------------|
| Frequency<br>(MHz) | Measured | Upper | Uncertaint (±ns) |
| 1000               |          | 10    | 1                |

Table 8-69.
Internal Timebase: Aging Rate Performance Test
(Option 1E5 Only)

| Lower | Measured | Upper              | Uncertainty<br>(±Hz)      |
|-------|----------|--------------------|---------------------------|
|       |          | $5x\ 10^{-10}/day$ | $\pm 5.6 \times 10^{-11}$ |

# Table 8-70. HP 8648D Test Record

| Report Number       |                                                                              |  |  |  |  |
|---------------------|------------------------------------------------------------------------------|--|--|--|--|
| Date                |                                                                              |  |  |  |  |
| Customer            |                                                                              |  |  |  |  |
| Tested By           |                                                                              |  |  |  |  |
| Ambient Temperature | °C                                                                           |  |  |  |  |
| Relative Humidity   | %                                                                            |  |  |  |  |
| Line Frequency      | Hz (nominal)                                                                 |  |  |  |  |
|                     |                                                                              |  |  |  |  |
|                     |                                                                              |  |  |  |  |
|                     |                                                                              |  |  |  |  |
|                     |                                                                              |  |  |  |  |
|                     |                                                                              |  |  |  |  |
|                     |                                                                              |  |  |  |  |
|                     | Date Customer Tested By Ambient Temperature Relative Humidity Line Frequency |  |  |  |  |

# Table 8-71. HP 8648D Test Record

| Model                           | Report Number | _ Report Number |              |  |
|---------------------------------|---------------|-----------------|--------------|--|
| Test Equipment Used             | Model Number  | Trace Number    | Cal Due Date |  |
| 1. Audio Analyzer               |               |                 |              |  |
| 2. Measuring Receiver           |               |                 |              |  |
| 3. Spectrum Analyzer            |               |                 |              |  |
| 4. Synthesized Signal Generator |               |                 |              |  |
| 5. Frequency Counter            |               |                 |              |  |
| 3                               |               |                 |              |  |
| 7                               |               |                 |              |  |
| 3                               |               |                 |              |  |
| ).                              |               |                 |              |  |
| 10.                             |               |                 |              |  |
| 11.                             |               |                 |              |  |
| 12.                             |               |                 |              |  |
| 13.                             |               |                 |              |  |
| 14.                             |               |                 |              |  |
| 15                              |               |                 |              |  |
| 16                              |               |                 |              |  |
| 17                              |               |                 |              |  |
| 18                              |               |                 |              |  |
| 9                               |               |                 |              |  |
| 20.                             |               |                 |              |  |

Table 8-72. FM Accuracy Performance Test - Part 1

|                    |                    | 1     | Limits (kHz | )      |                      |
|--------------------|--------------------|-------|-------------|--------|----------------------|
| Frequency<br>(MHz) | Deviation<br>(kHz) | Lower | Measured    | Upper  | Uncertainty<br>(±Hz) |
| 0.25               | 5                  | 4.820 |             | 5.180  | 100                  |
| 0.25               | 10                 | 9.670 |             | 10.330 | 200                  |
| 100                | 10                 | 9.670 |             | 10.330 | 100                  |
| 100                | 5                  | 4.820 |             | 5.180  | 50                   |
| 250                | 5                  | 4.820 |             | 5.180  | 50                   |
| 250                | 10                 | 9.670 |             | 10.330 | 100                  |
| 375                | 10                 | 9.670 |             | 10.330 | 100                  |
| 375                | 5                  | 4.820 |             | 5.180  | 50                   |
| 500                | 5                  | 4.820 |             | 5.180  | 50                   |
| 500                | 10                 | 9.670 |             | 10.330 | 100                  |
| 756.25             | 10                 | 9.670 |             | 10.330 | 100                  |
| 756.25             | 5                  | 4.820 |             | 5.180  | 50                   |
| 1000               | 5                  | 4.820 |             | 5.180  | 50                   |
| 1000               | 10                 | 9.670 |             | 10.330 | 100                  |

Table 8-73. FM Accuracy Performance Test - Part 2

| RF<br>Frequency    | LO<br>Frequency   | Input<br>Frequency |                 | Limits (kHz)            |          | )      |                      |
|--------------------|-------------------|--------------------|-----------------|-------------------------|----------|--------|----------------------|
| EIP 8648D<br>(MHz) | HP 8663A<br>(MHz) | HP 8902A<br>(MHz)  | Deviation (kHz) | Lower                   | Measured | Upper  | Uncertainty<br>(±Hz) |
| 1500               | 1501.5            | 700                | 5               | 4.790                   |          | 5.210  | 50                   |
| 1500               | I 1501.5          | 700                | 10              | 9.640                   |          | 10.360 | 100                  |
| 2000               | 2001.5            | 700                | 5               | 4.790                   |          | 5.210  | 50                   |
| 2000               | 2001.5            | 700                | 10              | 9.640                   |          | 10.360 | 100                  |
| 2500               | 2501.5            | 700                | 5               | 4.730                   |          | 5.270  | 50                   |
| 2500               | 2501.5            | 700                | 10              | 9.580                   |          | 10.420 | 100                  |
| 3200               | 2500              | 700                | 5               | 4.730                   |          | 5.270  | 50                   |
| 3200               | 2500              | 700                | 10              | 9.580                   |          | 10.420 | 100                  |
| 3800               | 2500              | 1300               | 5               | <b>I</b> 4.730 <b>I</b> |          | 5.27   | 0 50                 |
| 3800               | 2500              | 1300               | 10              | 9.580                   |          | 10.420 | 100                  |

Table 8-74.
FM Accuracy Performance Test Option 1E2 - Part 1

|                    |                    | J     | Limits (kHz | )      |                      |
|--------------------|--------------------|-------|-------------|--------|----------------------|
| Frequency<br>(MHz) | Deviation<br>(kHz) | Lower | Measured    | Upper  | Uncertainty<br>(±Hz) |
| 0.25               | 5                  | 4.820 |             | 5.180  | 100                  |
| 0.25               | 10                 | 9.670 |             | 10.330 | 200                  |
| 100                | 10                 | 9.670 |             | 10.330 | 100                  |
| 100                | 5                  | 4.820 |             | 5.180  | 50                   |
| 250                | 5                  | 4.820 | -           | 5.180  | 50                   |
| 250                | 10                 | 9.670 |             | 10.330 | 100                  |
| 375                | 10                 | 9.670 |             | 10.330 | 100                  |
| 375                | 5                  | 4.820 |             | 5.180  | 50                   |
| 500                | 5                  | 4.820 |             | 5.180  | 50                   |
| 500                | 10                 | 9.670 |             | 10.330 | 100                  |
| 756.25             | 10                 | 9.670 |             | 10.330 | 100                  |
| 756.25             | 5                  | 4.820 |             | 5.180  | 50                   |
| 1000               | 5                  | 4.820 |             | 5.180  | 50                   |
| 1000               | 10                 | 9.670 |             | 10.330 | 100                  |

lable 8-75. FM Accuracy Performance Test Option 1E2 - Part 2

| RF<br>Frequency   | LO<br>Frequency   | Input<br>Frequency |                    | Limits (kHz) |          | )      |                      |
|-------------------|-------------------|--------------------|--------------------|--------------|----------|--------|----------------------|
| HP 8648D<br>(MHz) | HP 8663A<br>(MHz) | HP 8902A<br>(MHz)  | Deviation<br>(kHz) | Lower        | Measured | Upper  | Uncertainty<br>(±Hz) |
| 1500              | 1501. 5           | 700                | 5                  | 4.790        |          | 5.210  | 50                   |
| 1500              | 1501. 5           | 700                | 10                 | 9.640        |          | 10.360 | 100                  |
| 2000              | 2001. 5           | 700                | 5                  | 4.790        |          | 5.210  | 50                   |
| 2000              | 2001. 5           | 700                | 10                 | 9.640        |          | 10.360 | 100                  |
| 2500              | 2501. 5           | 700                | 5                  | 4.730        |          | 5.270  | 50                   |
| 2500              | 2501. 5           | 700                | 10                 | 9.580        |          | 10.420 | 100                  |
| 3200              | 2500              | 700                | 5                  | 4.730        |          | 5.270  | 50                   |
| 3200              | 2500              | 700                | 10                 | 9.580        |          | 10.420 | 100                  |
| 3800              | 2500              | 1300               | 5                  | 4.730        |          | 5.270  | 50                   |
| 3 8 0 0           | 2500              | 1300               | 10                 | 9.580        |          | 10.420 | 100                  |

Table 8-76. FM Distortion Performance Test - Part 1

|                    |                 |       | Limits (%) |       |                    |
|--------------------|-----------------|-------|------------|-------|--------------------|
| Frequency<br>(MHz) | Deviation (kHz) | Lower | Measured   | Upper | Uncertainty<br>(%) |
| 10                 | 5               | 0     |            | 1     | 0.16               |
| 10                 | 50              | 0     |            | 1     | 0.16               |
| 10                 | 100             | 0     |            | 1     | 0.16               |
| 100                | 5               | 0     |            | 1     | 0.16               |
| 100                | 50              | 0     |            | 1     | 0.16               |
| 100                | 100             | 0     |            | 1     | 0.16               |
| 400                | 5               | 0     |            | 1     | 0.16               |
| 400                | 30              | 0     |            | 1     | 0.16               |
| 400                | 50              | 0     |            | 1     | 0.16               |
| 756.25             | 5               | 0     |            | 1     | 0.16               |
| 756.25             | 50              | 0     |            | 1     | 0.16               |
| 756.25             | 100             | 0     |            | 1     | 0.16               |
| 1000               | 5               | 0     |            | 1     | 0.16               |
| 1000               | 50              | 0     |            | 1     | 0.16               |
| 1000               | 100             | 0     |            | 1     | 0.16               |

Table 8-77. FM Distortion Performance Test - Part 2

| RF<br>Frequency   | LO<br>Frequency   | Input<br>Frequency |                 | Limits (%) |          |       |                    |
|-------------------|-------------------|--------------------|-----------------|------------|----------|-------|--------------------|
| HP 8648D<br>(MHz) | HP 8663A<br>(MHz) | HP 8902A<br>(MHz)  | Deviation (kHz) | Lower      | Measured | Upper | Uncertainty<br>(%) |
| 1500              | 1501.5            | 700                | 10              | 0          |          | 1     | 0.16               |
| 1500              | 1501.5            | 700                | 50              | 0          |          | 1     | 0.16               |
| 1500              | 1501.5            | 700                | 100             | 0          |          | 1     | 0.16               |
| 2000              | 2001.5            | 700                | 10              | 0          |          | 1     | 0.16               |
| 2000              | 2001.5            | 700                | 50              | 0          |          | 1     | 0.16               |
| 2000              | 2001.5            | 700                | 100             | 0          |          | 1     | 0.16               |
| 3200              | 2500              | 700                | 20              | 0          |          | 1     | 0.16               |
| 3200              | 2500              | 700                | 50              | 0          |          | 1     | 0.16               |
| 3200              | 2500              | 700                | 100             | 0          |          | 1     | 0.16               |
| 3800              | 2500              | 1300               | 20              | 0          |          | 1     | 0.16               |
| 3800              | 2500              | 1300               | 50              | 0          |          | 1     | 0.16               |
| 3800              | 2500              | 1300               | 100             | 0          |          | 1     | 0.16               |

Table 8-78. AM Accuracy Performance Test

|                    |                    |              |       | Limits (%) | <del></del> |                                                                                                    |
|--------------------|--------------------|--------------|-------|------------|-------------|----------------------------------------------------------------------------------------------------|
| Amplitude<br>(dBm) | Frequency<br>(MHz) | Depth<br>(%) | Lower | Measured   | Upper       | Uncertainty (%)  0.21  0.6  1.2  0.11  0.31  0.61  0.11  0.31  0.61  0.11  0.31  0.61  0.11  0.31  0.61  0.11  0.31  0.61  0.11  0.31  0.61  0.21  0.6  1.2  0.11  0.31  0.61  0.11  0.31  0.61  0.11  0.31 |
| 4                  | 2                  | 10           | 8     |            | 12          | 0.21                                                                                                    |
|                    | 2                  | 30           | 27    |            | 33          | 0.6                                                                                                    |
|                    | 2                  | 60           | 55.5  |            | 64.5        | 1.2                                                                                                    |
|                    | 248                | 10           | 8     |            | 12          | 0.11                                                                                                    |
| į                  | 248                | 30           | 27    |            | 33          | 0.31                                                                                                    |
|                    | 248                | 60           | 55.5  |            | 64.5        | 0.61                                                                                                    |
|                    | 400                | 10           | 8     |            | 12          | 0.11                                                                                                    |
|                    | 400                | 30           | 27    |            | 33          | 0.31                                                                                                    |
|                    | 400                | 60           | 55.5  |            | 64.5        | 0.61                                                                                                    |
|                    | 700                | 10           | 8     |            | 12          | 0.11                                                                                                    |
|                    | 700                | 30           | 27    |            | 33          | 0.31                                                                                                    |
|                    | 700                | 60           | 55.5  |            | 64.5        | 0.61                                                                                                    |
|                    | 1000               | 10           | 8     |            | 12          | 0.11                                                                                                    |
|                    | 1000               | 30           | 27    | -          | 33          | 0.31                                                                                                    |
|                    | 1000               | 60           | 55.5  |            | 64.5        | 0.61                                                                                                    |
| -6                 | 2                  | 10           | 8     |            | 12          | 0.21                                                                                                    |
|                    | 2                  | 30           | 27    |            | 33          | 0.6                                                                                                    |
|                    | 2                  | 60           | 55.5  |            | 64.5        | 1.2                                                                                                    |
|                    | 248                | 10           | 8     |            | 12          | 0.11                                                                                                    |
|                    | 248                | 30           | 27    |            | 33          | 0.31                                                                                                    |
|                    | 248                | 60           | 55.5  |            | 64.5        | 0.61                                                                                                    |
|                    | 400                | 10           | 8     |            | 12          | 0.11                                                                                                    |
|                    | 400                | 30           | 27    |            | 33          | 0.31                                                                                                    |
|                    | 400                | 60           | 55.5  |            | 64.5        | 0.61                                                                                                    |
|                    | 700                | 10           | 8     |            | 12          | 0.11                                                                                                    |
| Γ                  | 700                | 30           | 27    |            | 33          | 0.31                                                                                                    |
| $\lceil$           | 700                | 60           | 55.5  |            | 64.5        | 0.61                                                                                                    |
|                    | 1000               | 10           | 8     |            | 12          | 0.11                                                                                                    |
|                    | 1000               | 30           | 27    |            | 33          | 0.31                                                                                                    |
|                    | 1000               | 60           | 55.5  |            | 64.5        | 0.61                                                                                                    |

Table 8-79. AM Accuracy Performance Test Option 1E2

|                    |                    |              |       | Limits (%)                              |       |                    |
|--------------------|--------------------|--------------|-------|-----------------------------------------|-------|--------------------|
| Amplitude<br>(dBm) | Frequency<br>(MHz) | Depth<br>(%) | Lower | Measured                                | Upper | Uncertainty<br>(%) |
| 4                  | 2                  | 10           | 8     |                                         | 12    | 0.21               |
|                    | 2                  | 30           | 27    |                                         | 33    | 0.6                |
| 1                  | 2                  | 60           | 55.5  |                                         | 64.5  | 1.2                |
|                    | 248                | 10           | 8     |                                         | 12    | 0.11               |
|                    | 248                | 30           | 27    |                                         | 33    | 0.31               |
|                    | 248                | 60           | 55.5  |                                         | 64.5  | 0.61               |
|                    | 400                | 10           | 8     |                                         | 12    | 0.11               |
|                    | 400                | 30           | 27    | ` ` ` ` ` ` ` ` ` ` ` ` ` ` ` ` ` ` ` ` | 33    | 0.31               |
|                    | 400                | 60           | 55.5  | ,                                       | 64.5  | 0.61               |
|                    | 700                | 10           | 8     |                                         | 12    | 0.11               |
|                    | 700                | 30           | 27    |                                         | 33    | 0.31               |
|                    | 700                | 60           | 55.5  |                                         | 64.5  | 0.61               |
|                    | 1000               | 10           | 8     |                                         | 12    | 0.11               |
|                    | 1000               | 30           | 27    |                                         | 33    | 0.31               |
|                    | 1000               | 60           | 55.5  |                                         | 64.5  | 0.61               |
| -6                 | 2                  | 10           | 8     |                                         | 12    | 0.21               |
| {                  | 2                  | 30           | 27    |                                         | 33    | 0.6                |
|                    | 2                  | 60           | 55.5  |                                         | 64.5  | 1.2                |
|                    | 248                | 10           | 8     |                                         | 12    | 0.11               |
|                    | 248                | 30           | 27    |                                         | 33    | 0.31               |
|                    | 248                | 60           | 55.5  |                                         | 64.5  | 0.61               |
|                    | 400                | 10           | 8     |                                         | 12    | 0.11               |
|                    | 400                | 30           | 27    |                                         | 33    | 0.31               |
|                    | 400                | 60           | 55.5  |                                         | 64.5  | 0.61               |
|                    | 700                | 10           | 8     |                                         | 12    | 0.11               |
|                    | 700                | 30           | 27    |                                         | 33    | 0.31               |
|                    | 700                | 60           | 55.5  |                                         | 64.5  | 0.61               |
| Ī                  | 1000               | 10           | 8     |                                         | 12    | 0.11               |
|                    | 1000               | 30           | 27    |                                         | 33    | 0.31               |
|                    | 1000               | 60           | 55.5  |                                         | 64.5  | 0.61               |

Table 8-80. AM Distortion Performance Test

|                 |                    |              |       | Limits (%) |       |                    |
|-----------------|--------------------|--------------|-------|------------|-------|--------------------|
| Amplitude (dBm) | Frequency<br>(MHz) | Depth<br>(%) | Lower | Measured   | Upper | Uncertainty<br>(%) |
| 4               | 2                  | 30           | 0     |            | 2     | 0.39               |
|                 | 2                  | 70           | 0     |            | 3     | 0.70               |
|                 | 248                | 30           | 0     |            | 2     | 0.39               |
|                 | 248                | 70           | 0     |            | 3     | 0.70               |
|                 | 400                | 30           | 0     |            | 2     | 0.39               |
|                 | 400                | 70           | 0     |            | 3     | 0.70               |
|                 | 1000               | 30           | 0     |            | 2     | 0.39               |
|                 | 1000               | 70           | 0     |            | 3     | 0.70               |
| -6              | 2                  | 30           | 0     |            | 2     | 0.39               |
|                 | 2                  | 70           | 0     |            | 3     | 0.70               |
|                 | 248                | 30           | 0     |            | 2     | 0.39               |
|                 | 248                | 70           | 0     |            | 3     | 0.70               |
|                 | 400                | 30           | 0     |            | 2     | 0.39               |
|                 | 400                | 70           | 0     |            | 3     | 0.70               |
|                 | 1000               | 30           | 0     |            | 2     | 0.39               |
|                 | 1000               | 70           | 0     |            | 3     | 0.70               |

Table 8-81.

Phase Modulation Distortion Performance Test Part 1

|                    |                    | Limits (%) |          |       |                    |  |
|--------------------|--------------------|------------|----------|-------|--------------------|--|
| Frequency<br>(MHz) | Deviation<br>(Rad) | Lower      | Measured | Upper | Uncertainty<br>(%) |  |
| 0.250              | 5                  | 0          |          | 1     | 0.26               |  |
| 100                | 5                  | 0          |          | 1     | 0.26               |  |
| 400                | 5                  | 0          |          | 1     | 0.26               |  |
| 500                | 5                  | 0          |          | 1     | 0.26               |  |
| 750                | 5                  | 0          |          | 1     | 0.26               |  |
| 1000               | 5                  | 0          |          | 1     | 0.26               |  |

Table 8-82. Phase Modulation Distortion Performance Test - Part 2

| RF<br>Frequency   | LO<br>Frequency   | Input<br>Frequency |                    | Limits (%) |          |       |                    |
|-------------------|-------------------|--------------------|--------------------|------------|----------|-------|--------------------|
| HP 8648D<br>(MHz) | HP 8663A<br>(MHz) | HP 8902A<br>(MHz)  | Deviation<br>(Rad) | Lower      | Measured | Upper | Uncertainty<br>(%) |
| 1500              | 1501.5            | 1.5                | 7                  | 0          |          | 1     | 0.26               |
| 2000              | 2001.5            | 1.5                | 7                  | 0          |          | 1     | 0.26               |
| 2500              | 2501.5            | 1.5                | 14                 | 0          |          | 1     | 0.26               |
| 3200              | 2500              | 700                | 14                 | 0          |          | 1     | 0.26               |
| 3800              | 2500              | 1300               | 14                 | 0          |          | 1     | 0.26               |

Table 8-83. Residual FM Performance Test

| RF Frequency      |                   | Input Frequency   | Lim    | its (Hz) |                      |  |
|-------------------|-------------------|-------------------|--------|----------|----------------------|--|
| HP 8648D<br>(MHz) | HP 8663A<br>(MHz) | HP 8902A<br>(MHz) | Upper  | Measure  | Uncertainty<br>(±Hz) |  |
| 10                | 11.5              | 700               | 7      |          | 0.45                 |  |
| 100               | 101.5             | 700               | I 7 I  |          | 0.45                 |  |
| 248               | 249.5             | 700               | I 7 I  |          | 0.45                 |  |
| 251               | 252.5             | 700               | I 4 I  |          | 0.35                 |  |
| 400               | 401.5             | 700               | I 4 I  |          | 0.35                 |  |
| 501               | 502.5             | 700               | I 7 I  |          | 0.45                 |  |
| 750               | 751.5             | 700               | I 7 I  |          | 0.45                 |  |
| 1000              | 1001.5            | 700               | I 7 I  |          | 0.45                 |  |
| 1500              | 1501.5            | 700               | I 14 I |          | 0.75                 |  |
| 2500              | 2501.5            | 700               | 28     |          | 1.5                  |  |
| 2750              | 2500              | 250               | I 28 I |          | 1.5                  |  |
| 3000              | 2500              | 500               | 28     |          | 1.8                  |  |
| 3200              | 2500              | 700               | 28     |          | 2.0                  |  |
| 3450              | 2500              | 950               | 28     |          | 2.0                  |  |
| 3700              | 2500              | 1200              | 28     |          | 2.5                  |  |

Table 8-84. Harmonics Performance Test

| HP 8648D           | HP 8566B                 | Limi  | its (dBc) |                      |
|--------------------|--------------------------|-------|-----------|----------------------|
| Frequency<br>(MHz) | Harm. Frequency<br>(MHz) | Upper | Measured  | Uncertainty<br>(±dB) |
| 1                  | 2                        | -30.0 |           | 1.2                  |
| 2                  | 4                        | -30.0 |           | 1.2                  |
| 5                  | 10                       | -30.0 |           | 1.2                  |
| 10                 | 20                       | -30.0 |           | 1.2                  |
| 20                 | 40                       | -30.0 |           | 1.2                  |
| 100                | 200                      | -30.0 |           | 1.2                  |
| 100                | 300                      | -30.0 |           | 1.2                  |
| 300                | 150                      | -30.0 |           | 1.2                  |
| 500                | 1000                     | -30.0 |           | 1.2                  |
| 500                | 1500                     | -30.0 |           | 1.2                  |
| 600                | 1200                     | -30.0 |           | 1.2                  |
| 600                | 1800                     | -30.0 |           | 1.2                  |
| 700                | 1400                     | -30.0 |           | 1.2                  |
| 700                | 2100                     | -30.0 |           | 1.2                  |
| 800                | 1600                     | -30.0 |           | 1.2                  |
| 800                | 2400                     | -30.0 |           | 1.2                  |
| 900                | 1800                     | -30.0 |           | 1.2                  |
| 1000               | 2000                     | -30.0 |           | 1.2                  |
| 1100               | 2200                     | -30.0 |           | 1.2                  |
| 1200               | 2400                     | -30.0 |           | 1.2                  |
| 1500               | 3000                     | -30.0 |           | 2.0                  |
| 1990               | 995                      | -30.0 |           | 1.2                  |
| 2000               | 3000                     | -30.0 |           | 2.0                  |
| 3200               | 1600                     | -30.0 |           | 1.2                  |
| 3400               | 1700                     | -30.0 |           | 1.2                  |
| 3550               | 1800                     | -30.0 |           | 1.2                  |
| 4000               | 2000                     | -30.0 |           | 1.2                  |

Table 8-85. Spurious Performance Test

|                    | HP 8648D   | 1    | I Limits | (dDa) | I                    |
|--------------------|------------|------|----------|-------|----------------------|
| Amplitude<br>(dBm) | equeniency |      | Upper M  |       | Uncertainty<br>(±dB) |
| 4                  | 242        | 274  | -55.0    |       | 1.2                  |
|                    | 247        | 259  | -55.0    |       | 1.2                  |
| - 6                | 1          | 999  | -55.0    |       | 1.2                  |
|                    | 1          | 1000 | -55.0    |       | 1.2                  |
|                    | 41         | 1000 | -55.0    |       | 1.2                  |
| i                  | 61         | 1000 | -55.0    |       | 1.2                  |
|                    | 91         | 1000 | -55.0    |       | 1.2                  |
|                    | 102        | 286  | -55.0    |       | 1.2                  |
|                    | 137        | 315  | -55.0    |       | 1.2                  |
|                    | 150        | 148  | -55.0    |       | 1.2                  |
|                    | 150        | 149  | -55.0    |       | 1.2                  |
|                    | 150        | 151  | -55.0    | ****  | 1.2                  |
|                    | 150        | 152  | -55.0    |       | 1.2                  |
|                    | 167        | 169  | -55.0    |       | 1.2                  |
|                    | 172        | 312  | -55.0    | · N-0 | 1.2                  |
|                    | 227        | 92   | -55.0    |       | 1.2                  |
|                    | 232        | 304  | -55.0    |       | 1.2                  |
|                    | 241        | 759  | -55.0    |       | 1.2                  |
|                    | 241        | 1000 | -55.0    | -     | 1.2                  |
|                    | 242        | 274  | -55.0    |       | 1.2                  |

### **HP 8648D Test Record**

Table 8-86. DC FM Frequency Error Performance Test

|                    | Devi-          | Frequency      | Frequency     |       | Limits (Hz) |       |                 |  |
|--------------------|----------------|----------------|---------------|-------|-------------|-------|-----------------|--|
| Frequency<br>(MHz) | ation<br>(kHz) | FM Off<br>(Hz) | FM On<br>(Hz) | Lower | Measured    | Upper | tainty<br>(±Hz) |  |
| 100                | 1              |                |               | -100  |             | 100   | 1.0             |  |
| 100                | 5              |                |               | -100  |             | 100   | 1.0             |  |
| 100                | 9.9            |                |               | -100  |             | 100   | 1.0             |  |
| 500                | 1              |                |               | -100  |             | 100   | 1.0             |  |
| 500                | 5              |                |               | -100  |             | 100   | 1.0             |  |
| 500                | 9.9            |                |               | -100  |             | 100   | 1.0             |  |
| 1000               | 1              |                |               | -100  |             | 100   | 1.0             |  |
| 1000               | 5              |                |               | -100  |             | 100   | 1.0             |  |
| 1000               | 9.9            |                |               | -100  |             | 100   | 1.0             |  |
| 1500               | 2              |                |               | -200  |             | 200   | 1.0             |  |
| 1500               | 9.9            |                |               | -200  |             | 200   | 1.0             |  |
| 1500               | 19.9           |                |               | -200  |             | 200   | 1.0             |  |
| 2000               | 2              |                |               | -200  |             | 200   | 1.0             |  |
| 2000               | 9.9            |                |               | -200  |             | 200   | 1.0             |  |
| 2000               | 19.9           |                |               | -200  |             | 200   | 1.0             |  |
| 2500               | 4              |                |               | -400  |             | 400   | 1.0             |  |
| 2500               | 19.9           | •              |               | -400  |             | 400   | 1.0             |  |
| 2500               | 39.9           |                |               | -400  |             | 400   | 1.0             |  |
| 3200               | 4              |                |               | -400  |             | 400   | 1.0             |  |
| 3200               | 19.9           |                |               | -400  |             | 400   | 1.0             |  |
| 3200               | 39.9           |                |               | -400  |             | 400   | 1.0             |  |
| 3500               | 4              |                |               | -400  |             | 400   | 1.0             |  |
| 3500               | 19.9           |                |               | -400  |             | 400   | 1.0             |  |
| 3500               | 39.9           |                |               | -400  |             | 400   | 1.0             |  |
| 4000               | 4              |                |               | -400  |             | 400   | 1.0             |  |
| 4000               | 19.9           |                |               | -400  |             | 400   | 1.0             |  |
| 4000               | 39.9           |                |               | -400  |             | 400   | 1.0             |  |

Table 8-87.
RF Level Accuracy Performance Test - Fart 1

|                    |                    | I              | Limits (dBn | 1)     |                      |  |
|--------------------|--------------------|----------------|-------------|--------|----------------------|--|
| Frequency<br>(MHz) | Amplitude<br>(dBm) | Lower          | Measured    | Upper  | Uncertainty<br>(±dB) |  |
| 3                  | 13                 | 12             |             | 14     | 0.22                 |  |
|                    | 10                 | 9.0            |             | 11.0   | 0.22                 |  |
|                    | 4                  | 3.0            |             | 5.0    | 0.22                 |  |
|                    | -5.9               | -6.9           |             | -4.9   | 0.22                 |  |
|                    | -15.9              | -16.9          |             | -14.9  | 0.23                 |  |
|                    | -25.9              | -26.9          |             | -24.9  | 0.23                 |  |
|                    | -35.9              | -36.9          |             | -34.9  | 0.23                 |  |
|                    | -45.9              | -46.9          |             | -44.9  | 0.23                 |  |
|                    | -55.9              | -56.9          |             | -54.9  | 0.24                 |  |
|                    | -65.9              | -66.9          |             | -64.9  | 0.24                 |  |
|                    | -75.9              | -76.9          |             | -74.9  | 0.25                 |  |
|                    | -85.9              | -86.9          |             | -84.9  | 0.25                 |  |
|                    | -95.9              | -96.9          |             | -94.9  | 0.25                 |  |
|                    | -96                | -97.0          |             | -95.0  | 0.25                 |  |
|                    | -105.9             | -106.9         |             | -104.9 | 0.26                 |  |
|                    | -106               | -107.0         |             | -105.0 | 0.26                 |  |
|                    | -115.9             | -116.9         |             | -114.9 | 0.27                 |  |
|                    | -116               | -117.0         |             | -115   | 0.27                 |  |
|                    | -125.9             | <b>-</b> 126.9 |             | -124.9 | 0.28                 |  |
|                    | -126               | <b>-</b> 127.0 |             | -125   | 0.29                 |  |
|                    | -127               | -128.0         |             | -126.0 | 0.29                 |  |

Table 8-87.
RF' Level Accuracy Performance Test - Part 1 (continued)

|                    |                    | I      | Limits (dBm | 1)     |                      |
|--------------------|--------------------|--------|-------------|--------|----------------------|
| Frequency<br>(MHz) | Amplitude<br>(dBm) | Lower  | Measured    | Upper  | Uncertainty<br>(±dB) |
| 249.9              | 13                 | 12     |             | 14     | 0.22                 |
|                    | 10                 | 9.0    |             | 11.0   | 0.22                 |
|                    | 4                  | 3.0    |             | 5.0    | 0.22                 |
|                    | -5.9               | -6.9   |             | -4.9   | 0.22                 |
|                    | -15.9              | -16.9  |             | -14.9  | 0.23                 |
|                    | -25.9              | -26.9  |             | -24.9  | 0.23                 |
|                    | -35.9              | -36.9  |             | -34.9  | 0.23                 |
|                    | -45.9              | -46.9  |             | -44.9  | 0.23                 |
|                    | -55.9              | -56.9  |             | -54.9  | 0.24                 |
|                    | -65.9              | -66.9  |             | -64.9  | 0.24                 |
|                    | -75.9              | -76.9  |             | -74.9  | 0.25                 |
|                    | -85.9              | -86.9  |             | -84.9  | 0.25                 |
|                    | -95.9              | -96.9  |             | -94.9  | 0.25                 |
|                    | -96                | -97.0  |             | -95.0  | 0.25                 |
|                    | -105.9             | -106.9 |             | -104.9 | 0.26                 |
|                    | -106               | -107.0 |             | -105.0 | 0.26                 |
|                    | -115.9             | -116.9 |             | -114.9 | 0.27                 |
|                    | -116               | -117.0 |             | -115   | 0.27                 |
|                    | -125.9             | -126.9 |             | -124.9 | 0.28                 |
|                    | -126               | -127.0 |             | -125   | 0.29                 |
|                    | -127               | -128.0 |             | -126.0 | 0.29                 |

Table 8-87.

RF' Level Accuracy Performance Test - Part 1 (continued)

|                    |                    | I      | Limits (dBn | ı)     |                      |
|--------------------|--------------------|--------|-------------|--------|----------------------|
| Frequency<br>(MHz) | Amplitude<br>(dBm) | Lower  | Measured    | Upper  | Uncertainty<br>(±dB) |
| 400                | 13                 | 12     |             | 14     | 0.22                 |
|                    | 10                 | 9.0    |             | 11.0   | 0.22                 |
|                    | 4                  | 3.0    |             | 5.0    | 0.22                 |
|                    | -5.9               | -6.9   |             | -4.9   | 0.22                 |
|                    | -15.9              | -16.9  |             | -14.9  | 0.23                 |
|                    | -25.9              | -26.9  |             | -24.9  | 0.23                 |
|                    | -35.9              | -36.9  |             | -34.9  | 0.23                 |
|                    | -45.9              | -46.9  |             | -44.9  | 0.23                 |
|                    | -55.9              | -56.9  |             | -54.9  | 0.24                 |
|                    | -65.9              | -66.9  | ****        | -64.9  | 0.24                 |
|                    | -75.9              | -76.9  |             | -74.9  | 0.25                 |
|                    | -85.9              | -86.9  |             | -84.9  | 0.25                 |
|                    | -95.9              | -96.9  |             | -94.9  | 0.25                 |
|                    | -96                | -97.0  |             | -95.0  | 0.25                 |
|                    | -105.9             | -106.9 |             | -104.9 | 0.26                 |
|                    | -106               | -107.0 |             | -105.0 | 0.26                 |
|                    | -115.9             | -116.9 |             | -114.9 | 0.27                 |
|                    | -116               | -117.0 |             | -115   | 0.27                 |
|                    | -125.9             | -126.9 |             | -124.9 | 0.28                 |
|                    | -126               | -127.0 |             | -125   | 0.29                 |
|                    | -127               | -128.0 |             | -126.0 | 0.29                 |

### **HP 8648D Test Record**

Table 8-87.
RF Level Accuracy Performance Test - Part 1 (continued)

|                    |                 | I              | Limits (dBm | 1)      |                      |
|--------------------|-----------------|----------------|-------------|---------|----------------------|
| Frequency<br>(MHz) | Amplitude (dBm) | Lower          | Measured    | Upper   | Uncertainty<br>(±dB) |
| 512.5              | 13              | 12             |             | 14      | 0.22                 |
|                    | 10              | 9.0            |             | 11.0    | 0.22                 |
|                    | 4               | 3.0            |             | 5.0     | 0.22                 |
|                    | -5.9            | -6.9           |             | -4.9    | 0.22                 |
|                    | -15.9           | -16.9          |             | -14.9   | 0.23                 |
|                    | -25.9           | -26.9          |             | -24.9   | 0.23                 |
|                    | -35.9           | -36.9          |             | -34.9   | 0.23                 |
|                    | -45.9           | -46.9          |             | -44.9   | 0.23                 |
|                    | -55.9           | -56.9          |             | -54.9   | 0.24                 |
|                    | -65.9           | -66.9          |             | -64.9   | 0.24                 |
|                    | -75.9           | _76.9          |             | -74.9   | 0.25                 |
|                    | -85.9           | -86.9          | ·           | -84.9   | 0.25                 |
|                    | -95.9           | -96.9          |             | -94.9   | 0.25                 |
|                    | -96             | -97.0          |             | -95.0   | 0.25                 |
|                    | -105.9          | -106.9         |             | -104.9  | 0.26                 |
|                    | -106            | -107.0         |             | -105.0  | 0.26                 |
|                    | -115.9          | -116.9         |             | -114.9  | 0.27                 |
|                    | - 116           | - 117. 0       |             | - 115   | 0.27                 |
|                    | - 125.9         | <b>-</b> 126.9 |             | -124.9  | 0.28                 |
|                    | -126            | -127.0         |             | -125    | 0.29                 |
|                    | -127            | - 128.0        |             | - 126.0 | 0.29                 |

Table 8-87.
RF Level Accuracy Performance Test - Part 1 (continued)

| <b>D</b>           |                    | l ı    | Limits (dBn | 1)     |                      |
|--------------------|--------------------|--------|-------------|--------|----------------------|
| Frequency<br>(MHz) | Amplitude<br>(dBm) | Lower  | Measured    | Upper  | Uncertainty<br>(±dB) |
| 999.9              | 13                 | 12     |             | 14     | 0.22                 |
|                    | 10                 | 9.0    |             | 11.0   | 0.22                 |
|                    | 4                  | 3.0    |             | 5.0    | 0.22                 |
| i                  | -5.9               | -6.9   |             | -4.9   | 0.22                 |
|                    | -15.9              | -16.9  |             | -14.9  | 0.23                 |
|                    | -25.9              | -26.9  |             | -24.9  | 0.23                 |
|                    | -35.9              | -36.9  |             | -34.9  | 0.23                 |
|                    | -45.9              | -46.9  |             | -44.9  | 0.23                 |
|                    | -55.9              | -56.9  |             | -54.9  | 0.24                 |
|                    | -65.9              | -66.9  |             | -64.9  | 0.24                 |
|                    | -75.9              | -76.9  |             | -74.9  | 0.25                 |
|                    | -85.9              | -86.9  |             | -84.9  | 0.25                 |
| ļ                  | -95.9              | -96.9  |             | -94.9  | 0.25                 |
|                    | -96                | -97.0  |             | -95.0  | 0.25                 |
|                    | -105.9             | -106.9 |             | -104.9 | 0.26                 |
|                    | -106               | -107.0 |             | -105.0 | 0.26                 |
|                    | -115.9             | -116.9 |             | -114.9 | 0.27                 |
|                    | -116               | -117.0 |             | -115   | 0.27                 |
|                    | -125.9             | -126.9 |             | -124.9 | 0.28                 |
|                    | -126               | -127.0 |             | -125   | 0.29                 |
|                    | -127               | -128.0 |             | -126.0 | 0.29                 |

Table 8-87.

RF Level Accuracy Performance Test - Part 1 (continued)

| _                  |                    | I       | Limits (dBn | 1)      |                      |
|--------------------|--------------------|---------|-------------|---------|----------------------|
| Frequency<br>(MHz) | Amplitude<br>(dBm) | Lower   | Measured    | Upper   | Uncertainty<br>(±dB) |
| 1300               | 13                 | 12.0    |             | 14.0    | 0.22                 |
|                    | 10                 | 9.0     |             | 11.0    | 0.22                 |
|                    | 4                  | 3.0     |             | 5.0     | 0.22                 |
|                    | -5.9               | -6.9    |             | -4.9    | 0.22                 |
|                    | -15.9              | -16.9   |             | -14.9   | 0.23                 |
|                    | -25.9              | -26.9   |             | -24.9   | 0.23                 |
|                    | -35.9              | -36.9   |             | -34.9   | 0.23                 |
|                    | -45.9              | -46.9   |             | -44.9   | 0.23                 |
|                    | -55.9              | -56.9   |             | -54.9   | 0.24                 |
|                    | -65.9              | -66.9   |             | -64.9   | 0.24                 |
|                    | -75.9              | -76.9   |             | -74.9   | 0.25                 |
|                    | -85.9              | -86.9   |             | -84.9   | 0.25                 |
|                    | -95.9              | -96.9   |             | -94.9   | 0.25                 |
|                    | -96                | -97.0   |             | -95.0   | 0.25                 |
|                    | -105.9             | -106.9  |             | -104.9  | 0.26                 |
|                    | -106               | -107.0  |             | -105.0  | 0.26                 |
|                    | -115.9             | -116.9  |             | -114.9  | 0.27                 |
|                    | -116               | -117.0  |             | -115.0  | 0.27                 |
|                    | -125.9             | - 126.9 |             | -124.9  | 0.28                 |
|                    | -126               | -127.0  |             | - 125.0 | 0.29                 |
|                    | -127               | - 128.0 |             | -126.0  | 0.29                 |

Table S-88.
RF Level Accuracy Performance Test - Part 2

|                    |                    | I     | Limits (dBm |       |                      |
|--------------------|--------------------|-------|-------------|-------|----------------------|
| Frequency<br>(MHz) | Amplitude<br>(dBm) | Lower | Measured    | Upper | Uncertainty<br>(±dB) |
| 2000               | 13                 | 12    |             | 14    | 0.15                 |
|                    | 10                 | 9     |             | 11    | 0.15                 |
|                    | 4                  | 3     |             | 5     | 0.15                 |
|                    | -5.9               | -6.9  |             | -4.9  | 0.15                 |
|                    | -15.9              | -16.9 |             | -14.9 | 0.12                 |
| 2499               | 13                 | 12    |             | 14    | 0.32                 |
|                    | 10                 | 9     |             | 11    | 0.32                 |
|                    | 4                  | 3     |             | 5     | 0.32                 |
|                    | -5.9               | -6.9  |             | -4    | 0.32                 |
| 40.4               | -15.9              | -16.9 |             | -14.9 | 0.25                 |
| 3200               | 13                 | 11.5  |             | 14.5  | 0.46                 |
|                    | 10                 | 8.5   |             | 11.5  | 0.46                 |
|                    | 4                  | 2.5   |             | 5.5   | 0.46                 |
|                    | -5.9               | -7.4  |             | -4.4  | 0.46                 |
|                    | -15.9              | -17.4 |             | -14.4 | 0.41                 |
| 4000               | 13                 | 11.0  |             | 15.0  | 0.53                 |
|                    | 10                 | 8.0   |             | 12.0  | 0.53                 |
|                    | 4                  | 2.0   |             | 6.0   | 0.53                 |
|                    | -5.9               | -7.9  |             | -3.9  | 0.53                 |
|                    | -15.9              | -17.9 |             | -13.9 | 0.48                 |

If the automated Power Level Accuracy performance test is performed, the RF Level Accuracy performance test is not required.

Table S-89.
RF Level Accuracy Performance Test - Part 3

|                    |                    | Limits (dBm) |          |       |                      |  |
|--------------------|--------------------|--------------|----------|-------|----------------------|--|
| Frequency<br>(MHz) | Amplitude<br>(dBm) | Lower        | Measured | Upper | Uncertainty<br>(±dB) |  |
| 3.0                | 20                 | 18.5         |          | 21.5  | 0.23                 |  |
| 249.9              | 20                 | 18.5         |          | 21.5  | 0.23                 |  |
| 400                | 20                 | 18.5         |          | 21.5  | 0.23                 |  |
| 999.9              | 20                 | 18.5         |          | 21.5  | 0.23                 |  |
| 1500               | 19                 | 17.5         |          | 20.5  | 0.23                 |  |
| 2100               | 17                 | 15.5         |          | 18.5  | 0.40                 |  |
| 2500               | 15                 | 13.5         |          | 16.5  | 0.58                 |  |
| 3200               | 13                 | 11.5         |          | 14.5  | 0.58                 |  |
| 4000               | 13                 | 11.0         |          | 15.0  | 0.58                 |  |

Note

Table 8-90.

RF Level Accuracy Performance Test with Options
1EA and 1E6 - Part 3

|                    |                    | I     | imits (dBm |       |                      |
|--------------------|--------------------|-------|------------|-------|----------------------|
| Frequency<br>(MHz) | Amplitude<br>(dBm) | Lower | Measured   | Upper | Uncertainty<br>(±dB) |
| 3.0                | 13                 | I11.5 |            | 14.5  | 0.23                 |
| 249.9              | 18                 | 16.5  |            | 19.5  | 0.23                 |
| 400                | 18                 | 16.5  |            | 19.5  | 0.23                 |
| 999.9              | 18                 | 16.5  |            | 19.5  | 0.23                 |
| 1500               | 17                 | 15.5  |            | 18.5  | 0.23                 |
| 2100               | <sub>[</sub> 15    | 13.5  |            | 16.5  | 0.40                 |
| 2500               | 13                 | 11.5  |            | 14.5  | 0.58                 |
| 3200               | 11                 | 9.0   |            | 13.0  | 0.58                 |
| 4000               | 11                 | 9.0   |            | 13.0  | 0.58                 |

Table 8-91. RF' Level Accuracy Performance Test - Part 4

|                    |                    | Limits (dBm) |          |       |                      |  |
|--------------------|--------------------|--------------|----------|-------|----------------------|--|
| Frequency<br>(MHz) | Amplitude<br>(dBm) | Lower        | Measured | Upper | Uncertainty<br>(±dB) |  |
| 2000               | -25.9              | -26.9        |          | -24.9 | 0.16                 |  |
|                    | -35.9              | -36.9        |          | -34.9 | 0.16                 |  |
|                    | -45.9              | -46.9        |          | -44.9 | 0.16                 |  |
|                    | -55.9              | -56.9        |          | -54.9 | 0.16                 |  |
| 2499               | -25.9              | -26.9        |          | -24.9 | 0.16                 |  |
|                    | -35.9              | -36.9        |          | -34.9 | 0.16                 |  |
|                    | -45.9              | -46.9        |          | -44.9 | 0.16                 |  |
|                    | -55.9              | -56.9        |          | -54.9 | 0.16                 |  |
| 3200               | -25.9              | -27.4        |          | -24.4 | 0.19                 |  |
|                    | -35.9              | -37.4        |          | -34.4 | 0.19                 |  |
|                    | -45.9              | -47.4        |          | -44.4 | 0.19                 |  |
|                    | -55.9              | -57.4        |          | -54.4 | 0.19                 |  |
| 4000               | -25.9              | -27.9        |          | -23.9 | 0.21                 |  |
|                    | -35.9              | -37.9        |          | -33.9 | 0.21                 |  |
|                    | -45.9              | -47.9        |          | -43.9 | 0.21                 |  |
|                    |                    | -57.9        |          | -53.9 | 0.21                 |  |

Table 8-92.
Pulse Modulation On/Off Ratio Performance Test
(Option 1E6 Only)

|                    | Limits (dBc) |       |                     |
|--------------------|--------------|-------|---------------------|
| Frequency<br>(MHz) | Measured     | Upper | Uncertainty<br>(dB) |
| 100                |              | 80    | 1.8                 |
| 500                |              | 80    | 2                   |
| 1000               |              | 80    | 2                   |
| 1500               |              | 80    | 2                   |
| 2000               |              | 80    | 2                   |
| 2300               |              | 70    | 2                   |
| 2500               |              | 70    | 2                   |
| 2700               |              | 70    | 2                   |
| 3000               |              | 70    | 2                   |
| 3200               |              | 70    | 2                   |
| 3500               |              | 70    | 2                   |
| 3700               |              | 70    | 2                   |
| 4000               |              | 70    | 2                   |

Table 8-93.
Pulse Modulation Rise Time Performance Test
(Option 1E6 Only)

|                 | Limits   | (ns)  |                     |
|-----------------|----------|-------|---------------------|
| Frequency (MHz) | Measured | Upper | Uncertaint<br>(±ns) |
| 1000            |          | 10    | 1                   |

Table 8-94.
Internal Timebase: Aging Rate Performance Test
(Option 1E5 Only)

| Lower | Measured | Upper                        | Uncertainty<br>(±Hz)      |
|-------|----------|------------------------------|---------------------------|
|       |          | $5\times10^{-10}/\text{day}$ | $\pm 5.6 \times 10^{-11}$ |

# **Supplemental Verification Tests**

The procedures in this chapter test the electrical performance of the signal generator. These tests do not require access to the interior of the instrument.

This chapter contains the following information:

### Required Test Equipment List

A list of all the equipment required to perform these supplemental verification tests. For a comprehensive list of all test equipment required to perform these tests *plus* the manual adjustments, the manual performance tests, and the automated adjustments and performance tests, see Chapter 5, "Service."

# **Supplemental Verification Tests**

The manual supplemental verification tests required to ensure the operation of the signal generator. Each supplemental verification test also has a test record located at the end of the test. Keep these copies as masters and use a photocopy for each instance the test is performed.

### Caution

Before performing this test, make sure the following conditions exist:

The signal generator has had at least a one hour warm-up and has been calibrated within the last year.

The ambient temperature is  $25 \pm 5$  °C.

The line voltage change is less than  $\pm 5\%$ .

# Required Test Equipment List

■ HP 3458A Digital Multimeter (DMM)

Range: -50 V to +50 V Functions: DC and AC DC accuracy: 0.01%

Input impedance:  $> 10 \text{ M}\Omega$ AC range: 1 kHz

AC range: 1 kHz
AC accuracy: ±0.1%

■ HP 5350B Frequency Counter

■ HP 8493A Option 010 10 dB Attenuator

No substitutes

Connect the **Test** Equipment

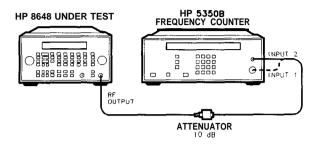

Figure 9-1. Frequency Accuracy Equipment Setup

# Configure the Frequency Counter

- For frequencies < 10 MHz:
  - Use Input 2; press  $\boxed{1 \text{ M}\Omega}$ .
- For frequencies > 10 MHz and < 500 MHz:
  - Use Input 2; press  $50 \Omega$ .
- For frequencies > 500 MHz:
  - Use Input 1; press AUTO.

### Configure the HP 8648

- 1. Set the amplitude; press (AMPLITUDE) (4) (dB(M)).
- 2. Turn the RF output on; press (RF ON/OFF).

### Measure Frequency Accuracy

- 1. Set the frequencies shown in the test record.
- 2. For each data point, measure the carrier frequency with FM turned off, press MOD ON/OFF.
- 3. Record the measured frequency in the test record.
- 4. Compute the error (difference) and compare it to the corresponding limits.

#### Test Record

| HP 8648A            |  |      |   |   | .Table 9-1             |
|---------------------|--|------|---|---|------------------------|
|                     |  |      |   |   |                        |
| HP 8648B            |  |      | • |   | Table 9-2              |
| HP 8648C            |  |      | • |   | Table 9-3              |
| HP 8648D            |  |      | • |   | <br>. <b>Table</b> 9-4 |
| HP 8648A Option 1E5 |  |      |   |   | . <b>Table</b> 9-5     |
| HP 8648B Option 1E5 |  |      | • | • | Table 9-6              |
| HP 8648C Option 1E5 |  |      |   |   | <br>Table 9-7          |
| HP 8648D Option 1E5 |  | <br> |   |   | Table 9-8              |
|                     |  |      |   |   |                        |

Table 9-1.

HP 8648A Frequency Accuracy Supplemental

Verification Test

|                  | Limit          |            |      |                      |
|------------------|----------------|------------|------|----------------------|
| Frequency<br>MHz | <b>Ilø</b> wer | p Measpred | e r  | Uncertainty<br>(±Hz) |
| 0.5              | - 1. 5         |            | 1. 5 | 1.0                  |
| 1                | -3             |            | 3    | 1.0                  |
| 10               | -30            |            | 30   | 1.0                  |
| 50               | - 150          |            | 150  | 1.0                  |
| 100              | -300           |            | 300  | 1.0                  |
| 500              | -1500          |            | 1500 | 1.0                  |
| 1000             | -3000          |            | 3000 | 1.0                  |

Table 9-2. HP 8648B Frequency Accuracy Supplemental Verification Test

|                  | Limits        | (Hz)     |              |                      |
|------------------|---------------|----------|--------------|----------------------|
| Frequency<br>MHz | Lower         | Measured | Upper        | Uncertainty<br>(±Hz) |
| 0.5              | -1.5          |          | 1.5          | 1.0                  |
| Ī 1              | -3            |          | J 3          | $\mathbf{I}$ 1.0     |
| 10               | -30           |          | 30           | 1.0                  |
| 50 <b>I</b>      | -150 <b>I</b> |          | <b>I</b> 150 | <b>I</b> 1.0         |
| 100              | -300          |          | 300          | 1.0                  |
| 500              | -1500         |          | 1500         | 1.0                  |
| 1000             | -3000         |          | 3000         | 1.0                  |
| 2000             | -6000         |          | 6000         | 1.0                  |

**Table 9-3.** HP 8648C Frequency Accuracy Supplemental Verification Test

|                  | Limits |          |       |                      |
|------------------|--------|----------|-------|----------------------|
| Frequency<br>MHz | Lower  | Measured | Upper | Uncertainty<br>(±Hz) |
| 0.5              | -1.5   |          | 1.5   | 1.0                  |
| 1                | -3     |          | 3     | 1.0                  |
| 10               | -30    |          | 30    | 1.0                  |
| 50               | -150   |          | 150   | 1.0                  |
| 100              | -300   |          | 300   | 1.0                  |
| 500              | -1500  |          | 1500  | 1.0                  |
| 1000             | -3000  |          | 3000  | 1.0                  |
| 2000             | -6000  |          | 6000  | 1.0                  |
| 3000             | -9000  |          | 9000  | 1.0                  |
| 3200             | -9600  |          | 9600  | 1.0                  |

**Table 9-4.** HP 8648D Frequency Accuracy Supplemental Verification Test

|                  | Limits  | <b>.</b> |       |                      |
|------------------|---------|----------|-------|----------------------|
| Frequency<br>MHZ | Lower   | Measured | Upper | Uncertainty<br>(±Hz) |
| 0.5              | -1.5    |          | 1.5   | 1.0                  |
| 1                | -3      |          | 3     | 1.0                  |
| 10               | -30     |          | 30    | 1.0                  |
| 50               | -150    |          | 150   | 1.0                  |
| 100              | -300    |          | 300   | 1.0                  |
| 500              | -1500   |          | 1500  | 1.0                  |
| 1000             | -3000   |          | 3000  | 1.0                  |
| 2000             | -6000   |          | 6000  | 1.0                  |
| 3000             | -9000   |          | 9000  | 1.0                  |
| 3200             | -9600   |          | 9600  | 1.0                  |
| 4000             | - 12000 |          | 12000 | 1.0                  |

Table 9-5.
HP 8648A Option 1E5 Frequency Accuracy
Supplemental Verification Test

|                  | Limits  | (Hz)     |       |                      |
|------------------|---------|----------|-------|----------------------|
| Frequency<br>MHZ | Lower   | Measured | Upper | Uncertainty<br>(±Hz) |
| 0.5              | -1.0    |          | 1.0   | 1.0                  |
| 1                | -1.0    |          | 1.0   | I 1.0                |
| 10               | -2.0    |          | I 2.0 | 1.0                  |
| 50               | -8.0    |          | 8.0   | 1.0                  |
| 100              | - 15. 0 |          | 15. 0 | 1.0                  |
| 500              | -75.0 I |          | 75.0  | 1.0                  |
| 1000             | - 150   |          | 150   | 1.0                  |

Table 9-6.
HP 8648B Option 1E5 Frequency Accuracy
Supplemental Verification Test

|                  | Limit   |            |       |                      |
|------------------|---------|------------|-------|----------------------|
| Frequency<br>MHZ | Lower   | . Measured | Upper | Uncertainty<br>(±Hz) |
| 0.5              | -1.0    |            | 1.0   | 1.0                  |
| 1                | -1.0    |            | 1.0   | 1.0                  |
| 10               | -2.0    |            | 2.0   | 1.0                  |
| 50               | -8.0    |            | 8.0   | 1.0                  |
| 100              | - 15. 0 |            | 15. 0 | 1.0                  |
| 500              | -75.0   |            | 75.0  | 1.0                  |
| 1000             | - 150   |            | 150   | 1.0                  |
| 2000             | -300    |            | 300   | 1.0                  |

**Table 9-7.** HP 8648C Option 1E5 Frequency Accuracy Supplemental Verification Test

|                  | Limits |          |       |                      |
|------------------|--------|----------|-------|----------------------|
| Frequency<br>MHz | Lower  | Measured | Upper | Uncertainty<br>(±Hz) |
| 0.5              | -1.0   |          | 1.0   | 1.0                  |
| 1                | -1.0   |          | 1.0   | 1.0                  |
| 10               | -2.0   |          | 2.0   | 1.0                  |
| 50               | -8.0   |          | 8.0   | 1.0                  |
| 100              | -15.0  |          | 15.0  | 1.0                  |
| 500              | -75.0  |          | 75.0  | 1.0                  |
| 1000             | -150   |          | 150   | 1.0                  |
| 2000             | -300   | ***      | 300   | 1.0                  |
| 3000             | -450   |          | 450   | 1.0                  |
| 3200             | -480   |          | 480   | 1.0                  |

Table 9-8. HP 8648D Option 1E5 Frequency Accuracy **Supplemental Verification Test** 

|                  | Limits |          |       |                      |
|------------------|--------|----------|-------|----------------------|
| Frequency<br>MHz | Lower  | Measured | Upper | Uncertainty<br>(±Hz) |
| 0.5              | -1.0   |          | 1.0   | 1.0                  |
| 1                | -1.0   |          | 1.0   | 1.0                  |
| 10               | -2.0   |          | 2.0   | 1.0                  |
| 50               | -8.0   | ***      | 8.0   | 1.0                  |
| 100              | -15.0  |          | 15.0  | 1.0                  |
| 500              | -75.0  |          | 75.0  | 1.0                  |
| 1000             | -150   |          | 150   | 1.0                  |
| 2000             | -300   |          | 300   | 1.0                  |
| 3000             | -450   |          | 450   | 1.0                  |
| 3200             | -480   |          | 480   | 1.0                  |
| 4000             | -600   |          | 600   | 1.0                  |

# 9 kHz RF Level Accuracy Supplemental Verification Test

# Connect the **Test** Equipment

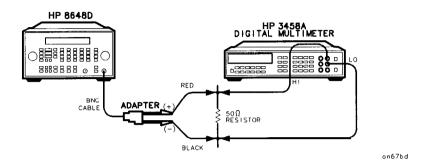

Figure 9-2. 9 kHz RF Level Accuracy Equipment Setup

# **Configure** the Multimeter (DMM)

- Function ACV
- Range AUTO
- Connect the Positive and Ground leads from the Input (2 Wire) connector across a 50  $\Omega$  resistor (1/4 W, 0.1% tolerance).

## Conflgure the HP 8648

- Set the frequency; press FREQUENCY 9 kHz.
- Set the amplitude; press (AMPLITUDE) (10) (dBm).
- Connect the BNC cable to the RF OUTPUT of the HP 8648.
- Connect the BNC splitter to the other end of the BNC cable attaching:
  - ☐ The splitter's positive lead to the side of the resistor that is connected to the HI lead from the DMM, and
  - □ The splitter's ground lead to the side of the resistor that is connected to the LO lead from the DMM.
- Turn on the RF output; press (RF ON/OFF).

#### Measure RF Levels

- 1. Set the amplitudes shown in the test record.
- 2. For each data point, measure the ac voltage (V,,) dropped across the resistor.
- 3. Record the measured result in the test record.
- 4. Record the test results and compare the results with the limits in the test record.

### 9 kHz RF' Level Accuracy Supplemental Verification Test

Table 9-9.
HP 8648B 9 kHz RF Level Accuracy
Supplemental Verification Test

|                    | Lim   | its (mv VAC |       |                      |
|--------------------|-------|-------------|-------|----------------------|
| Power Level<br>dBm | Lower | Measured    | Upper | Uncertainty<br>(±dB) |
| 10                 | 596   |             | 841   | 0.21                 |
| 0                  | 188   |             | 265   | 0.21                 |
| -10                | 59    |             | 84    | 0.21                 |
| -20                | 19    |             | 27    | 0.21                 |
| -30                | 6.0   |             | 8.0   | 0.21                 |
| -40                | 1.9   |             | 2.7   | 0.21                 |
| - 50               | .566  |             | .894  | 0.25                 |
| -60                | .179  |             | .283  | 0.25                 |
| -70                | .055  |             | .094  | 0.39                 |

Table 9-10.
HP 8648C 9 kHz RF Level Accuracy
Supplemental Verification Test

|                    | Limits (mv VAC <sub>rms</sub> ) |          |       |                      |
|--------------------|---------------------------------|----------|-------|----------------------|
| Power Level<br>dBm | Lower                           | Measured | Upper | Uncertainty<br>(±dB) |
| 10                 | 596                             |          | 841   | 0.21                 |
| 0                  | 188                             |          | 265   | 0.21                 |
| -10                | i 59 j                          | [        | 84    | 0.21                 |
| - 20               | I 19 j                          | [        | I 27  | 0.21                 |
| -30                | 6.0                             |          | 8.0   | 0.21                 |
| -40                | 1.9                             |          | 2.7   | 0.21                 |
| -50                | .566                            |          | .894  | 0.25                 |
| -60                | .179                            |          | .283  | 0.25                 |
| -70                | .055                            |          | .094  | 0.39                 |

## 9 kHz RF Level Accuracy Supplemental Verification Test

Table 9-11.

HP 8648D 9 kHz RF Level Accuracy
Supplemental Verification Test

|                    | Lin its (mv VAC <sub>rms</sub> ) |          |       |                      |
|--------------------|----------------------------------|----------|-------|----------------------|
| Power Level<br>dBm | Lower                            | Measured | Upper | Uncertainty<br>(±dB) |
| 10                 | 596                              |          | 841   | 0.21                 |
| 0                  | 188                              |          | 265   | 0.21                 |
| -10                | 59                               |          | 84    | 0.21                 |
| -20                | 19                               |          | 27    | 0.21                 |
| -30                | 6.0                              |          | 8.0   | 0.21                 |
| -40                | 1.9                              |          | 2.7   | 0.21                 |
| -50                | .566                             |          | .894  | 0.25                 |
| -60                | .179                             |          | .283  | 0.25                 |
| -70                | .055                             |          | .094  | 0.39                 |

# **Index**

Α

```
Al
  theory of operation, 5a-3
A10
  theory of operation, 5a-8
A11
  theory of operation, 5a-8
A12
  theory of operation, 5a-8
A2
  theory of operation, 5a-5
  troubleshooting, 5b-1
A3
  theory of operation, 5a-5
A4
  theory of operation, 5a-6
A5
  theory of operation, 5a-6
A6
  theory of operation, 5a-7
A7
  theory of operation, 5a-7
ac power
  connection, 3-2
adding
  datapacks, 7-63
  device drivers, 7-56
  test drivers, 7-60
  test equipment, 7-51
address
  HP-IB, 7-52
adjustment
  AM level, 7-l 1
  AM level and distortion, 7-9
  AM level FE, 7-15
  AM modulator, 7-20
  Audio Generator, 7-26
  DCFM, 7-25
  detector offset, 7-13
 filter path, 7-34
 FSK deviation, 7-33
 HF power level accuracy, 7-27
 LF output level, 7-30
 LF power level accuracy, 7-31
  motherboard audio path, 7-23
 output level frequency extension, 7-19
```

```
output level output, 7-14
        pager encoder timebase frequency, 7-6
        predistortion and detector offset, 7-17
        prelevel, 7-18
        reference oscillator, 7-4
        selecting, 7-44
        Time Base DAC, 7-22
      adjustments
        automated, 7-8-34
        manual. 7-3-7
        printing results, 7-49
        reviewing results, 7-47
        running, 7-47
      administration configuration, 7-50
      ADRS, lb-45
      altitude, 3-5
      AM, lb-5
        level adjustment, 7-l 1
        level and distortion adjustment, 7-9
        level FE adjustment, 7-15
        modulator adjustment, 7-20
      amplitude, la-3, lb-5
        RF OFF, lb-54
      attenuator, 1b-54
        part number, 6-6, 6-12, 7-71
        serial number, 7-71
        theory of operation, 5a-7, 5a-8
      ATTN HOLD, lb-54
      audio generator
        adjustment, 7-26
        internal, lb-51
      audio path calibration, 7-23
      audio source, lb-52
     automated adjustments, 7-8-34
     auxiliary interface, lb-56
B backspace, 1b-40
     book conventions, viii
     bus, 7-l
     busy, lb-60
     cal due date, 7-52
     calibration
       cycle, 8-1
       data for power sensors, 7-53
       factor, 7-53
       type, 7-52
     carton, 3-6
     choose destination location screen, 7-38
     closing the software, 7-49
     command statements and descriptions
       HP-IB, 2-12
       programming, 2-12
       status reporting, 2-12
```

C

```
computer requirements, 7-35
      configuring the software, 7-50
      connection
        ac power, 3-2
        to other instruments, 3-5
      container, 3-6
      contrast, lb-56
      controller
        theory of operation, 5a-5
      conventions, viii
      copy, lb-60
D
      DAC calibration, 7-22
      damage, 3-1
      datapacks
        adding, 7-63
        removing, 7-65
      DCFM adjustment, 7-25
      delete
        (DEL), la-12
      delta, lb-3
      detector offset adjustment, 7-13, 7-17
      device drivers
        adding, 7-56
        removing, 7-59
      display, 1-2
        1, 1b-38
        contrast, 1-3
        (REG), 1a-7
       (SEQ), 1a-7
        theory of operation, 5a-3
        A, lb-3
      distortion adjustment, 7-9
      due date
       cal, 7-52
     DUT selection dialog box, 7-43
\mathbf{E}
     editing test equipment, 7-55
     emf, lb-40
     ENTER, lb-39
     environment, 3-6
     equipment required, 5-2
       performance tests, 8-2
       supplemental verification tests, 9-2
     ESG series support software, 7-35
     exiting the software, 7-49
     EXT AC, lb-52
     EXT DC, lb-52
     extender, test point, 7-2
     external pulse input, lb-57
     external source, lb-53
```

```
F
      fan
        part number, 6-6, 6-12
      FE adjustment, 7-15
      filter path adjustment, 7-34
      firmware upgrade kit
        part number, 6-5, 6-12
      FM. 1b-5
      frequency, la-3, lb-4
      frequency extension
        adjustment, 7-19
        theory of operation, 5a-8
      frequency extension kit
        part number, 6-12
      front frame kit
        part number, 6-5
      front panel
        theory of operation, 5a-3
      FSK deviation adjustment, 7-33
      fuse, 3-3
       removal, 5b-3
G gauge, 7-39
     grounding, 3-2
Н
     HF power level accuracy adjustment, 7-27
     HI, lb-52
     how to use this guide, viii
     HP-IB
       address, 1b-45, 2-2, 7-52
       cable, 7-1
       definition, 2-2
       status, 1b-45
       status reporting, 2-12
     humidity, 3-5
Ι
     important information screen, 7-37
     INCR SET),
                   6
       ranges, lb-38
     information file, 7-40
     installation, 3-1
       connect power cable, 3-2
       removing the fuse, 5b-3
       replacing the fuse, 3-3
       shipping the signal generator, 3-6
       status gauge, 7-39
       storing the signal generator, 3-5
       turn on the signal generator, 3-5
       unpack, 3-1
     installing the software, 7-36
     instrument
       block diagram, 5b-1
       family selection, 7-43
       preset settings, lb-42
```

INT 1 kHz, lb-51 INT 400 Hz, lb-51 interface bus, 7-1 internal reference oscillator adjustment, 7-4 I/O port error, 7-67 K keyboard theory of operation, 5a-3 key representations, viii knob, 1-4, 1b-2 L language selection, 2-40 modulation, lb-53 RF output, lb-5 LF output level adjustment, 7-30 LF power level accuracy adjustment, 7-31 line fuse removal. 5b-1 line module part number, 6-6, 6-12 LO, 1b-52 LOCAL, lb-45 M mains fuse removal, 5b-1 manual adjustments, 7-3-7 memory, la-7, lb-46 interface, lb-60 remote interface, lb-59 sequence, la-8 model selection, 7-43 MOD INPUT/OUTPUT, lb-53 MOD ON/OFF, lb-51 modulation, la-4, la-23, lb-5 HI/LO, lb-52 HP-IB, 2-15 input level status, 2-14 level, lb-53 OFF, lb-52 source, lb-50, lb-53 status reporting, 2-15 modulation distribution theory of operation, 5a-5 modulation generator, lb-51 assembly description, 5a-9 motherboard, 7-2 audio path calibration, 7-23 reading the, 7-68 theory of operation, 5a-5 writing to the, 7-70 motherboard kit part number, 6-5, 6-12 motherboard repair utility, 7-66-72

```
N name, 7-50
     new test equipment, 7-52
     NEXT, lb-38
0
     offset, la-18, lb-3
     options, 7-71
     ordering parts, 6-1
       level frequency extension adjustment, 7-19
       level output adjustment, 7-14
       part number, 6-6, 6-12
       theory of operation, 5a-7
P
     packaging, 3-6
     pager encoder
       assembly description, 5a-9
       part number, 6-6
       timebase frequency adjustment, 7-6
     pager encoding, la-25
     parts list, 6-1
     password, 7-43, 7-50
     PC requirements, 7-35
     performance tests, 8-1
       AM accuracy, 8-12
       AM accuracy (option 1E2), 8-13
       AM distortion, 8-14
       DC FM frequency error, 8-21
       FM accuracy, 8-6
       FM accuracy (Option 1E2), 8-8
       FM distortion, 8-10
       FSK deviation accuracy, 8-30
       harmonics, 8-19
       internal timebase aging rate, 8-35
       pager encoder timebase accuracy, 8-29
       phase modulation distortion, 8-15
       power level accuracy, 8-38
       printing results, 7-49
       pulse modulation on/off ratio, 8-26
       pulse modulation rise time, 8-27
       required test equipment, 8-2
       residual FM, 8-17
       reviewing results, 7-47
       RF level accuracy, 8-22
       running, 7-47
       selecting, 7-44
       spurious, 8-20
    performance verification cycle, 8-1
    \phiM, 1b-5
    plug, 3-4
    \pm, 1b-40
    post regulator
      theory of operation, 5a-5
    post-repair procedures
      HP 8648A, 5-5
```

```
HP 8648B/C/D, 5-5
      power, 3-2
        cable, 3-2, 3-4
        memory interface, lb-60
      POWER
        power key, 1-2
      power level accuracy
        adjustment, 7-27
        performance test, 8-38-40
      power sensor
        calibration data, 7-53
      power supply
        part number, 6-5, 6-12
        theory of operation, 5a-5
        troubleshooting, 5b- 1
      predistortion and detector offset adjustment, 7-17
      prelevel adjustment, 7-18
      preset conditions, lb-42
      PREV, lb-38
      programming
        background, 2-1
        command statements and 'descriptions, 2-12
        guidelines, 2-2
        language, 2-2
        SCPI, 2-1, 2-2
        status reporting, 2-12
      pulse modulation
        selection, lb-36-37
Q
     query
        status reporting, 2-3
R
     reading the motherboard, 7-68
     readme file, 7-40
     rear panel, lb-56
     recall, 1a-10, la-16, lb-47, lb-49
     reference
       theory of operation, 5a-6
     reference connectors, lb-56
     reference kit
       part number, 6-5, 6-12
     reference oscillator adjustment, 7-4
     (REF ON/ODFF), lb-3
     (REF SET), la-18, lb-3
     (REG), 1-4, la-8, la-16, lb-47
     register, lb-46
       delete, la-12
       REG, 1-4, la-16, lb-47
       remote interface, lb-58
       re-numbering, la-14
       RF output, lb-54, lb-55
       sequence, 1 a-8
       total, lb-47
     remote
```

```
interface memory, 1b-59
        language selection, 2-40
      removing
        datapacks, 7-65
        device drivers, 7-59
        test drivers, 7-62
        test equipment, 7-54
        the software, 7-41
     repair, 5-1
     repair utility
       motherboard, 7-66-72
     replaceable parts, 6-1
     reverse-power, lb-55
     reverse power protection
       status reporting, 2-16
       theory of operation, 5a-8
     RF ON/OFF, lb-54
     RF output, la-3
       amplitude, lb-5
       frequency, 1b-5
       ON/OFF, 1 a-4
     RPG
       theory of operation, 5a-3
     RPP
       part number, 6-12
S
     safety class I, 3-2
     safety earth ground, 3-2
     (SAV), lb-47
     SAVE, lb-47
       (SAV), 1-4, la-8
     saving test results, 7-46
     SCPI command reference
       programming, 2-20
     SCPI version, 2-40
     screen
       choose destination location, 7-38
       important information, 7-37
       select program folder, 7-38
       setup complete, 7-40
       start copying files, 7-39
       welcome, 7-36
    selecting
       adjustments, 7-44
      a model, 7-43
      an instrument family, 7-43
      performance tests, 7-44
      test equipment, 7-44
    select program folder screen, 7-38
    (SEQ), la-8
    sequence, lb-58
      (SEQ), 1b-48
      total, lb-46
    serial number, 7-43, 7-52
```

```
service
        information, 5-1
        support software, 7-35
      setup complete screen, 7-40
      SHIFT, lb-39
      shipping
        instructions, 5-1
        the signal generator, 3-6
      sig gen synth
        kit part number, 6-5, 6-12
        theory of operation, 5a-6
      sign, lb-40
      simplified block diagram, 5a-1-2
      software
        configuring, 7-50
        exiting, 7-49
        installation, 7-36
        starting, 7-42
      source, lb-50, lb-53
      special function representations, viii
      start copying files screen, 7-39
      starting the software, 7-42
      START/STOP, lb-38
      status gauge, 7-39
      status reporting
        clearing status, 2-15
        HP-IB, 2-12
        pager encoding status, 2-18
        programming, 2-12
        query instrument settings, 2-3
        unspecified power entry status, 2-17
      storing, 3-5
        to the motherboard, 7-70
      supplemental verification tests, 9-1
        9 kHz RF level accuracy, 9-8
        frequency accuracy, 9-3
        required test equipment, 9-2
      support software, 7-35
        ESG series, 7-35
     synthesizer
        theory of operation, 5a-6
T
     TCXO, 5a-9
     temperature, 3-5
     terminate, lb-46
     test drivers
       adding, 7-60
       removing, 7-62
     test equipment
       adding, 7-5 1
       editing, 7-55
       recommended, 5-2
       removing, 7-54
       selecting, 7-44
```

```
test point extender, 7-2
 test record
   HP 8648A, 8-41
   HP 8648B, 8-61
   HP 8648C, 8-85
   HP 8648D, 8-109
 test results
   saving, 7-46
 tests
   printing results, 7-49
  reviewing results, 7-47
  running, 7-47
 theory of operation, 5a-1
   10 MHz, 5a-6
  A1, 5a-3
  A10, 5a-8
  All, 5a-8
  A12, 5a-8
  A2, 5a-5
  A3, 5a-5
  A4, 5a-6
  A5, 5a-6
  A6, 5a-7
  A7, 5a-7
  attenuator, 5a-7, 5a-8
  controller, 5a-5
  display, 5a-3
  frequency extension, 5a-8
  front panel, 5a-3
  keyboard, 5a-3
  modulation distribution, 5a-5
  motherboard, 5a-5
  output, 5a-7
  post regulator, 5a-5
  power supply, 5a-5
  reference, 5a-6
  reverse power protection, 5a-8
  RPG, 5a-3
  sig gen synth, 5a-6
  synthesizer, 5a-6
timebase, lb-56
  adjustment, 7-4, 7-6
  DAC calibration, 7-22
TIMEBASE ADJ, 1b-57
trace number, 7-52
```

- uninstalling the software, 7-41 units conversion, lb-39 user configuration, 7-50 information dialog box, 7-43 name, 7-43, 7-50 utility motherboard repair, 7-66-72
- **V** verification tests, 9-1 vernier, 1b-54
- **W** welcome screen, 7-36 writing to the motherboard, 7-70